# Oracle® Fusion Middleware Managing Oracle Coherence

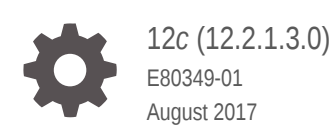

**ORACLE** 

Oracle Fusion Middleware Managing Oracle Coherence, 12*c* (12.2.1.3.0)

E80349-01

Copyright © 2008, 2017, Oracle and/or its affiliates. All rights reserved.

Primary Author: Joseph Ruzzi

This software and related documentation are provided under a license agreement containing restrictions on use and disclosure and are protected by intellectual property laws. Except as expressly permitted in your license agreement or allowed by law, you may not use, copy, reproduce, translate, broadcast, modify, license, transmit, distribute, exhibit, perform, publish, or display any part, in any form, or by any means. Reverse engineering, disassembly, or decompilation of this software, unless required by law for interoperability, is prohibited.

The information contained herein is subject to change without notice and is not warranted to be error-free. If you find any errors, please report them to us in writing.

If this is software or related documentation that is delivered to the U.S. Government or anyone licensing it on behalf of the U.S. Government, then the following notice is applicable:

U.S. GOVERNMENT END USERS: Oracle programs, including any operating system, integrated software, any programs installed on the hardware, and/or documentation, delivered to U.S. Government end users are "commercial computer software" pursuant to the applicable Federal Acquisition Regulation and agencyspecific supplemental regulations. As such, use, duplication, disclosure, modification, and adaptation of the programs, including any operating system, integrated software, any programs installed on the hardware, and/or documentation, shall be subject to license terms and license restrictions applicable to the programs. No other rights are granted to the U.S. Government.

This software or hardware is developed for general use in a variety of information management applications. It is not developed or intended for use in any inherently dangerous applications, including applications that may create a risk of personal injury. If you use this software or hardware in dangerous applications, then you shall be responsible to take all appropriate fail-safe, backup, redundancy, and other measures to ensure its safe use. Oracle Corporation and its affiliates disclaim any liability for any damages caused by use of this software or hardware in dangerous applications.

Oracle and Java are registered trademarks of Oracle and/or its affiliates. Other names may be trademarks of their respective owners.

Intel and Intel Xeon are trademarks or registered trademarks of Intel Corporation. All SPARC trademarks are used under license and are trademarks or registered trademarks of SPARC International, Inc. AMD, Opteron, the AMD logo, and the AMD Opteron logo are trademarks or registered trademarks of Advanced Micro Devices. UNIX is a registered trademark of The Open Group.

This software or hardware and documentation may provide access to or information about content, products, and services from third parties. Oracle Corporation and its affiliates are not responsible for and expressly disclaim all warranties of any kind with respect to third-party content, products, and services unless otherwise set forth in an applicable agreement between you and Oracle. Oracle Corporation and its affiliates will not be responsible for any loss, costs, or damages incurred due to your access to or use of third-party content, products, or services, except as set forth in an applicable agreement between you and Oracle.

## **Contents**

### [Preface](#page-8-0)

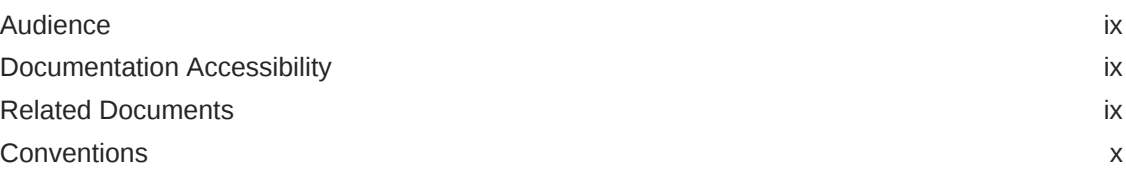

### [What's New in This Guide](#page-10-0)

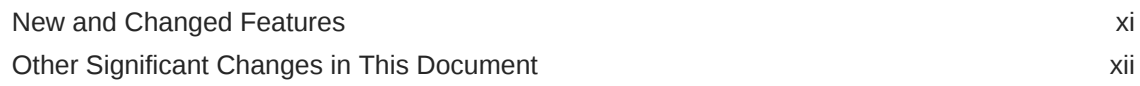

### 1 [Introduction to Oracle Coherence Management](#page-14-0)

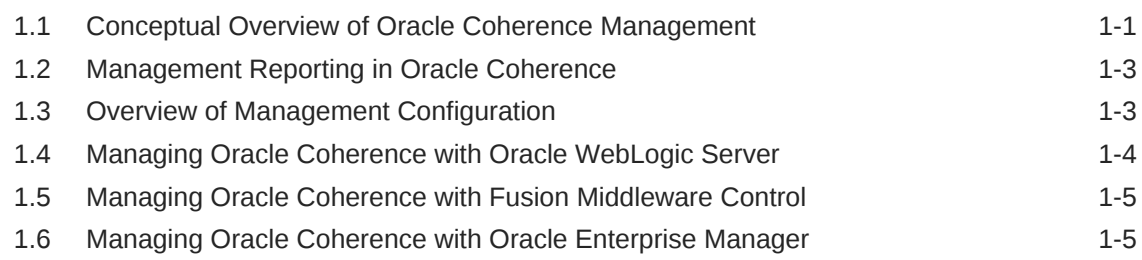

### 2 [Using JMX to Manage Oracle Coherence](#page-20-0)

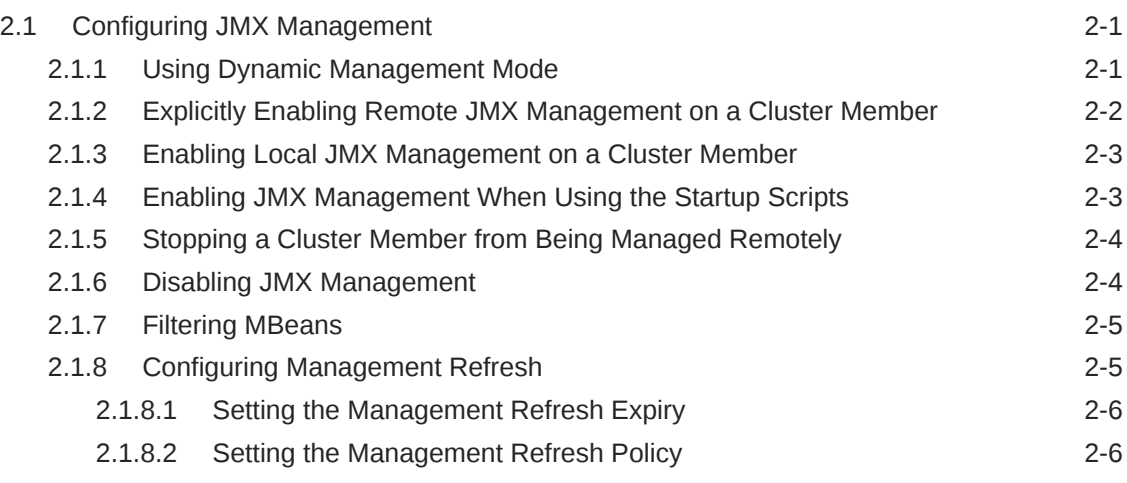

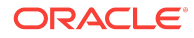

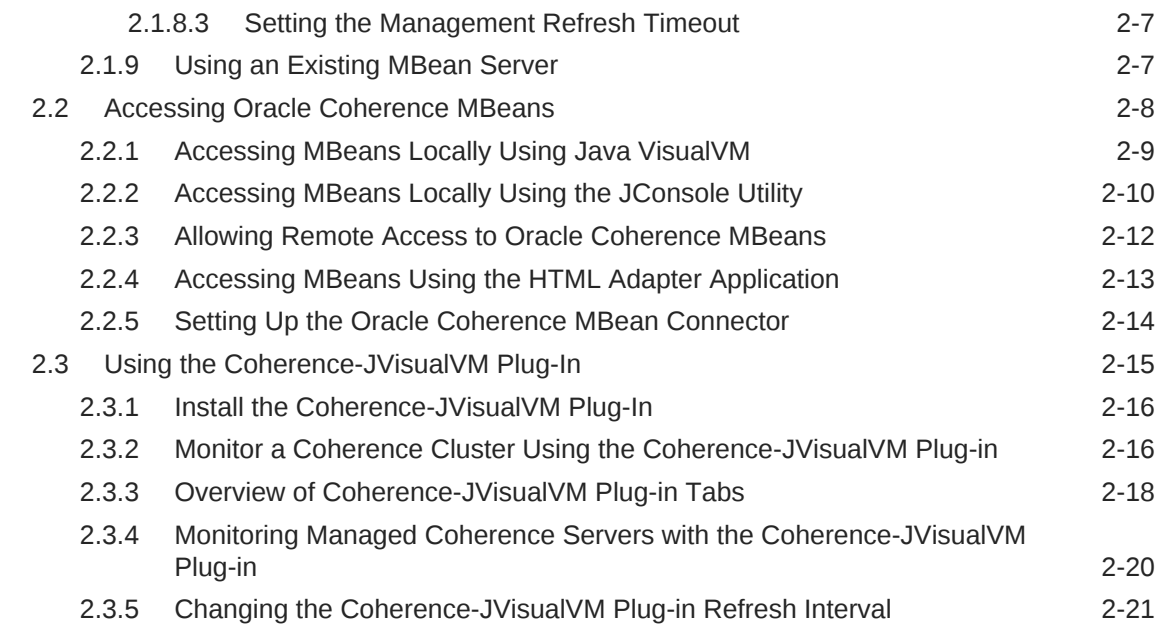

## 3 [Registering Custom MBeans](#page-42-0)

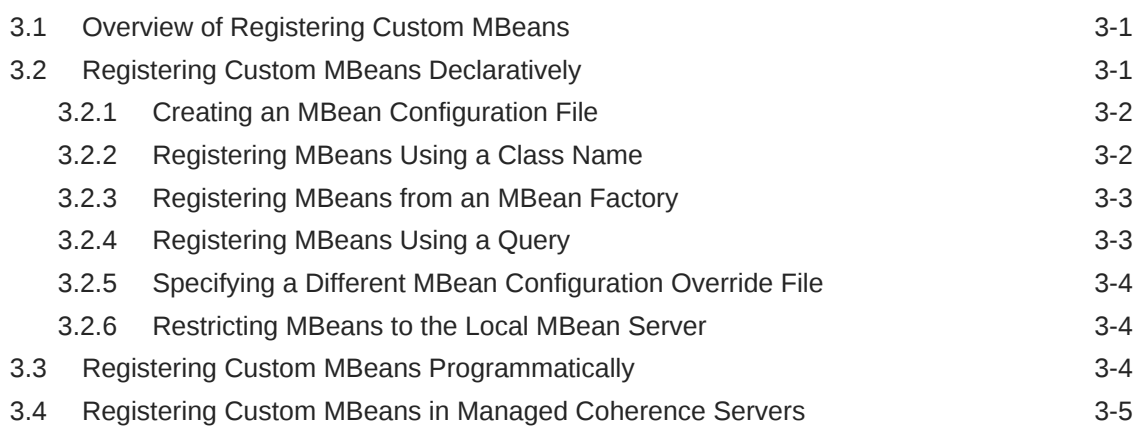

## 4 [Using Oracle Coherence Reporting](#page-48-0)

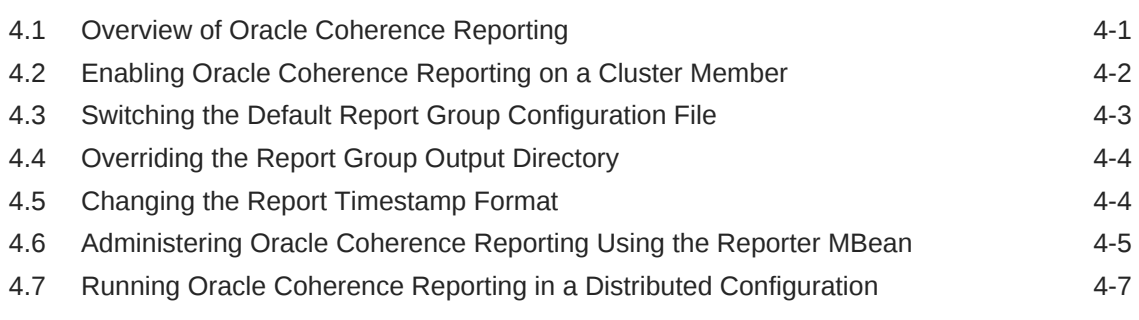

## 5 [Creating Custom Reports](#page-56-0)

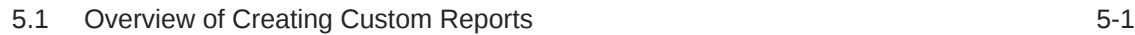

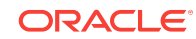

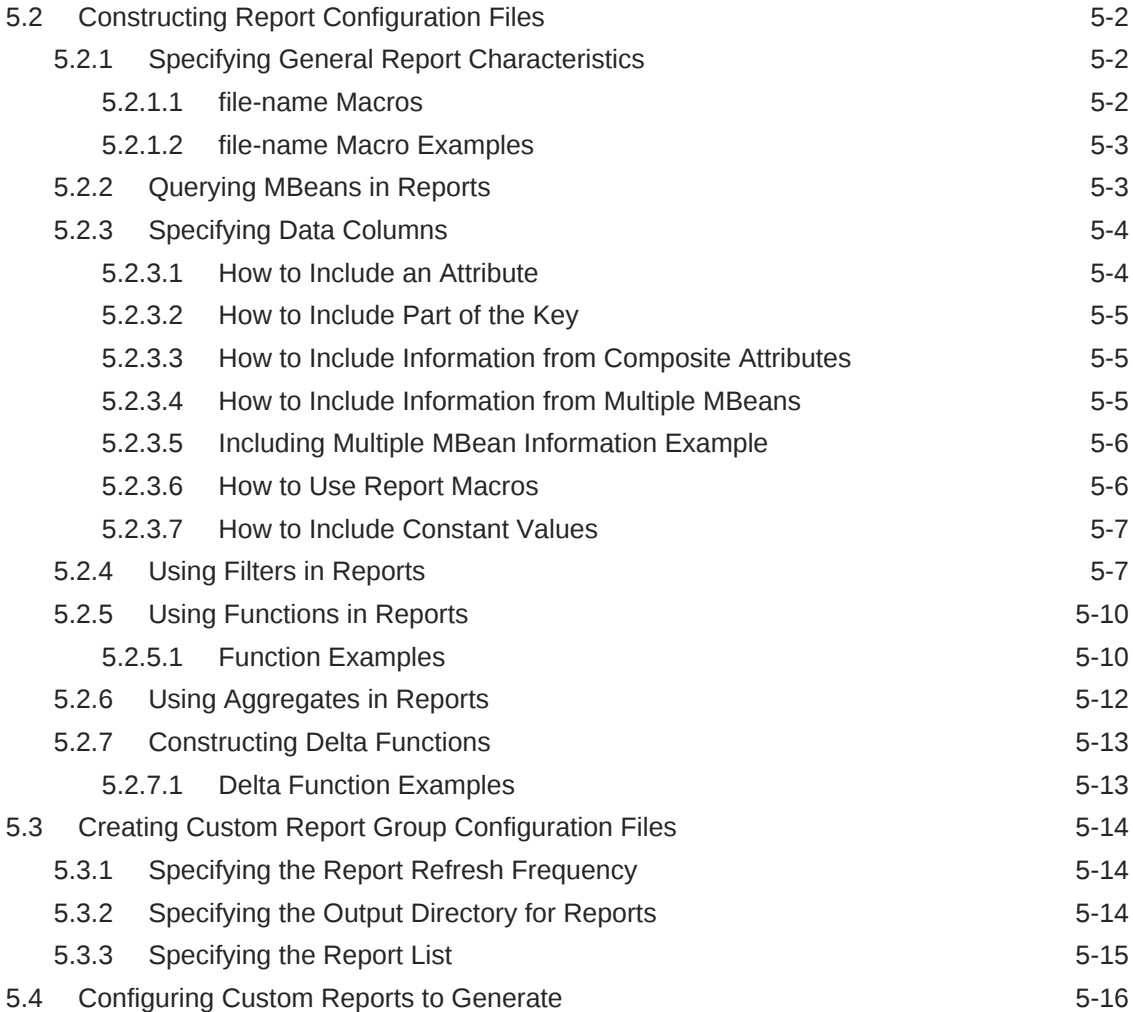

## 6 [Analyzing Report Contents](#page-72-0)

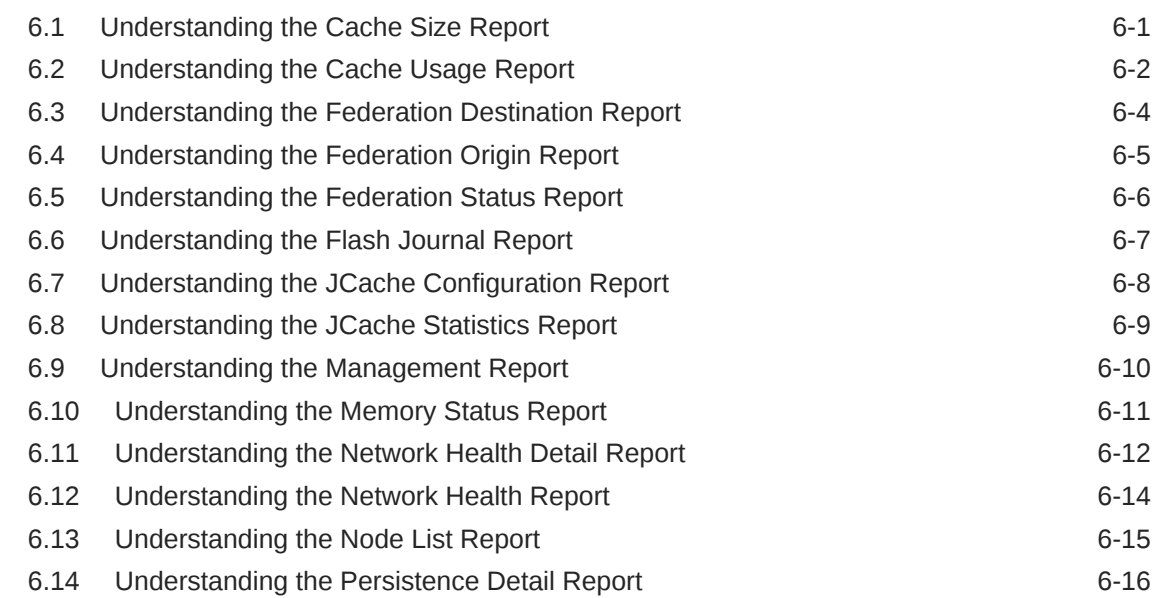

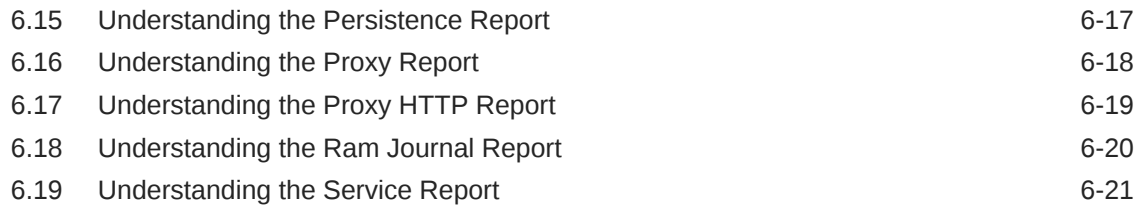

### A [Oracle Coherence MBeans Reference](#page-94-0)

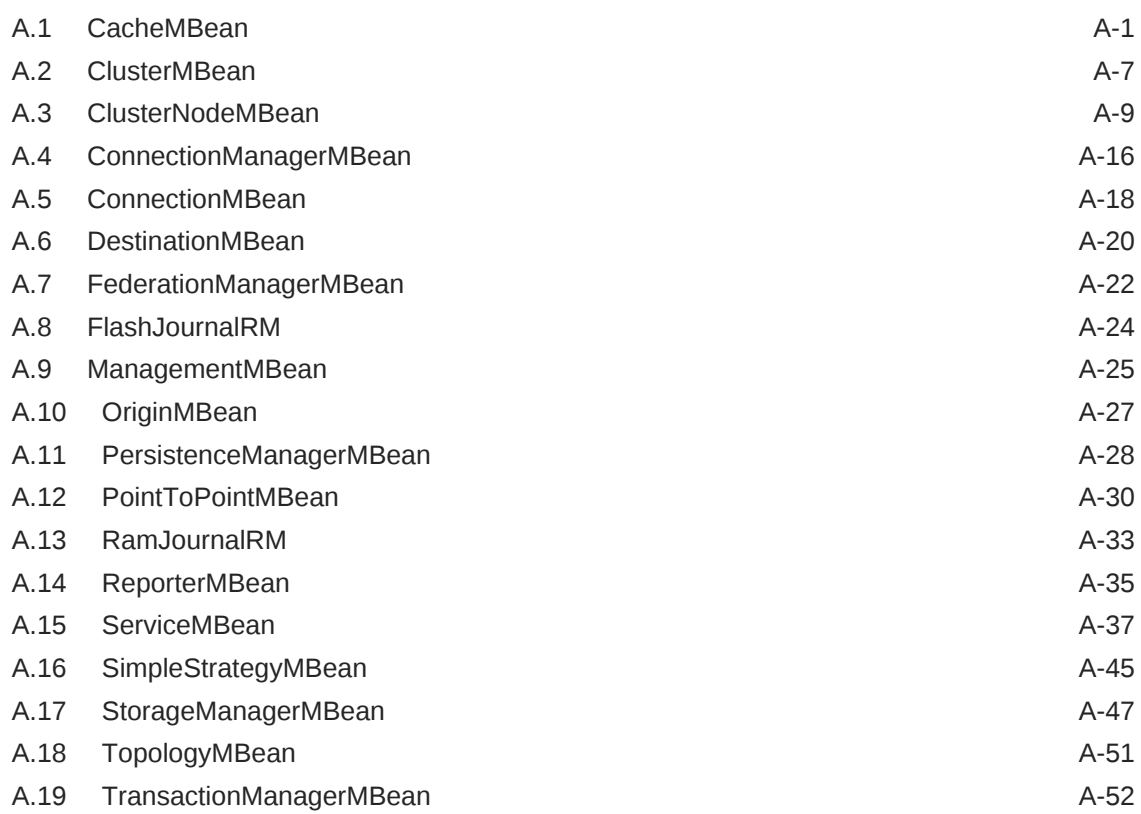

## B [Report File Configuration Elements](#page-148-0)

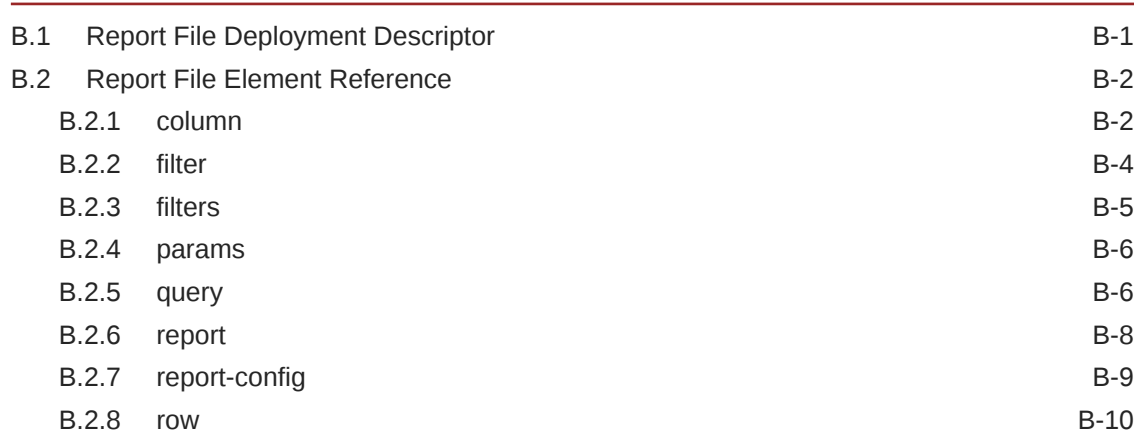

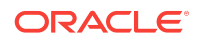

## C [Report Group Configuration Elements](#page-158-0)

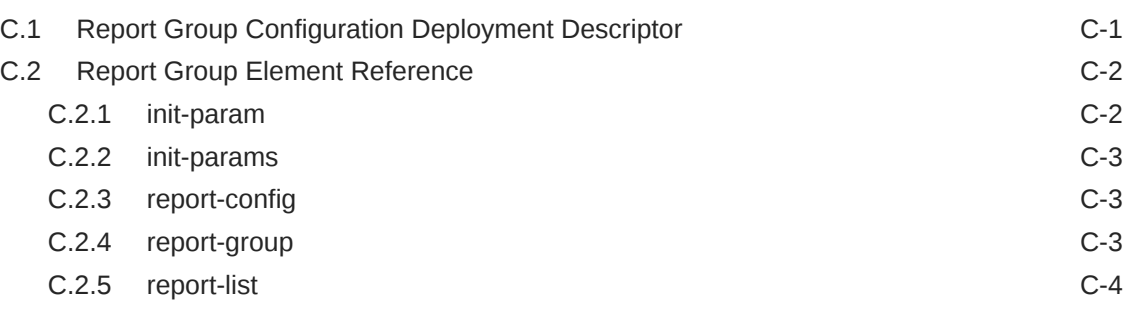

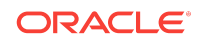

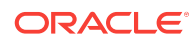

## <span id="page-8-0"></span>Preface

*Managing Oracle Coherence* describes how to manage Oracle Coherence using Java Management Extensions (JMX) Managed Beans (MBeans) and Oracle Coherence reports.

This preface includes the following sections:

- **Audience**
- Documentation Accessibility
- Related Documents
- **[Conventions](#page-9-0)**

## Audience

This guide is intended for the following audiences:

- Primary Audience Application developers and administrators who want to learn how to manage an Oracle Coherence Environment
- Secondary Audience System architects who want to understand the options and architecture for managing Oracle Coherence

The audience must be familiar with Java and JMX to use this guide effectively. In addition, the examples in this guide require the installation and use of the Oracle Coherence product.

## Documentation Accessibility

For information about Oracle's commitment to accessibility, visit the Oracle Accessibility Program website at [http://www.oracle.com/pls/topic/lookup?](http://www.oracle.com/pls/topic/lookup?ctx=acc&id=docacc) [ctx=acc&id=docacc](http://www.oracle.com/pls/topic/lookup?ctx=acc&id=docacc).

#### **Access to Oracle Support**

Oracle customers that have purchased support have access to electronic support through My Oracle Support. For information, visit [http://www.oracle.com/pls/topic/](http://www.oracle.com/pls/topic/lookup?ctx=acc&id=info) [lookup?ctx=acc&id=info](http://www.oracle.com/pls/topic/lookup?ctx=acc&id=info) or visit<http://www.oracle.com/pls/topic/lookup?ctx=acc&id=trs> if you are hearing impaired.

## Related Documents

For more information, see the following documents in the Oracle Coherence documentation set:

- *Administering HTTP Session Management with Oracle Coherence\*Web*
- *Administering Oracle Coherence*

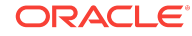

- <span id="page-9-0"></span>• *Developing Applications with Oracle Coherence*
- *Developing Remote Clients for Oracle Coherence*
- *Installing Oracle Coherence*
- *Integrating Oracle Coherence*
- *Securing Oracle Coherence*
- *Java API Reference for Oracle Coherence*
- *C++ API Reference for Oracle Coherence*
- *.NET API Reference for Oracle Coherence*
- *Release Notes for Oracle Coherence*

## **Conventions**

The following text conventions are used in this document:

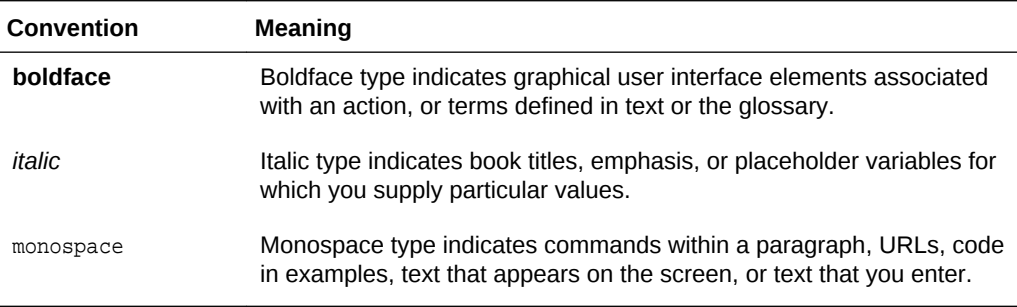

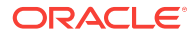

## <span id="page-10-0"></span>What's New in This Guide

New and significant changes in *Managing Oracle Coherence*. This preface includes the following sections:

• New and Changed Features

New and changed features in *Managing Oracle Coherence* that are organized by release.

• [Other Significant Changes in This Document](#page-11-0) Other significant changes in *Managing Oracle Coherence* that are organized by release.

## New and Changed Features

New and changed features in *Managing Oracle Coherence* that are organized by release.

#### **New and Changed Features for 12***c* **(12.2.1.3)**

Oracle Coherence 12*c* (12.2.1.3) does not contain any new and changed features for this document.

#### **New and Changed Features for 12***c* **(12.2.1.2)**

Oracle Coherence 12*c* (12.2.1.2) does not contain any new and changed features for this document.

#### **New and Changed Features for 12***c* **(12.2.1.1)**

Oracle Coherence 12*c* (12.2.1.1) includes the following new and changed features for this document.

- HTTP Proxy Report, which provides information about HTTP acceptors that are configured on a proxy server. See [Understanding the Proxy HTTP Report.](#page-90-0)
- Attributes on the ConnectionManagerMBean MBean, which provide information for configured proxies. See [ConnectionManagerMBean.](#page-109-0)
- HTTP Servers tab, which displays information for HTTP acceptors that are configured on a proxy server. See [Overview of Coherence-JVisualVM Plug-in](#page-37-0) [Tabs](#page-37-0).
- Force recovery operation, which proceeds with persistence recovery despite the dynamic quorum policy objections. See [forceRecovery.](#page-122-0)
- Federated replication attributes, which provides management information for replicateAll operations. See [Table A-9.](#page-113-0)

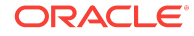

#### <span id="page-11-0"></span>**New and Changed Features for 12***c* **(12.2.1)**

Oracle Coherence 12*c* (12.2.1) includes the following new and changed features for this document.

- Dynamic management mode, which automatically selects the senior-most cluster member as the JMX cluster member. See [Using Dynamic Management Mode](#page-20-0).
- Java VisualVM plug-in for Coherence, which allows a Coherence cluster to be monitored for real-time analysis and troubleshooting. A new version of the Coherence-JVisualVM plug-in is available and includes new functionality. The functionality includes: reporting node state, displaying near cache statistics, displaying partition statistics, displaying JCache statistics, displaying elastic data statistics, managing cache persistence, and managing federated caching. See [Monitor a Coherence Cluster Using the Coherence-JVisualVM Plug-in](#page-35-0).
- Federation reports, which provide management information when using federated caching. See [Analyzing Report Contents.](#page-72-0)
- Persistence reports, which provide management information when using cache persistence. See [Analyzing Report Contents](#page-72-0).
- FederationManagerMBean MBean, TopologyMBean MBean, DestinationMBean MBean, and OriginMBean MBean, which expose management attributes and operations for federated caching. See [Oracle Coherence MBeans Reference](#page-94-0).
- PersistenceCoordinatorMBean MBean, which exposes management attributes and operations for cache persistence. See [PersistenceManagerMBean](#page-121-0).
- SimpleStrategyMBean MBean, which exposes management attributes and operations when using a simple partition assignment strategy. See [SimpleStrategyMBean](#page-138-0).

## Other Significant Changes in This Document

Other significant changes in *Managing Oracle Coherence* that are organized by release.

#### **Other Significant Changes in This Document for 12***c* **(12.2.1.3)**

For 12*c* (12.2.1.3), this guide has been updated in several ways. Following are the sections that have been added or changed.

Revised the LocksGranted attribute on the StorageManagerMBean MBean. See [Table A-27.](#page-141-0)

#### **Other Significant Changes in This Document for 12***c* **(12.2.1.2)**

For 12*c* (12.2.1.2), this guide has been updated in several ways. Following are the sections that have been added or changed.

- Revised the DestinationMBean MBean reference to include new attributes. See [DestinationMBean.](#page-113-0)
- Revised the OriginMBean MBean reference to include new attributes. See [OriginMBean](#page-120-0).
- Revised the FederationManagerMBean MBean reference to include new attributes and operations. See [FederationManagerMBean](#page-115-0).

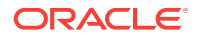

### **Other Significant Changes in This Document for 12***c* **(12.2.1.1)**

For 12*c* (12.2.1.1), no other significant changes have been made to this guide.

#### **Other Significant Changes in This Document for 12***c* **(12.2.1)**

For 12*c* (12.2.1), this guide has been updated in several ways. Following are the sections that have been added or changed.

- Added a section for registering custom MBeans when using managed Coherence servers. See [Registering Custom MBeans in Managed Coherence Servers](#page-46-0).
- Revised the ServiceMBean MBean reference to include persistence attributes. See [ServiceMBean](#page-130-0).
- Revised the ReporterMBean MBean reference to include the ability to pass report file and report group XML as a string when using operations.
- Revised the MBean Reference appendix to include all new and updated attributes and operations. See [Oracle Coherence MBeans Reference.](#page-94-0)

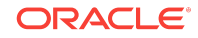

## <span id="page-14-0"></span>1 Introduction to Oracle Coherence Management

Oracle Coherence management is critical to the success of developing and deploying Coherence solutions. Understanding how Coherence management is implemented and what capabilities it offers is an important first step when learning how to manage a Coherence solution.

Coherence management is implemented using Java Management Extensions (JMX). JMX is a Java standard for managing and monitoring Java applications and services. If you are new to JMX, see [Introduction to JMX Technology](http://docs.oracle.com/javase/8/docs/technotes/guides/jmx/overview/intro.html#wp5529) in *Java Management Extensions (JMX) Technology Overview*.

This chapter includes the following sections:

- Conceptual Overview of Oracle Coherence Management
- [Management Reporting in Oracle Coherence](#page-16-0)
- [Overview of Management Configuration](#page-16-0)
- [Managing Oracle Coherence with Oracle WebLogic Server](#page-17-0) Oracle WebLogic Server includes an Oracle Coherence integration which standardizes how Oracle Coherence is managed within an Oracle WebLogic Server domain. The integration makes Oracle Coherence a subsystem of Oracle WebLogic Server and allows Oracle Coherence environments to be managed using Oracle WebLogic Server tools.
- [Managing Oracle Coherence with Fusion Middleware Control](#page-18-0)

• [Managing Oracle Coherence with Oracle Enterprise Manager](#page-18-0) Oracle Enterprise Manager Cloud Control includes the Management Pack for Oracle Coherence, which is used to manage and monitor Oracle Coherence clusters. The management pack helps administrators actively monitor the performance of their clusters and reduces the time needed to identify and diagnose performance problems within their application environments.

## 1.1 Conceptual Overview of Oracle Coherence Management

Coherence management uses JMX and includes managed objects for many Coherence components. You can use a JMX compliant client to interact with the managed objects.Coherence includes a JMX framework that aggregates the managed objects of all cluster members to one or more MBean servers. The management framework allows access to management information from any cluster member and is fault tolerant should a JMX member fail. The management framework is disabled by default and must be explicitly enabled by configuring at least one cluster member to host an MBean server. See [Using JMX to Manage Oracle Coherence](#page-20-0) . [Figure 1-1](#page-15-0) shows a conceptual view of cluster members and their managed objects being managed through a remote MBean server located on a single cluster member.

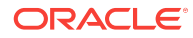

<span id="page-15-0"></span>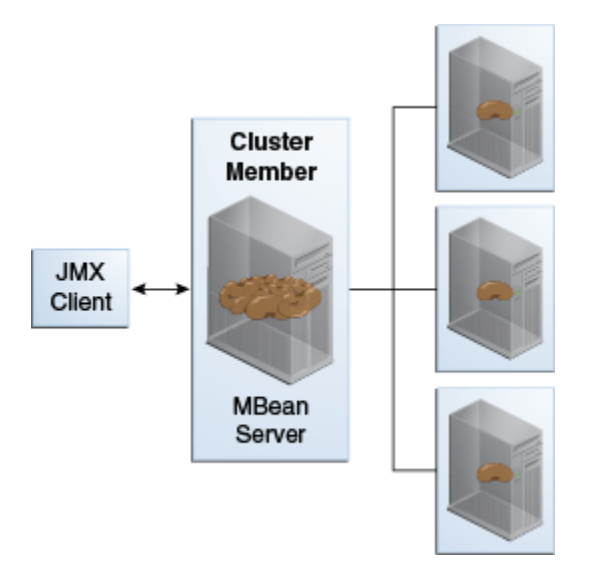

### **Figure 1-1 Oracle Coherence JMX Management**

#### **Oracle Coherence MBeans**

Oracle Coherence managed objects are registered to an MBean server using the com.tangosol.net.management.Registry interface. The interface is specific to managing clustered resources and is an abstraction of the basic JMX registration APIs. Though the interface is closely related to the JMX infrastructure, it is independent from javax.management.\* classes. The interface enables remote management support for cluster members that are not collocated with any JMX services and allows Oracle Coherence MBeans to be registered in an MBean server that is either collocated with or remote to the managed object.

[Oracle Coherence MBeans Reference,](#page-94-0) provides a list of all MBeans and describes each of the attributes and operations that are exposed for the managed resources. Some managed resources have only a single instance for each cluster member. However, some managed resources (such as the CacheMBean MBean) have multiple MBean instances for each cluster member. In addition, an MBean is registered only if at least one managed resource is operational. For the CacheMBean MBean, a cache must be started before the MBean is registered.

#### **Custom MBeans**

Custom MBeans can be managed and monitored within the management framework. Custom MBeans are any dynamic or standard MBeans that are specific to an application. The MBeans are registered either declaratively in an XML file or programmatically using the Registration interface. Registering custom MBeans allows application MBeans to be managed or monitored from any JVM, member, or end-point within the cluster. See [Registering Custom MBeans.](#page-42-0)

#### **MBean Consoles**

Any MBean-capable console can interact with Oracle Coherence MBeans. The Java VisualVM console and the Java Monitoring & Management Console (JConsole) that are distributed with the JDK are common choices. Support is also provided for the JMX HTML Adapter Web Application that is included as part of the JMX reference implementation. See [Accessing Oracle Coherence MBeans.](#page-27-0)

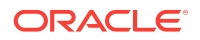

### **Java VisualVM Coherence Plugin**

The Coherence-JVisualVM plug-in aggregates Coherence MBean data and shows a concise operational view of a Coherence cluster within the Java VisualVM console. Management information is presented over time, which allows real-time analysis and troubleshooting. See [Using the Coherence-JVisualVM Plug-In](#page-34-0).

## <span id="page-16-0"></span>1.2 Management Reporting in Oracle Coherence

Management reports display management information over time and provide a historical context that is not possible by simply monitoring Coherence MBeans.The reports consist of text files that are constructed from data that is obtained from Oracle Coherence MBeans. The reports update automatically at a configured time interval to identify trends that are valuable for troubleshooting and planning.

Figure 1-2 shows a conceptual view of management reports that are generated on a single cluster member based on the management information of all cluster members.

Cluster **Member** MBean Reports Server

**Figure 1-2 Oracle Coherence Management Reports**

Many predefined reports are provided. See [Analyzing Report Contents.](#page-72-0) The predefined reports can be customized or new reports can be created as required. Reporting functionality is disabled by default and must be explicitly enabled. In addition, only a subset of the reports are initially configured to be generated. See [Using Oracle Coherence Reporting.](#page-48-0)

## 1.3 Overview of Management Configuration

Coherence management and reporting require the use of multiple configuration files. The configuration files enable, control, and customize management features as required. See Understanding Configuration in *Developing Applications with Oracle Coherence*.

The following files are used to configure management:

Operational override file  $-$  The  $t$ angosol-coherence-override.  $x$ ml file is used to override the default operational settings that are contained in the operational deployment descriptor (tangosol-coherence.xml) that is located in the Coherence JAR file. The descriptor specifies the operational and run-time settings for a cluster <span id="page-17-0"></span>and includes management services. The management settings are defined within the <management-config> node. See management-config in *Developing Applications with Oracle Coherence*.

- MBean configuration override File The custom-mbeans,  $x$ ml file is the default MBean configuration override file. It declaratively defines custom MBeans. Custom MBeans can also be defined within the operational override file. However, the MBean configuration override file is typically used instead.
- Report configuration files  $A$  report configuration file defines a report and results in the creation of a report file that displays management information for a particular set of metrics. Report configuration files must be referenced in a report group configuration file to be used at run time. The default report configuration files are located in the /reports directory of the coherence. jar library file and are referenced by the default report group configuration file. Custom report configuration files can be created as required. See [Report File Configuration Elements](#page-148-0) for details about the report file configuration elements.
- Report group configuration file  $A$  report group configuration file lists the name and location of report definition files and the output directory where reports are written. The name and location of this file is defined in the operational deployment descriptor. By default, the  $report-group.xml$  file is used and is located in the / reports directory of the coherence. jar library file. Additional report group configuration files are provided. In addition, custom report group files can be created as required. See [Report Group Configuration Elements](#page-158-0) for details about the report group configuration elements.
- Management invocation service file  $-$  The  $_{\text{mangement-config.xml}}$  file configures the management invocation service instance that is used by the Oracle Coherence JMX management framework. The file is located in the root of the coherence. jar library file and can be overridden by placing another management-config.xml file in the classpath before the coherence. jar library file. This configuration file is not defined by an XSD. The file must have a  $\epsilon$  configs root element and supports the same subelements that are available for an <invocation-scheme> element. See invocation-scheme in *Developing Applications with Oracle Coherence*.

To learn more about Coherence configuration, see Understanding Configuration in *Developing Applications with Oracle Coherence*.

## 1.4 Managing Oracle Coherence with Oracle WebLogic Server

Oracle WebLogic Server includes an Oracle Coherence integration which standardizes how Oracle Coherence is managed within an Oracle WebLogic Server domain. The integration makes Oracle Coherence a subsystem of Oracle WebLogic Server and allows Oracle Coherence environments to be managed using Oracle WebLogic Server tools.

The key benefits include the ability to:

- Setup and configure Oracle Coherence clusters
- Add and remove Oracle Coherence cluster members
- Configure Oracle Coherence cluster member properties
- Start and stop Oracle Coherence cluster members
- Deploy Oracle Coherence applications as Grid ARchive (GAR) modules

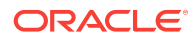

- Start and stop Oracle Coherence applications
- Secure Oracle Coherence resources

For details about using Oracle Coherence with WebLogic server, see Deploying Coherence Applications to WebLogic Server in *Administering Oracle Coherence*.

## <span id="page-18-0"></span>1.5 Managing Oracle Coherence with Fusion Middleware **Control**

Fusion Middleware Control is a Web browser-based, graphical user interface that manages and monitors Fusion Middleware domains and components. In addition to native management functionality, Fusion Middleware Control also supports many WebLogic Server Administration Console features. See Getting Started Using Oracle Enterprise Manager Fusion Middleware Control in *Administering Oracle Fusion Middleware*. Fusion Middleware Control includes support for managing both managed Coherence servers and standalone Coherence servers and is ideal for managing Coherence together with other Fusion Middleware components from a single console.

## 1.6 Managing Oracle Coherence with Oracle Enterprise Manager

Oracle Enterprise Manager Cloud Control includes the Management Pack for Oracle Coherence, which is used to manage and monitor Oracle Coherence clusters. The management pack helps administrators actively monitor the performance of their clusters and reduces the time needed to identify and diagnose performance problems within their application environments.

The key benefits include the ability to:

- Manage complexity by modeling the entire cluster as a single target
- Provide real-time and historical performance monitoring for caches and nodes for faster diagnostics and resolution times
- Monitor caches in the context of applications to analyze dependency
- Provide proactive monitoring using thresholds and alerts
- Reduce risk using automated provisioning and lifecycle management
- Change run-time configuration to quickly tune cache performance

Oracle Enterprise Manager Cloud Control, which includes the Management Pack for Oracle Coherence, can be downloaded at [Oracle Enterprise Manager Downloads.](http://www.oracle.com/technetwork/oem/grid-control/downloads/index.html?ssSourceSiteId=ocomen) See *[Getting Started with Management Pack for Oracle Coherence](http://www.oracle.com/pls/topic/lookup?ctx=em132&id=GSSOA10121)* in *Enterprise Manager Cloud Control Oracle Fusion Middleware Management Guide*.

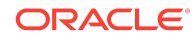

Managing Oracle Coherence with Oracle Enterprise Manager

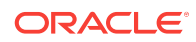

# <span id="page-20-0"></span>2 Using JMX to Manage Oracle Coherence

JMX management is enabled and configured using cluster operational settings. Once configured, you can access Oracle Coherence MBeans using tools such as Java VisualVM and JConsole.

This chapter includes the following sections:

- Configuring JMX Management
- [Accessing Oracle Coherence MBeans](#page-27-0)
- [Using the Coherence-JVisualVM Plug-In](#page-34-0)

## 2.1 Configuring JMX Management

Coherence includes many configuration options, such as enabling management, stopping cluster members from being managed, filtering MBeans, and configuring management refresh properties. JMX management is configured within the <management-config> element in a tangosol-coherence-override.xml file or by setting management system properties at startup. See management-config in *Developing Applications with Oracle Coherence*.

This section includes the following topics:

- Using Dynamic Management Mode
- [Explicitly Enabling Remote JMX Management on a Cluster Member](#page-21-0)
- [Enabling Local JMX Management on a Cluster Member](#page-22-0)
- [Enabling JMX Management When Using the Startup Scripts](#page-22-0)
- [Stopping a Cluster Member from Being Managed Remotely](#page-23-0)
- [Disabling JMX Management](#page-23-0)
- **[Filtering MBeans](#page-24-0)**
- [Configuring Management Refresh](#page-24-0)
- [Using an Existing MBean Server](#page-26-0)

### 2.1.1 Using Dynamic Management Mode

Coherence is configured to start in dynamic management mode. Dynamic management mode automatically selects the senior cluster member as the JMX cluster member. The JMX cluster member hosts an MBean server that is responsible for aggregating management information from all cluster members. If the JMX cluster member is not operational, then the next most senior cluster member is automatically selected as the JMX cluster member.

All cluster members can potentially be selected as the JMX cluster member. To specify that a cluster member should be excluded from being selected as the JMX member, set the <managed-nodes> element to none. For example:

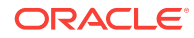

```
<?xml version='1.0'?>
<coherence xmlns:xsi="http://www.w3.org/2001/XMLSchema-instance"
   xmlns="http://xmlns.oracle.com/coherence/coherence-operational-config"
   xsi:schemaLocation="http://xmlns.oracle.com/coherence/coherence-operational-config
   coherence-operational-config.xsd">
   <management-config>
       <managed-nodes system-property="coherence.management">none
       </managed-nodes>
    </management-config>
</coherence>
```
The default value if no value is specified is dynamic and indicates that a cluster member can become the JMX cluster member.

The coherence.management system property also excludes a cluster member from being selected as the JMX cluster member. For example:

```
-Dcoherence.management=none
```
## 2.1.2 Explicitly Enabling Remote JMX Management on a Cluster Member

One or more cluster members can be explicitly configured to host an MBean server that is responsible for the managed objects of all cluster members. Accessing the MBean servers on these cluster members shows management information for all cluster members. The use of dedicated JMX cluster members is a common practice because it avoids loading JMX software into every single cluster member while still providing fault tolerance if a single JMX member fails.

### **Note:**

By default, Coherence is configured to use dynamic management mode and a JMX cluster member is automatically selected. See [Using Dynamic](#page-20-0) [Management Mode](#page-20-0).

In smaller clusters, a common practice is to have dedicated JMX JVMs on two existing cluster members to ensure fault tolerance. In very large clusters, it is often practical to have two computers that are dedicate solely for JMX; however, this is not always necessary.

To enable remote JMX management on a cluster member, set the <managed-nodes> element to all or remote-only. For example:

```
<?xml version='1.0'?>
<coherence xmlns:xsi="http://www.w3.org/2001/XMLSchema-instance"
   xmlns="http://xmlns.oracle.com/coherence/coherence-operational-config"
   xsi:schemaLocation="http://xmlns.oracle.com/coherence/coherence-operational-config
   coherence-operational-config.xsd">
   <management-config>
       <managed-nodes system-property="coherence.management">all
       </managed-nodes>
    </management-config>
</coherence>
```
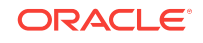

<span id="page-22-0"></span>The remote-only setting starts an MBean server that manages only remote MBeans. The all setting starts an MBean server that manages remote MBeans and local (within the same JVM) MBeans.

The coherence.management system property also enables remote JMX management. For example:

-Dcoherence.management=all

### **Note:**

Cluster members that are not configured as the JMX cluster member must explicitly be disabled from being dynamically selected as the JMX cluster member. See [Disabling JMX Management.](#page-23-0)

### 2.1.3 Enabling Local JMX Management on a Cluster Member

Local JMX management constrains an MBean server to manage only the MBeans that are local (within the same JVM) to the cluster member. Accessing the MBean server on the cluster member shows only local management information. However, the member's MBeans can still be managed by a cluster member that has been enabled for remote JMX management. Local JMX management is typically used for extend clients or transient cluster clients.

To enable local JMX management on a cluster member, set the <managed-nodes> element to local-only. For example:

```
<?xml version='1.0'?>
<coherence xmlns:xsi="http://www.w3.org/2001/XMLSchema-instance"
   xmlns="http://xmlns.oracle.com/coherence/coherence-operational-config"
   xsi:schemaLocation="http://xmlns.oracle.com/coherence/coherence-operational-config
   coherence-operational-config.xsd">
    <management-config>
       <managed-nodes system-property="coherence.management">local-only
       </managed-nodes>
    </management-config>
</coherence>
```
The coherence.management system property also enables local JMX management. For example:

-Dcoherence.management=local-only

### 2.1.4 Enabling JMX Management When Using the Startup Scripts

As a convenience, the COHERENCE\_HOME/bin/cache-server and COHERENCE\_HOME/bin/ coherence startup scripts include a -jmx argument that enables JMX management on a cluster member. For example:

cache-server -jmx

The argument automatically sets the management system properties, which can be changed as required within the script. The default settings are the following:

**ORACLE** 

-Dcoherence.management=all -Dcoherence.management.remote=true

## <span id="page-23-0"></span>2.1.5 Stopping a Cluster Member from Being Managed Remotely

By default, all cluster members allow their MBeans to be managed by a remote MBean server. To restrict remote management of a member's MBeans, set the <allow-remotemanagement> element to false. For example:

```
<?xml version='1.0'?>
<coherence xmlns:xsi="http://www.w3.org/2001/XMLSchema-instance"
    xmlns="http://xmlns.oracle.com/coherence/coherence-operational-config"
    xsi:schemaLocation="http://xmlns.oracle.com/coherence/coherence-operational-config
    coherence-operational-config.xsd">
    <management-config>
       <allow-remote-management
          system-property="coherence.management.remote">false
       </allow-remote-management>
    </management-config>
</coherence>
```
The coherence.management.remote system property also disables remote management. For example:

-Dcoherence.management.remote=false

## 2.1.6 Disabling JMX Management

To disable JMX management on a cluster member, set the <managed-nodes> element to none. For example:

```
<?xml version='1.0'?>
<coherence xmlns:xsi="http://www.w3.org/2001/XMLSchema-instance"
   xmlns="http://xmlns.oracle.com/coherence/coherence-operational-config"
   xsi:schemaLocation="http://xmlns.oracle.com/coherence/coherence-operational-config
   coherence-operational-config.xsd">
   <management-config>
       <managed-nodes system-property="coherence.management">none</managed-nodes>
    </management-config>
</coherence>
```
Disabling JMX management on a member does not stop the member from being remotely managed. You must also set the <allow-remote-management> to false. The following example disables JMX management and stops the member from being remotely managed:

```
<?xml version='1.0'?>
<coherence xmlns:xsi="http://www.w3.org/2001/XMLSchema-instance"
   xmlns="http://xmlns.oracle.com/coherence/coherence-operational-config"
    xsi:schemaLocation="http://xmlns.oracle.com/coherence/coherence-operational-config
    coherence-operational-config.xsd">
    <management-config>
       <managed-nodes system-property="coherence.management">none</managed-nodes>
       <allow-remote-management
          system-property="coherence.management.remote">false
       </allow-remote-management>
```
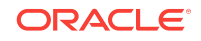

 </management-config> </coherence>

## <span id="page-24-0"></span>2.1.7 Filtering MBeans

The Oracle Coherence management framework provides the ability to filter MBeans before they are registered in the MBean server. An out-of-the-box MBean filter is provided, and custom filters can be created as required. The included MBean filter (com.tagosol.net.management.ObjectNameExcludeFilter) excludes MBeans from being registered based on their JMX object name using standard regex patterns. For example, the pattern .\*type=Service,name=Management,.\* excludes MBeans with type=Service and name=Management. As configured out of the box, the filter excludes some platform MBeans from being registered in the management framework. MBean filters are defined using the <mbean-filter> element.

The following example shows the out-of-the-box configuration:

```
...
<mbean-filter>
   <class-name>com.tangosol.net.management.ObjectNameExcludeFilter</class-name>
   <init-params>
       <init-param>
          <param-type>string</param-type>
          <param-value system-property="coherence.management.exclude">
               .*type=Service,name=Management,.*
               .*type=Platform,Domain=java.lang,subType=ClassLoading,.*
               .*type=Platform,Domain=java.lang,subType=Compilation,.*
               .*type=Platform,Domain=java.lang,subType=MemoryManager,.*
               .*type=Platform,Domain=java.lang,subType=Threading,.*
          </param-value>
       </init-param>
    </init-params>
</mbean-filter>
```
...

To enable the management service or platform MBeans, remove the corresponding object names from the list of names in the <param-value> element. To exclude an MBean from being registered, add the MBean object name to the list.

The coherence.management.exclude system property also filters MBeans. For example:

-Dcoherence.management.exclude=.\*type=Service,name=Management,.\*

## 2.1.8 Configuring Management Refresh

The <refresh-expiry>, <refresh-policy>, and <refresh-timeout> elements control the latency of management information. The following example configures each of these settings, which are described in detail after the example:

```
<?xml version='1.0'?>
<coherence xmlns:xsi="http://www.w3.org/2001/XMLSchema-instance"
   xmlns="http://xmlns.oracle.com/coherence/coherence-operational-config"
   xsi:schemaLocation="http://xmlns.oracle.com/coherence/coherence-operational-config
   coherence-operational-config.xsd">
    <management-config>
       <refresh-policy
          system-property="coherence.management.refresh.policy">
          refresh-ahead</refresh-policy>
```

```
 <refresh-expiry
          system-property="coherence.management.refresh.expiry">1s
       </refresh-expiry>
       <refresh-timeout
          system-property="coherence.management.refresh.timeout">300ms
       </refresh-timeout>
   </management-config>
</coherence>
```
This section includes the following topics:

- Setting the Management Refresh Expiry
- Setting the Management Refresh Policy
- [Setting the Management Refresh Timeout](#page-26-0)

### 2.1.8.1 Setting the Management Refresh Expiry

The <refresh-expiry> element specifies the minimum time interval between the remote retrieval of management information from remote members. The value of this element must be in the following format:

```
(\backslash d)+((.)(\backslash d)+)?[MS|ms|S|s|M|m|H|h|D|d]?
```
The first non-digits (from left to right) indicate the unit of time duration:

- MS or ms (milliseconds)
- S or s (seconds)
- M or m (minutes)
- H or h (hours)
- D or d (days)

A unit of milliseconds is assumed if the value does not contain a unit. The default value is 1s.

The coherence.management.refresh.expiry system property also sets the expiry. For example:

-Dcoherence.management.refresh.expiry=2s

### 2.1.8.2 Setting the Management Refresh Policy

The <refresh-policy> element specifies how to refresh remote management information. Each policy uses a different refresh algorithm that improves latency for a given MBean usage pattern. Table 2-1 describes each policy.

### **Table 2-1 Refresh Policies**

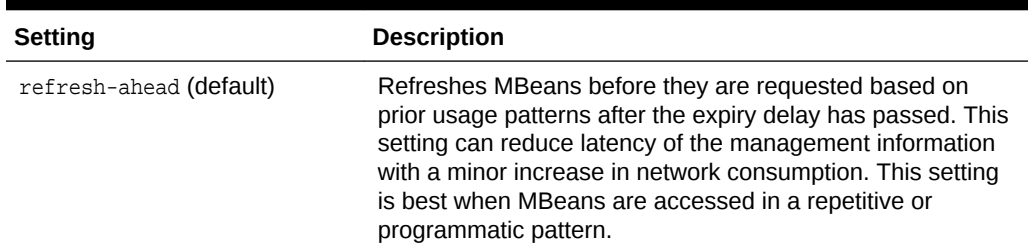

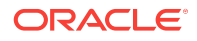

| Setting         | <b>Description</b>                                                                                                    |
|-----------------|----------------------------------------------------------------------------------------------------|
| refresh-behind  | Refreshes each MBean after the data is accessed. This<br>method ensures optimal response time. However, the<br>information returned is offset by the last refresh time.                                        |
| refresh-expired | Refreshes each MBean from the remote member when the<br>MBean is accessed and the expiry delay has passed from<br>the last refresh. This setting is best used when MBeans are<br>accessed in a random pattern. |

<span id="page-26-0"></span>**Table 2-1 (Cont.) Refresh Policies**

The coherence.management.refresh.policy system property also sets the policy. For example:

-Dcoherence.management.refresh.policy=refresh-expired

### 2.1.8.3 Setting the Management Refresh Timeout

The <refresh-timeout> element specifies the duration which the management member waits for a response from a remote member when refreshing MBean information. This value must be less than the <refresh-expiry> value. The value of this element must be in the following format:

### $(\backslash d)$  + ((.)( $\backslash d$ ) + )? [MS |ms | S | s | M | m | H | h | D | d ]?

The first non-digits (from left to right) indicate the unit of time duration:

- MS or ms (milliseconds)
- S or s (seconds)
- M or m (minutes)
- H or h (hours)
- D or d (days)

A unit of milliseconds is assumed if the value does not contain a unit. The default value is 250ms.

The coherence.management.refresh.timeout system property also sets the timeout. For example:

-Dcoherence.management.refresh.timeout=300ms

### 2.1.9 Using an Existing MBean Server

The Oracle Coherence management framework allows the use of an existing MBean server to expose Oracle Coherence MBeans. The MBean server must be located in the same JVM process as the cluster member, and the cluster member must have JMX management enabled.

To use an existing MBean server, enter the MBean server's domain name using the <default-domain-name> element. MBean registration fails if an MBean server with the provided domain name is not found. The following example specifies an existing MBean server with the MyDomainName domain name:

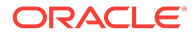

```
<?xml version='1.0'?>
<coherence xmlns:xsi="http://www.w3.org/2001/XMLSchema-instance"
   xmlns="http://xmlns.oracle.com/coherence/coherence-operational-config"
   xsi:schemaLocation="http://xmlns.oracle.com/coherence/coherence-operational-config
   coherence-operational-config.xsd">
    <management-config>
       <managed-nodes system-property="coherence.management">all
       </managed-nodes>
       <default-domain-name>MyDomainName</default-domain-name>
    </management-config>
</coherence>
```
Implement the com.tangosol.net.management.MBeanServerFinder interface to customize how the Oracle Coherence management framework locates an MBean server. Add the fully qualified name of the implementation class within the <server-factory> element using the <class-name> element and include any initialization parameters using the <init-params> element. Use the <default-domain-name> element to specify an existing MBean server domain name to use when instantiating the class.

The following example specifies the MyMBeanServerFinder implementation class and passes the MyDomainName domain name to the implementation class.

```
<?xml version='1.0'?>
<coherence xmlns:xsi="http://www.w3.org/2001/XMLSchema-instance"
   xmlns="http://xmlns.oracle.com/coherence/coherence-operational-config"
   xsi:schemaLocation="http://xmlns.oracle.com/coherence/coherence-operational-config
   coherence-operational-config.xsd">
   <management-config>
       <managed-nodes system-property="coherence.management">all
       </managed-nodes>
       <default-domain-name>MyDomainName</default-domain-name>
       <server-factory>
          <class-name
             system-property="coherence.management.serverfactory">
                package.MyMBeanServerFinder</class-name>
          <init-params>
             <init-param>
                <param-type>int</param-type>
                <param-value>0</param-value>
             </init-param>
          </init-params>
      </server-factory>
   </management-config>
</coherence>
```
The coherence.management.serverfactory system property also specifies the implementation class. For example:

-Dcoherence.management.serverfactory=package.MyMBeanServerFinder

## 2.2 Accessing Oracle Coherence MBeans

Coherence supports many tools for interacting with Coherence MBeans, such as Java VisualVM, JConsole, the HTML Adapter, and an MBean connector. JMX management must be enabled on a cluster member before you can access Oracle Coherence MBeans. See [Configuring JMX Management.](#page-20-0) The examples in this section use the jmx argument of the Oracle Coherence startup script to enable JMX management.

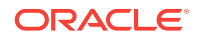

<span id="page-28-0"></span>This section includes the following topics:

- Accessing MBeans Locally Using Java VisualVM
- [Accessing MBeans Locally Using the JConsole Utility](#page-29-0)
- [Allowing Remote Access to Oracle Coherence MBeans](#page-31-0)
- [Accessing MBeans Using the HTML Adapter Application](#page-32-0)
- [Setting Up the Oracle Coherence MBean Connector](#page-33-0)

### 2.2.1 Accessing MBeans Locally Using Java VisualVM

Java VisualVM is a management utility that is included with the JDK ( $JDK_HOME\binom{1}{K}$  $\iint_{\text{y} isualvm}$  and provides the ability to view and interact with MBeans. MBean functionality is provided as a plug-in to Java VisualVM. The plug-in must be installed from the Java VisualVM Plugins Center. From the tool, use the **Tools** -> **Plugins** option to install the VisualVM-MBeans plug-in.

To locally access Coherence MBeans using the Java VisualVM utility:

1. Start a cache server using the COHERENCE\_HOME\bin\cache-server script and specify the -jmx argument to enable management on the member. For example:

COHERENCE\_HOME\bin\cache-server -jmx

- **2.** Start JDK HOME\bin\jvisualvm. The Java VisualVM window displays.
- **3.** From the Applications tree, click to expand **Local** and double-click the cluster member's process. The process information appears in a process tab on the right side of the window.
- **4.** From the selected process tab, click the **MBeans** tab and expand the Coherence node to access the MBeans.

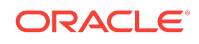

<span id="page-29-0"></span>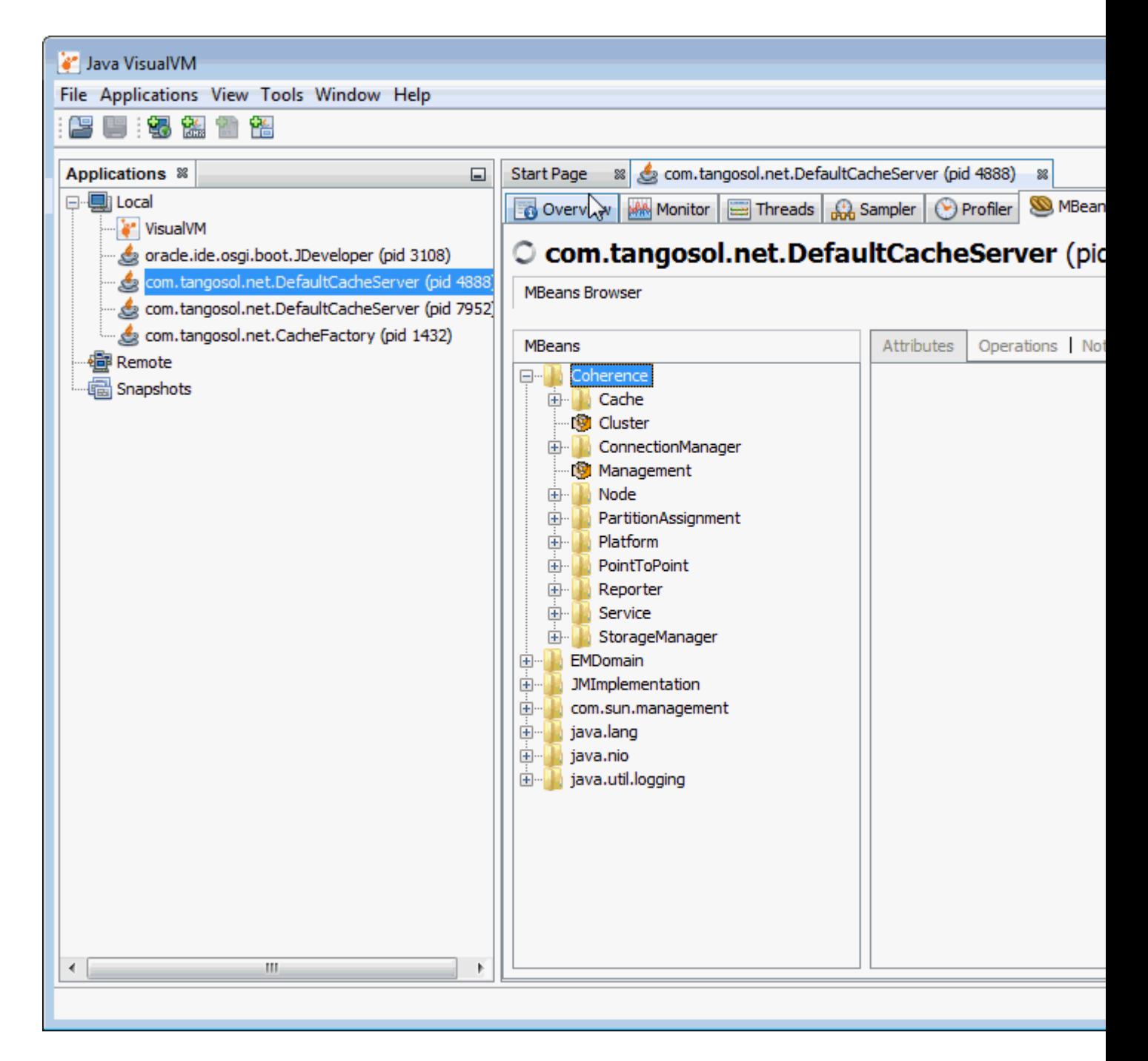

## 2.2.2 Accessing MBeans Locally Using the JConsole Utility

JConsole is a management utility that is included with the JDK  $(JDK_HOME\binom{1}{10}$  ( $JDK_HOME\binom{1}{10}$ and provides the ability to view and interact with MBeans.

To locally access MBeans using the JConsole utility:

**1.** Start a cache server using the COHERENCE\_HOME\bin\cache-server script and specify the -jmx argument to enable management on the member. For example:

COHERENCE\_HOME\bin\cache-server -jmx

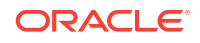

- 2. Start JDK\_HOME\bin\jconsole. The Java Monitoring & Management Console window appears and the JConsole: New Connection dialog box is displayed.
- **3.** From the JConsole: New Connection dialog box, select the **Local Process:** option and then select the cluster member's process. For example:

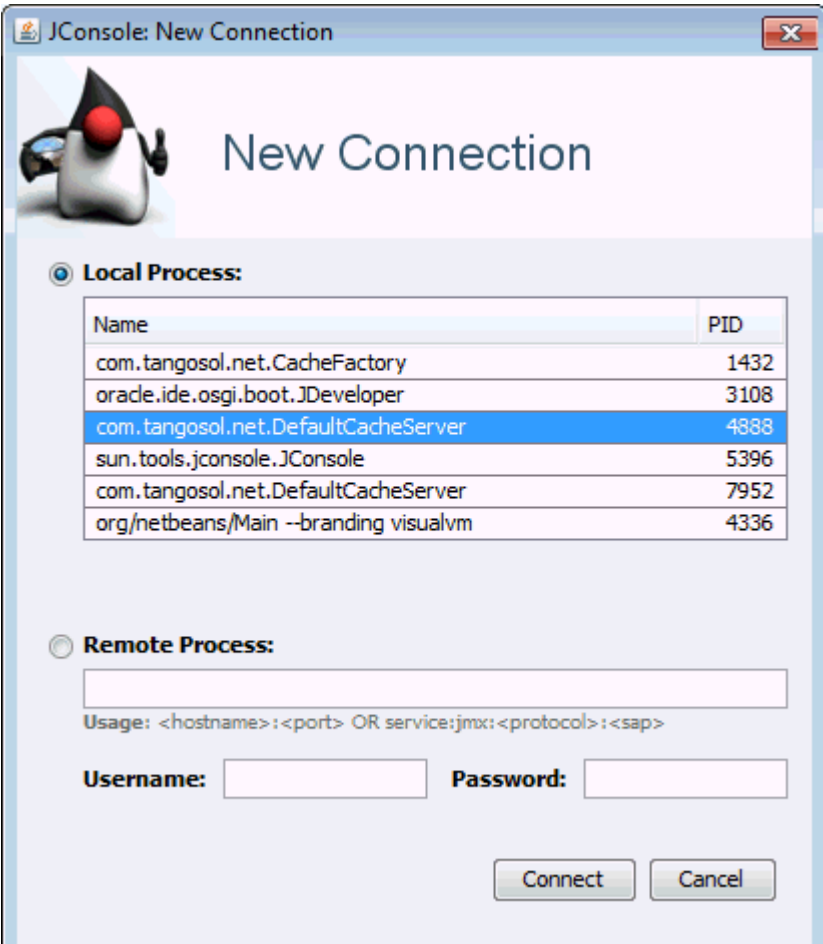

- **4.** Click **Connect**.
- **5.** From the Java Monitoring & Management Console window, select the **MBeans** tab and expand the Coherence node to access the MBeans.

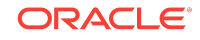

<span id="page-31-0"></span>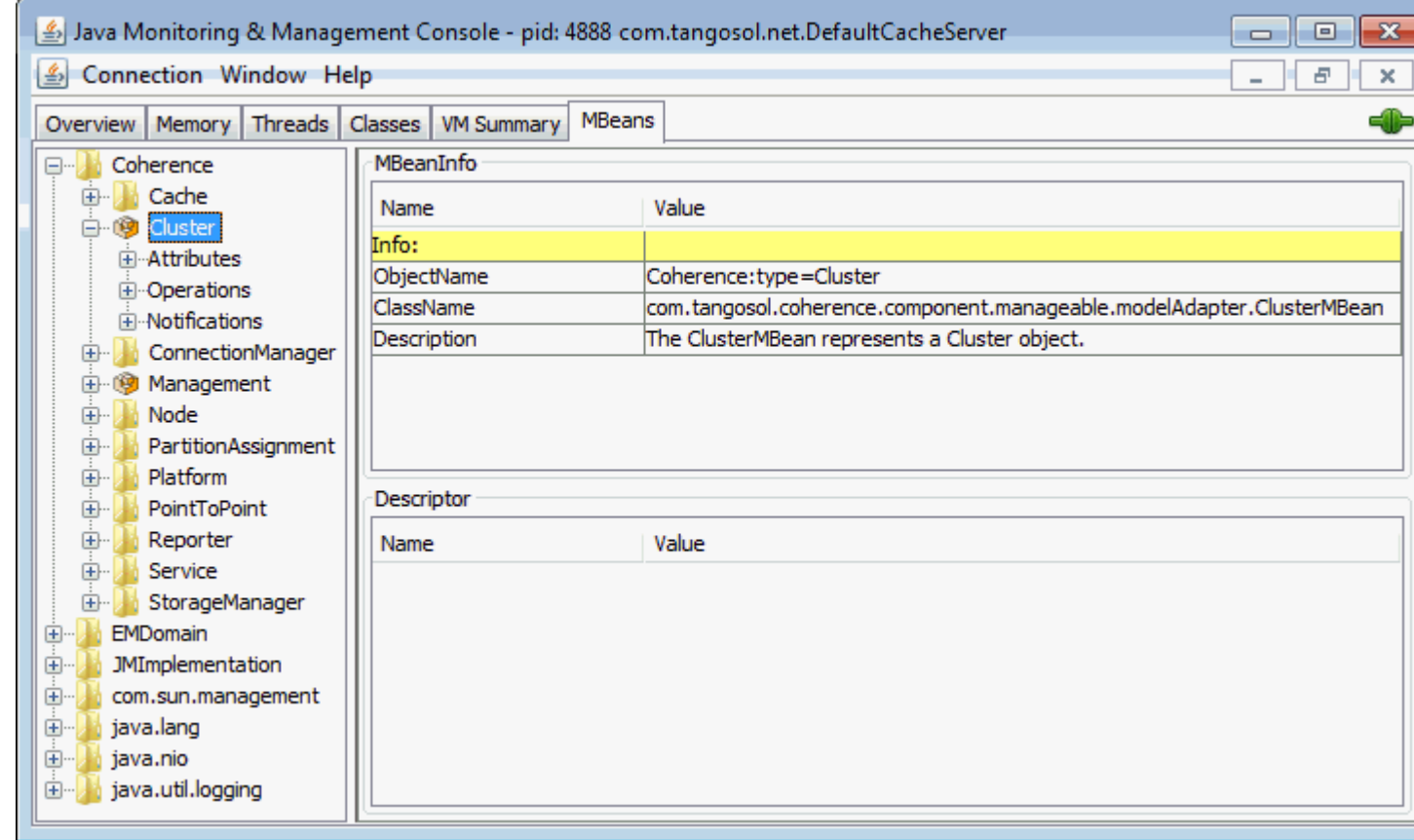

## 2.2.3 Allowing Remote Access to Oracle Coherence MBeans

Remote JMX management allows JMX clients that are located on remote computers to access Oracle Coherence MBeans. System properties configure remote access and are often set when starting a JVM that hosts an MBean server: that is, the system properties are set when starting cluster members that host an MBean server for the cluster. See [Monitoring and Management Using JMX Technology](http://download.oracle.com/javase/8/docs/technotes/guides/management/agent.html) in *Java SE Monitoring and Management Guide*. The following instructions provide only the minimum configuration that is required.

To allow remote access to Oracle Coherence MBeans without security enabled, set the following system properties when you start a cluster member. For ease of use, set the system properties in the Oracle Coherence startup scripts so that they are automatically set when you use the  $-$ jmx argument.

```
-Dcom.sun.management.jmxremote.port=port
-Dcom.sun.management.jmxremote.authenticate=false
-Dcom.sun.management.jmxremote.ssl=false
```
Set the com.sun.management.jmxremote.port value to any available port on the cluster member. Specify the host and port in the JMX client (for example, JConsole) when you connect to the remote MBean server.

In some cases (such as virtualized environments or when using network address translation), the host name of the computer is incorrectly identified or the default value (127.0.0.1) is returned in the RMI stubs that are sent to the JMX client. As a result, the JMX client fails to connect to the MBean server. To ensure that the correct IP address

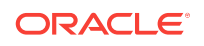

is included in the RMI stubs, explicitly set the IP address of the host by using the java.rmi.server.hostname System property. For example:

-Djava.rmi.server.hostname=IP\_Address

See java.rmi [Properties](http://download.oracle.com/javase/7/docs/technotes/guides/rmi/javarmiproperties.html) in *Java Platform Standard Edition 8 Documentation*.

### <span id="page-32-0"></span>2.2.4 Accessing MBeans Using the HTML Adapter Application

The HTML Adapter Web Application allows remote access to Oracle Coherence MBeans on cache clients and uses the HTML adapter (HtmlAdaptorServer) that is shipped as part of the JMX reference implementation. The adapter requires both the jmxri.jar and jmxtools.jar libraries to be in the classpath. The JMX reference implementation is available at [Java Platform Technology Downloads.](http://www.oracle.com/technetwork/java/javasebusiness/downloads/java-archive-downloads-java-plat-419418.html)

To access MBeans using the HTML adapter:

**1.** Edit the COHERENCE\_HOME\bin\coherence script to include the jmxri.jar and jmxtools.jar in the classpath. For example, on Windows:

-cp "jmxri-1.2.1.jar;jmxtools-1.2.1.jar;%coherence\_home%\lib\coherence.jar"

**2.** Start a cache factory instance using the script, and specify the  $-\frac{1}{2}$  argument to enable management on the member. For example:

COHERENCE\_HOME\bin\coherence -jmx

- **3.** After the cache factory instance starts, enter  $\frac{1}{2}$  mx 8082 at the command prompt. This starts an HTTP adapter at port 8082 on the cluster member.
- **4.** Using a Web browser, access the adapter by using the host name and port 8082 for the address as shown in the following screen:

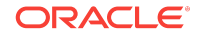

<span id="page-33-0"></span>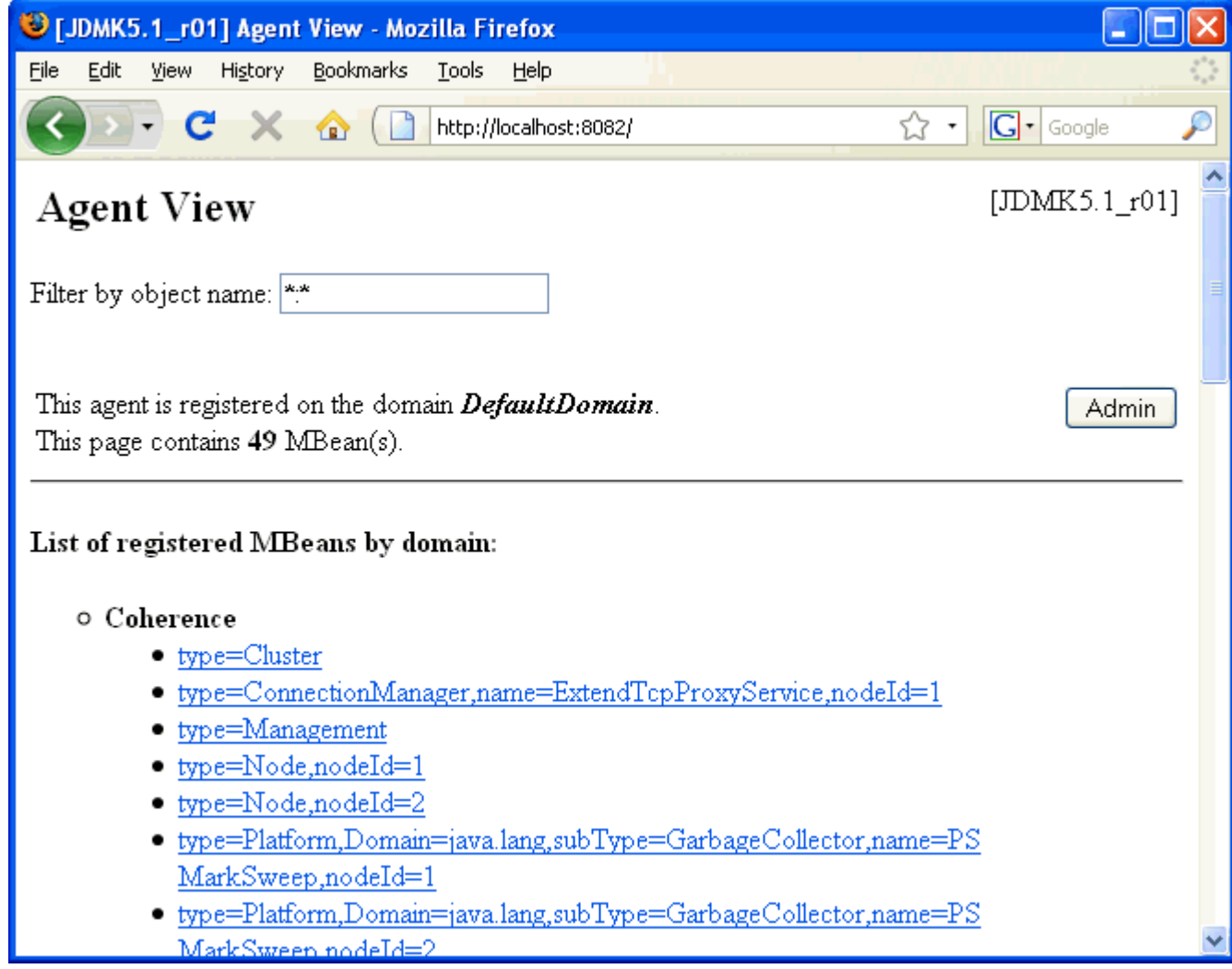

## 2.2.5 Setting Up the Oracle Coherence MBean Connector

Oracle Coherence ships with a program to start a cluster member as a dedicated MBean server host. This program provides remote access to Oracle Coherence MBeans by using the JMX Remote API using RMI or the HTTP server provided by the JMX reference implementation. Configure the RMI and HTTP ports setting, if required, to allow access through a firewall. The server is started using the following command:

```
java -Dcoherence.management=all 
     -Dcom.sun.management.jmxremote.ssl=false 
     -Dcom.sun.management.jmxremote.authenticate=false 
    -cp coherence.jar;jmxri.jar;jmxtools.jar
     com.tangosol.net.management.MBeanConnector [-http -rmi]
```
To allow access by using JMX RMI, include the -rmi argument. To allow access by using HTTP and a Web browser, include the -http argument. Both arguments may be included; however, at least one must be present for the member to start.

[Table 2-2](#page-34-0) describes optional properties for JMX RMI configuration.

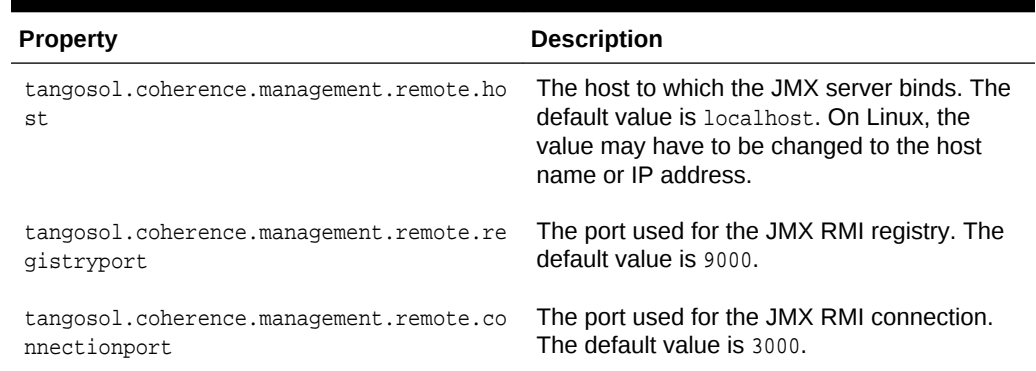

#### <span id="page-34-0"></span>**Table 2-2 Optional Properties That Can Be Used for JMX RMI Configuration**

Table 2-3 describes optional properties available for HTTP configuration.

#### **Table 2-3 Optional Properties That Can Be Used for Http Configuration**

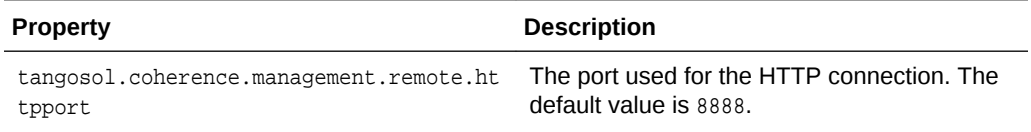

To connect to the MBean server using JConsole with the default settings, use the following command:

jconsole service:jmx:rmi://localhost:3000/jndi/rmi://localhost:9000/server

To connect to the MBean server using HTTP with the default settings, use the following URL:

http://localhost:8888

### **Note:**

See the JMX Agent documentation to set up secure access using authentication and Secure Socket Layer (SSL):

[Monitoring and Management Using JMX Technology](http://download.oracle.com/javase/8/docs/technotes/guides/management/agent.html) in *Java SE Monitoring and Management Guide*.

## 2.3 Using the Coherence-JVisualVM Plug-In

The Coherence-JVisualVM plug-in provides management and monitoring of a single Coherence cluster using the Java VisualVM management utility that is included with the JDK  $(JDK_HOME\$ \jvisualvm).

The plug-in aggregates Coherence MBean data and shows a concise operational view of a single Coherence cluster. Some management information is presented over time, which allows real-time analysis and troubleshooting.

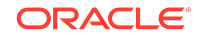

### <span id="page-35-0"></span>**Note:**

The Coherence-JVisualVM plug-in is a design-time tool that is intended to monitor a single Coherence clusters during development and testing. Enterprise-level management products, such as Oracle Enterprise Manager, should be used for monitoring, managing, and alerting in production environments.

This section includes the following topics:

- Install the Coherence-JVisualVM Plug-In
- Monitor a Coherence Cluster Using the Coherence-JVisualVM Plug-in
- [Overview of Coherence-JVisualVM Plug-in Tabs](#page-37-0)
- [Monitoring Managed Coherence Servers with the Coherence-JVisualVM Plug-in](#page-39-0)
- [Changing the Coherence-JVisualVM Plug-in Refresh Interval](#page-40-0)

### 2.3.1 Install the Coherence-JVisualVM Plug-In

The Coherence-JVisualVM plug-in file (coherence-jvisualvm.nbm) is included in the COHERENCE\_HOME\plugins\jvisualvm directory. Use the Java VisualVM Plugins tool to install the plug-in. The Coherence-JVisualVM plug-in is supported on JDK 7 update 79 or higher and JDK 8 update 40 and higher.

To install the Coherence-JVisualVM plug-in:

- 1. Run the JDK\_HOME\bin\jvisualvm file. The Java VisualVM window displays.
- **2.** From the Tools menu, select **Plugins**. The Plugins screen displays.
- **3.** Select the Downloaded Tab and click **Add Plugins...**. Use the Add Plugins dialog box to find the COHERENCE\_HOME\plugins\jvisualvm\coherence-jvisualvm.nbm file.
- **4.** Click **Open**. The Coherence-JVisualVM plug-in is imported into the tool and displays on the list of downloaded plugins.
- **5.** From the list of plugins, select **Coherence-JVisualVM** and click **Install**. The Plugin Installer displays. Follow the online instructions to install the plugin.
- **6.** Select the Installed tab to verify that the plug-in is installed and activated.
- **7.** Click **Close** to exit the Plugins screen.

## 2.3.2 Monitor a Coherence Cluster Using the Coherence-JVisualVM Plug-in

A Coherence cluster is monitored in the Java VisualVM tool by connecting to a Coherence cluster member JVM process and using the Oracle Coherence tab. Coherence JMX management must be enabled on a cluster member before you can access management data. See [Configuring JMX Management.](#page-20-0)

To monitor a Coherence cluster using the Coherence-JVisualVM plug-in:

**1.** Start a Coherence cluster.

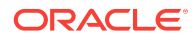
- **2.** From the Java VisualVM Applications tree, click to expand **Local** and double-click a Coherence cluster member process that hosts an MBean server (JMX management-enabled member). The process information appears in a process tab on the right side of the Java VisualVM window.
- **3.** From the selected process tab, click **Oracle Coherence** to monitor the Coherence cluster using the Coherence-JVisualVM plug-in as shown below.

#### **Note:**

Enlarge the Java VisualVM window to at least 1280x800 in order to view all data. In addition, you can use the zoom system property to enable zooming of all graphs. Zooming allows closer inspection of a timeframe on a graph after Java VisualVM has been running for a long period of time. To enable zooming, specify the following system property when starting Java VisualVM:

-J-Dcoherence.jvisualvm.zoom.enabled=true

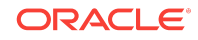

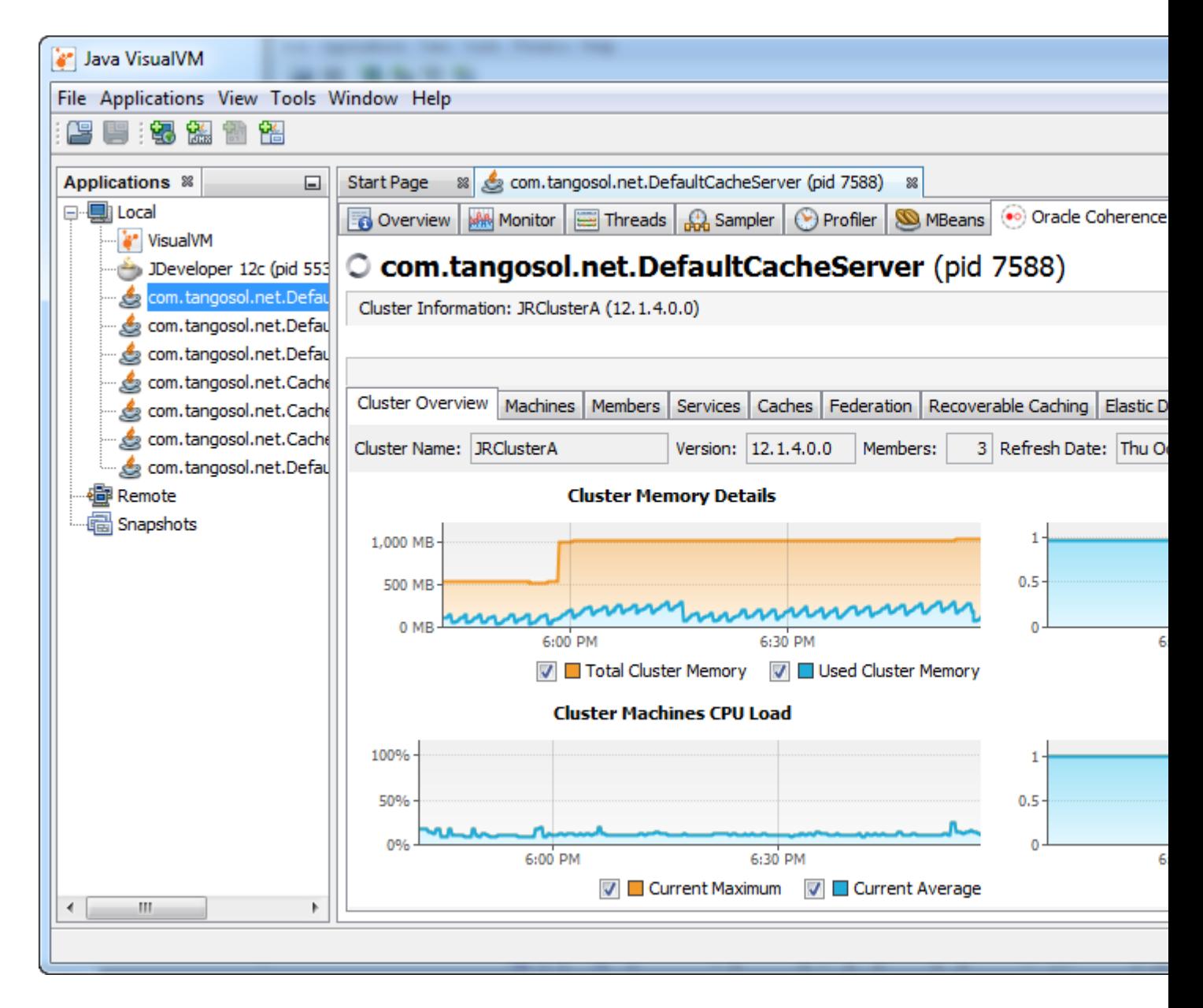

## 2.3.3 Overview of Coherence-JVisualVM Plug-in Tabs

Table 2-4 provides a high-level description of the tabs that are available with the Coherence JVisualVM Plug-in.

**Table 2-4 Coherence-JVisualVM Plug-In Tab Descriptions**

| Tab                     | <b>Description</b>                                                                                                    |  |
|-------------------------|----------------------------------------------------------------------------------------------------|--|
| <b>Cluster Overview</b> | Displays high-level information about the cluster including the cluster name, version,<br>member count, and high availability status. Summary graphs are aggregated from<br>the other tabs and show the total cluster memory available and used, load averages<br>for cluster machines, and packet publisher and receiver success rates. |  |
|                         | Use the Cluster Overview tab to get a quick snapshot of how the cluster is operating<br>and to identify potential performance and high availability issues.                                                                                                    |  |

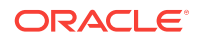

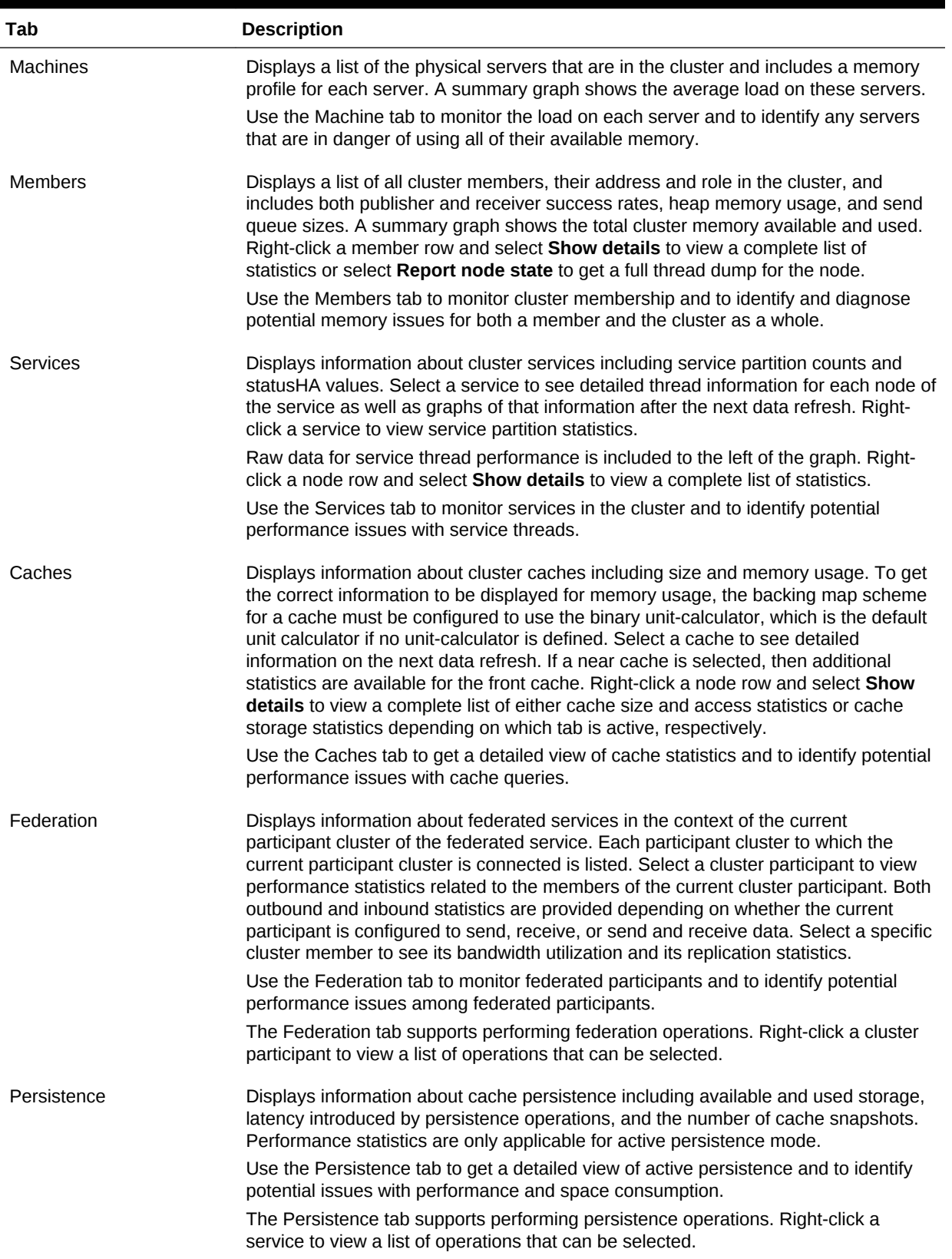

#### **Table 2-4 (Cont.) Coherence-JVisualVM Plug-In Tab Descriptions**

| Tab                  | <b>Description</b>                                                                                                    |
|----------------------|----------------------------------------------------------------------------------------------------|
| Elastic Data         | Displays information about RAM and flash journal memory usage. Select each<br>progress bar to view details for RAM and flash journal, respectively. Journal<br>statistics include internal usage of elastic data that is required by the federated<br>caching feature. |
|                      | Use the Elastic Data tab to monitor elastic data memory usage and to identify when<br>memory may potentially be exhausted                                                                                                    |
| <b>Proxy Servers</b> | Displays information about proxy servers in the cluster including the number of<br>connections across each proxy server and total messages that were sent and<br>received. A summary graph shows the total number of proxy server connections.                         |
|                      | Use the Proxy Servers tab to monitor Coherence*Extend clients that are connecting<br>to a proxy and to identify potential performance issues on the proxy.                                                                                                    |
|                      | Note: This tab is only available if a proxy server is configured in the cluster. Also,<br>you may need to reconnect to a Coherence JVM process if a proxy server was<br>started after other Coherence JVM processes.                                                   |
| <b>HTTP Servers</b>  | Displays information for HTTP acceptors that are configured on a proxy server.<br>Information includes the number of connections across each server, total<br>connections and graphs of response codes, and errors and requests over time for a<br>selected service.   |
|                      | Use the HTTP Servers tab to monitor resource utilization and identify potential<br>performance issues.                                                                                                    |
|                      | Note: This tab is only available if an HTTP acceptor is configured on a proxy server.<br>Also, you may need to reconnect to a Coherence JVM process if a proxy server was<br>started after other Coherence JVM processes.                                              |
| Coherence*Web        | Displays information about HTTP session storage in the cluster including the number<br>of applications deployed, the number of HTTP sessions being stored, as well as<br>other information regarding session reaping.                                                  |
|                      | Use the Coherence*Web tab to monitor HTTP session storage and to identify<br>potential performance issues with session storage.                                                                                                    |
|                      | Note: This tab is only available if a Coherence cluster is being used for HTTP<br>session storage.                                                                                                    |
| <b>JCache</b>        | Displays configuration information and performance statistic information for JCache<br>caches.                                                                                                    |
|                      | Use the JCache tab to troubleshoot configuration and performance issues.                                                                                                    |
|                      | Note: This tab is only available if a Coherence cluster is being used to store JCache<br>caches.                                                                                                    |

**Table 2-4 (Cont.) Coherence-JVisualVM Plug-In Tab Descriptions**

## 2.3.4 Monitoring Managed Coherence Servers with the Coherence-JVisualVM Plug-in

The Coherence-JVisualVM plug-in can be used to monitor Coherence clusters that are managed in a WebLogic Server domain. One managed Coherence server is automatically selected as the management proxy. You can configure which managed Coherence servers can be selected as the management proxy. See Removing a Coherence Management Proxy in *Administering Clusters for Oracle WebLogic Server*. The WebLogic Server domain runtime MBean server collects JMX information from the management proxy.

#### **Note:**

When connecting to a WebLogic Server multitenant domain, the Coherence-JVisualVM plugin only displays when connected as the WebLogic domain administrator. You cannot connect to a multitenant domain as the partition administrator. As the WebLogic Server domain administration, you can access all domain partitions. Ensure that you choose the correct partition when performing any service, cache, or persistence operations.

To connect to the domain runtime MBean server using Java VisualVM:

- **1.** Source your WebLogic Server environment by executing the wlserver\server\bin \setWLSEnv script.
- **2.** Start Java VisualVM and include the following WebLogic Server libraries in the classpath. In addition, include the following options to ensure that MBean checking is disabled.

```
jvisualvm --cp WLS_HOME\server\lib\wljmxclient.jar;
  WLS_HOME\server\lib\weblogic.jar -J-Djmx.remote.protocol.provider.pkgs=
  weblogic.management.remote
  -J-Dcoherence.jvisualvm.disable.mbean.check=true
```
- **3.** From the Java VisualVM Applications tree, right-click **Local** and select **Add JMX Connection**. The Add JMX Connection dialog box displays.
- **4.** Enter the following connection URL and replace hostname and port with your WebLogic Server host name and port:

```
service: jmx:iiop://hostname:port/indi/weblogic.manaqementmbeanservers.domainruntime
```
- **5.** Click **Use security credentials** and enter the WebLogic Server username and password.
- **6.** Click **OK**.
- **7.** Double-click the new connection.
- **8.** From the selected process tab, click the **Oracle Coherence** tab to monitor the Coherence cluster.

### 2.3.5 Changing the Coherence-JVisualVM Plug-in Refresh Interval

The Coherence-JVisualVM plug-in is set to refresh data from the Coherence MBean server by default every 30 seconds. Data on the details section of most tabs (Services tab, Caches tab, Federation tab, and so on) is immediately cleared when a different cache is selected and is refreshed on the next refresh cycle.

To change the refresh setting, use the following system property when starting Java VisualVM:

jvisualvm -J-Dcoherence.jvisualvm.refreshtime=10

If refreshing management data is adversely affecting performance (especially on large clusters), then consider leaving the default value for the plug-in refresh interval and changing the default Coherence management refresh expiry time of 1 second to a

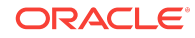

higher value. The value can be specified within an operational override file or by using a system property. See [Configuring Management Refresh.](#page-24-0)

In addition, the Coherence-JVisualVM plug-in can be configured to include query times in the console logs. The logs are helpful when troubleshooting performance issues.

To enable query times in the logs, use the following system property when starting Java VisualVM:

-J-Dcoherence.jvisualvm.log.query.times=true

To view Java VisualVM logs in the console, select **Help | About** and then from the About Java VisualVM screen, click **Logfile**.

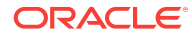

# <span id="page-42-0"></span>3 Registering Custom MBeans

The Oracle Coherence management framework can manage custom MBeans together with Coherence MBeans. Custom MBeans must be registered with the Coherence MBean servers.

This chapter includes the following sections:

- Overview of Registering Custom MBeans
- Registering Custom MBeans Declaratively
- [Registering Custom MBeans Programmatically](#page-45-0)
- [Registering Custom MBeans in Managed Coherence Servers](#page-46-0)

## 3.1 Overview of Registering Custom MBeans

Coherence supports managing and monitoring custom MBeans within the Coherence management framework. Custom MBeans are MBeans that are specific to an application (including MBeans for the Java platform). Integrating custom MBeans together with Oracle Coherence MBeans allows you to update and view system and application information for all members in a cluster from a single location. Custom MBeans are registered to an Oracle Coherence MBean server either declaratively in an XML file or programmatically.

#### **Note:**

A dead lock might occur when constructors of global custom MBeans access Coherence distributed services. Constructors of global custom mbeans are not allowed to access Coherence Distributed services.

## 3.2 Registering Custom MBeans Declaratively

Custom MBeans can be registered with the Coherence management framework using the custom-mbeans.xml MBean configuration override file.

At run time, the first custom-mbeans.xml file that is found in the classpath is used. MBeans are declared in the configuration file using a class name, class factory name, or a query string that is executed against an MBean server.

#### **Note:**

Custom MBeans must be found at run time. Make sure to place the MBeans (or the library that contains the MBeans) in the classpath of a cluster member, including the JMX management-enabled member.

ORACLE

This section includes the following topics:

- Creating an MBean Configuration File
- Registering MBeans Using a Class Name
- [Registering MBeans from an MBean Factory](#page-44-0)
- [Registering MBeans Using a Query](#page-44-0)
- [Specifying a Different MBean Configuration Override File](#page-45-0)
- [Restricting MBeans to the Local MBean Server](#page-45-0)

### 3.2.1 Creating an MBean Configuration File

The custom-mbeans.xml file overrides the <mbeans> element of the operational deployment descriptor. Therefore, the root element must be the <mbeans> element. See mbeans in *Developing Applications with Oracle Coherence*.

To create the MBean configuration override file:

- **1.** Create a text file and save it as custom-mbeans.xml.
- **2.** Edit the file and create an empty <mbeans> node as follows:

<mbeans> </mbeans>

- **3.** Save and close the file.
- **4.** Ensure that the location of the custom MBean configuration override file is in the classpath at run time and precedes the coherence. jar library.

The following example demonstrates starting a cache server that uses a custommbeans.xml file that is located in COHERENCE\_HOME.

```
java -cp COHERENCE_HOME; COHERENCE_HOME\lib\coherence.jar
com.tangosol.net.DefaultCacheServer
```
### 3.2.2 Registering MBeans Using a Class Name

The <mbean-class> element registers and instantiates an MBean using the MBean's fully qualified class name. The following example registers an MBean named com.MyMBean and gives the MBean an object name type=application.

```
<mbeans>
    <mbean id="100">
      <mbean-class>com.MyMBean</mbean-class>
       <mbean-name>type=application</mbean-name>
       <enabled>true</enabled>
   </mbean>
</mbeans>
```
The preceding configuration registers the MBean and allows remote management. Therefore, the MBean's name automatically includes the cluster member's node ID and domain namespace as part of the object name. For example:

```
Coherence:type=application,nodeId=<nodeId>
```
See [Registering Custom MBeans Programmatically](#page-45-0) for changing the default registration behavior.

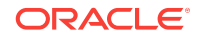

### <span id="page-44-0"></span>3.2.3 Registering MBeans from an MBean Factory

The <mbean-factory> and <mbean-accessor> elements register and instantiate an MBean from a factory class. The following example registers the Java platform's MemoryMXBean MBean using the getMemoryMXBean accessor method from the

java.lang.management.ManagementFactory class and gives the MBean an object name type=java, SubSystem=Memory.

#### <mbeans>

```
 <mbean id="2">
      <mbean-factory>java.lang.management.ManagementFactory</mbean-factory>
       <mbean-accessor>getMemoryMXBean</mbean-accessor>
       <mbean-name>type=java,SubSystem=Memory</mbean-name>
       <enabled>true</enabled>
    </mbean>
</mbeans>
```
The preceding configuration registers the MBean and allows remote management. Therefore, the MBean's name automatically includes the cluster member's node ID and domain namespace as part of the object name. For example:

Coherence:type=java,SubSystem=Memory,nodeId=<nodeId>

See [Registering Custom MBeans Programmatically](#page-45-0) for changing the default registration behavior.

### 3.2.4 Registering MBeans Using a Query

The <mbean-query> element queries an MBean server when registering and instantiating MBeans. The member's default MBean server is queried by default, but an MBean server can also be specified. The following example executes the java.lang:\* query on the member's default MBean server to find MBeans to register.

```
<mbeans>
    <mbean id="3">
       <mbean-query>java.lang:*</mbean-query>
       <mbean-name>type=Platform</mbean-name>
       <enabled>true</enabled>
    </mbean>
<mbeans>
```
To specify an MBean server other than the member's default MBean server, enter the name of a domain for the MBean server using the  $\alpha$  mbean-server-domain> element. For example:

```
<mbeans>
    <mbean id="3">
       <mbean-query>java.lang:*</mbean-query>
       <mbean-server-domain>MyDomain</mbean-server-domain>
       <mbean-name>type=Platform</mbean-name>
       <enabled>true</enabled>
    </mbean>
</mbeans>
```
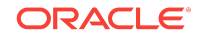

## <span id="page-45-0"></span>3.2.5 Specifying a Different MBean Configuration Override File

The coherence.mbeans system property specifies an MBean configuration override file instead of the default custom-mbeans.xml override file. For example:

-Dcoherence.mbeans=my-mbeans.xml

Ensure that the classpath includes the location of the file, or enter the full (or relative) path to the file in addition to the file name. The system property also supports the use of a URL when you specify the location of an MBean configuration override file.

### 3.2.6 Restricting MBeans to the Local MBean Server

Custom MBeans are visible to any cluster member that enables JMX management. To register MBeans to only the local MBean server and restrict the MBeans from being visible to remote cluster members, set the <local-only> element to true. For example:

```
<mbeans>
   <mbean id="100">
      <mbean-class>com.MyMBean</mbean-class>
      <mbean-name>type=application</mbean-name>
       <local-only>true</local-only>
       <enabled>true</enabled>
    </mbean>
</mbeans>
```
## 3.3 Registering Custom MBeans Programmatically

Custom MBeans can be registered with the Coherence management framework using the com.tangosol.net.management.Registry interface from you application. The following example registers a standard MBean using the register method.

```
Registry registry = CacheFactory.ensureCluster().getManagement();
Custom bean = new Custom();
String sName = registry.ensureGlobalName("type=Custom");
```

```
registry.register(sName, bean);
```
The preceding configuration registers the MBean and allows remote management. Therefore, the MBean's name automatically includes the cluster member's node ID and domain namespace as part of the object name. For example:

Coherence:type=custom,nodeId=<nodeId>

#### **Using a Custom Domain Namespace**

The default namespace behavior ensures unique object names on the centralized MBean server when multiple clusters run within the same JVM. That is, a different domain namespace is automatically assigned (Coherence@1:, and so on) to ensure that MBeans across clusters do not use the same object name. When using a custom domain namespace, applications must ensure unique object names.

To use a custom domain namespace, explicitly add the namespace to the definition. For example:

Registry registry = CacheFactory.ensureCluster().getManagement(); Custom bean = new Custom();

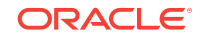

<span id="page-46-0"></span>String sName = registry.ensureGlobalName("Monitor:type=Custom");

```
registry.register(sName, bean);
```
To perform JMX operations on the custom MBeans, use the object name as returned by Registry.ensureGlobalName() API.

#### **Using Static MBean Names**

The ensureGlobalName method adds the , nodeId=... portion to the end of the MBean's ObjectName to ensure unique names on the centralized MBean server. If an application requires static MBean names, use an MBean query to add MBeans from a local MBean server to the management framework. For example, create MBeans on the managed member with static names and then the ,nodeId=... portion is added to the name of the MBean during MBean aggregation on the managing member.

To use static MBean names:

- **1.** Register the MBeans on the local MBean server of the managed member using the registerMBean Or createMBean method before joining the cluster. See [Interface](http://docs.oracle.com/javase/8/docs/api/javax/management/MBeanServer.html) [MBeanServer](http://docs.oracle.com/javase/8/docs/api/javax/management/MBeanServer.html) in *Java™ Platform, Standard Edition API Specification*.
- **2.** Use the MBeanHelper.findMBeanServer() method to obtain the same MBean server that Oracle Coherence is using.
- **3.** Configure the custom-mbeans.xml file to query the MBean server for the MBeans. See [Registering MBeans Using a Query](#page-44-0).

#### **Note:**

Ensure that an environment is set up properly to access the local MBean server. See [Monitoring and Management Using JMX Technology](http://download.oracle.com/javase/8/docs/technotes/guides/management/agent.html) in *Java SE Monitoring and Management Guide*.

## 3.4 Registering Custom MBeans in Managed Coherence Servers

You can use XML to register custom MBeans when using managed Coherence servers. Managed Coherence servers, like standalone Coherence, can use a custom-mbeans.xml file to register custom MBeans. See [Registering Custom MBeans](#page-42-0) [Declaratively](#page-42-0).

There are three ways to specify an MBean configuration file when using managed Coherence server:

- Add the custom-mbeans.xml file to the server classpath: When Coherence starts, it looks for the custom-mbeans.xml file in the server classpath and uses this as a MBean configuration file. This file and any associated classes can be added to the classpath by putting them in a JAR file that is located in the domain directory within the /lib subdirectory.
- Specify a different MBean configuration file: Use the tangosol.coherence.mbeans system property when starting a managed Coherence server to specify an MBean configuration file other than the default custom-mbeans.xml file.

-Dtangosol.coherence.mbeans=my-mbeans.xml

Classes that are associated with custom MBeans must be added to the classpath.

• Use the CoherenceClusterSystemResources MBean: Users can define custom MBeans in an operational override file and specify that file in the CustomClusterConfigurationFileName attribute of the CoherenceClusterSystemResources MBean. The specified configuration file is loaded on startup. See [Registering Custom MBeans Declaratively.](#page-42-0)

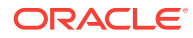

# $\sqrt{2}$ Using Oracle Coherence Reporting

Oracle Coherence provides a reporting feature that collects management data and generates a series of reports that are updated at regular intervals. Reporting supports many configuration options, such as controlling which reports get generated, where the reports are saved, and how often the report data is refreshed. This chapter includes the following sections:

- Overview of Oracle Coherence Reporting
- [Enabling Oracle Coherence Reporting on a Cluster Member](#page-49-0)
- [Switching the Default Report Group Configuration File](#page-50-0)
- [Overriding the Report Group Output Directory](#page-51-0)
- [Changing the Report Timestamp Format](#page-51-0)
- [Administering Oracle Coherence Reporting Using the Reporter MBean](#page-52-0)
- [Running Oracle Coherence Reporting in a Distributed Configuration](#page-54-0)

## 4.1 Overview of Oracle Coherence Reporting

Oracle Coherence reports show key management information over time. The reports often identify trends that are valuable for troubleshooting and planning. Reporting is disabled by default and must be explicitly enabled.

#### **Viewing Reports**

The default reporting behavior creates ten reports each hour and refreshes them every minute. The reports are saved to the directory from which the cluster member starts. Each file includes a prefix with a report timestamp in a YYYYMMDDHH format. The format allows for easy location and purging of unwanted information.Table 4-1 summarizes the reports.

#### **Table 4-1 Default Oracle Coherence Reports**

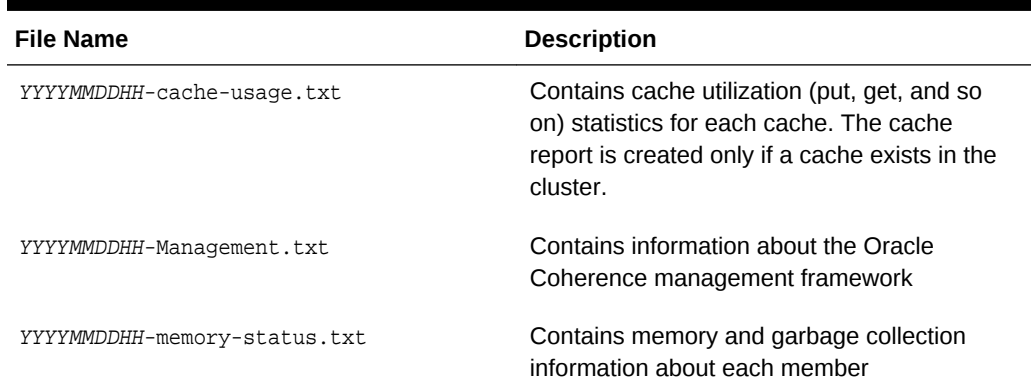

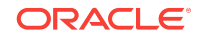

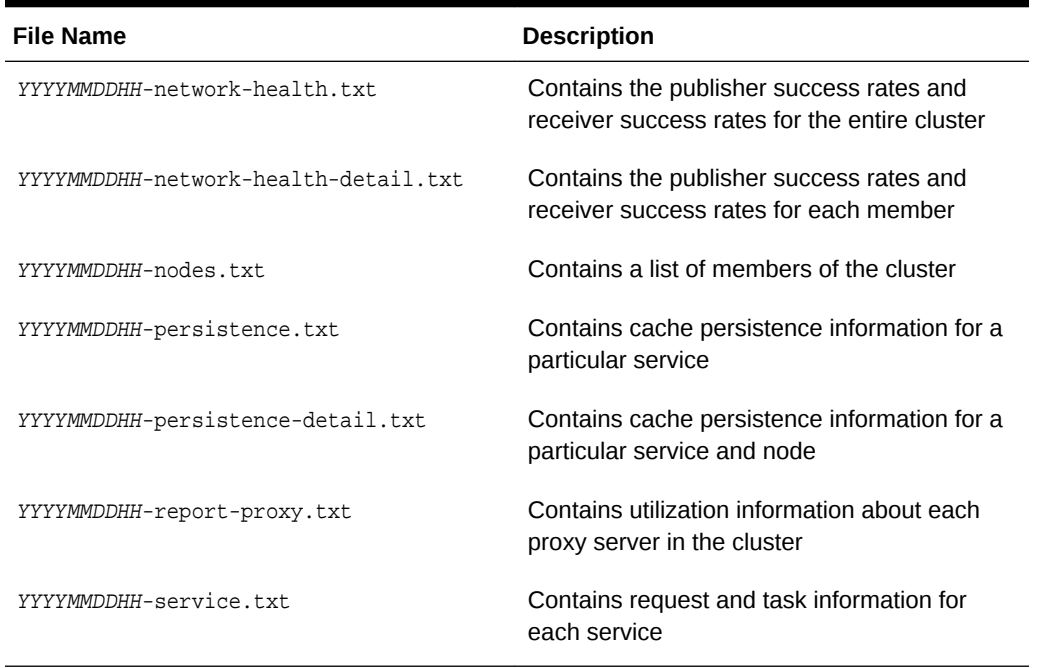

#### <span id="page-49-0"></span>**Table 4-1 (Cont.) Default Oracle Coherence Reports**

#### **Understanding Reporting Configuration**

A report configuration file defines a single report. For example, the report-node.xml configuration file creates the YYYYMMDDHH-nodes.txt report. The report configuration files use Oracle Coherence MBeans to gather the data that is used in the report. The coherence.jar/reports directory includes the predefined report configuration files. See [Report File Configuration Elements.](#page-148-0)

Report group configuration files control which reports to generate, how often to refresh the reports, the directory in which to save the reports, and any parameters for a report. The coherence.jar/reports directory includes three predefined report group configuration files: report-group.xml, report-web.xml, and report-all.xml. See [Report](#page-158-0) [Group Configuration Elements.](#page-158-0)

#### **Customizing Reports**

You can customize reporting configuration files or create new configuration files as required. A report can include data from any MBeans (including custom MBeans). See [Creating Custom Reports.](#page-56-0)

## 4.2 Enabling Oracle Coherence Reporting on a Cluster Member

Reporting is disabled by default and must be explicitly enabled. You can edit the reporting configuration to enable reporting on a cluster member and generate management reports.Ensure that JMX management is enabled on the cluster member before you enable reporting. See [Configuring JMX Management.](#page-20-0)

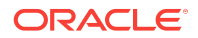

<span id="page-50-0"></span>The default reporting configuration creates a set of reports each hour and refreshes the reports every minute. The reports are saved in the directory where the cluster member starts.

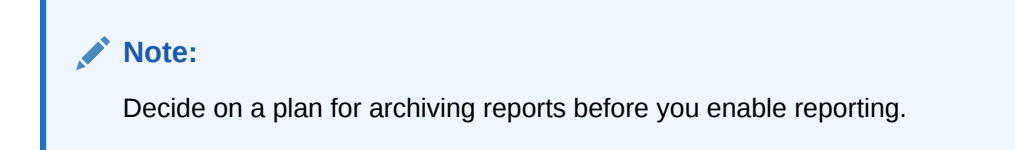

To enable reporting, edit the operational override file and within the  $\epsilon_{\text{reporters}}$ element, add an <autostart> element that is set to true. For example:

```
<?xml version='1.0'?>
<coherence xmlns:xsi="http://www.w3.org/2001/XMLSchema-instance"
   xmlns="http://xmlns.oracle.com/coherence/coherence-operational-config"
   xsi:schemaLocation="http://xmlns.oracle.com/coherence/coherence-operational-config
   coherence-operational-config.xsd">
    <management-config>
       <reporter>
          <autostart
            system-property="coherence.management.report.autostart">true
          </autostart>
       </reporter>
    </management-config>
</coherence>
```
The coherence.management.report.autostart system property also enables reporting. For example:

-Dcoherence.management.report.autostart=true

## 4.3 Switching the Default Report Group Configuration File

You can control which reports are generated by specifying a different report group configuration file.

Three predefined report group configuration files are included in the coherence.jar/ reports directory:

- report-group.xml Configures a set of core reports to generate. This is the report group configuration file for default configuration.
- report-web-group.xml Configures a set of Oracle Coherence\*Web reports. See Running Performance Reports in *Administering HTTP Session Management with Oracle Coherence\*Web*.
- $report-all.xml Configures all the predefined reports to generate$

To change the report group configuration file, edit the operational override file and within the <reporter> element, add a <configuration> element that is set to a report group configuration file. For example:

```
<?xml version='1.0'?>
<coherence xmlns:xsi="http://www.w3.org/2001/XMLSchema-instance"
    xmlns="http://xmlns.oracle.com/coherence/coherence-operational-config"
    xsi:schemaLocation="http://xmlns.oracle.com/coherence/coherence-operational-config
    coherence-operational-config.xsd">
```
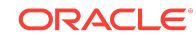

```
 <management-config>
       <reporter>
          <configuration
             system-property="coherence.management.report.configuration">
             reports/report-all.xml</configuration>
       </reporter>
   </management-config>
</coherence>
```
The coherence.management.report.configuration system property also switches the default report group configuration file. For example:

-Dcoherence.management.report.configuration=reports/report-all.xml

## 4.4 Overriding the Report Group Output Directory

The predefined report groups are configured by default to save reports to the directory from which the cluster member starts. You can configure the output directory on a cluster member where reports are saved.

The output directory is overridden using the coherence.reporter.output.directory system property. For example:

-Dcoherence.reporter.output.directory=/mydirectory

The path can be absolute or relative to the directory where the cluster member starts (./). The user name that the member is executing must have read/write access to the path.

## 4.5 Changing the Report Timestamp Format

The report time zone and time and date format can be change as required. Report timestamps display the local time zone and a default time and date format (EEE MMM dd  $HH:mm:ss$  zzz  $yyyy$ ). Enter the time zone using either a zone ID (for example, US/ Eastern) or a custom ID (for example, GMT-05:00). The time and date format follow the patterns defined by the java.text.SimpleDateFormat class. To change the report timestamp format, edit the operational override file and within the

<reporter> element, add the <timezone> and <timeformat> elements that are set to the time zone and time and date format, respectively. For example:

```
<?xml version='1.0'?>
```

```
<coherence xmlns:xsi="http://www.w3.org/2001/XMLSchema-instance"
   xmlns="http://xmlns.oracle.com/coherence/coherence-operational-config"
   xsi:schemaLocation="http://xmlns.oracle.com/coherence/coherence-operational-config
   coherence-operational-config.xsd">
    <management-config>
       <reporter>
          <timezone 
            system-property="coherence.management.report.timezone">
             US/Eastern
          </timezone>
          <timeformat 
            system-property="coherence.management.report.timeformat">
             MMM dd, yyyy hh:mm:ss a
          </timeformat>
       </reporter>
    </management-config>
</coherence>
```
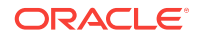

The coherence.management.report.timezone and the coherence.management.report.timeformat system properties also change the report timestamp format. For example:

-Dcoherence.management.report.timezone=US/Eastern -Dcoherence.management.report.timeformat=MMM dd, yyyy hh:mm:ss a

## <span id="page-52-0"></span>4.6 Administering Oracle Coherence Reporting Using the Reporter MBean

The ReporterMBean MBean provides a convenient way to manage Coherence reporting and perform common reporting tasks. The MBean contains many attributes and operations for administering reporting in real time. See [Accessing Oracle Coherence MBeans.](#page-27-0)

#### **Note:**

Changes that are made with the ReporterMBean MBean are not persistent. Settings revert to their original values when the cluster member restarts.

The ReporterMBean MBean performs the following tasks:

- Starting reporting Use the start operation to start reporting if it is currently stopped.
- Stopping reporting Use the stop operation to stop reporting. Reporting restarts when the cluster member restarts if the cluster member is configured to automatically start reporting.
- Running on-demand reports Use the runReport operation to run either a single report or a report group one time. Specify the full or relative path of a report configuration file or a report group configuration file that is located on the classpath. Ensure that reporting is enabled before you run the report. For example, enter reports/report-memory-summary.xml to run the memory summary report that is located in the coherence. jar file.
- Running on-demand tabular reports Use the runTabularReport operation to run either a single report or a report group one time. The results are returned in a table format and display in a separate window. Ensure that reporting is enabled before you run the report.

Specify the full or relative path of a report configuration file or a report group configuration file that is located on the classpath. For example, enter reports/ report-memory-summary.xml to run the memory summary report that is located in the coherence.jar file.

The runTabularReport operation also supports entering the XML syntax of a report or report group configuration file. Entering the XML syntax allows you to run a reports that are not on the classpath, which saves the steps of having to deploy the report or report group to all cache servers and performing a rolling restart. If you enter the XML of a report group, the individual reports must still be found on the classpath.

- Running on-demand tabular group reports Use the runTabularGroupReport operation to run a report group one time and pass in the reports' XML syntax. The results are returned in a table format and display in a separate window. Ensure that reporting is enabled before you run the report.
- Changing the output path  $-$  Use the  $\text{outputPath}$  attribute to change the location where reports are saved.
- Changing the refresh interval Use the Interval Seconds attribute to change how often the report data is refreshed.
- Changing the report configuration file  $-$  Use the  $\text{configFile}$  attribute to change which report group configuration file to use.
- Changing the batch number  $-$  Use the  $current$  attribute to change the current batch number. The next refresh of the reports increments from the new batch number.

[Figure 4-1](#page-54-0) shows the ReporterMBean MBean attributes and operations within JConsole. See also [ReporterMBean](#page-128-0).

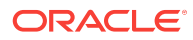

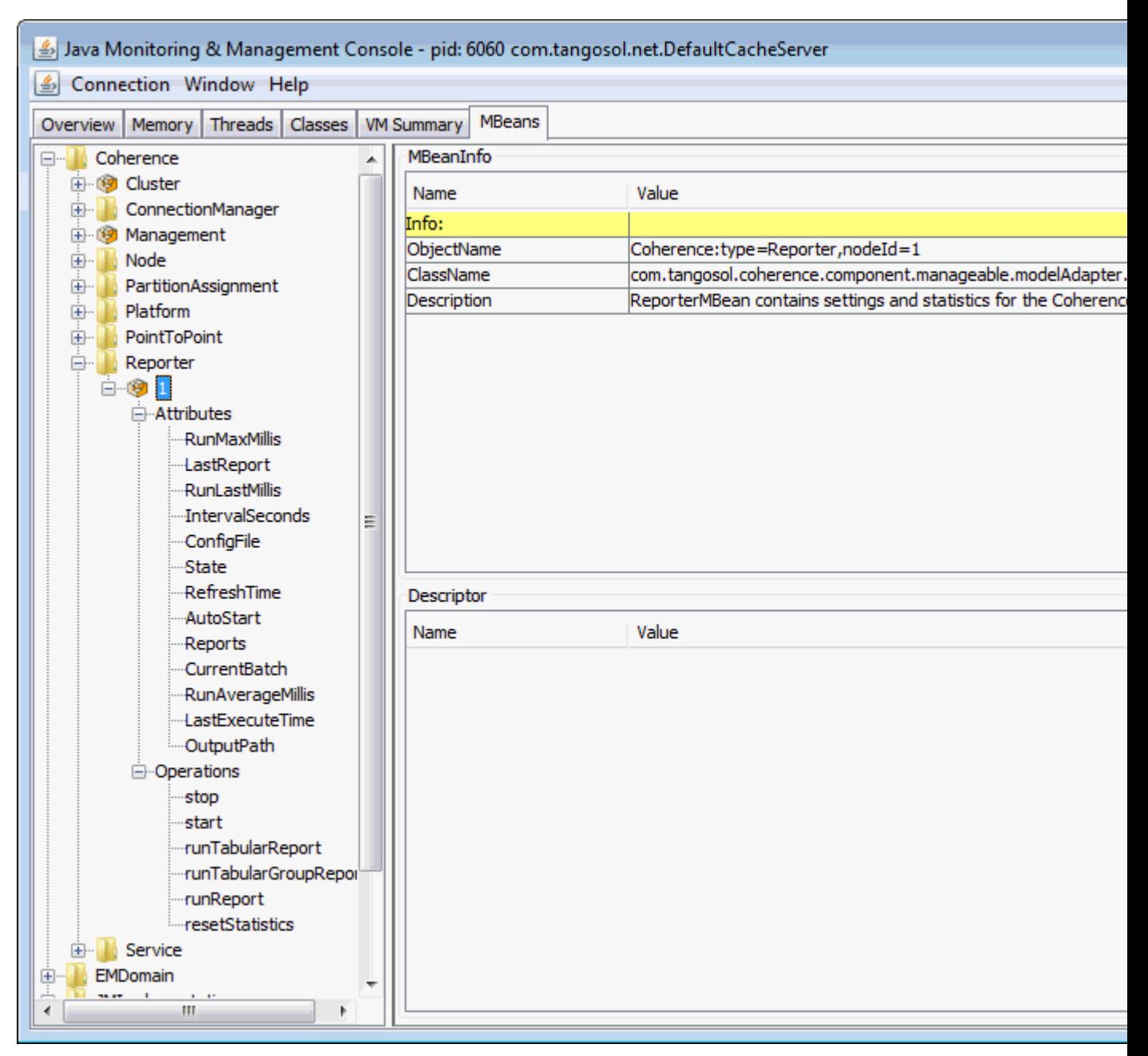

#### <span id="page-54-0"></span>**Figure 4-1 ReporterMBean MBean in JConsole**

## 4.7 Running Oracle Coherence Reporting in a Distributed **Configuration**

Distributed reporting configures each member to log only local JMX statistics while allowing for centralized management of the reporters. A distributed configuration is intended for situations where cluster stability has been observed. In this configuration, the execution times of the reports on each cluster member do not align. Therefore, cluster-level analysis is extremely difficult, but member-level analysis during periods when members may be leaving or joining the cluster is still available.

To enable distributed configuration, start the managing member using the following system properties:

```
-Dcoherence.management.report.autostart=false
-Dcoherence.management.report.distributed=true
-Dcoherence.management=all
```
Start the cluster member to be managed using the following system properties:

-Dcoherence.management.report.autostart=true

-Dcoherence.management.report.distributed=true

-Dcoherence.management=local-only

-Dcoherence.management.remote=true

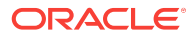

# <span id="page-56-0"></span>5 Creating Custom Reports

You can create your own reports in addition to using the predefined reports that are included with Coherence. Custom reports allow you to decide what management data to display and how the data is organized and processed. This chapter includes the following sections:

- Overview of Creating Custom Reports
- [Constructing Report Configuration Files](#page-57-0)
- [Creating Custom Report Group Configuration Files](#page-69-0)
- [Configuring Custom Reports to Generate](#page-71-0) The reporter configuration includes the option to select a custom report group configuration file. All the reports that are listed in the report group configuration file are generated at run time.

## 5.1 Overview of Creating Custom Reports

Custom reports are created using MBeans that are registered in the Oracle Coherence MBean server (including custom MBeans). The MBeans allow different management data to be combined in meaningful ways that are specific to a Coherence solution. For example, you can create custom reports for use during testing to correlate data and monitor trends when troubleshooting and planning for production.

#### **Report Configuration Files**

#### **Tip:**

Extract the predefined reporting configuration files from the coherence.jar/ reports directory before creating custom reports. Use the files as a starting point for creating custom reports.

Oracle Coherence reporting utilizes two types of configuration files: a report configuration file and a report group configuration file.

- Report configuration file  $-$  A report configuration file constructs a report at run time. The file includes the name of the report, the MBean data to extract, and the organization of the data. Each report has a corresponding report configuration file. Report configuration files are XML documents that are defined by the coherencereport-config.xsd schema file, which is packaged in the root directory of the coherence.jar library.
- Report group configuration file  $-$  A report group configuration file configures which reports to generate at run time. The file includes the name and location of each report configuration file, the output directory where to save the reports, and how often to refresh the reports. Report group configuration files are XML documents

that are defined by the coherence-report-group-config.xsd schema file, which is packaged in the root directory of the coherence. jar library.

## <span id="page-57-0"></span>5.2 Constructing Report Configuration Files

To create a custom report, construct a report configuration file that is based on the coherence-report-config.xsd file. See [Report File Configuration Elements.](#page-148-0) This section includes the following topics:

- Specifying General Report Characteristics
- [Querying MBeans in Reports](#page-58-0)
- **[Specifying Data Columns](#page-59-0)**
- [Using Filters in Reports](#page-62-0)
- [Using Functions in Reports](#page-65-0)
- [Using Aggregates in Reports](#page-67-0)
- [Constructing Delta Functions](#page-68-0)

## 5.2.1 Specifying General Report Characteristics

Table 5-1 describes the elements that configure general report characteristics.

**Table 5-1 General Report Elements**

| <b>Element</b>                | Option<br>all<br>Requir<br>ed | <b>Description</b>                                                                                                    |
|-------------------------------|-------------------------------|----------------------------------------------------------------------------------------------------|
| <file-name></file-name>       | Reguir<br>ed                  | The file name to create or update when the report is saved                                                                                                    |
| <delim></delim>               | Option<br>al                  | The column delimiter for the report. Valid values are $\{tab\}$ ,<br>$\{space\}$ or a printable character. The default value is $\{tab\}.$<br>If the value is a string longer than one character, only the<br>first character in the string is used. |
| <hide-headers></hide-headers> | Option<br>al                  | A Boolean element to determine whether to hide headers in<br>the report. If true, the column headers and the report<br>description are not displayed. The default value is false.                                                                    |

This section includes the following topics:

- file-name Macros
- [file-name Macro Examples](#page-58-0)

#### 5.2.1.1 file-name Macros

[Table 5-2](#page-58-0) describes the macros predefined for use with the file-name element. These macros add a member name, a batch number, or a date to the file name.

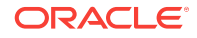

| Macro | <b>Description</b>                                                                                                    |
|-------|----------------------------------------------------------------------------------------------------|
| batch | Adds a sequence number to the file name of the report                                                                                                    |
| date  | Adds the date (in the YYYYMMDDHH format) to the file name of the report.<br>Use a date when the report is kept for a short time and then discarded.                      |
| node  | Adds the member ID to the file name. The node setting is helpful when<br>many members are executing the same report and the output files are<br>integrated for analysis. |

<span id="page-58-0"></span>**Table 5-2 Macros for file-name Element**

### 5.2.1.2 file-name Macro Examples

The following example creates a file named 200901012\_network\_status.txt on January 1, 2009, during hour 12. The file name changes with the system time on the member executing the report.

```
<file-name>{date}_network_status.txt</file-name>
```
The following example creates a file named 00012 network status.txt when the report is executed on member 12. Due to the volatile nature of the node ID, only use this macro during short-term analysis.

<file-name>{node}\_network\_status.txt</file-name>

The following example creates a file named 0000000021\_network\_status.txt on the 21st execution of the report. Due to the volatile nature of the batch, only use this macro during short-term analysis.

<file-name>{batch}\_network\_status.txt</file-name>

## 5.2.2 Querying MBeans in Reports

A query is the foundation of a report's information. The query pattern is a JMX ObjectName query string. The string can return one or more MBeans that are used to construct the report's data. Queries can be defined for the whole report or within specific columns in a report. A wild card  $(*)$  is often used to match multiple MBeans. Example 5-1 returns all registered Service MBeans. See [query.](#page-153-0)

#### **Example 5-1 Simple MBean Query String**

```
<query>
    <pattern>Coherence:type=Service,*</pattern>
 </query>
```
Queries can use a filter definition and can also use column and filter references. See [Using Filters in Reports.](#page-62-0) Example 5-2 demonstrates how to reference a filter in a query and illustrates how to list all the node IDs and role names in the cluster where RoleName equals CoherenceServer.

#### **Example 5-2 Including a List of the Cluster's Node IDs and Role Names in a Report**

```
<filters>
    <filter id="equalsRef">
```
**ORACLE** 

```
 <type>equals</type>
      <params>
         <column-ref>RoleRef</column-ref>
         <column-ref>StringRef</column-ref>
      </params>
    </filter>
</filters> 
<query>
    <pattern>Coherence:type=Node,*</pattern>
    <filter-ref>equalsRef</filter-ref>
</query>
<row>
   <column id ="NodeRef">
     <type>key</type>
     <name>nodeId</name>
     <header>Node Id</header>
   </column>
   <column id ="RoleRef">
     <name>RoleName</name>
     <header>Role</header>
   </column>
   <column id = "StringRef">
    <type>constant</type>
     <name>ConstString</name>
     <hidden>true</hidden>
     <data-type>string</data-type>
     <value>CoherenceServer</value>
   </column>
\langle row>
```
## 5.2.3 Specifying Data Columns

Data columns can use JMX attributes, objectName key part, JMX composite attributes, JMX joined attributes, report macros, and report constants.

This section includes the following topics:

- How to Include an Attribute
- [How to Include Part of the Key](#page-60-0)
- [How to Include Information from Composite Attributes](#page-60-0)
- [How to Include Information from Multiple MBeans](#page-60-0)
- [Including Multiple MBean Information Example](#page-61-0)
- [How to Use Report Macros](#page-61-0)
- [How to Include Constant Values](#page-62-0)

### 5.2.3.1 How to Include an Attribute

To include data that is returned from a query-pattern, the report must have a column with an attribute source. This is the most common way to include data in a report.

[Example 5-3](#page-60-0) illustrates how to include the RoleName attribute from the query pattern Coherence:type=Node,\*.

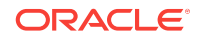

#### **Example 5-3 Including an Attribute Obtained from a Query Pattern**

```
<column id = "RoleName">
  <type>attribute</type>
   <name>RoleName</name>
   <header>Role Name</header>
</column>
```
### <span id="page-60-0"></span>5.2.3.2 How to Include Part of the Key

A value that is present in an object Name key can be obtained from the object Name that is returned from the query-pattern. This value can subsequently be included in the report.

Example 5-4 illustrates how to include the nodeId key part from the query pattern Coherence:type=Node,\*.

#### **Example 5-4 Including Part of an ObjectName Key in a Report**

```
<column id ="NodeId">
  <type>key</type>
   <name>nodeId</name>
   <header>Node Id</header>
</column>
```
### 5.2.3.3 How to Include Information from Composite Attributes

Use JMX composite values to include part of a composite data attribute (such as a Map attribute) in a report.

Example 5-5 illustrates how to include the  $\text{startTime}$  of the  $\text{LastGCInfo}$  attribute from the GarbageCollector MBean.

#### **Example 5-5 Including Information from a Composite Attribute in a Report**

```
<query>
   <pattern>Coherence:type=Platform,Domain=java.lang,subType=GarbageCollector,
   name=ParNew,*</pattern>
</query>
<column id="LastGCStart">
   <type>attribute</type>
    <name>LastGcInfo/startTime</name>
   <header>Last GC Start Time</header>
</column>
```
### 5.2.3.4 How to Include Information from Multiple MBeans

Use a JMX join attribute when a report requires information from multiple MBeans. The major consideration when creating a join is to determine the primary query, the join query, and the foreign key. The primary query is the query that returns the appropriate number of rows for the report. The join query pattern must reference a single MBean and cannot contain a wildcard (\*). The foreign key is determined by what attributes from the primary query are required to complete the join query string.

The reporter feature that enables joins between MBeans is a column substitution macro. The column substitution allows the resulting value from a column to be included as part of a string. A column substitution macro is a column ID attribute surrounded by braces ({}). The reporter does not check for cyclical references and fails during execution if a cycle is configured.

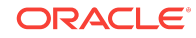

### <span id="page-61-0"></span>5.2.3.5 Including Multiple MBean Information Example

A report can use information from multiple MBeans. This requires a join between the MBeans.

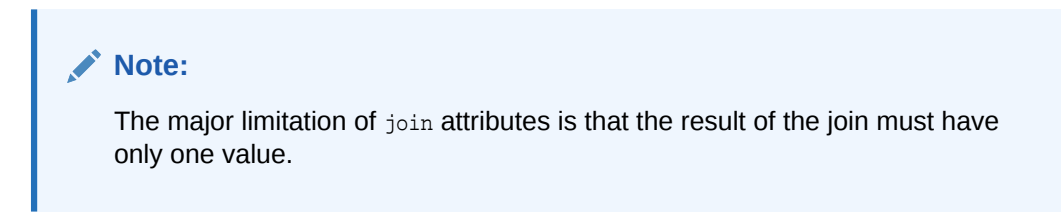

For example, if a report requires the TotalGets from the Cache MBean (Coherence:type=cache,\*) and RoleName from the Node MBean (Coherence:type=Node,\*), then use a join attribute.

Because more MBeans come from the Cache MBean than other MBeans, Coherence:type=Cache,\* is the primary query and RoleName is the join attribute. The foreign key for this join is the nodeId key part from the Cache MBean, and it must be included in the report. Example 5-6 shows the configuration for this scenario.

#### **Example 5-6 Including Information from Multiple MBeans in a Report**

```
<column id="RoleName">
   <type>attribute</type>
    <name>RoleName</name>
    <header>Role Name</header>
     <query>
        <pattern>Coherence:type=Node,nodeId={NodeFK}</pattern>
     </query>
</column>
<column id ="NodeFK">
  <type>key</type>
   <name>nodeId</name>
   <header>Node Id</header>
</column>
```
#### 5.2.3.6 How to Use Report Macros

A report includes three report macros:

- Report Time  $(r_{\text{eport-time}})$  The time and date for the report. This information is useful for time series analysis.
- Report Batch/Count (report-count) A long identifier to correlate information from different reports executed at the same time.
- Reporting Member (report-node) A member identifier to integrate information from the same report executed on different members or to exclude the executing member information from the report.

Example 5-7 illustrates how to include the execution time into the report.

#### **Example 5-7 Including Execution Time in a Report**

```
<column id ="ReportTime">
    <type>global</type>
```
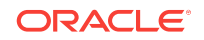

```
 <name>{report-time}</name>
    <header>Report Time</header>
</column>
```
Example 5-8 illustrates how to include the Report Batch/Count.

#### **Example 5-8 Including the Report Batch/Count in a Report**

```
<column id="ReportBatch">
   <type>global</type>
   <name>{report-count}</name>
   <header>batch</header>
</column>
```
Example 5-9 illustrates how to include the execution member.

#### **Example 5-9 Including the Execution Member**

```
<column id="ReportNode">
   <type>global</type>
   <name>{report-node}</name>
   <header>ExecNode</header>
   <hidden>false</hidden>
</column>
```
#### 5.2.3.7 How to Include Constant Values

Static values or report parameters can use report constants. These constants are either double or string values. Often, filters use constant values to limit the results to a particular data set or in calculations.

Example 5-10 illustrates how to include a constant double of 1.0 in a report.

#### **Example 5-10 Including a Constant Numeric Value in a Report**

```
<column id ="One">
  <type>constant</type>
  <header>Constant1</header>
  <hidden>false</hidden>
   <data-type>double</data-type>
  <value>1.0</value>
</column>
```
Example 5-11 illustrates how to include the constant string dist-Employee in a report.

#### **Example 5-11 Including a Constant String in a Report**

```
<column id ="EmployeeCacheName">
   <type>constant</type>
   <header>Employee Cache Name</header>
   <hidden>false</hidden>
   <data-type>string</data-type>
   <value>dist-Employee</value>
</column>
```
### 5.2.4 Using Filters in Reports

Filters limit the data in reports. Filters are either comparison filters or composite filters. Comparison filters evaluate the results of two columns. Comparison filters are equals, greater, and less.

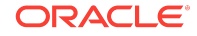

Composite filters evaluate the Boolean results from one or two filters. Composite filter types are and, or, and not. Each composite filter evaluates the filter parameters first to last and applies standard Boolean logic. Composite filter evaluation uses standard short-circuit logic. The use of cyclic references creates a run-time error.

Example 5-12 illustrates how to define an equals filter where RoleRef and StringRef are defined columns.

#### **Example 5-12 Using an Equals Filter for a Report**

```
<filters>
    <filter id="equals">
      <type>equals</type>
      <params>
         <column-ref>RoleRef</column-ref>
         <column-ref>StringRef</column-ref>
      </params>
    </filter>
</filters>
```
Example 5-13 illustrates how to define a filter in which the value of PacketsResent is greater than the value of PacketsSent (assuming that PacketsResent and PacketsSent are valid column references).

#### **Example 5-13 Defining a "Greater Than" Filter for a Report**

```
<filters>
    <filter id="greaterRef">
      <type>greater</type>
      <params>
         <column-ref>PacketsResent</column-ref>
         <column-ref>PacketsSent</column-ref>
      </params>
    </filter>
</filters>
```
Example 5-14 illustrates how to define a filter in which the value of PacketsResent is less than the value of PacketsSent (assuming that PacketsResent and PacketsSent are valid column references).

#### **Example 5-14 Defining a "Less Than" Filter for a Report**

```
<filters>
    <filter id="greaterRef">
      <type>less</type>
      <params>
         <column-ref>PacketsResent</column-ref>
         <column-ref>PacketsSent</column-ref>
      </params>
    </filter>
</filters>
```
Example 5-15 illustrates how to define an and filter (assuming that all column-ref values are valid).

#### **Example 5-15 Defining an "And" Filter for a Report**

```
<filters>
    <filter id="equalsRef">
      <type>equals</type>
      <params>
```
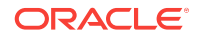

```
 <column-ref>RoleRef</column-ref>
         <column-ref>StringRef</column-ref>
      </params>
    </filter>
    <filter id="greaterRef">
      <type>greater</type>
      <params>
         <column-ref>PacketsResent</column-ref>
         <column-ref>PacketsSent</column-ref>
      </params>
    </filter>
    <filter>
      <type>and</type>
      <params>
         <filter-ref>greaterRef</filter-ref>
         <filter-ref>equalsRef</filter-ref>
      </params>
    </filter>
</filters>
```
Example 5-16 illustrates how to define an or filter (assuming that all column-ref values are valid).

#### **Example 5-16 Defining an "Or" Filter for a Report**

```
<filters>
    <filter id="equalsRef">
      <type>equals</type>
      <params>
         <column-ref>RoleRef</column-ref>
         <column-ref>StringRef</column-ref>
      </params>
    </filter>
    <filter id="greaterRef">
      <type>greater</type>
      <params>
         <column-ref>PacketsResent</column-ref>
         <column-ref>PacketsSent</column-ref>
      </params>
    </filter>
    <filter>
      <type>or</type>
      <params>
         <filter-ref>greaterRef</filter-ref>
         <filter-ref>equalsRef</filter-ref>
      </params>
    </filter>
</filters>
```
Example 5-17 illustrates how to define a not equals filter, where RoleRef and StringRef are defined columns.

#### **Example 5-17 Defining a "Not Equals" Filter for a Report**

```
<filters>
    <filter id="equals">
      <type>equals</type>
      <params>
```
**ORACLE** 

```
 <column-ref>RoleRef</column-ref>
         <column-ref>StringRef</column-ref>
     </params>
   </filter>
   <filter id = "Not">
      <type>not</type>
      <params>
         <filter-ref>equals</filter-ref>
      </params> 
    </filter>
</filters>
```
## 5.2.5 Using Functions in Reports

Reporter functions allow mathematical calculations to be performed on data elements within the same row of the report. The supported functions are Add, Subtract, Multiply, and Divide. Function columns can include (as parameters) other function columns.

This section includes the following topic:

• Function Examples

### 5.2.5.1 Function Examples

Example 5-18 illustrates how to add two column values (Attribute1 and Attribute2) and place the results into a third column (Addition).

**Example 5-18 Adding Column Values and Including Results in a Different Column**

```
<column id="AttributeID1">
   <name>Attribute1</name>
</column>
<column id="AttributeID2">
   <name>Attribute2</name>
</column>
<column id="Addition">
   <type>function</type>
   <name>Add2Columns</name>
   <header>Adding Columns</header>
   <function-name>add</function-name>
   <params>
     <column-ref>AttributeID1</column-ref>
     <column-ref>AttributeID2</column-ref>
   </params>
</column>
```
Example 5-19 illustrates how to subtract one column value (Attribute2) from another column value (Attribute1) and place the results into a third column (Subtraction).

#### **Example 5-19 Subtracting Column Values and Including Results in a Different Column**

```
<column id="AttributeID1">
  <name>Attribute1</name>
</column>
```
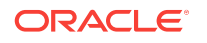

```
<column id="AttributeID2">
   <name>Attribute2</name>
</column>
<column id="Subtraction">
  <type>function</type>
   <name>Subtract2Columns</name>
   <header>Difference</header>
   <function-name>subtract</function-name>
   <params>
    <column-ref>AttributeID1</column-ref>
     <column-ref>AttributeID2</column-ref>
   </params>
</column>
```
Example 5-20 illustrates how to multiply two column values (Attribute1 and Attribute2) and place the results into a third column (Multiplication).

#### **Example 5-20 Multiplying Column Values and Including Results in a Different Column**

```
<column id="AttributeID1">
   <name>Attribute1</name>
</column>
<column id="AttributeID2">
   <name>Attribute2</name>
</column>
<column id="Multiplication">
   <type>function</type>
   <name>Multiply2Columns</name>
   <header>Multiply Columns</header>
   <function-name>multiply</function-name>
   <params>
     <column-ref>AttributeID1</column-ref>
     <column-ref>AttributeID2</column-ref>
   </params>
</column>
```
Example 5-21 illustrates how to divide one column value (Attribute1) by another (Attribute2) and place the results into a third column (Division). The result of all division is a Double data type.

#### **Example 5-21 Dividing Column Values and Including Results in a Different Column**

```
<column id="AttributeID1">
  <name>Attribute1</name>
</column>
<column id="AttributeID2">
  <name>Attribute2</name>
</column>
<column id="Division">
  <type>function</type>
   <name>Dividing2Columns</name>
   <header>Division</header>
  <function-name>divide</function-name>
   <params>
```
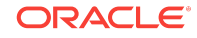

```
 <column-ref>AttributeID1</column-ref>
     <column-ref>AttributeID2</column-ref>
   </params>
</column>
```
## <span id="page-67-0"></span>5.2.6 Using Aggregates in Reports

Reporter aggregates combine multiple rows into a single value or row. Table 5-3 describes the available aggregate types.

#### **Table 5-3 Reporter Aggregate Types**

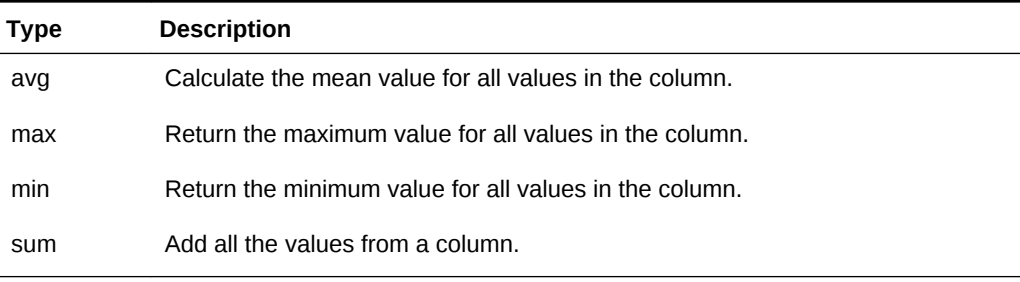

Example 5-22 illustrates how to sum the values in the size column.

#### **Example 5-22 Adding the Values in a Column**

```
<column id ="SumRef">
    <type>function</type>
    <column-ref>size</column-ref>>
    <function-name>sum</function-name>
    <header>Sum</header>
</column>
```
Example 5-23 illustrates how to average the values in the size column.

#### **Example 5-23 Calculating the Average of Values in a Column**

```
<column id ="AverageRef">
   <type>function</type>
    <header>Average</header>
    <column-ref>size</column-ref>
    <function-name>avg</function-name>
</column>
```
Example 5-24 illustrates how to find the maximum value in the size column.

#### **Example 5-24 Finding the Maximum Value in a Column**

```
<column id ="MaximumRef">
   <type>function</type>
    <header>Maximum</header>
    <column-ref>size</column-ref>
    <function-name>max</function-name>
</column>
```
[Example 5-25](#page-68-0) illustrates how to find the minimum value in the size column.

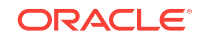

#### <span id="page-68-0"></span>**Example 5-25 Finding the Minimum Value in a Column**

```
<column id ="MinimumRef">
    <type>function</type>
    <header>Minimum</header>
    <column-ref>size</column-ref>
    <function-name>min</function-name>
</column>
```
## 5.2.7 Constructing Delta Functions

Many numeric attributes in a report are cumulative. These values are reset only when the resetStatistics operation is executed on the MBean. To determine the state of the system without resetting the statistics, the reporter uses a  $\delta$  delta function. The delta function subtracts the prior value of a column from the current value of a column and returns the difference.

A map on the reporter client stores the prior values for a report. This map is keyed by the delta key. By default, the delta key is the MBean name for the attribute. However, when a one-to-one relationship does not exist between the MBean and the rows in the report, or the MBean name is subject to change between executions of the report, the delta key is calculated using the columns provided in the <params> section.

#### **Note:**

Delta functions are only correct when the report is running as part of a report batch.

This section includes the following topic:

**Delta Function Examples** 

### 5.2.7.1 Delta Function Examples

Example 5-26 illustrates how to include a delta calculation of an attribute. (Assume that PacketsSent is a defined column.)

#### **Example 5-26 Delta Calculation for an Attribute**

```
<column id="DeltaPacketsSent"> 
   <type>function</type> 
   <name>PacketsSent</name> 
   <header>Delta Sent</header> 
   <column-ref>PacketsSent</column-ref> 
   <function-name>delta</function-name> 
</column>
```
Example 5-27 illustrates how to include a delta calculation of an attribute with an alternate delta key. (Assume that PacketsSent, NodeID, and TimeStamp are defined columns.)

**Example 5-27 Delta Calculation for an Attribute with an Alternate Delta Key**

```
<column id="DeltaPacketsSent">
   <type>function</type>
   <name>PacketsSent</name>
```

```
ORACLE
```

```
 <header>Delta Sent</header>
   <column-ref>PacketsSent</column-ref>
   <function-name>delta</function-name>
   <params>
      <column-ref>NodeID</column-ref>
      <column-ref>TimeStamp</column-ref>
   </params>
</column>
```
## 5.3 Creating Custom Report Group Configuration Files

To specify which reports to generate, create a report group configuration file that is based on the coherence-report-group-config.xsd file. See [Report Group Configuration](#page-158-0) [Elements.](#page-158-0) This configuration file is used at run time to determine what reports to generate, how often to refresh the reports, and where to save the reports. The report group configuration file also configures report parameters if required. This section includes the following topics:

- Specifying the Report Refresh Frequency
- Specifying the Output Directory for Reports
- **[Specifying the Report List](#page-70-0)**

## 5.3.1 Specifying the Report Refresh Frequency

The <frequency> element specifies how often to refresh reports. Selecting an appropriate frequency is important: if the frequency is too short, the report contains too much data and consumes significant disk space; if the frequency is too long, the report does not contain enough information. Enter the value in either seconds  $(s)$  or minutes (m). For example:

```
<?xml version="1.0"?>
<report-group xmlns:xsi="http://www.w3.org/2001/XMLSchema-instance"
   xmlns="http://xmlns.oracle.com/coherence/coherence-report-group-config"
   xsi:schemaLocation="http://xmlns.oracle.com/coherence/coherence-report-group-
config
    coherence-report-group-config.xsd">
    <frequency>5m</frequency>
 ...
```
### 5.3.2 Specifying the Output Directory for Reports

The <output-directory> element specifies the directory path to which reports are saved. The directory path is prepended to the output file name that is defined in the report configuration file. See [Specifying General Report Characteristics](#page-57-0). The user name that the member is executing must have read/write access to this path. The path can be absolute or relative to the directory where the cluster member starts  $(./)$ . The following example saves the reports to the /output directory.

```
<?xml version="1.0"?>
<report-group xmlns:xsi="http://www.w3.org/2001/XMLSchema-instance"
   xmlns="http://xmlns.oracle.com/coherence/coherence-report-group-config"
   xsi:schemaLocation="http://xmlns.oracle.com/coherence/coherence-report-group-
config
    coherence-report-group-config.xsd">
```
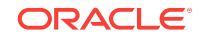

```
 <frequency>5m</frequency>
   <output-directory system-property=
       "coherence.reporter.output.directory">/output</output-directory>
 ...
```
The <output-directory> element supports the use of a system-property attribute. The system-property attribute value is used at runtime to override the configured output directory. If a system property is not used to override the output directory, then the default output directory  $(.)$  is used. Any user-defined name can be used as the attribute value. The following example shows the default system property definition used by the predefined report group files:

```
<?xml version="1.0"?>
<report-group xmlns:xsi="http://www.w3.org/2001/XMLSchema-instance"
    xmlns="http://xmlns.oracle.com/coherence/coherence-report-group-config"
    xsi:schemaLocation="http://xmlns.oracle.com/coherence/coherence-report-group-
config
    coherence-report-group-config.xsd">
    <frequency>1m</frequency>
    <output-directory system-property=
       "coherence.reporter.output.directory">./</output-directory>
    ...
```
At runtime, specify the system property and include a path for the value. For example:

```
-Dcoherence.reporter.output.directory=/mydirectory
```
## 5.3.3 Specifying the Report List

The <report-list> element specifies the name and location of any number of report configuration files. The path can be either a file or a URL. To enter a report configuration file, add a <location> element within a <report-config> element . For example:

```
<?xml version="1.0"?>
<report-group xmlns:xsi="http://www.w3.org/2001/XMLSchema-instance"
    xmlns="http://xmlns.oracle.com/coherence/coherence-report-group-config"
    xsi:schemaLocation="http://xmlns.oracle.com/coherence/coherence-report-group-
config
    coherence-report-group-config.xsd">
    <frequency>5m</frequency>
    <output-directory>/output</output-directory>
    <report-list>
       <report-config>
          <location>/config/myReport.xml</location>
        </report-config>
        <report-config>
          <location>config/aSecondReport.xml</location>
       </report-config>
    </report-list>
</report-group>
```
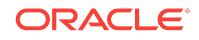

## <span id="page-71-0"></span>5.4 Configuring Custom Reports to Generate

The reporter configuration includes the option to select a custom report group configuration file. All the reports that are listed in the report group configuration file are generated at run time.

To configure the reporter to use a custom report group configuration file, edit the operational override file and within the <reporter> element, add a <configuration> element that is set to the location of a custom report group configuration file. The following example enables reporting and sets a custom report group configuration file:

```
<?xml version='1.0'?>
<coherence xmlns:xsi="http://www.w3.org/2001/XMLSchema-instance"
   xmlns="http://xmlns.oracle.com/coherence/coherence-operational-config"
   xsi:schemaLocation="http://xmlns.oracle.com/coherence/coherence-operational-config
   coherence-operational-config.xsd">
   <management-config>
       <reporter>
          <configuration
             system-property="coherence.management.report.configuration">
            my-report-group.xml</configuration>
          <autostart
             system-property="coherence.management.report.autostart">true
          </autostart>
      </reporter>
   </management-config>
</coherence>
```
The coherence.management.report.autostart and coherence.management.report.configuration system properties also enable reporting and configure a report group configuration file. For example:

-Dcoherence.management.report.autostart=true -Dcoherence.management.report.configuration=my-report-group.xml

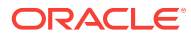
# 6 Analyzing Report Contents

Oracle Coherence includes many predefined reports. Developers and system administrators use the reports to monitor and analyze operational statistics and troubleshoot potential problems. An additional set of predefined reports are provided for Oracle Coherence\*Web. The Coherence\*Web reports are not discussed in this chapter. See Running Performance Reports in *Administering HTTP Session Management with Oracle Coherence\*Web*.

This chapter includes the following sections:

- Understanding the Cache Size Report
- [Understanding the Cache Usage Report](#page-73-0)
- [Understanding the Federation Destination Report](#page-75-0)
- [Understanding the Federation Origin Report](#page-76-0)
- [Understanding the Federation Status Report](#page-77-0)
- [Understanding the Flash Journal Report](#page-78-0)
- [Understanding the JCache Configuration Report](#page-79-0)
- [Understanding the JCache Statistics Report](#page-80-0)
- [Understanding the Management Report](#page-81-0)
- [Understanding the Memory Status Report](#page-82-0)
- [Understanding the Network Health Detail Report](#page-83-0)
- [Understanding the Network Health Report](#page-85-0)
- [Understanding the Node List Report](#page-86-0)
- [Understanding the Persistence Detail Report](#page-87-0)
- [Understanding the Persistence Report](#page-88-0)
- [Understanding the Proxy Report](#page-89-0)
- [Understanding the Proxy HTTP Report](#page-90-0)
- [Understanding the Ram Journal Report](#page-91-0)
- [Understanding the Service Report](#page-92-0)

## 6.1 Understanding the Cache Size Report

The cache size report indicates the size of a cache based on the number and size of the objects in the cache. The size does not include backup copies, indexes, or overhead. The size is reported for caches that set the  $\epsilon_{\text{unit-calculator}}$  subelement of <local-scheme> to BINARY. The name of the cache size report is timestamp-cachesize.txt where the timestamp is in YYYYMMDDHH format. For example, a file named 2009013101-cache-size.txt represents a cache size report for January 31, 2009 at 1:00 a.m.

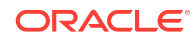

<span id="page-73-0"></span>Table 6-1 describes the contents of a cache size report.

| Column          | Data<br>Type | <b>Description</b>                                                                                                    |
|-----------------|--------------|----------------------------------------------------------------------------------------------------|
| Batch Counter   | Long         | A sequential counter to help integrate<br>information between related files. This value<br>resets when the reporter restarts and is not<br>consistent across members. However, it is<br>helpful when trying to integrate files. |
| Service         | String       | The name of the cache service                                                                                                    |
| Cache Name      | String       | The name of the cache                                                                                                    |
| CacheSize       | Double       | The number of objects in the cache                                                                                                    |
| MemoryBytes     | Double       | The number of bytes consumed by the<br>objects in the cache                                                                                                    |
| MemoryMB        | Double       | The number of Megabytes (MB) consumed<br>by the objects in the cache                                                                                                    |
| Avg Object Size | Double       | The average amount of memory consumed<br>by each object                                                                                                    |

**Table 6-1 Contents of the Cache Size Report**

# 6.2 Understanding the Cache Usage Report

The cache usage report provides information about cache usage (gets, puts, evictions, and so on). The name of the cache usage report is  $t$  imestamp-cache-usage.txt where the timestamp is in YYYYMMDDHH format. For example, a file named 2010013113-cacheusage.txt represents a cache usage report for January 31, 2010 at 1:00 p.m. Table 6-2 describes the contents of the cache usage report.

| Column        | Data<br><b>Type</b> | <b>Description</b>                                                                                                    |
|---------------|---------------------|----------------------------------------------------------------------------------------------------|
| Batch Counter | Long                | A sequential counter to help integrate<br>information between related files. This value<br>resets when the reporter restarts, and is not<br>consistent across members. However, it is<br>helpful when trying to integrate files. |
| Report Time   | Date                | A timestamp for each report refresh                                                                                                    |
| Service       | String              | The name of the cache service                                                                                                    |
| Cache Name    | String              | The name of the cache                                                                                                    |
| Tier          | String              | Whether the cache resides in the front tier<br>(local cache) or back tier (remote cache). The<br>value is either front or back.                                                                                                  |

**Table 6-2 Contents of the Cache Usage Report**

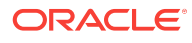

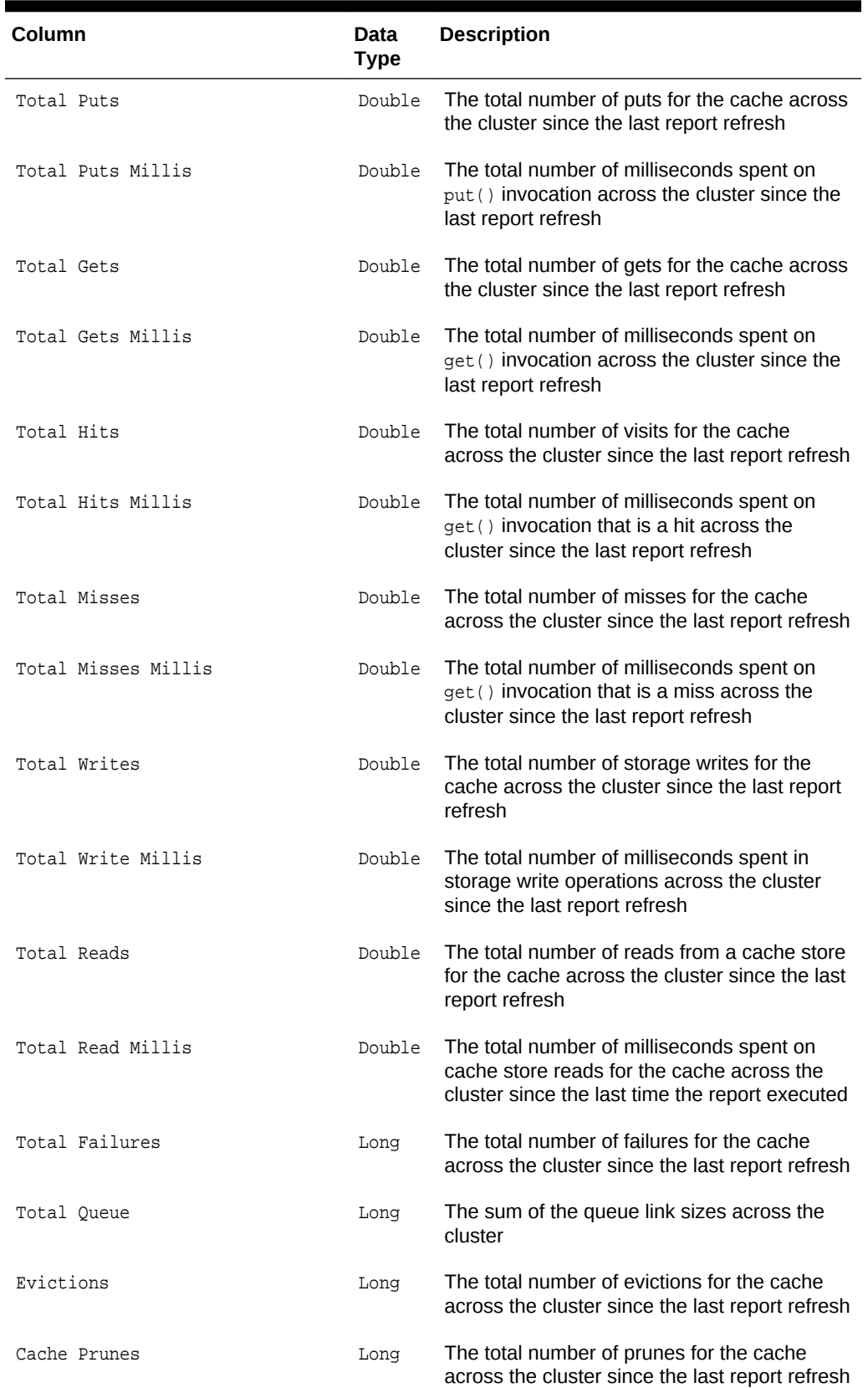

### **Table 6-2 (Cont.) Contents of the Cache Usage Report**

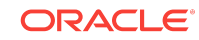

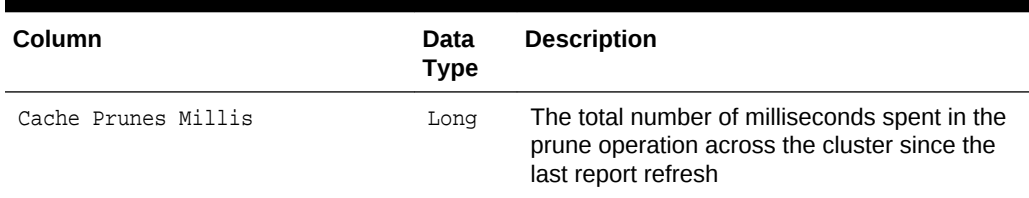

<span id="page-75-0"></span>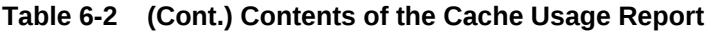

# 6.3 Understanding the Federation Destination Report

The federation destination report indicates out-going replication statistics from the perspective of a federation participant who receives replicated data. The name of the federation destination report is  $t$ imestamp-federation-destination.txt where the timestamp is in YYYYMMDDHH format. For example, a file named 2009013101-federationdestination.txt represents a report for January 31, 2009 at 1:00 a.m. Table 6-3 describes the contents of a federation destination report.

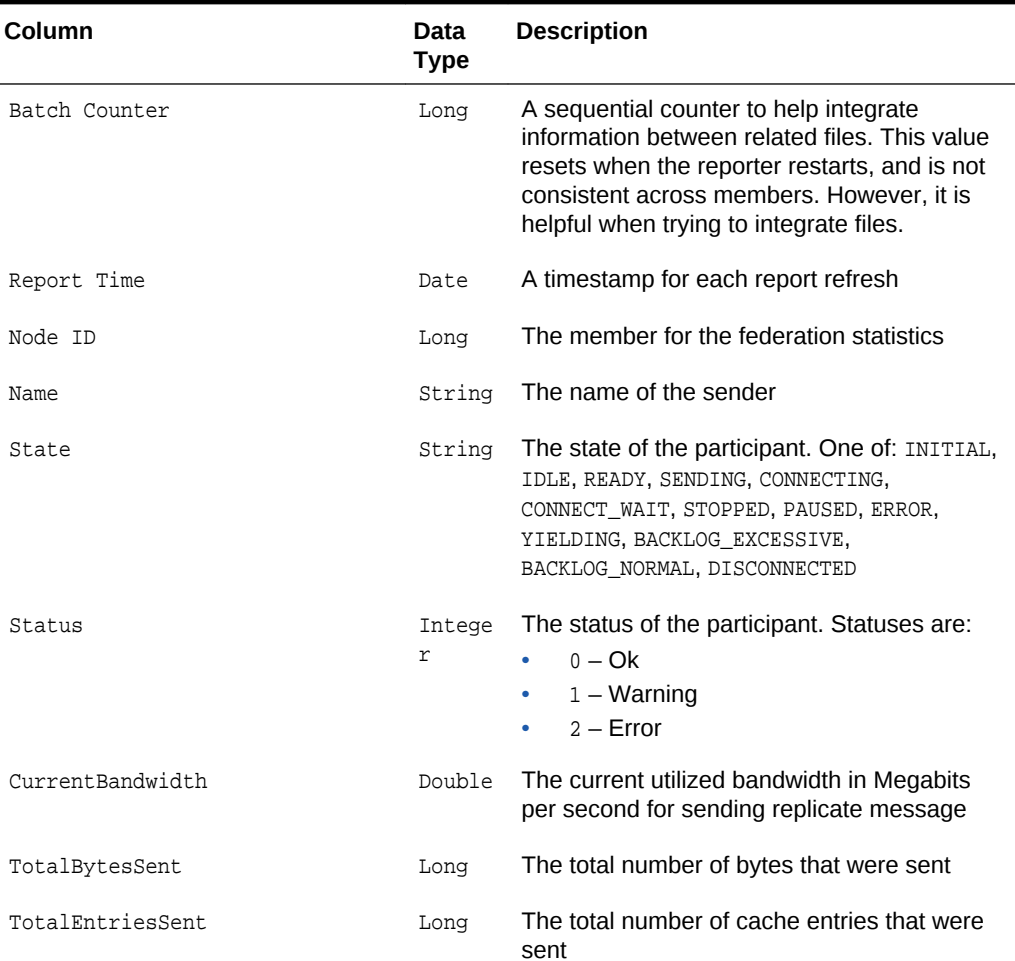

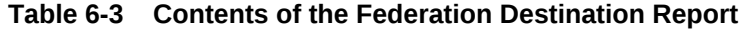

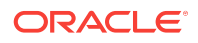

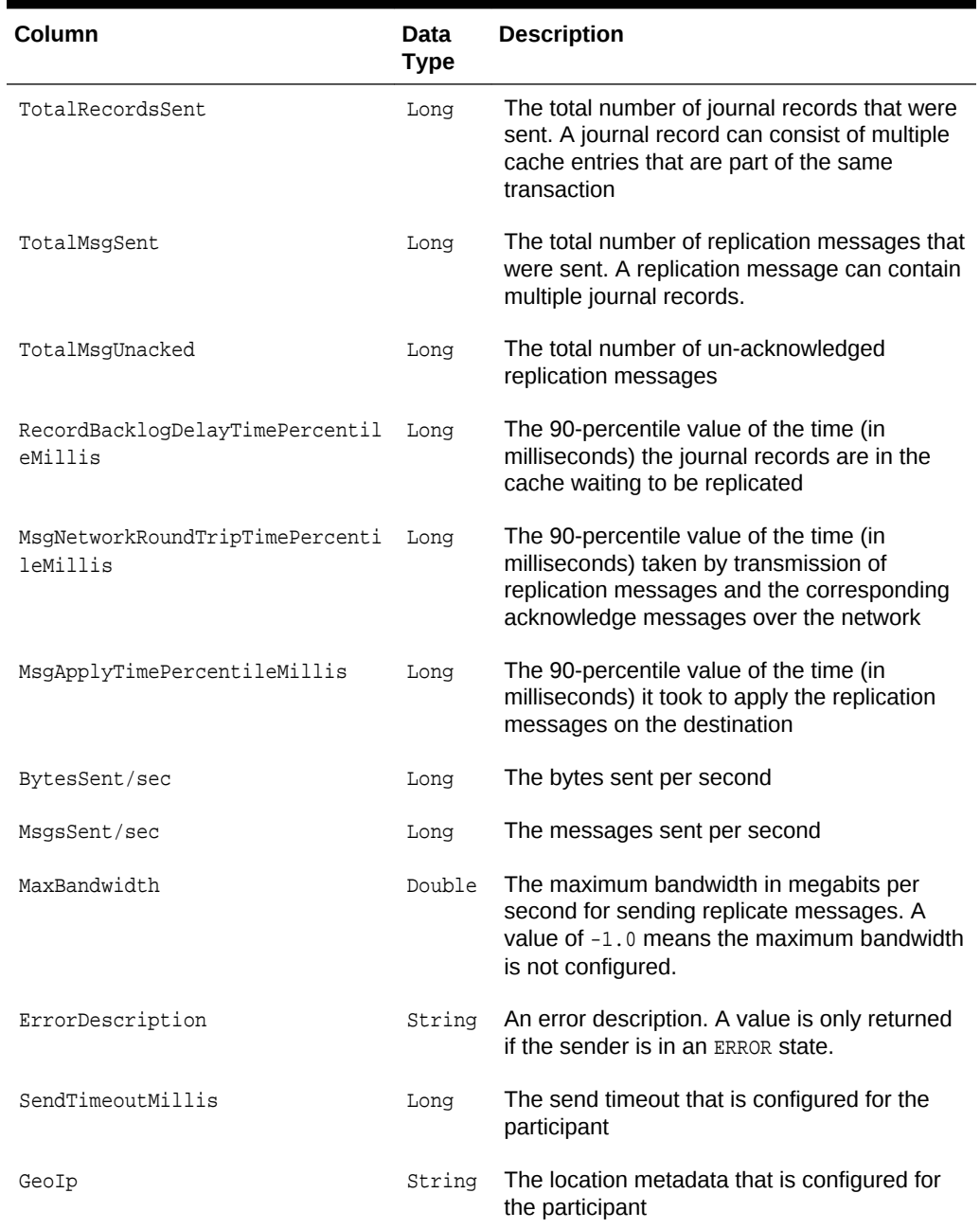

#### <span id="page-76-0"></span>**Table 6-3 (Cont.) Contents of the Federation Destination Report**

# 6.4 Understanding the Federation Origin Report

The federation origin report indicates in-coming replication statistics from the perspective of a federation participant who sends replicated data. The name of the federation origin report is timestamp-federation-origin.txt where the timestamp is in YYYYMMDDHH format. For example, a file named 2009013101-federation-origin.txt represents a report for January 31, 2009 at 1:00 a.m. [Table 6-4](#page-77-0) describes the contents of a federation origin report.

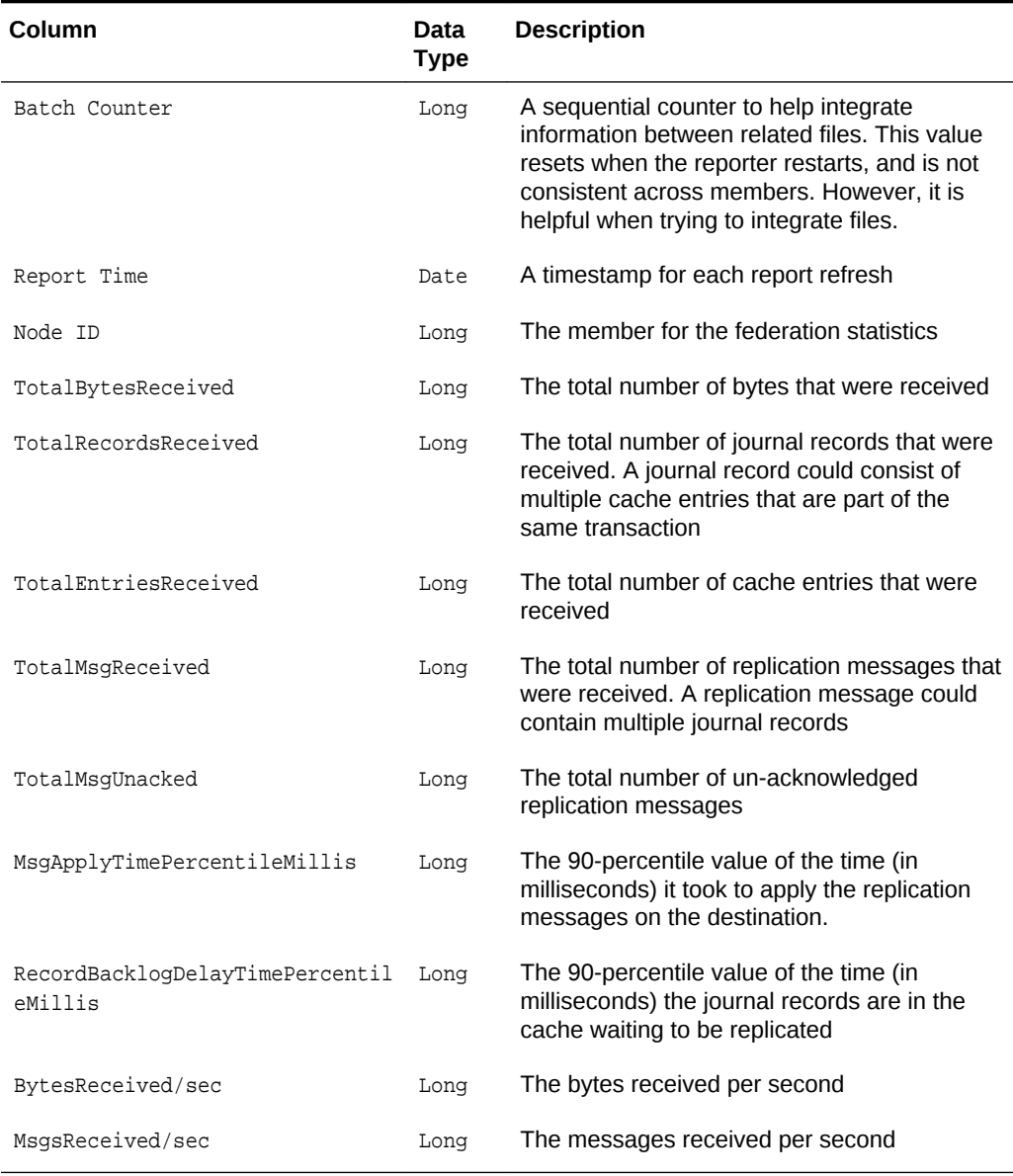

#### <span id="page-77-0"></span>**Table 6-4 Contents of the Federation Origin Report**

### 6.5 Understanding the Federation Status Report

The cache size report indicates the status for a federation participant. The name of the federation status report is timestamp-federation-status.txt where the timestamp is in YYYYMMDDHH format. For example, a file named 2009013101-federation-status.txt represents a cache size report for January 31, 2009 at 1:00 a.m. [Table 6-5](#page-78-0) describes the contents of a federation status report.

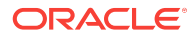

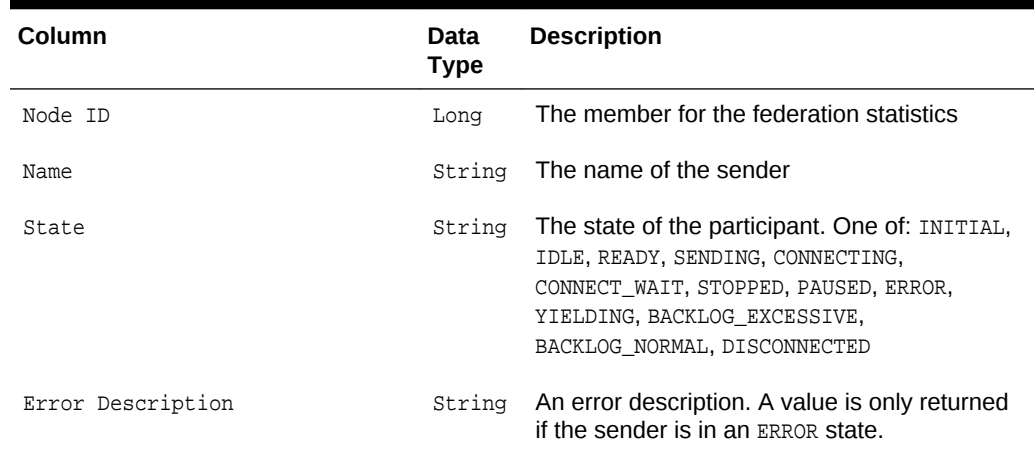

#### <span id="page-78-0"></span>**Table 6-5 Contents of the Federation Status Report**

## 6.6 Understanding the Flash Journal Report

The flash journal report displays statistics to help determine how well data is being stored to flash memory. The name of the flash journal report is  $t$ imestampflashjournal.txt where the timestamp is in YYYYMMDDHH format. For example, a file named 2010013113-flashjournal.txt represents a flash journal report for January 31, 2010 at 1:00 p.m.

Table 6-6 describes the contents of the flash journal report.

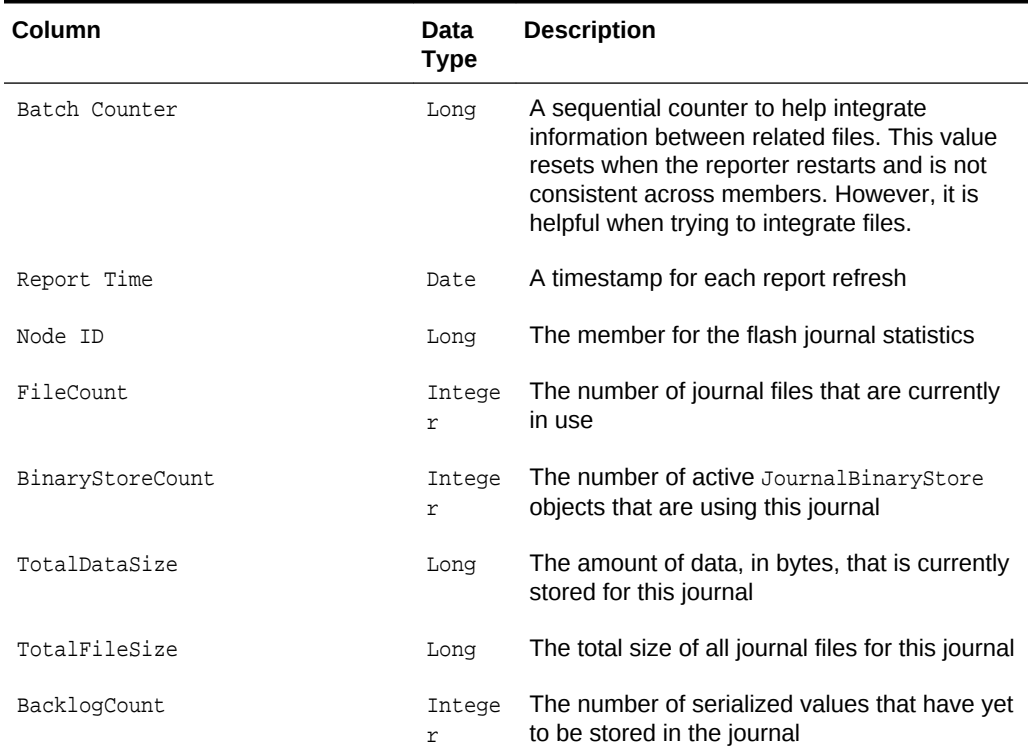

#### **Table 6-6 Contents of the Flash Journal Report**

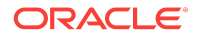

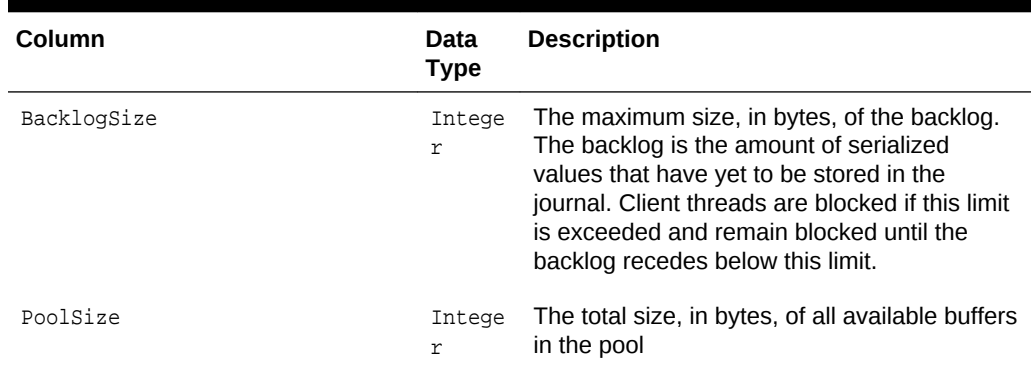

<span id="page-79-0"></span>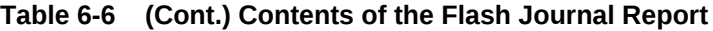

# 6.7 Understanding the JCache Configuration Report

The JCache configuration report shows what configuration options have been set on a JCache cache. JCache caches are configured programmatically using the JCache API when the cache is created. The name of the report is timestamp-jeacheconfiguration.txt where the timestamp is in YYYYMMDDHH format. For example, a file named 2009013113-jcache-configuration.txt represents a management report for January 31, 2009 at 1:00 p.m.

Table 6-7 describes the contents of the JCache configuration report.

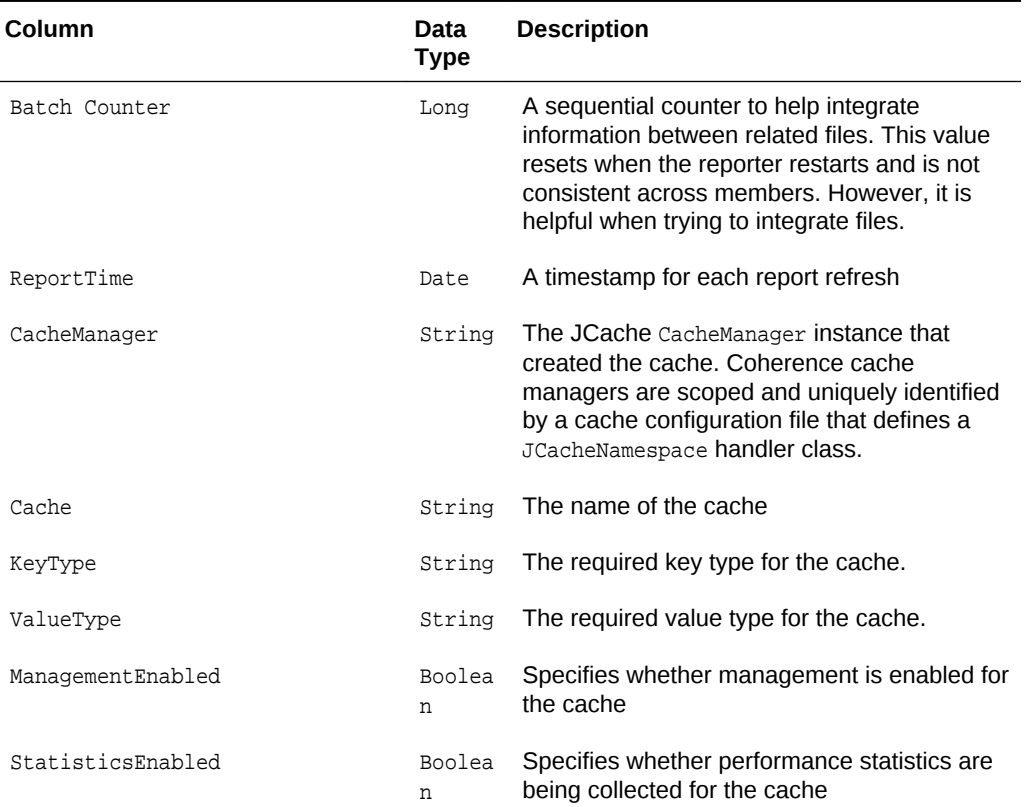

#### **Table 6-7 Contents of the JCache Configuration Report**

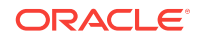

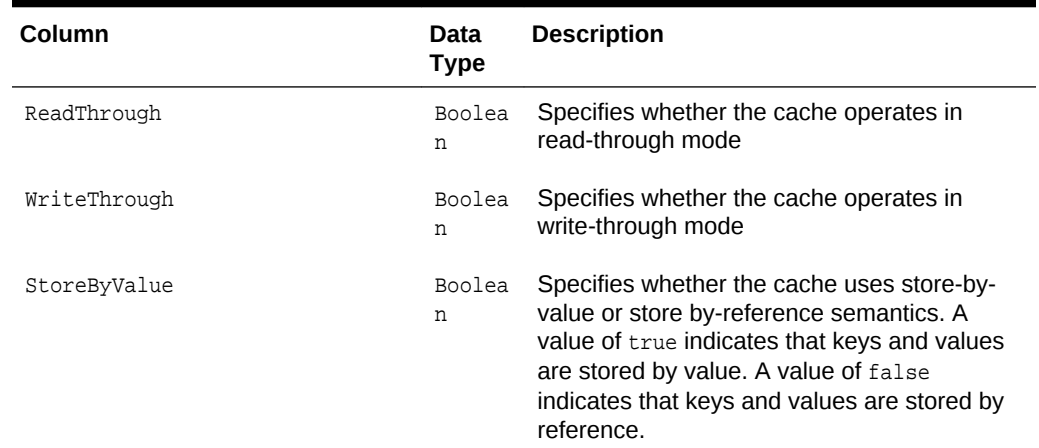

#### <span id="page-80-0"></span>**Table 6-7 (Cont.) Contents of the JCache Configuration Report**

## 6.8 Understanding the JCache Statistics Report

The JCache statistic report contains information that is used to evaluate how well a JCache cache is performing. The name of the report is timestamp-jcachestatistics.txt where the timestamp is in YYYYMMDDHH format. For example, a file named 2009013113-jcache-statistics.txt represents a management report for January 31, 2009 at 1:00 p.m.

Table 6-8 describes the contents of the JCache statistics report.

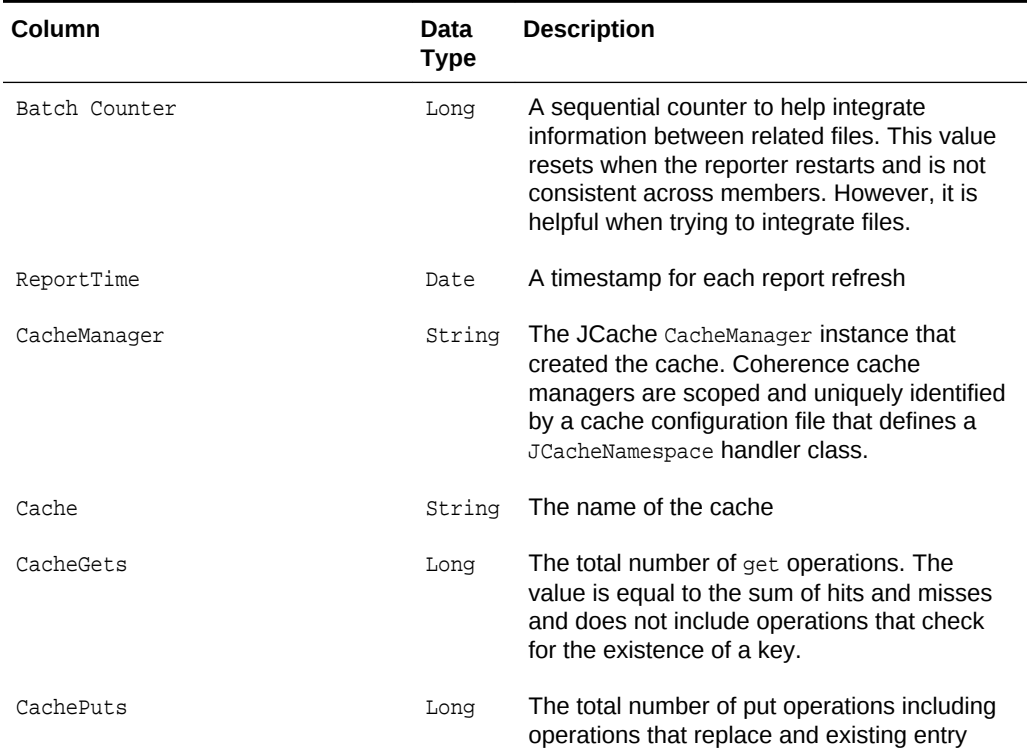

#### **Table 6-8 Contents of the JCache Statistics Report**

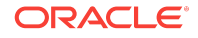

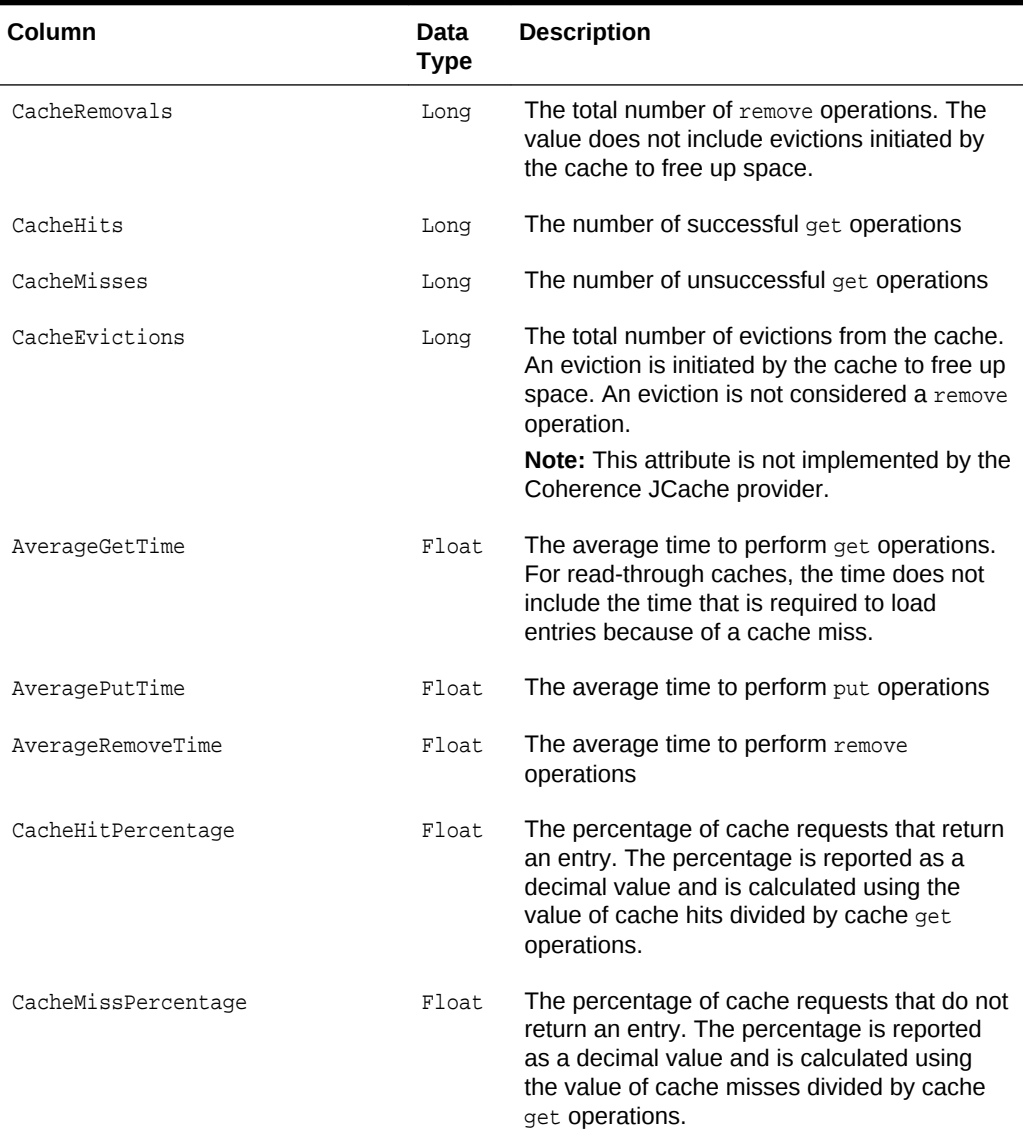

#### <span id="page-81-0"></span>**Table 6-8 (Cont.) Contents of the JCache Statistics Report**

## 6.9 Understanding the Management Report

The management report contains refresh statistics to help determine if the management framework is providing a timely view of management data for all MBeans. The name of the management report is timestamp-management.txt where the timestamp is in YYYYMMDDHH format. For example, a file named 2009013113-Management.txt represents a management report for January 31, 2009 at 1:00 p.m. [Table 6-9](#page-82-0) describes the contents of the management report.

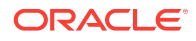

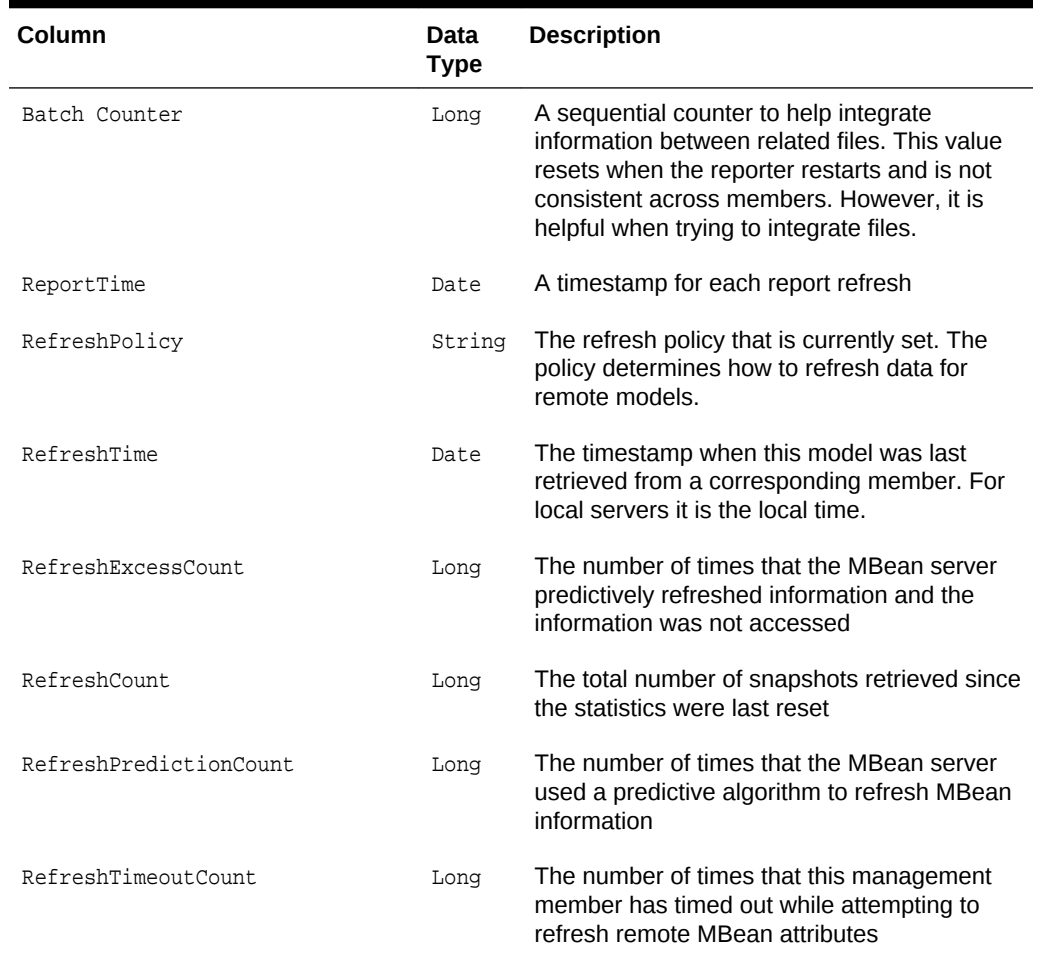

#### <span id="page-82-0"></span>**Table 6-9 Contents of the Management Report**

## 6.10 Understanding the Memory Status Report

The memory status report contains statistics to help understand memory consumption on each member and across the grid. A memory status report must be run as part of a report group. The memory status report relies on platform MBean information. See [Filtering MBeans](#page-24-0). The name of the memory status report is  $t$  imestamp-memorystatus.txt where the timestamp is in YYYYMMDDHH format. For example, a file named 2009013115-memory-status.txt represents a memory status report for January 31, 2009 at 3:00 p.m.

[Table 6-10](#page-83-0) describes the contents of the memory status report.

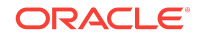

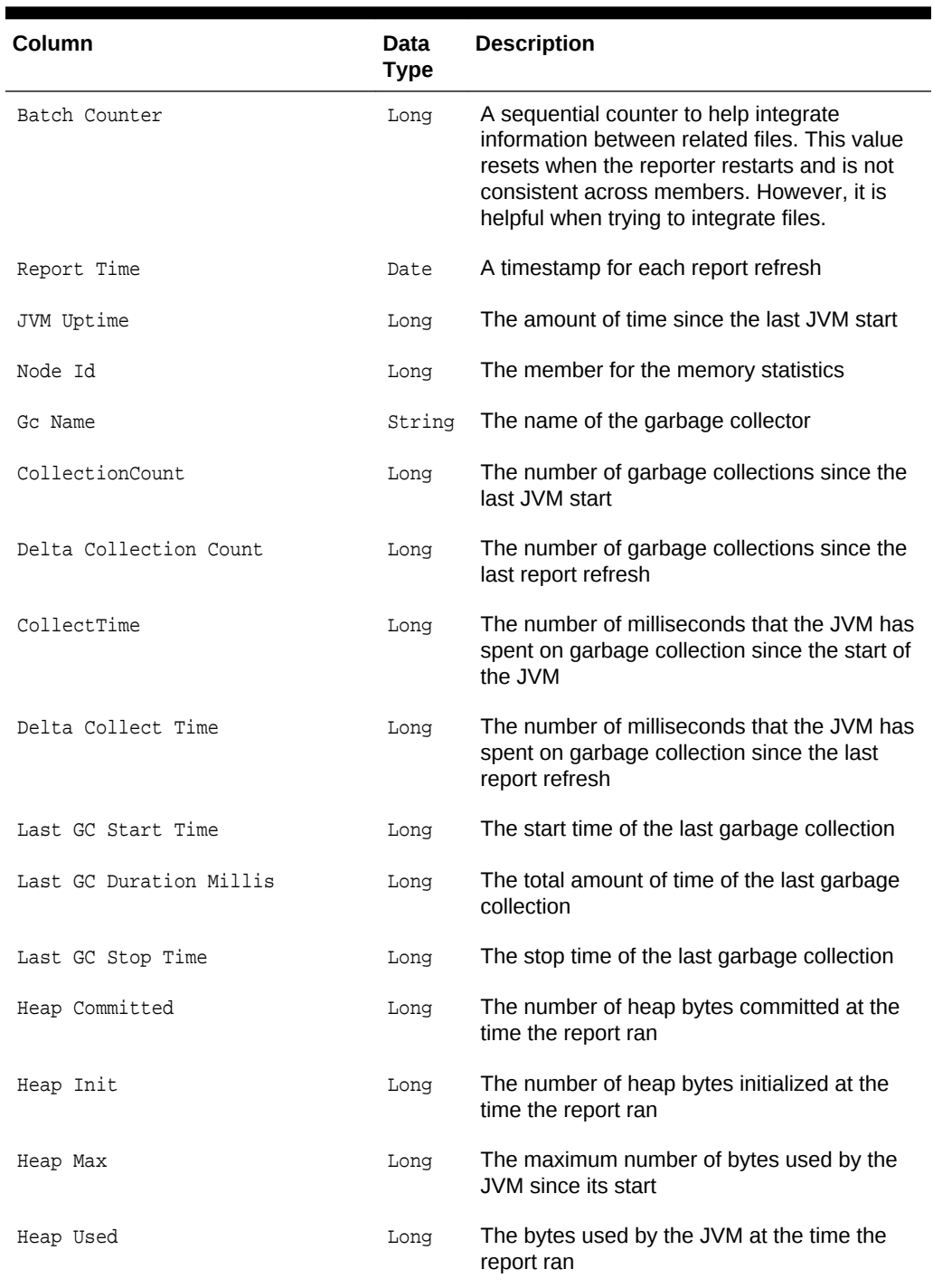

#### <span id="page-83-0"></span>**Table 6-10 Contents of the Memory Status Report**

## 6.11 Understanding the Network Health Detail Report

The network health detail report contains member-level details to help determine the health of network communications. The name of the network health detail report is timestamp-network-health-detail.txt where the timestamp is in YYYYMMDDHH format. For

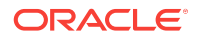

example, a file named 2009013114-network-health-detail.txt represents a network health detail report for January 31, 2009 at 2:00 p.m. Table 6-11 describes the contents of the network health detail report.

| Column                | Data<br><b>Type</b> | <b>Description</b>                                                                                                    |
|-----------------------|---------------------|----------------------------------------------------------------------------------------------------|
| Batch Counter         | Long                | A sequential counter to help integrate<br>information between related files. This value<br>resets when the reporter restarts and is not<br>consistent across members. However, it is<br>helpful when trying to integrate files.                                                                                                    |
| Report Time           | Date                | A timestamp for each report refresh                                                                                                    |
| RefreshTime           | Date                | The system time when management<br>information was last retrieved from a<br>corresponding node. Local servers display<br>the local time.                                                                                                    |
| Node Id               | Long                | The member for the network statistics.                                                                                                    |
| Tx Success            | Double              | The publisher success rate for the member. If<br>this value is within 2% to 3% of the Min Node<br>Tx Success and more than 10% less than the<br>Grid Tx Success for the batch in the Network<br>Health File (see Table 6-12), the<br>corresponding member may be having<br>difficulty communicating with the cluster. A<br>poor success rate can occur due to a<br>constrained CPU, constrained network<br>bandwidth, or high network latency. |
| Rx Success            | Double              | The receiver success rate for the member. If<br>this value is within 2% to 3% of the Min Node<br>Rx Success and more than 10% less than the<br>Grid Rx Success for the batch in the Network<br>Health File (see Table 6-12), the<br>corresponding member may be having<br>difficulty communicating with the cluster. A<br>poor success rate can occur due to a<br>constrained CPU, constrained network<br>bandwidth, or high network latency.  |
| PacketsSent           | Double              | The total number of network packets sent by<br>the member                                                                                                    |
| Current Packets Sent  | Long                | The number of packets sent by the member<br>since the last report refresh                                                                                                    |
| PacketsResent         | Long                | The total number of network packets re-sent<br>by the member. Packets are re-sent when the<br>receiver of the packet receives an invalid<br>packet or when an acknowledge packet is not<br>sent within the appropriate amount of time.                                                                                                    |
| Current Packet Resent | Long                | The number of network packets re-sent by<br>the member since the last report refresh                                                                                                    |

**Table 6-11 Contents of the Network Health Detail Report**

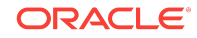

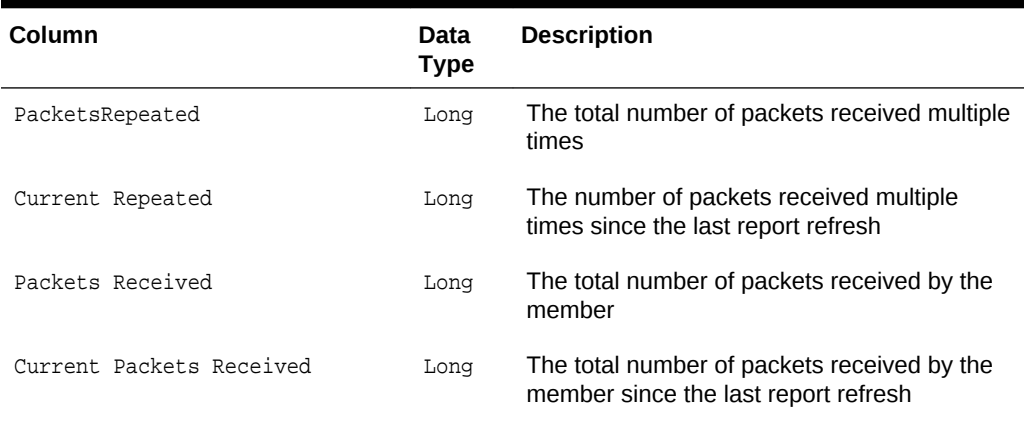

#### <span id="page-85-0"></span>**Table 6-11 (Cont.) Contents of the Network Health Detail Report**

# 6.12 Understanding the Network Health Report

The network health report contains the primary aggregates to help determine the health of the network communications. The name of the network health report is timestamp-network-health.txt where the timestamp is in YYYYMMDDHH format. For example, a file named 2009013113-network-health.txt represents a network health report for January 31, 2009 at 1:00 p.m.

Table 6-12 describes the contents of the network health report.

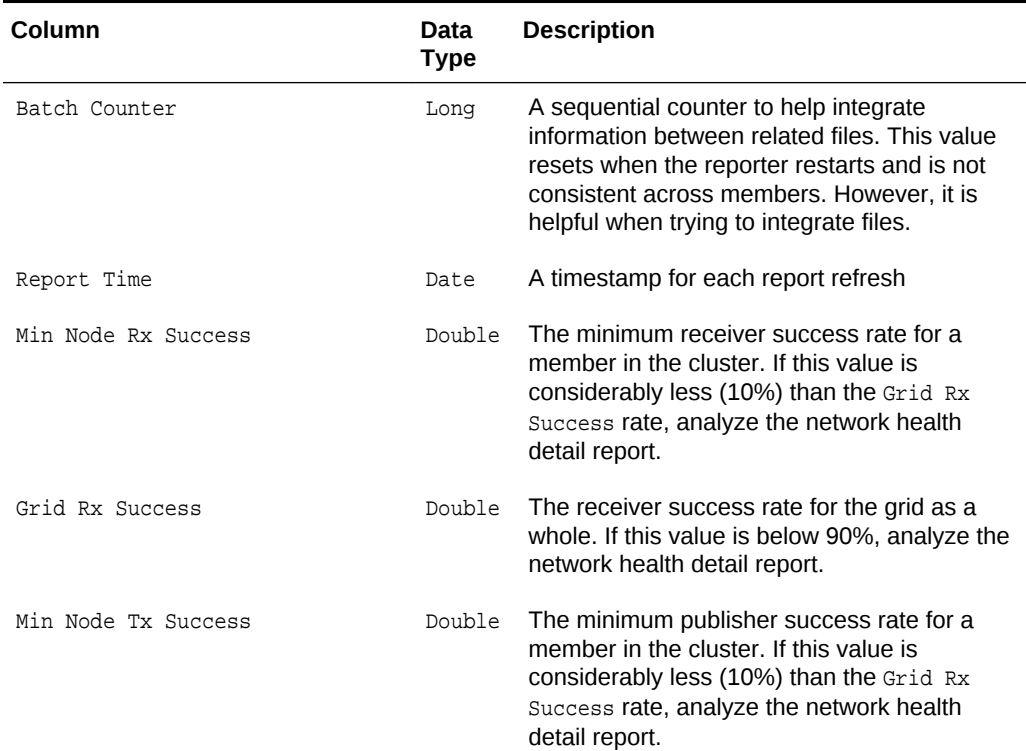

#### **Table 6-12 Contents of the Network Health Report**

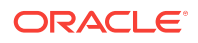

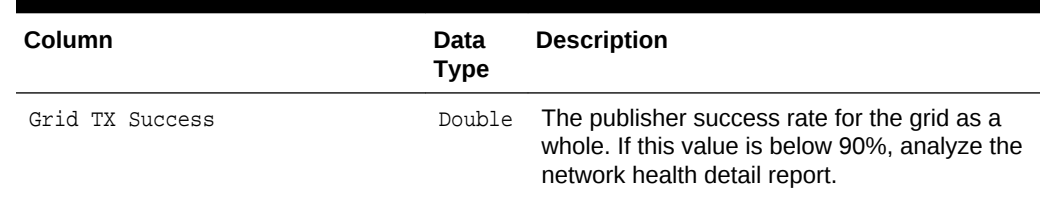

<span id="page-86-0"></span>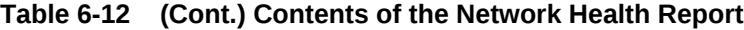

# 6.13 Understanding the Node List Report

The node list report provides information to help identify a cluster member. Due to the transient nature of the node identifier (nodeId), the reporter logs out a list of members and user-defined member identity information. See member-identity in *Developing Applications with Oracle Coherence*. The name of the nodes list report is timestampnodes.txt where the timestamp is in YYYYMMDDHH format. For example, a file named 2009013101-nodes.txt represents a node list report for January 31, 2009 at 1:00 a.m. Table 6-13 describes the contents of the node list report.

| Column         | Data<br><b>Type</b> | <b>Description</b>                                                                                                    |
|----------------|---------------------|----------------------------------------------------------------------------------------------------|
| Batch Counter  | Long                | A sequential counter to help integrate<br>information between related files. This value<br>resets when the reporter restarts and is not<br>consistent across members. However, it is<br>helpful when trying to integrate files.                                                                                                    |
| Report Time    | Date                | A timestamp for each report refresh                                                                                                    |
| RefreshTime    | Date/<br>Time       | The time at which the information was<br>refreshed from a remote member. If the time<br>is different than the refresh time on other<br>rows in the batch, the member did not<br>respond in a timely matter. This is often<br>caused by a member performing a garbage<br>collection. Any information regarding a<br>member with an old refresh date is<br>questionable. |
| Node Id        | String              | The numeric member identifier                                                                                                    |
| UnicastAddress | String              | The Unicast address for the member                                                                                                    |
| MemberName     | String              | The member name                                                                                                    |
| ProcessName    | String              | The process name for the member                                                                                                    |
| RoleName       | String              | The role name for the member                                                                                                    |
| MachineName    | String              | The computer name for the member                                                                                                    |
| RackName       | String              | The rack name for the member                                                                                                    |

**Table 6-13 Contents of the Node List Report**

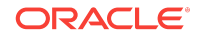

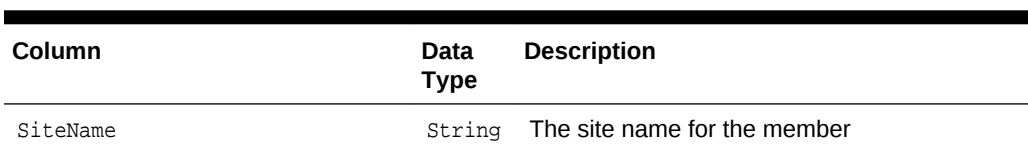

<span id="page-87-0"></span>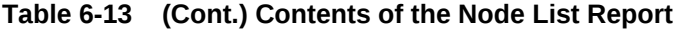

# 6.14 Understanding the Persistence Detail Report

The persistence report provides detailed information about how cache persistence is performing for a particular service and node. The name of the persistence detail report is timestamp-persistence-detail.txt where the timestamp is in YYYYMMDDHH format. For example, a file named 2009013101-persistence-detail.txt represents a persistence detail report for January 31, 2009 at 1:00 a.m.

Table 6-14 describes the contents of the persistence detail report.

#### **Table 6-14 Contents of the Persistence Detail Report**

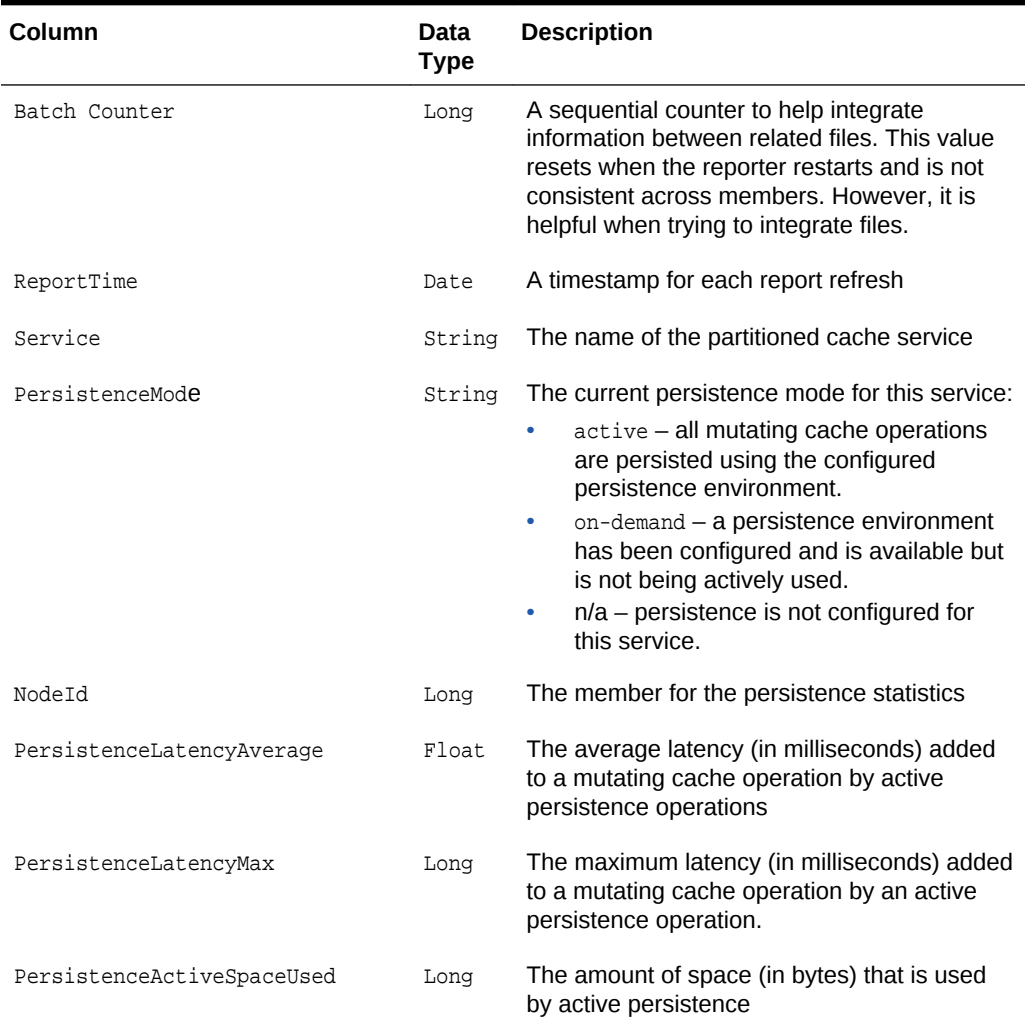

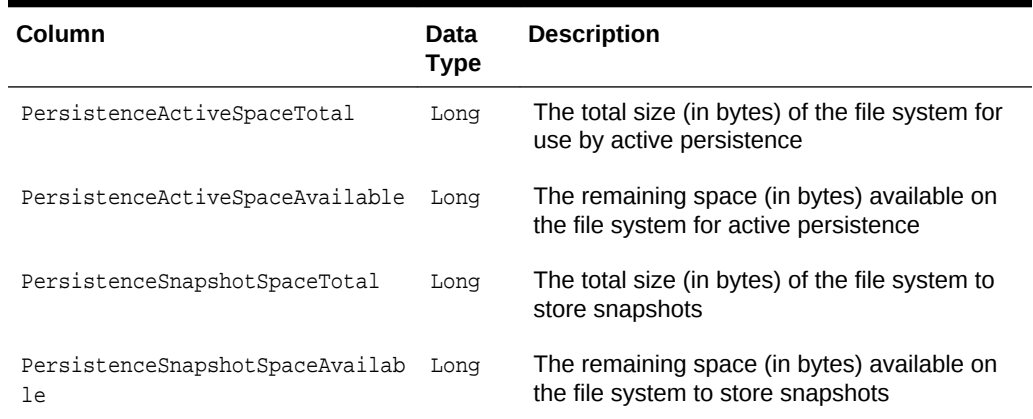

#### <span id="page-88-0"></span>**Table 6-14 (Cont.) Contents of the Persistence Detail Report**

# 6.15 Understanding the Persistence Report

The persistence report provides information about how cache persistence is performing for a particular service. The name of the persistence report is  $t$  imestamppersistence.txt where the timestamp is in YYYYMMDDHH format. For example, a file named 2009013101-persistence.txt represents a persistence report for January 31, 2009 at 1:00 a.m.

Table 6-15 describes the contents of the persistence report.

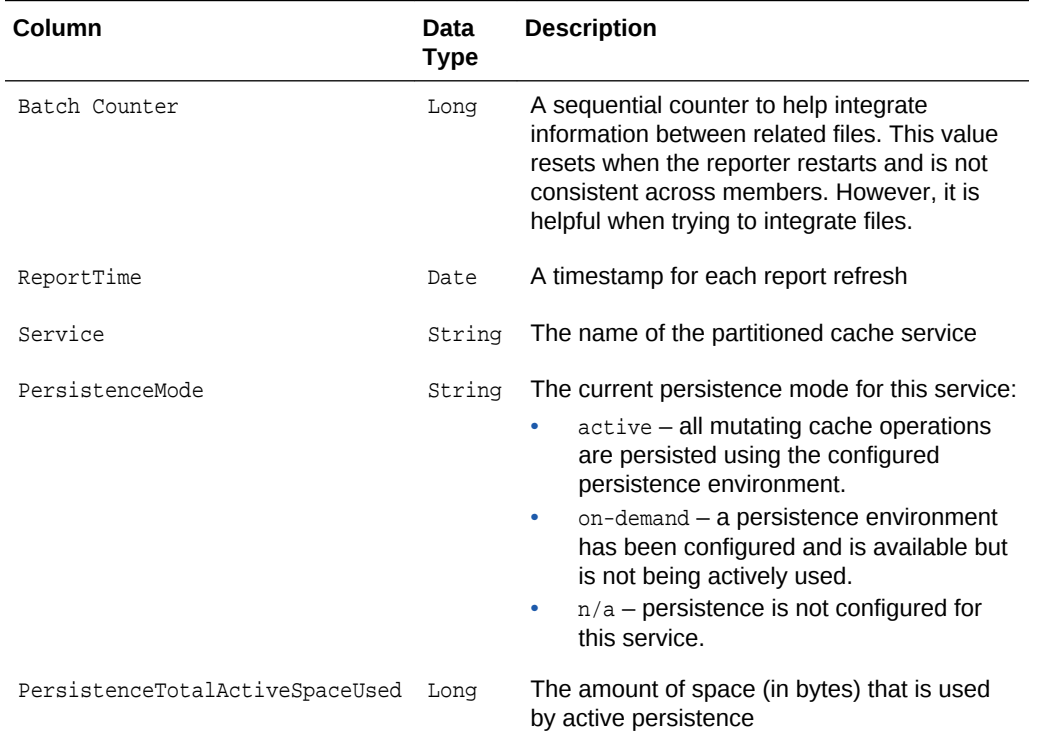

#### **Table 6-15 Contents of the Persistence Report**

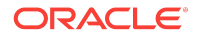

| Column                                   | Data<br>Type | <b>Description</b>                                                                                                    |
|------------------------------------------|--------------|----------------------------------------------------------------------------------------------------|
| PersistenceLatencyAverageAcross<br>Nodes | Float        | The average latency for all nodes (in<br>milliseconds) added to a mutating cache<br>operation by active persistence operations    |
| PersistenceLatencyMaxAcrossNode<br>s     | Long         | The maximum latency for all nodes (in<br>milliseconds) added to a mutating cache<br>operation by an active persistence operation. |

<span id="page-89-0"></span>**Table 6-15 (Cont.) Contents of the Persistence Report**

# 6.16 Understanding the Proxy Report

The proxy report provides information about proxy servers and the information being transferred to clients. The name of the proxy report is timestamp-network-reportproxy.txt where the timestamp is in YYYYMMDDHH format. For example, a file named 2009013101-report-proxy.txt represents a proxy report for January 31, 2009 at 1:00 a.m.

Table 6-16 describes the contents of the proxy report.

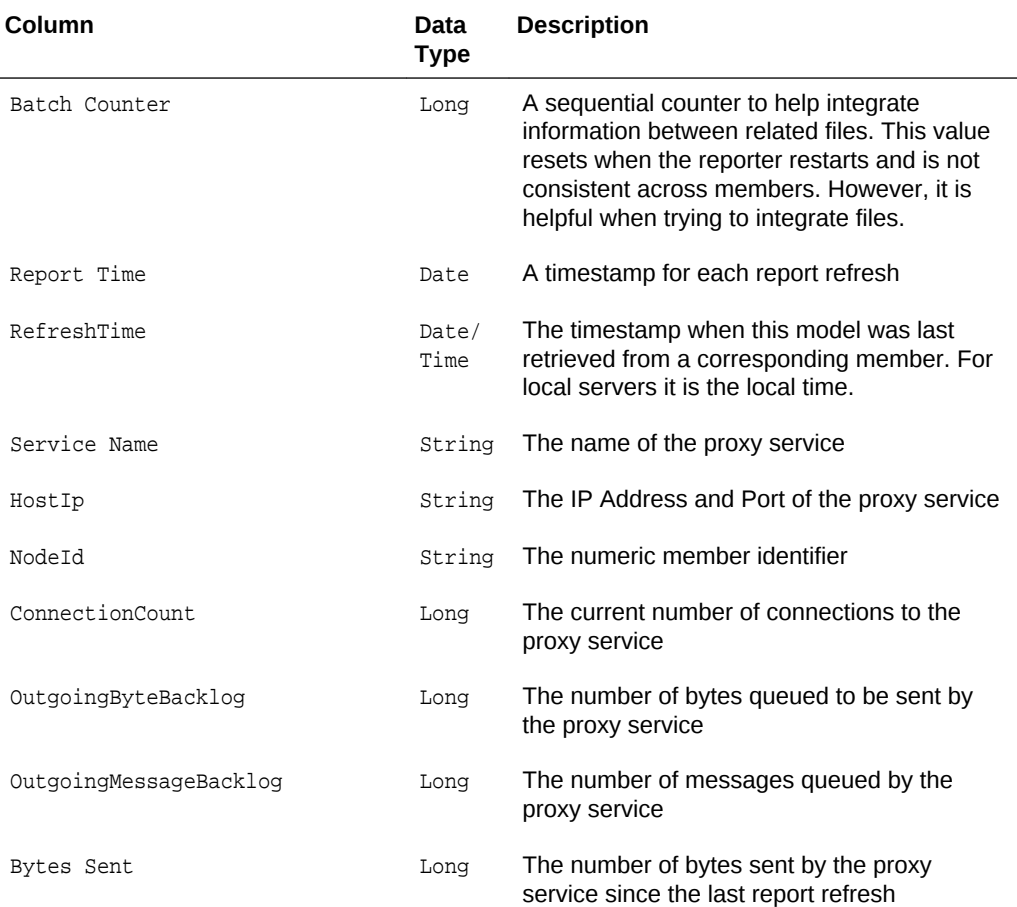

#### **Table 6-16 Contents of the Proxy Report**

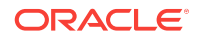

| Column            | Data<br><b>Type</b> | <b>Description</b>                                                                    |
|-------------------|---------------------|---------------------------------------------------------------------------------------|
| Bytes Received    | Long                | The number of bytes received by the proxy<br>service since the last report refresh    |
| Messages Sent     | Long                | The number of messages sent by the proxy<br>service since the last report refresh     |
| Messages Received | Long                | The number of messages received by the<br>proxy service since the last report refresh |

<span id="page-90-0"></span>**Table 6-16 (Cont.) Contents of the Proxy Report**

# 6.17 Understanding the Proxy HTTP Report

The proxy HTTP report provides information about HTTP acceptors that are configured on a proxy server. The name of the proxy report is timestamp-report-proxyhttp.txt where the timestamp is in YYYYMMDDHH format. For example, a file named 2009013101-report-proxy-http.txt represents a proxy report for January 31, 2009 at 1:00 a.m.

Table 6-17 describes the contents of the proxy HTTP report.

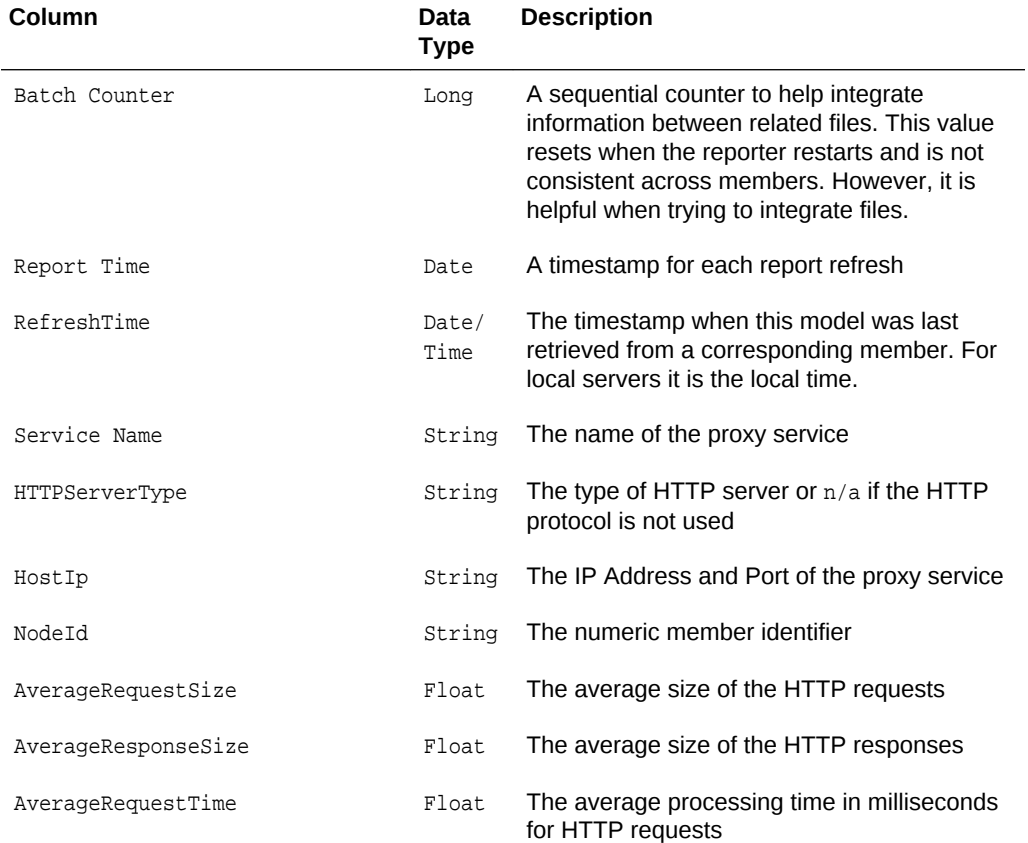

#### **Table 6-17 Contents of the Proxy HTTP Report**

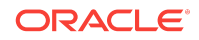

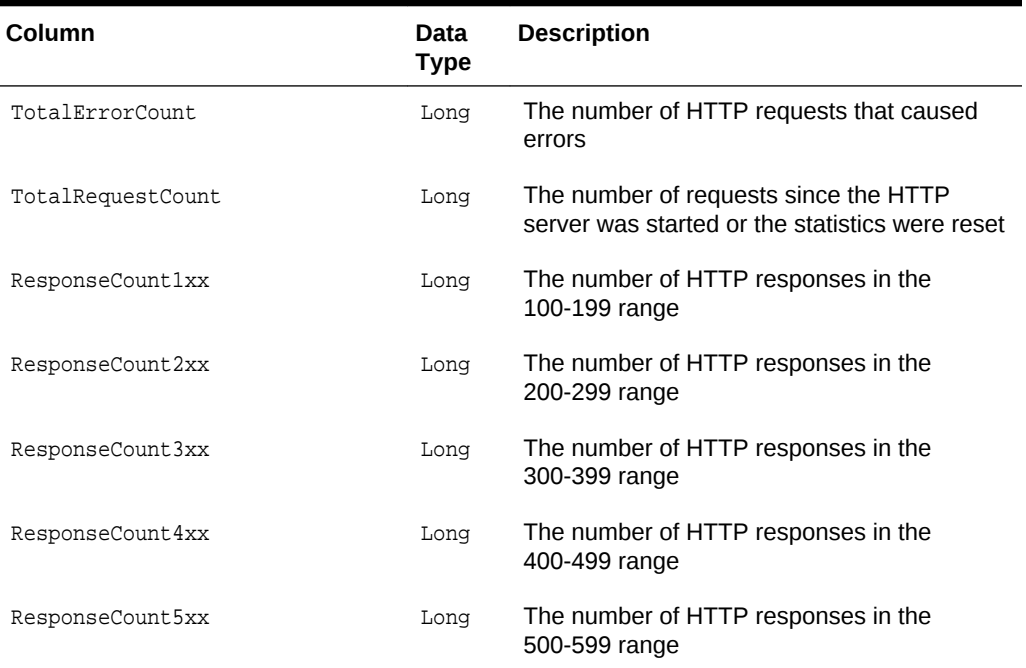

#### <span id="page-91-0"></span>**Table 6-17 (Cont.) Contents of the Proxy HTTP Report**

## 6.18 Understanding the Ram Journal Report

The ram journal report displays statistics that are used to determine how well data is being stored to RAM memory. The name of the ram journal report is  $t$ imestampramjournal.txt where the timestamp is in YYYYMMDDHH format. For example, a file named 2010013113-ramjournal.txt represents a ram journal report for January 31, 2010 at 1:00 p.m.

Table 6-18 describes the contents of the ram journal report.

| Column           | Data<br><b>Type</b> | <b>Description</b>                                                                                                    |
|------------------|---------------------|----------------------------------------------------------------------------------------------------|
| Batch Counter    | Long                | A sequential counter to help integrate<br>information between related files. This value<br>resets when the reporter restarts and is not<br>consistent across members. However, it is<br>helpful when trying to integrate files. |
| Report Time      | Date                | A timestamp for each report refresh                                                                                                    |
| Node Id          | Long                | The member for the RAM journal statistics                                                                                                    |
| FileCount        | Intege<br>r         | The number of journal files that are currently<br>in use                                                                                                    |
| BinaryStoreCount | Intege<br>r         | The number of active JournalBinaryStore<br>objects that are using this journal                                                                                                    |

**Table 6-18 Contents of the Ram Journal Report**

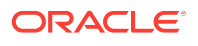

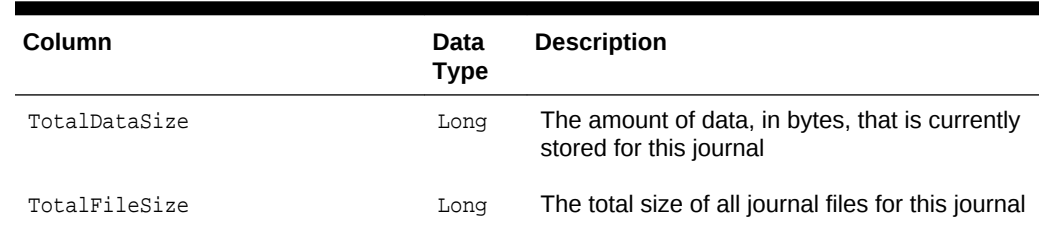

<span id="page-92-0"></span>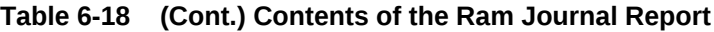

# 6.19 Understanding the Service Report

The service report provides information for monitoring the health and performance of a service. The Request Count and Task Count values help to determine the performance and throughput of the service. The RequestPendingCount and Task Backlog values help to identify capacity issues or blocked processes. The Task Hung Count, Task Timeout Count, Thread Abandoned Count, and Request Timeout Count values represent the number of unsuccessful executions that have occurred in the system. The name of the service report is timestamp-service.txt where the timestamp is in YYYYMMDDHH format. For example, a file named 2010013113-service.txt represents a service report for January 31, 2010 at 1:00 p.m.

Table 6-19 describes the contents of the service report.

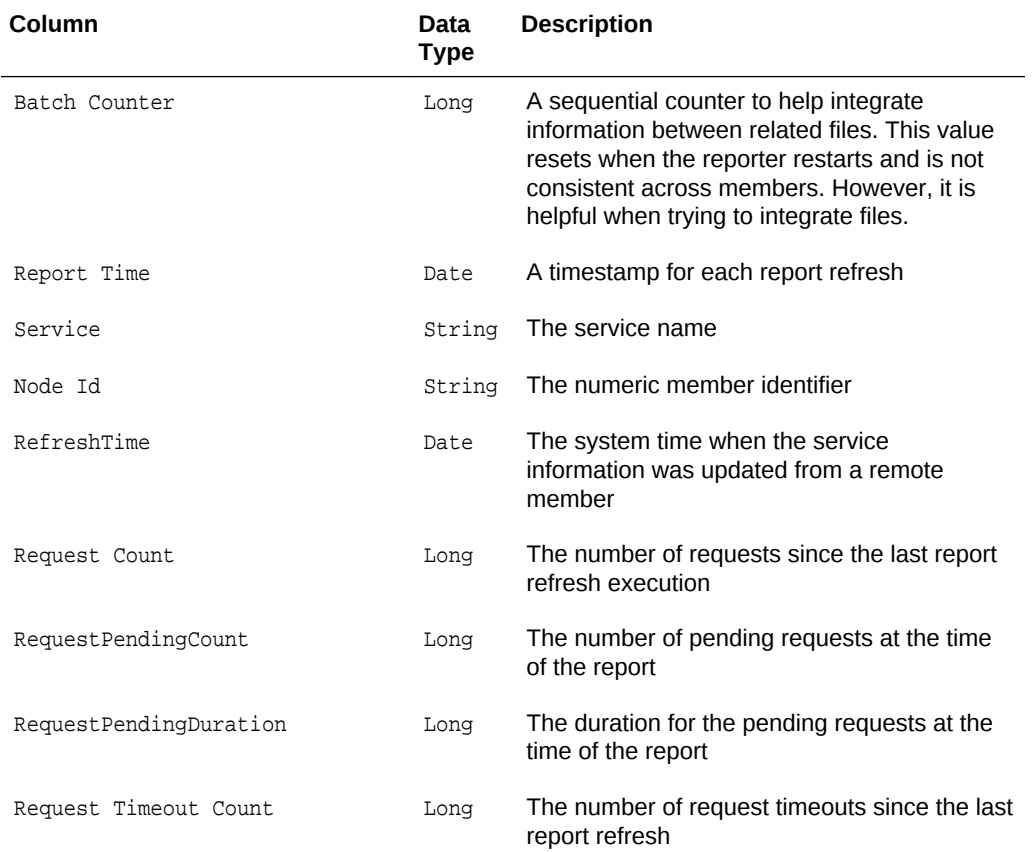

#### **Table 6-19 Contents of the Service Report**

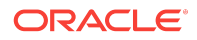

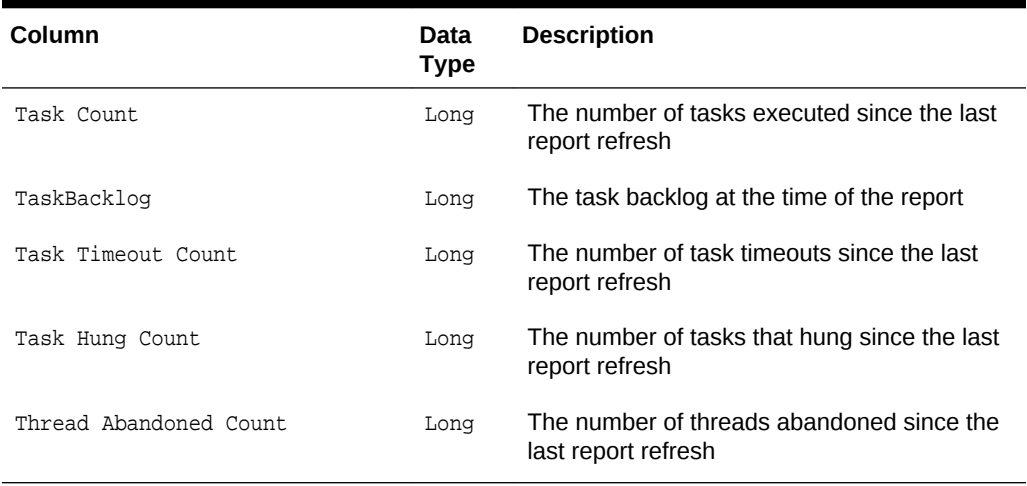

### **Table 6-19 (Cont.) Contents of the Service Report**

# A Oracle Coherence MBeans Reference

The MBean reference provides a detailed description of all Coherence MBeans including their attributes and operations. In addition to the MBean reference, the Registration interface provides descriptions of the MBeans. In addition, an MBeancapable agent (such as JConsole) also shows MBean information. See [Using JMX to](#page-20-0) [Manage Oracle Coherence .](#page-20-0)

This reference includes the following MBeans:

- **CacheMBean**
- [ClusterMBean](#page-100-0)
- [ClusterNodeMBean](#page-102-0)
- [ConnectionManagerMBean](#page-109-0)
- **[ConnectionMBean](#page-111-0)**
- **[DestinationMBean](#page-113-0)**
- [FederationManagerMBean](#page-115-0)
- [FlashJournalRM](#page-117-0)
- [ManagementMBean](#page-118-0)
- **[OriginMBean](#page-120-0)**
- [PersistenceManagerMBean](#page-121-0)
- [PointToPointMBean](#page-123-0)
- [RamJournalRM](#page-126-0)
- [ReporterMBean](#page-128-0)
- **[ServiceMBean](#page-130-0)**
- [SimpleStrategyMBean](#page-138-0)
- [StorageManagerMBean](#page-140-0)
- **[TopologyMBean](#page-144-0)**
- [TransactionManagerMBean](#page-145-0)

### A.1 CacheMBean

The CacheMBean MBean represents a cache and provides operational and performance statistics. Some MBean attributes are writable and allow the behavior of a cache to be changed in real time. A cluster member includes zero or more instances of this managed bean depending on the number of caches that are configured for each data service type (distributed, replicated, and so on). The object name of the MBean is:

type=Cache,service=service name,name=cache name,nodeId=cluster node id,tier=tier tag

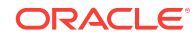

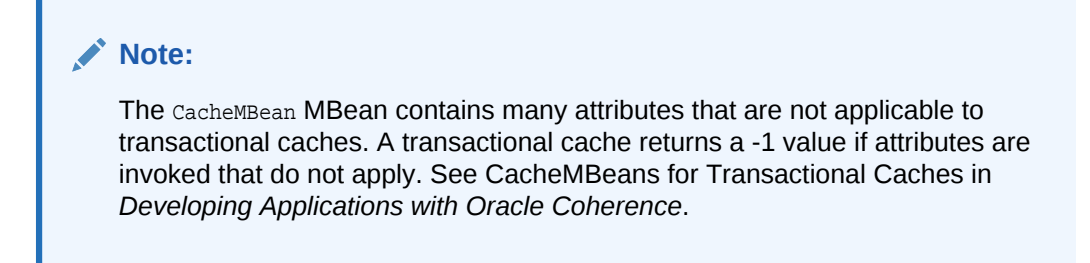

#### **Attributes**

Table A-1 describes the attributes for CacheMBean.

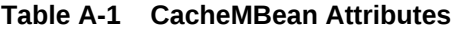

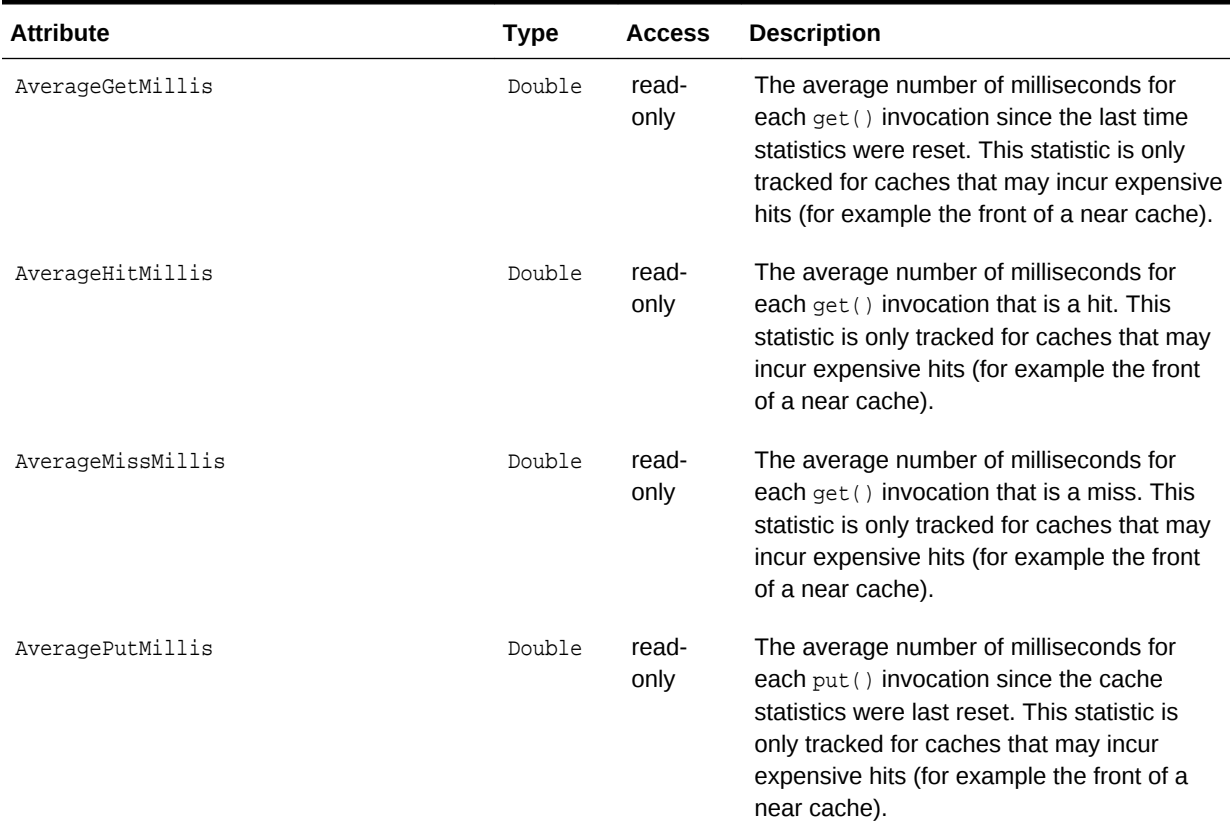

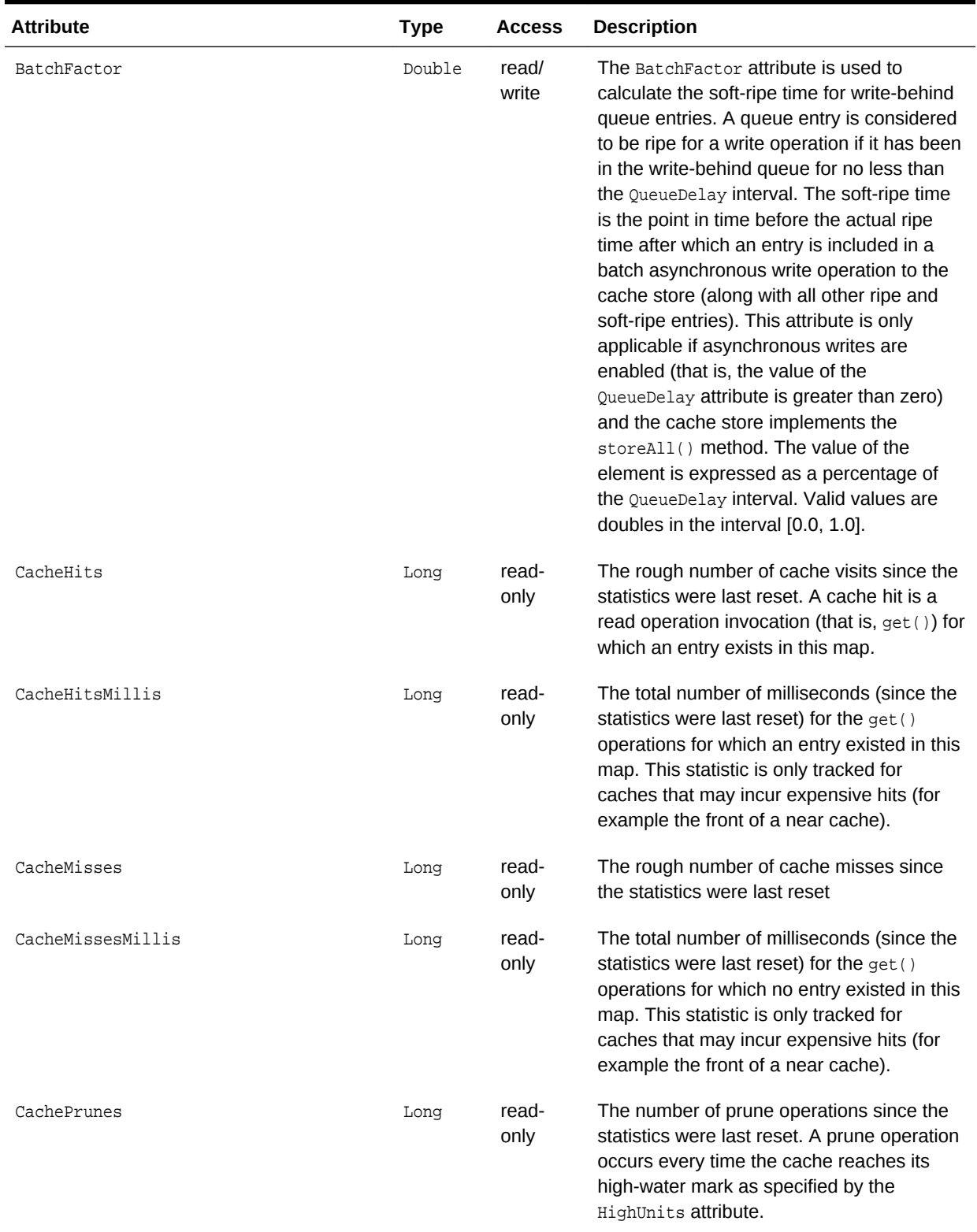

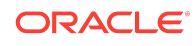

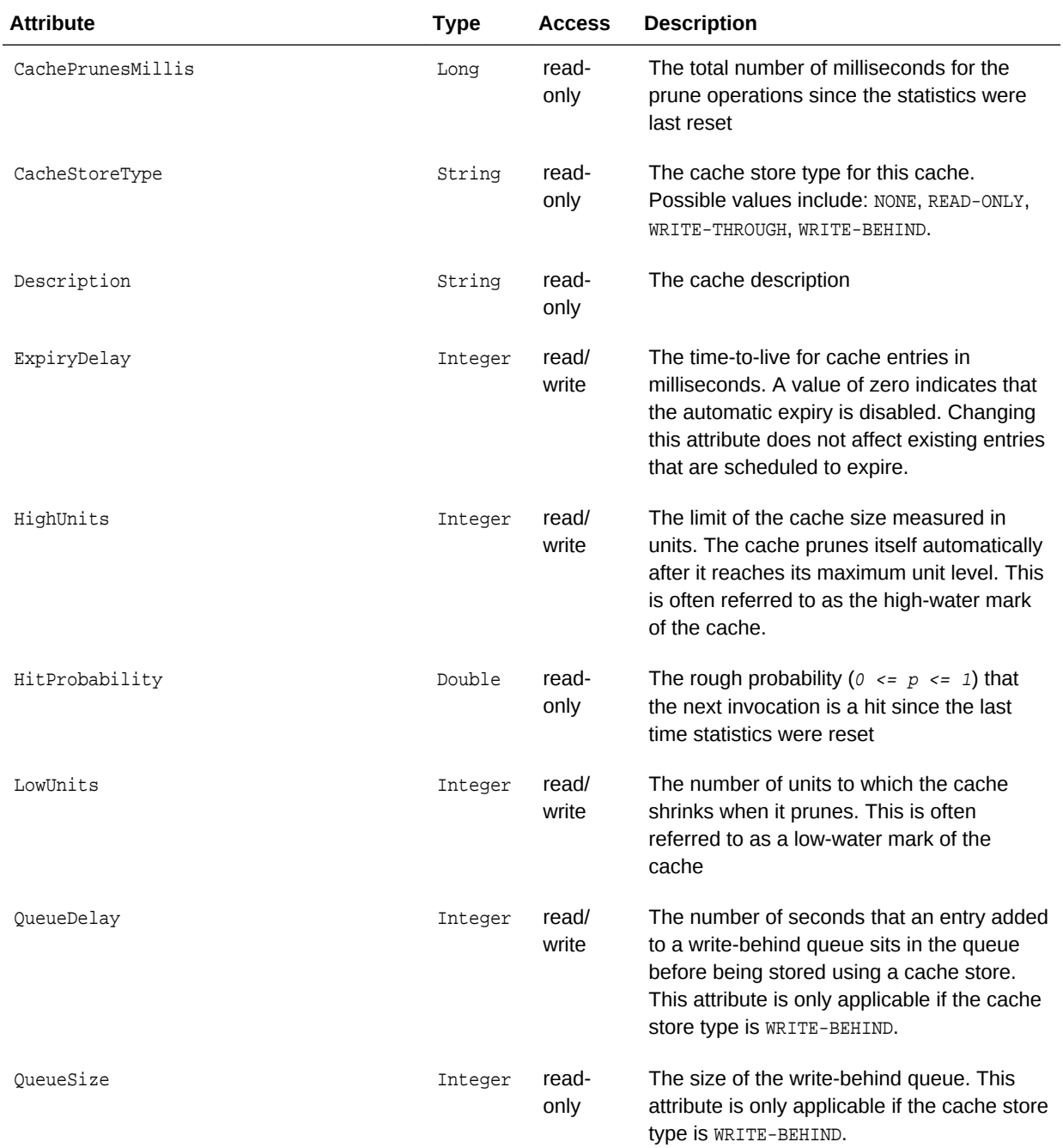

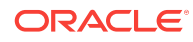

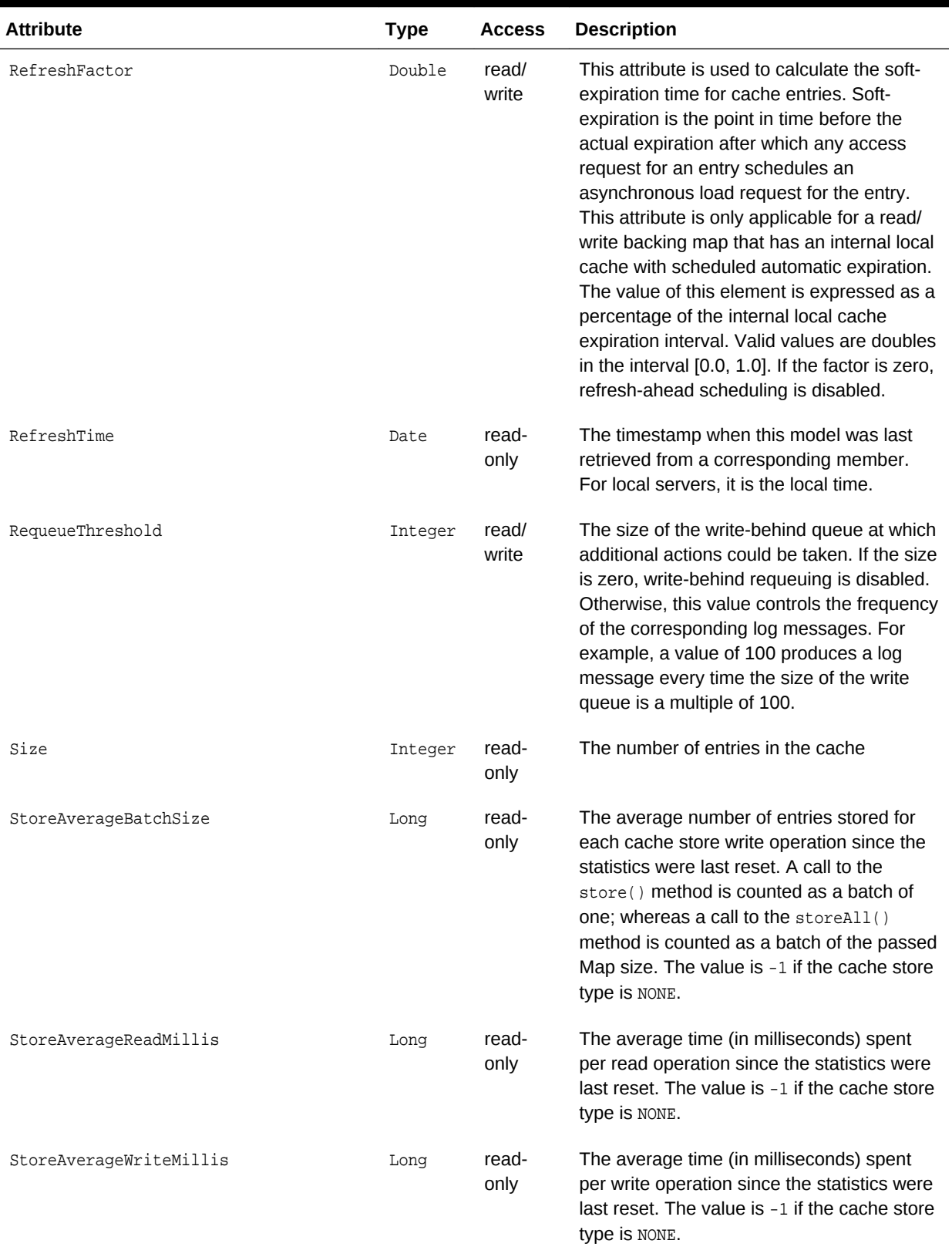

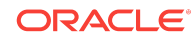

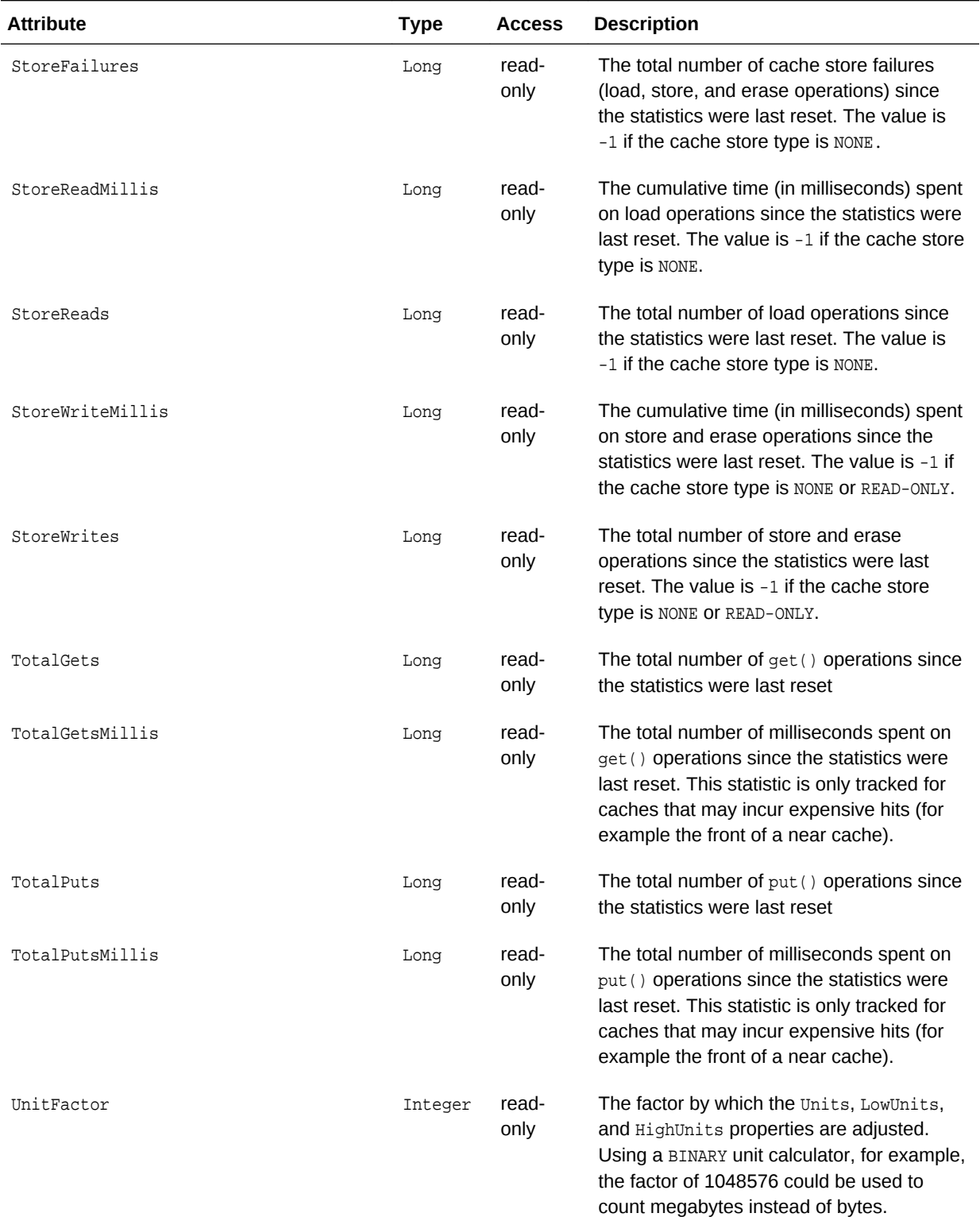

<span id="page-100-0"></span>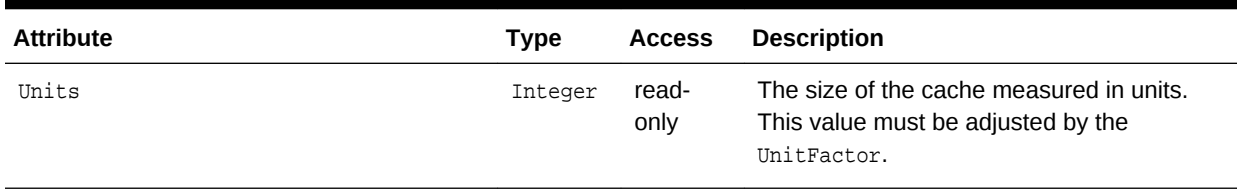

#### **Operations**

The CacheMBean MBean includes a resetStatistics operation that resets all cache statistics.

# A.2 ClusterMBean

The ClusterMBean MBean represents a cluster and provides operational statistics. Each cluster member includes a single instance of this managed bean. The object name of the MBean is:

type=Cluster

#### **Attributes**

Table A-2 describes the attributes for ClusterMBean.

#### **Table A-2 ClusterMBean Attributes**

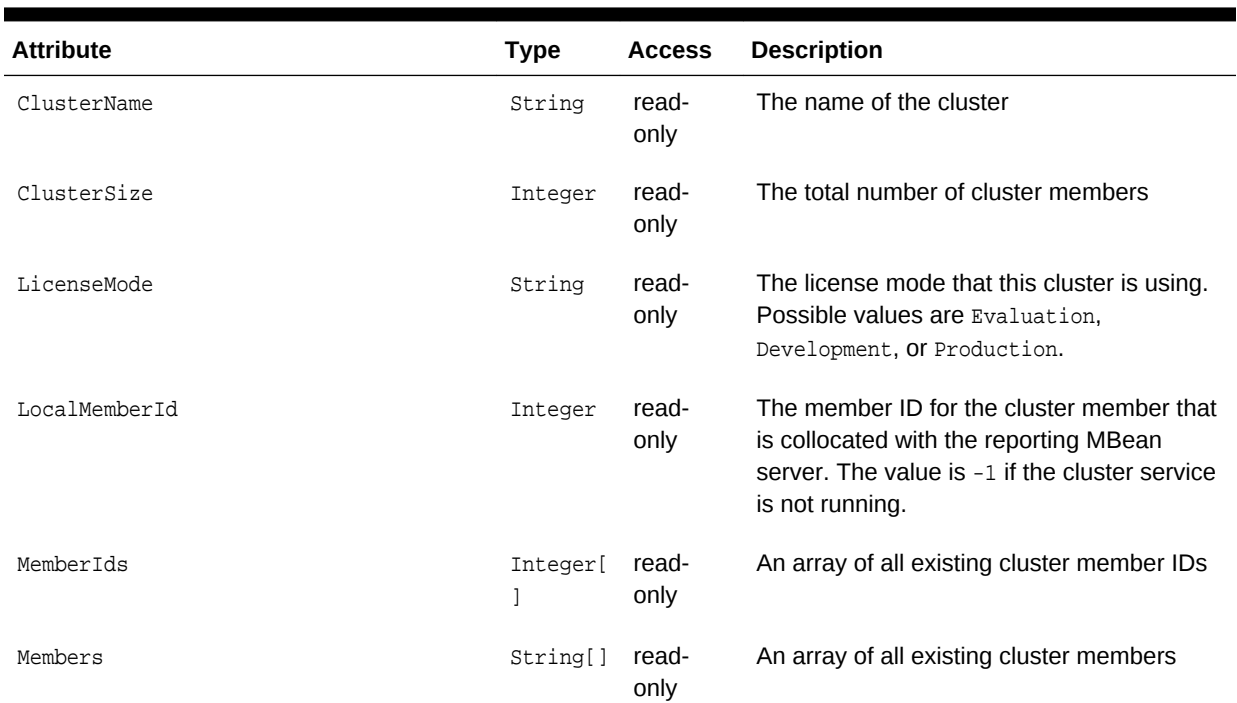

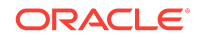

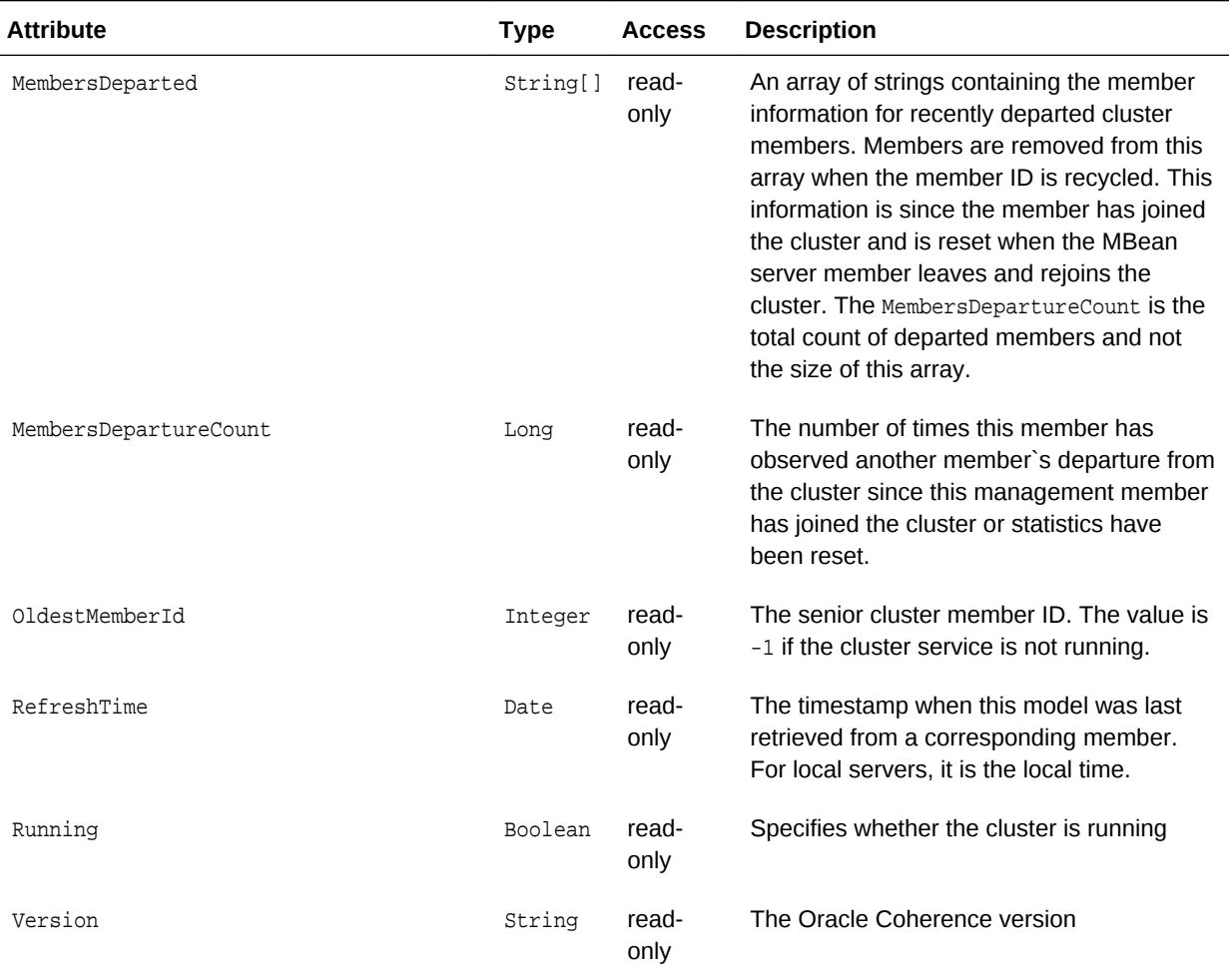

### **Operations**

Table A-3 describes the operations for ClusterMBean.

### **Table A-3 ClusterMBean Operations**

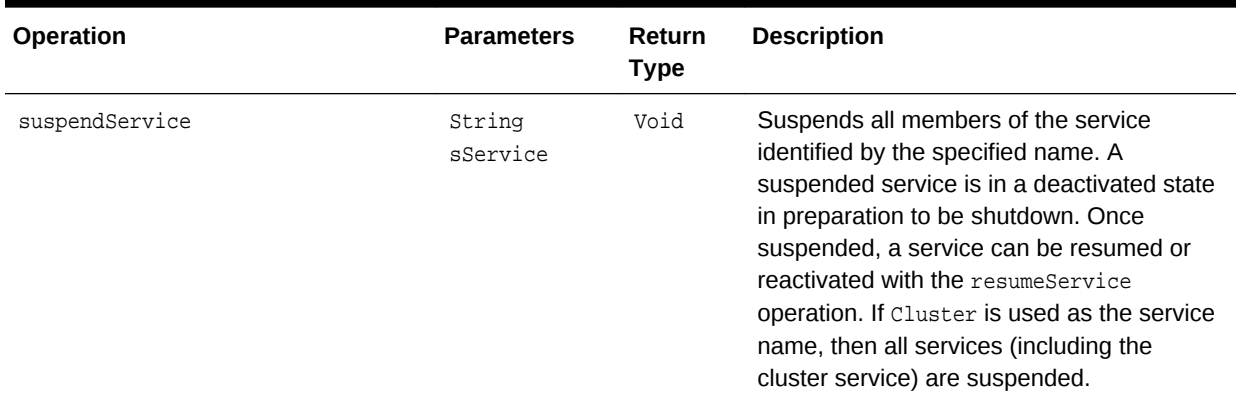

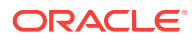

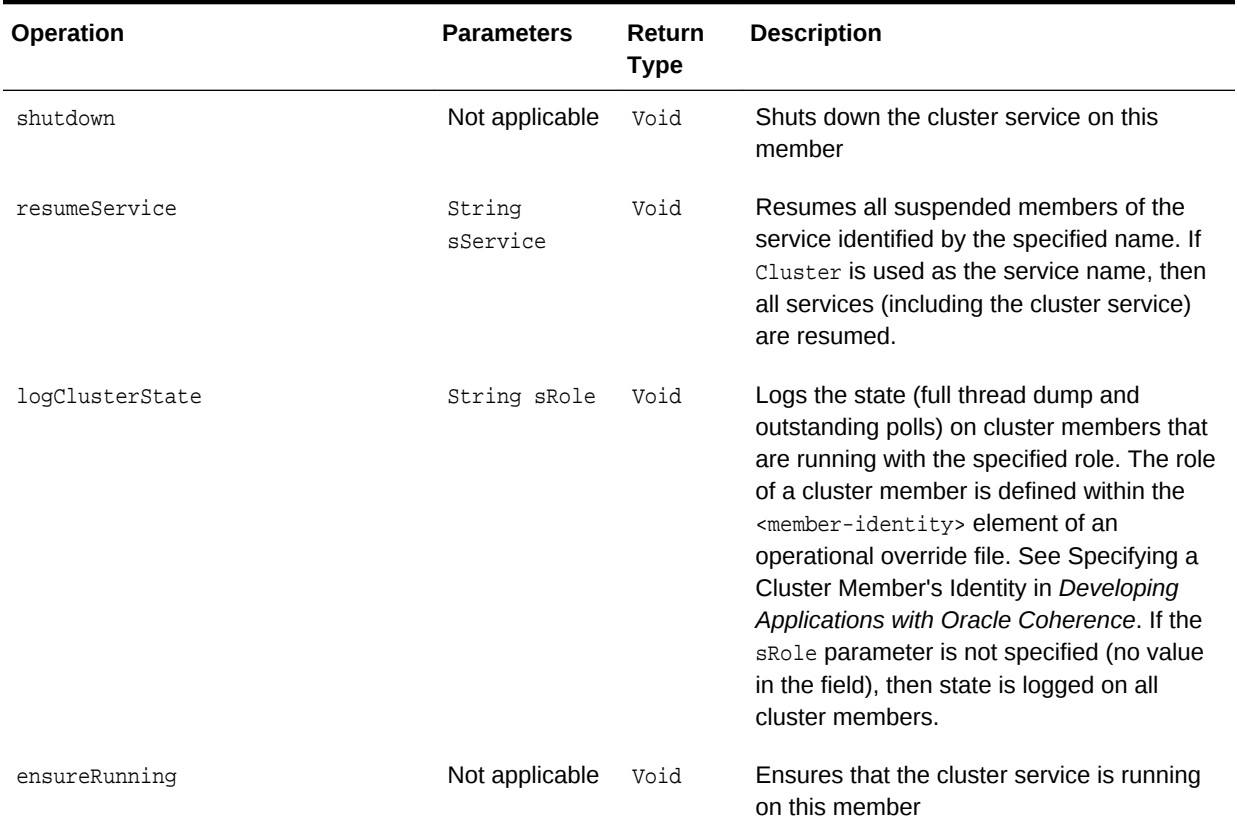

#### <span id="page-102-0"></span>**Table A-3 (Cont.) ClusterMBean Operations**

## A.3 ClusterNodeMBean

The ClusterNodeMBean MBean represents a cluster member and provides operational and performance statistics. Many of the attributes are writable and allow the behavior of the member to be changed in real time. Each cluster member includes a single instance of this managed bean.

The object name of the MBean is:

type=Node,nodeId=cluster node id

#### **Attributes**

[Table A-4](#page-103-0) describes the attributes for ClusterNodeMBean.

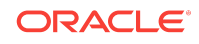

<span id="page-103-0"></span>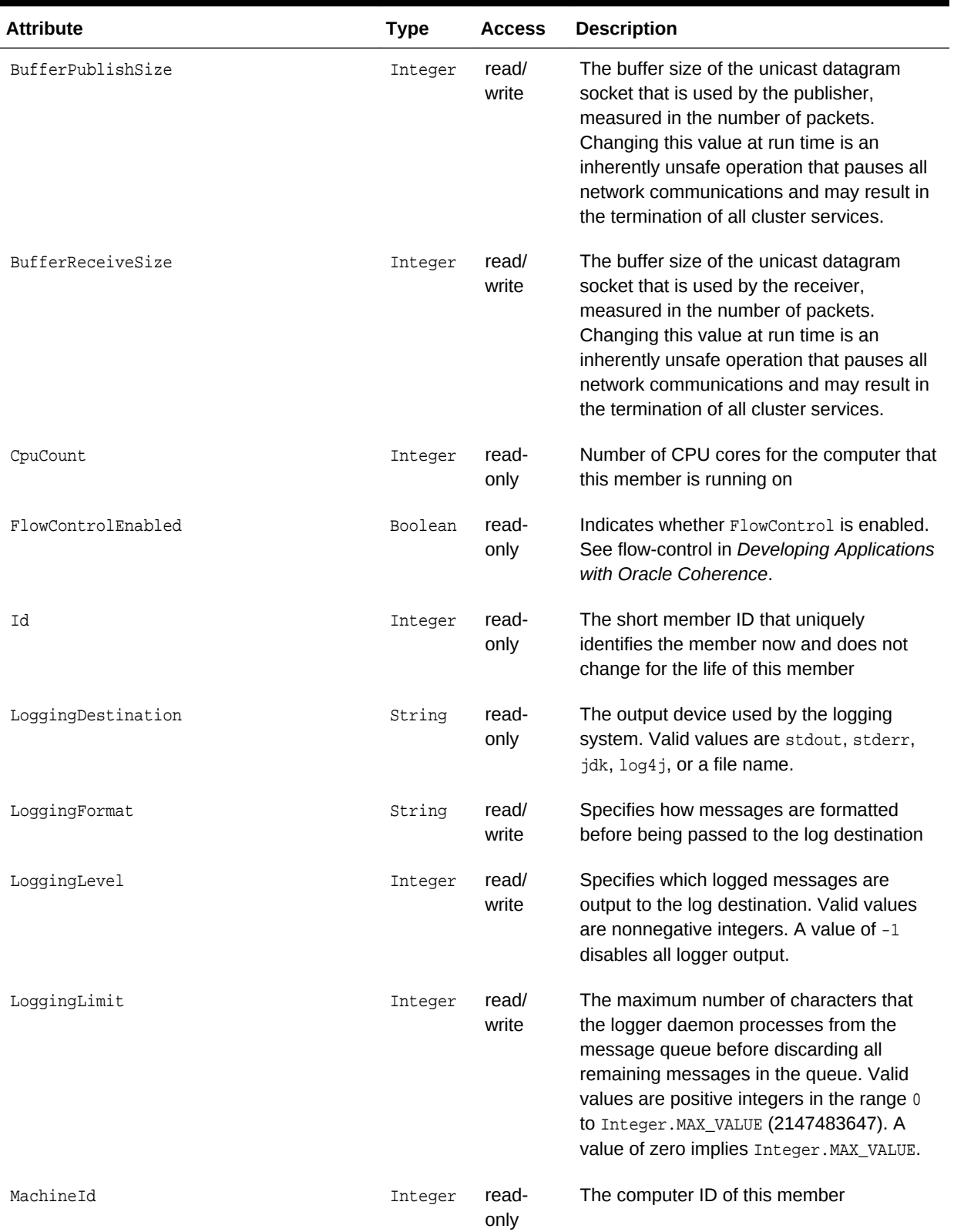

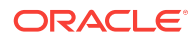

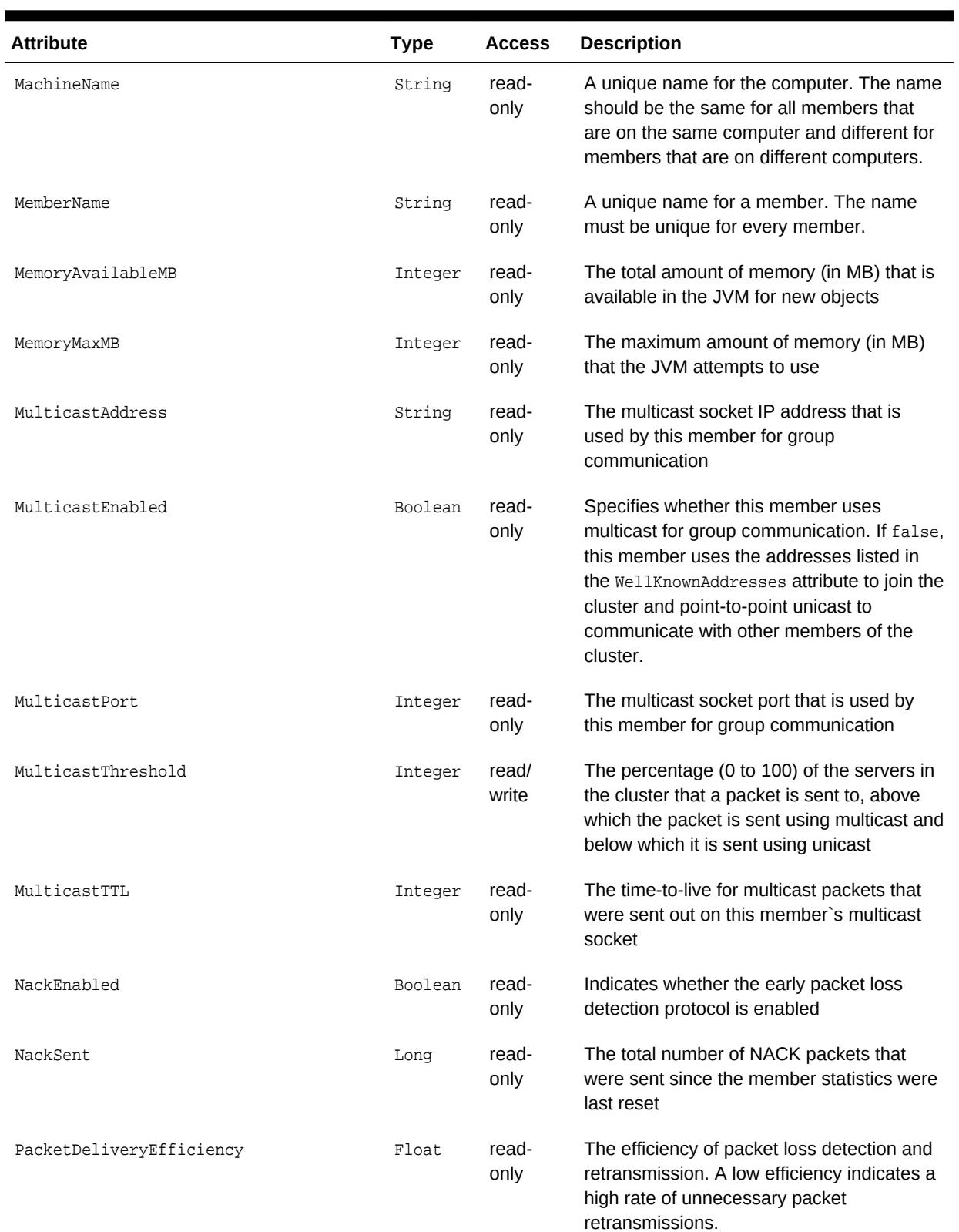

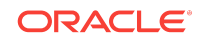

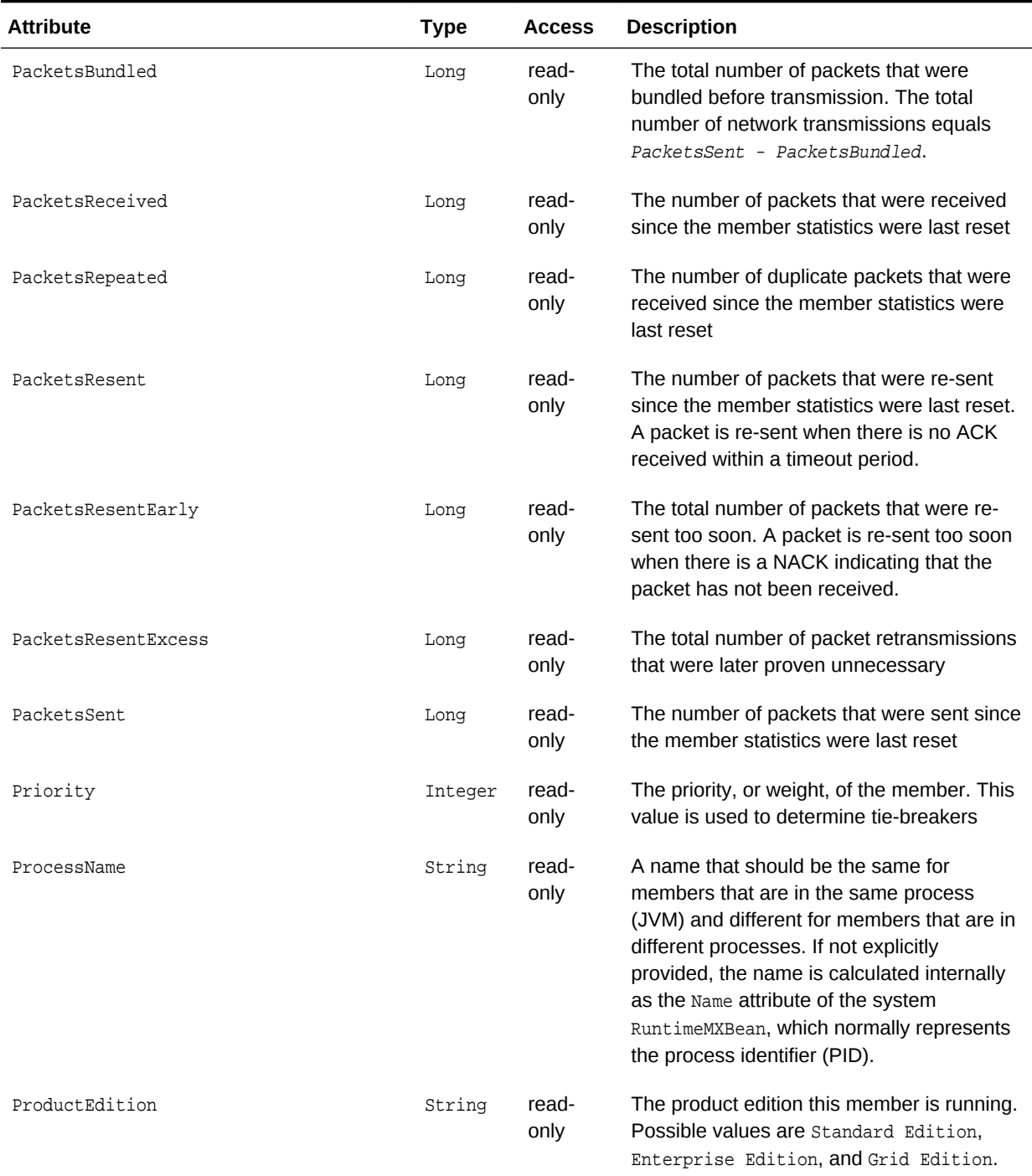

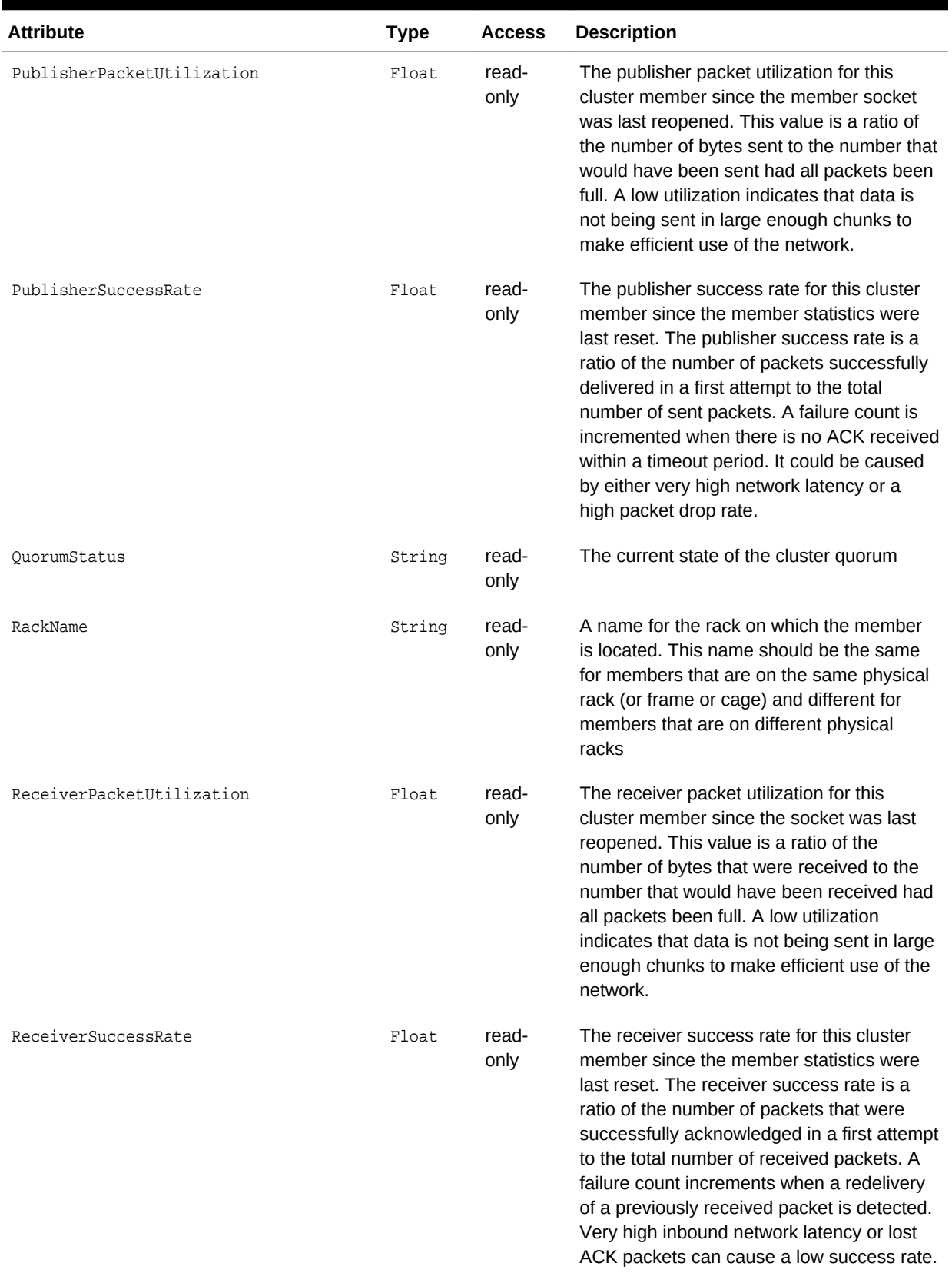

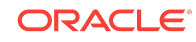

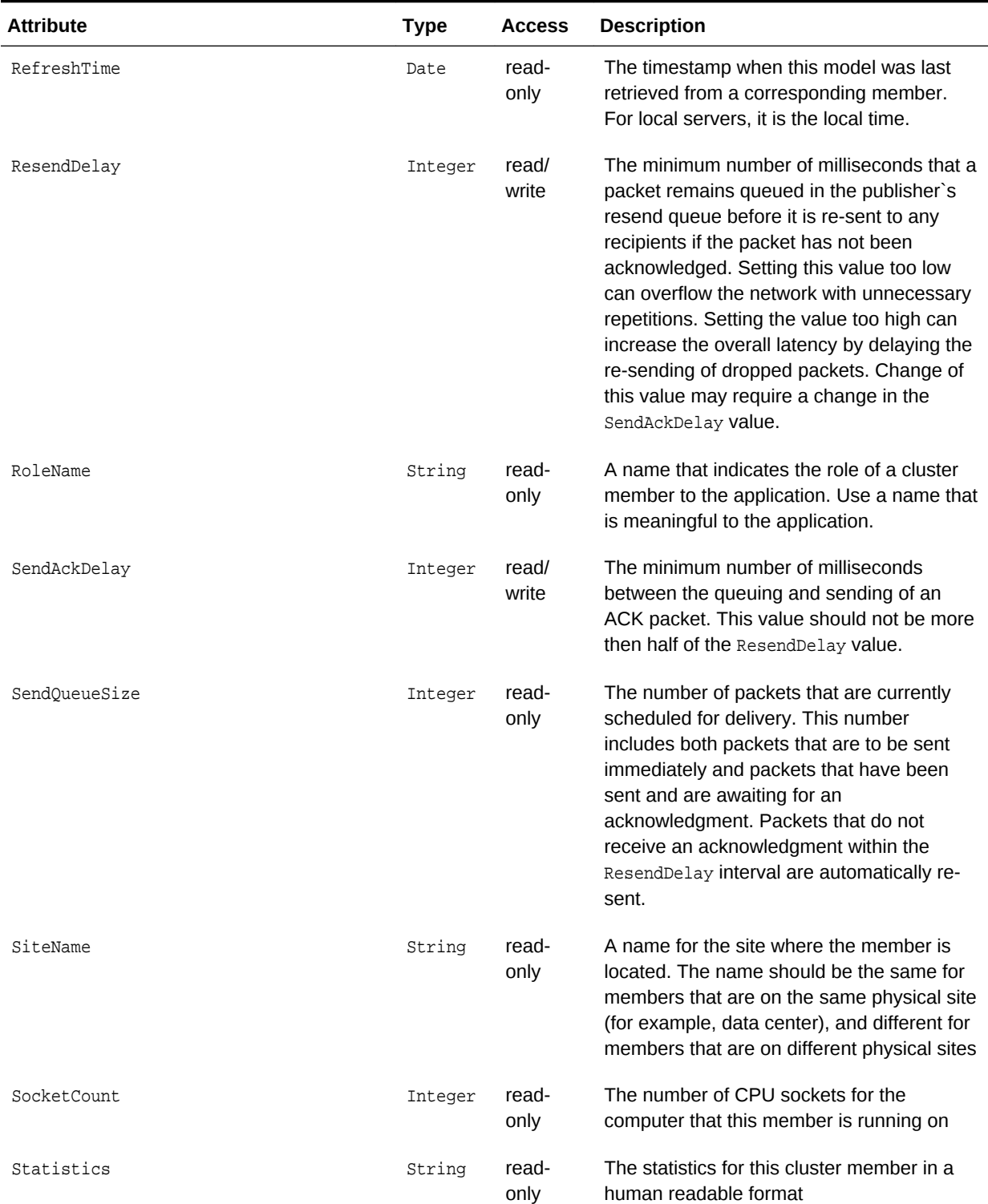

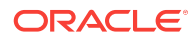
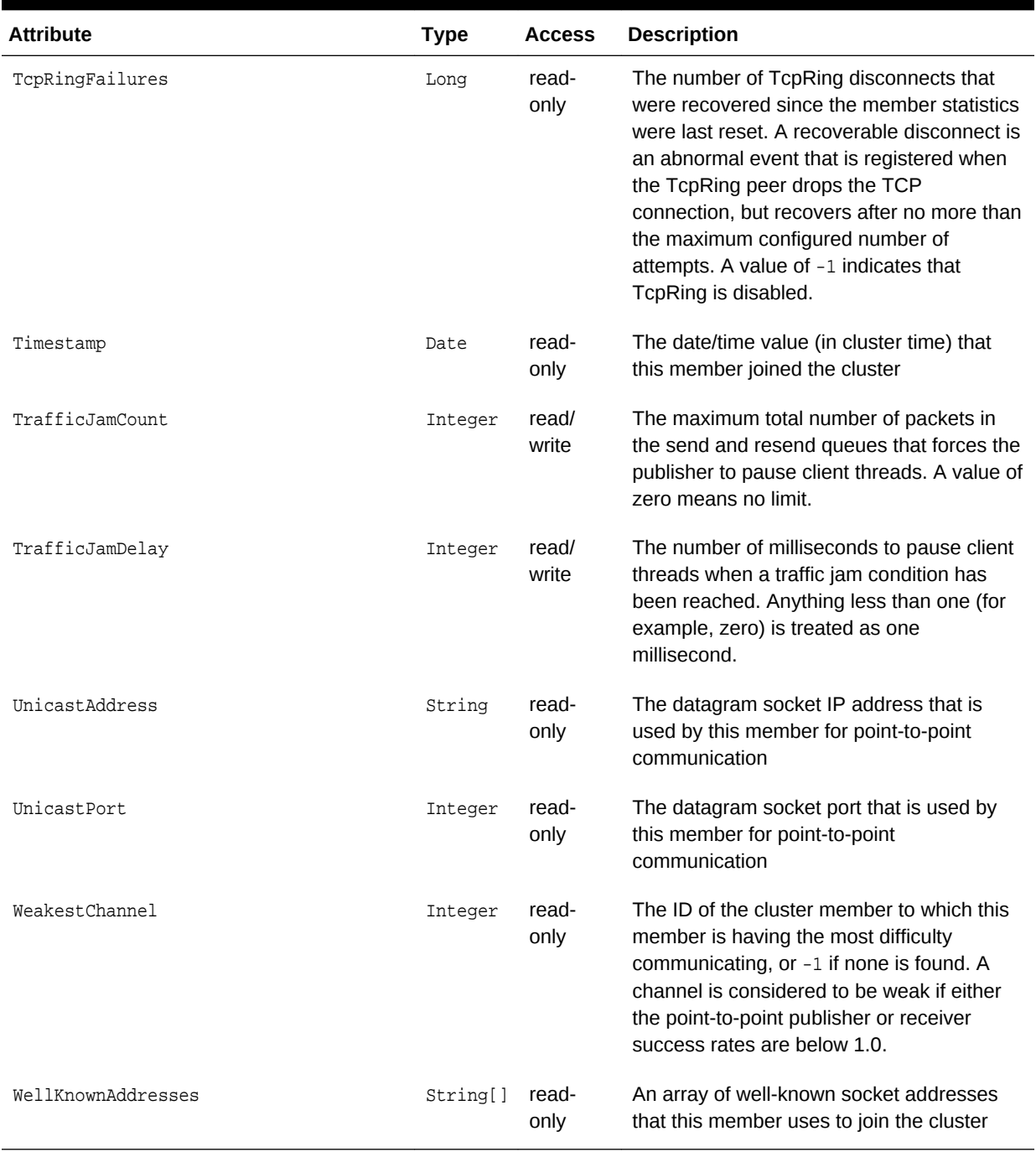

# **Table A-4 (Cont.) ClusterNodeMBean Attributes**

## **Operations**

[Table A-5](#page-109-0) describes the operations for ClusterNodeMBean.

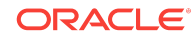

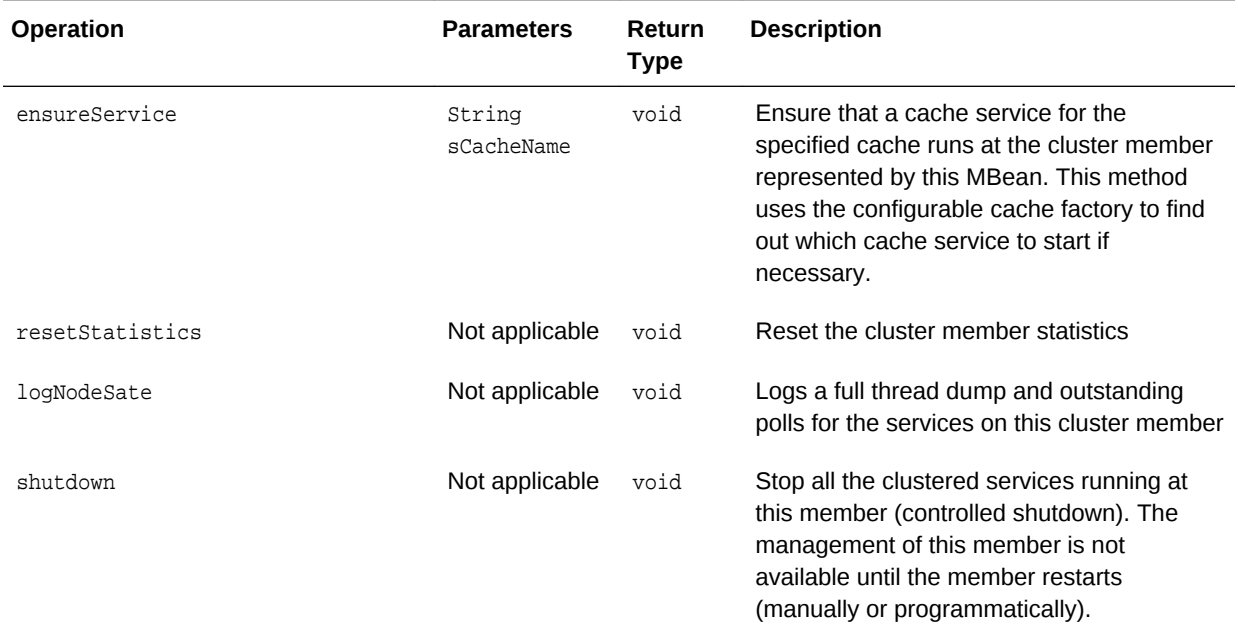

## <span id="page-109-0"></span>**Table A-5 ClusterNodeMBean Operations**

# A.4 ConnectionManagerMBean

The ConnectionManagerMBean MBean represents an Oracle Coherence\*Extend proxy and provides statistics for throughput and connection information. A cluster member includes zero or more instances of this managed bean depending on the number of configured proxies.

The object name of the MBean is:

type=ConnectionManager,name=service name,nodeId=cluster node id

#### **Attributes**

Table A-6 describes the attributes for ConnectionManagerMBean.

#### **Table A-6 ConnectionManagerMBean Attributes**

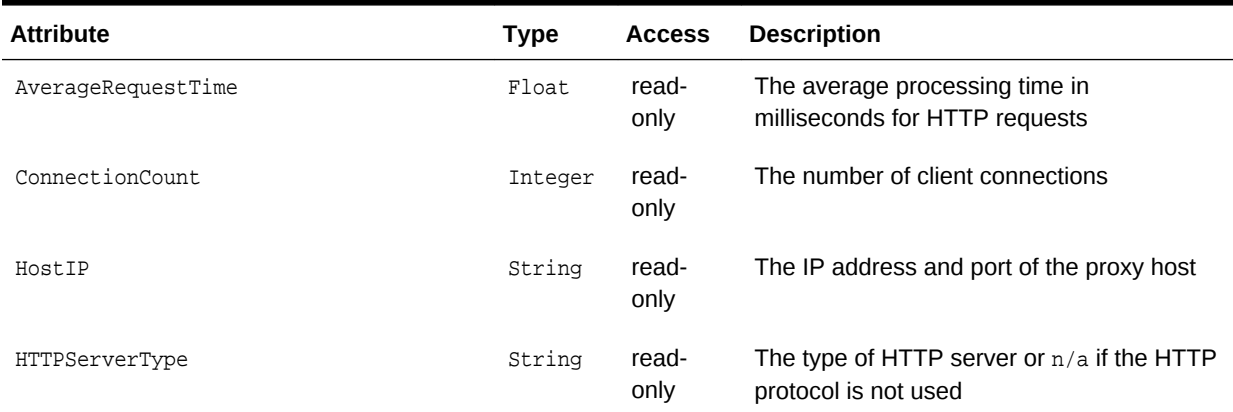

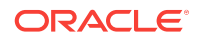

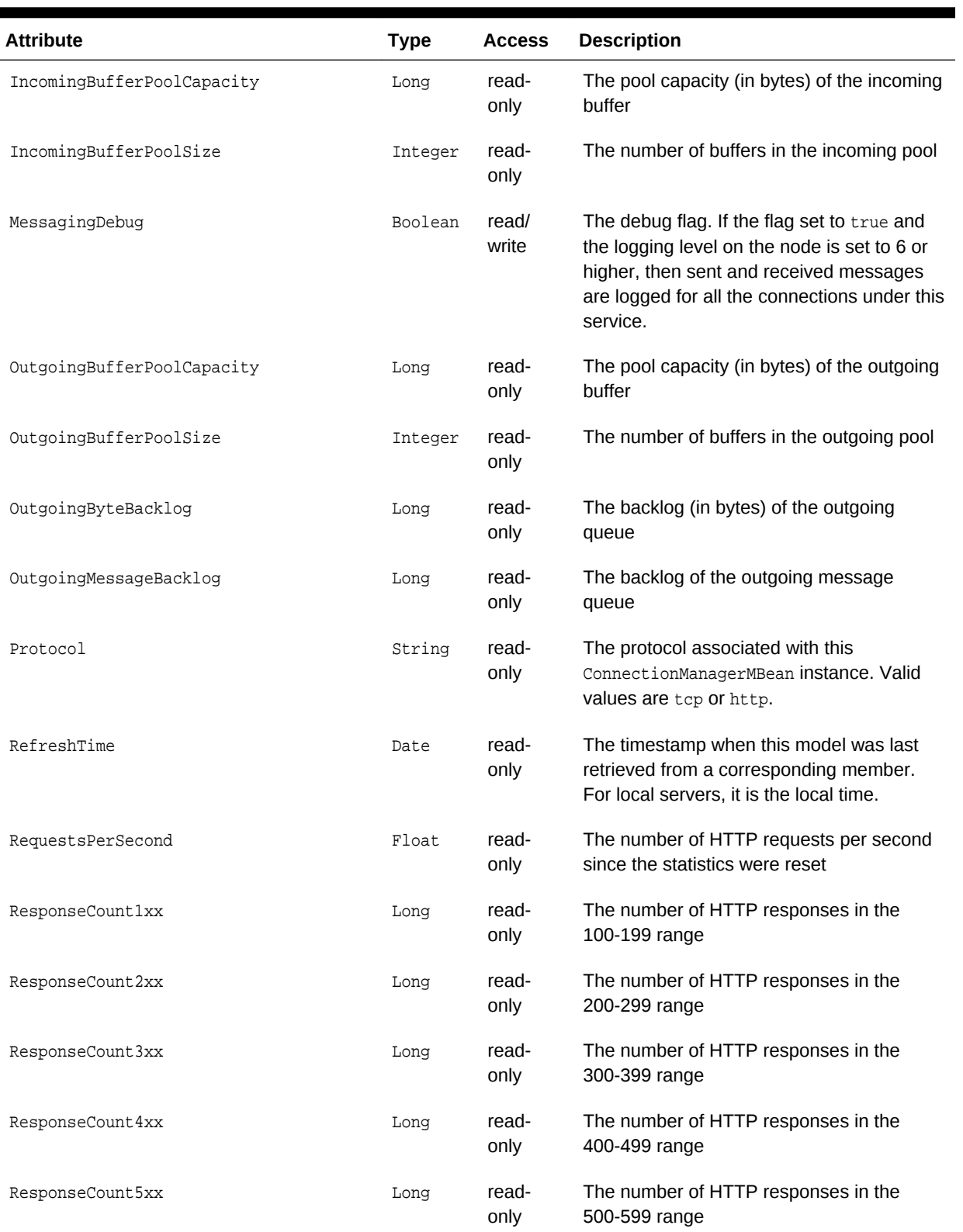

# **Table A-6 (Cont.) ConnectionManagerMBean Attributes**

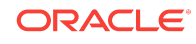

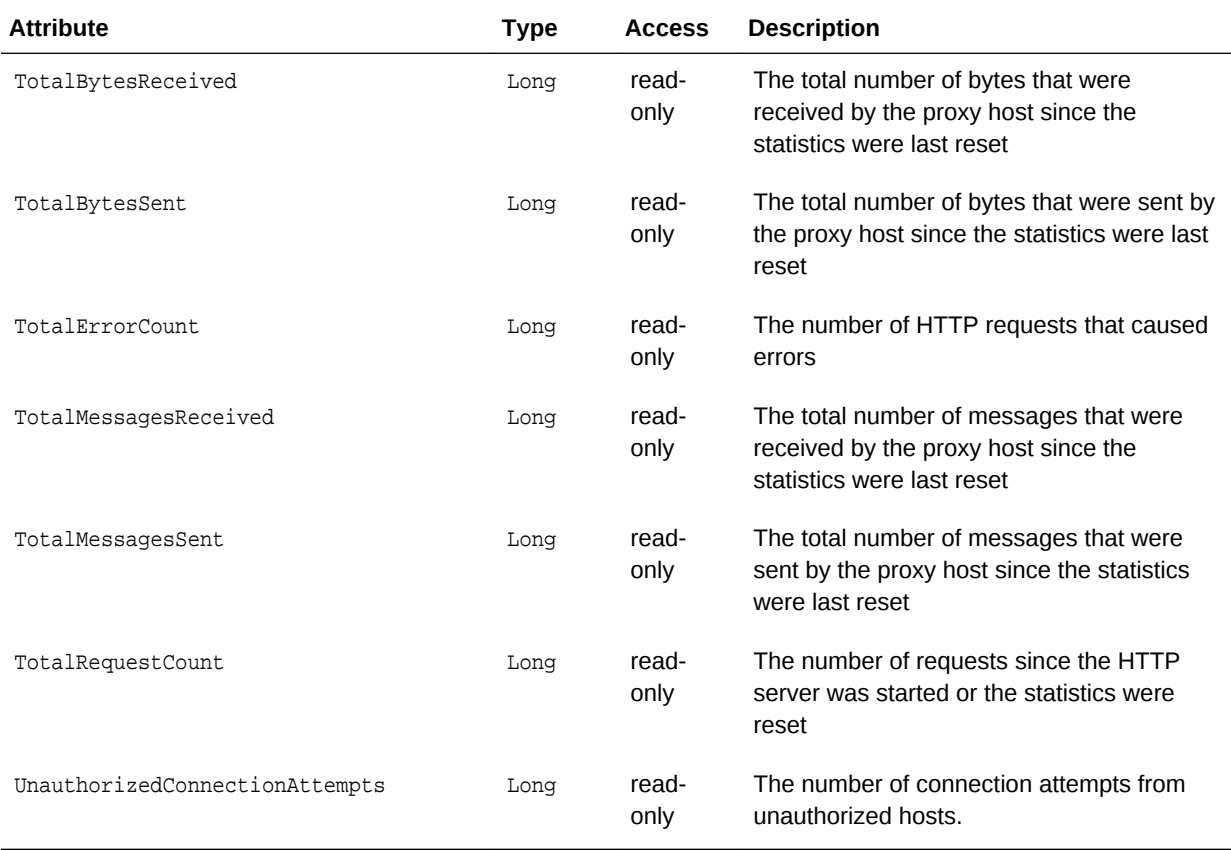

### **Table A-6 (Cont.) ConnectionManagerMBean Attributes**

#### **Operations**

The ConnectionManagerMBean MBean includes a resetStatistics operation that resets destination statistics.

# A.5 ConnectionMBean

The ConnectionMBean MBean represents a remote client connection through Oracle Coherence\*Extend and provides performance and usage statistics for the connection. A cluster member includes zero or more instances of this managed bean depending on the number of active remote connections to the cluster. The object name of the MBean is:

type=Connection,name=service name ,nodeId=cluster node id,UUID=connection id

### **Attributes**

[Table A-7](#page-112-0) describes the attributes for ConnectionMBean.

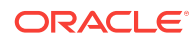

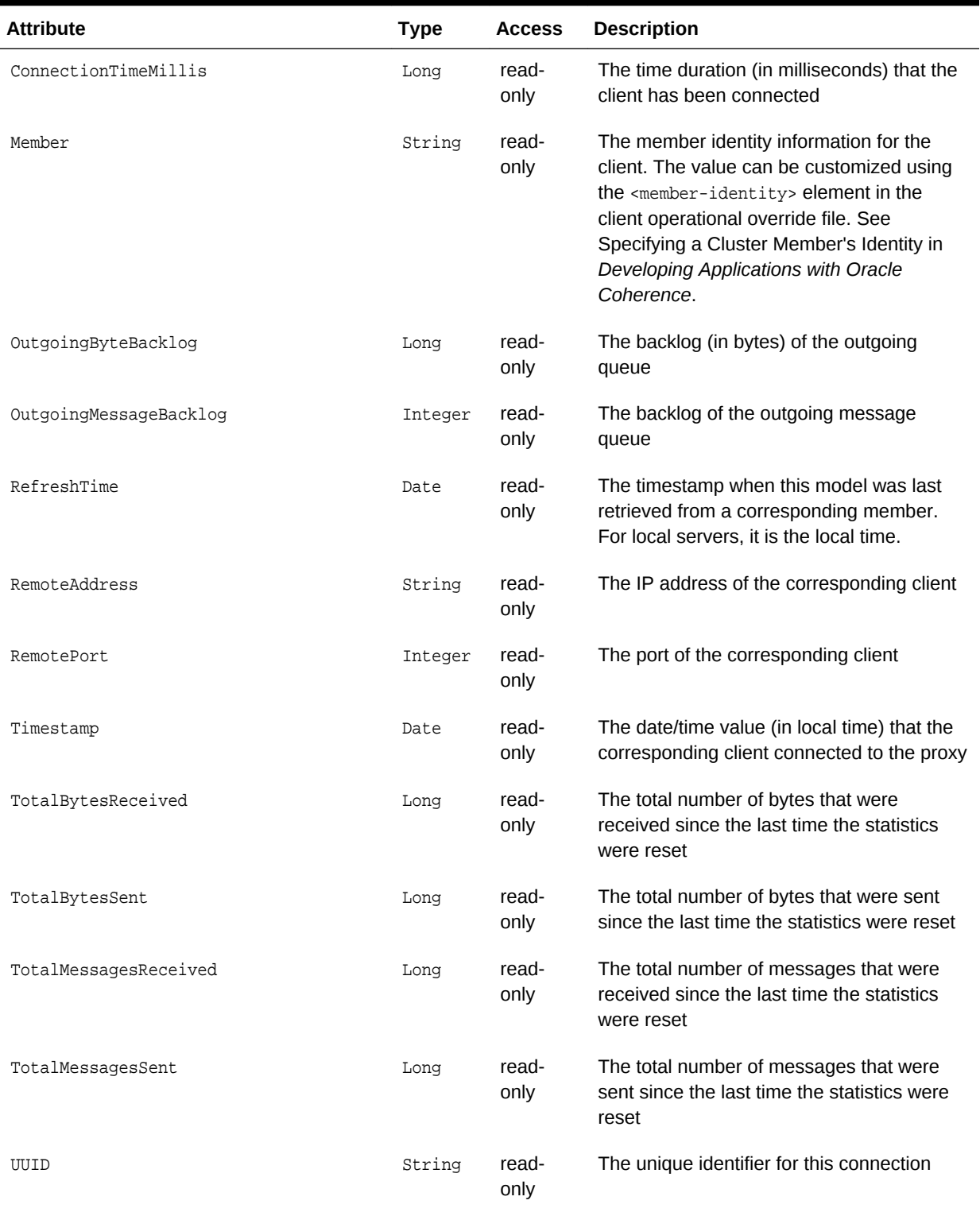

## <span id="page-112-0"></span>**Table A-7 ConnectionMBean Attributes**

# **Operations**

[Table A-8](#page-113-0) describes the operations for ConnectionMBean.

### <span id="page-113-0"></span>**Table A-8 ConnectionMBean Operations**

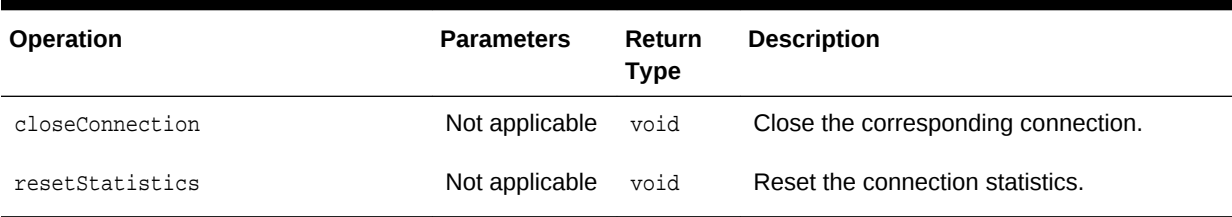

# A.6 DestinationMBean

The DestinationMBean MBean represents a federation participant and provides performance statistics. One or more managed beans is registered depending on the number of federation participants that can receive data. The object name of the MBean is:

Coherence:type=Federation,service=federated,subType=Destination,name=participant name,nodeId=cluster node id

#### **Attributes**

Table A-9 describes the attributes for DestinationMBean.

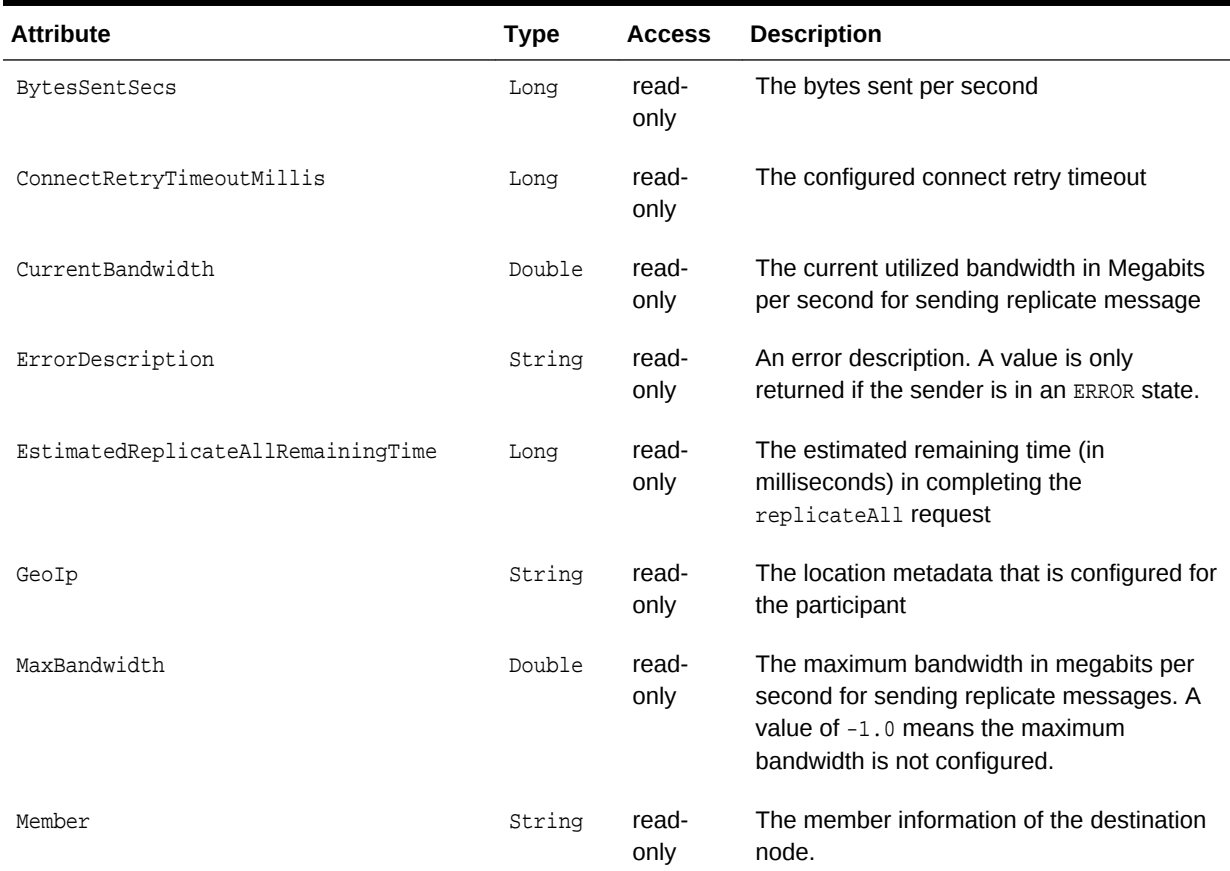

### **Table A-9 DestinationMBean Attributes**

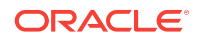

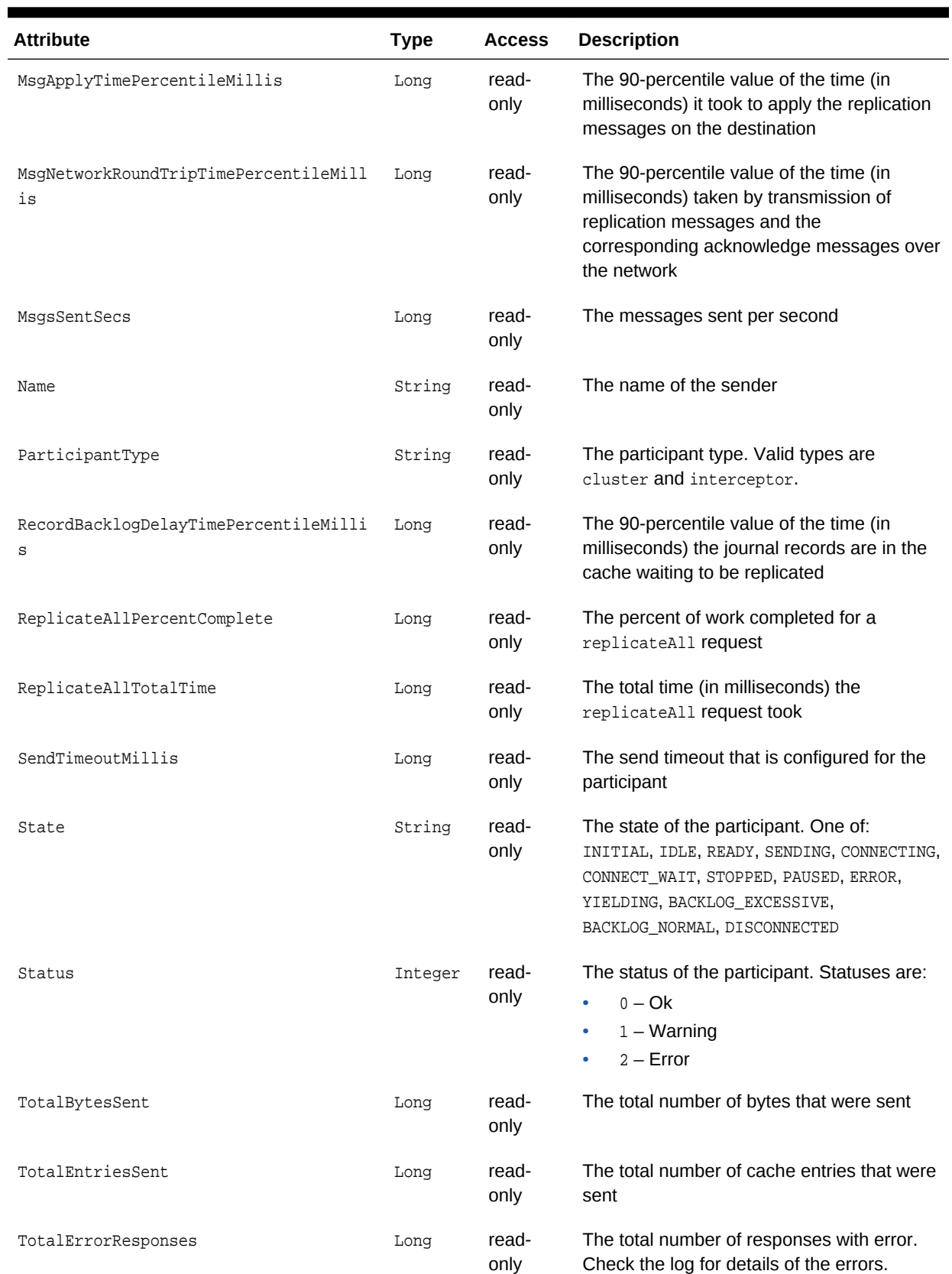

# **Table A-9 (Cont.) DestinationMBean Attributes**

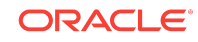

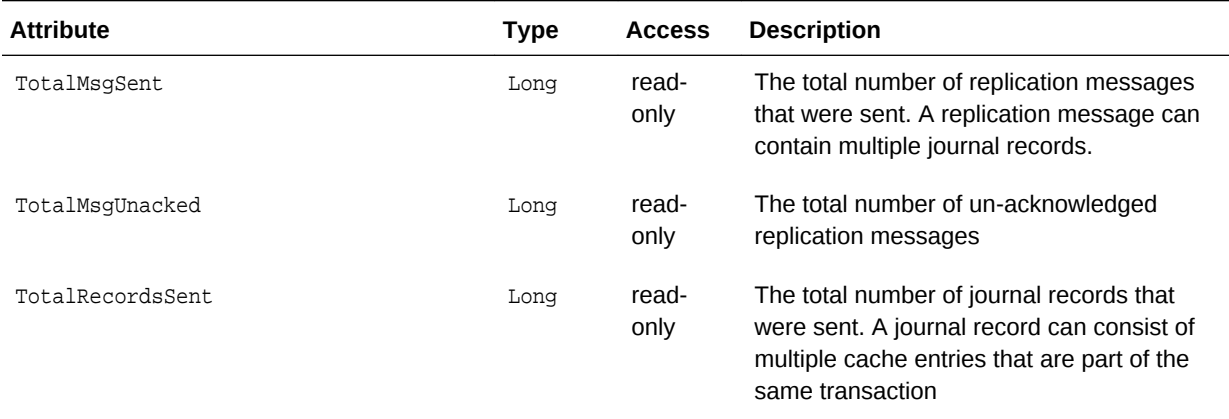

### **Table A-9 (Cont.) DestinationMBean Attributes**

#### **Operations**

The DestinationMBean MBean includes a resetStatistics operation that resets destination statistics.

# A.7 FederationManagerMBean

The FederationManagerMBean MBean represents a FederatedCache service instance and provides operations that control replication of data to service participants. One or more managed beans is registered depending on the number of service instances. The object name of the MBean is:

Coherence:type=Federation,service=service name,responsibility=Coordinator

#### **Attributes**

Table A-10 describes the attributes for FederationManagerMBean.

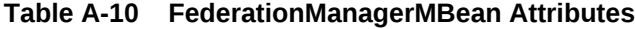

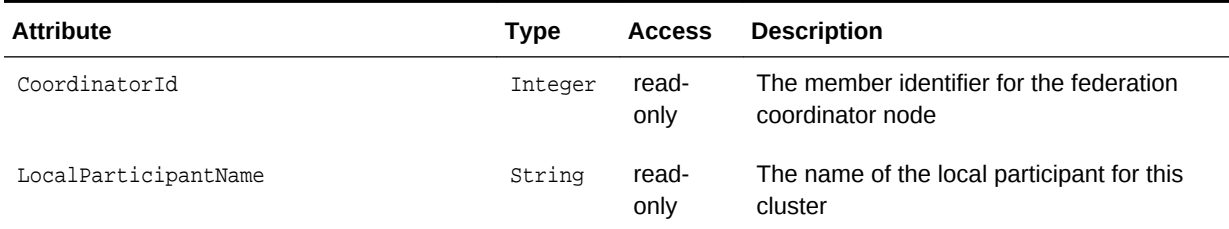

#### **Operations**

[Table A-11](#page-116-0) describes the operations for FederationManagerMBean.

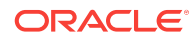

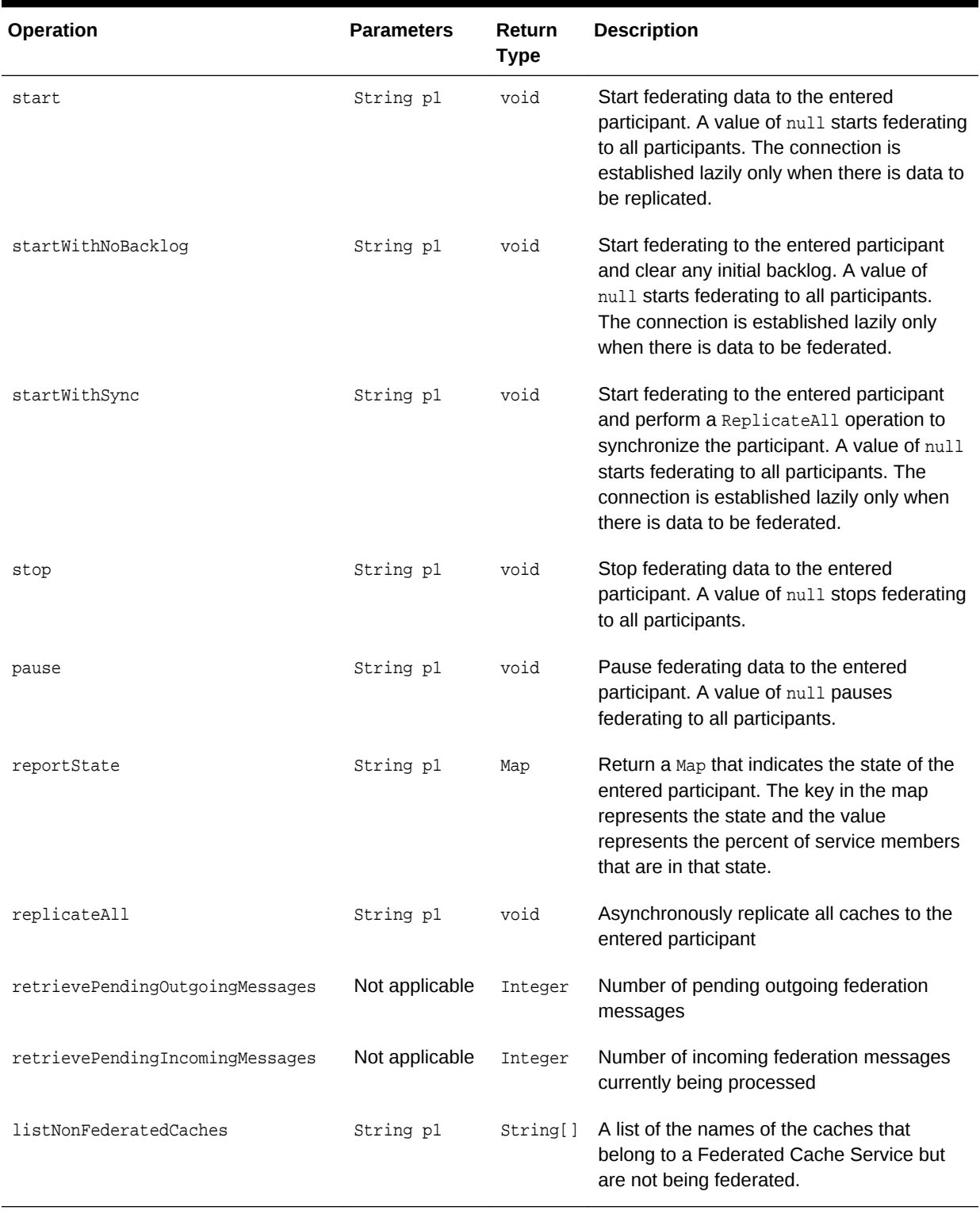

# <span id="page-116-0"></span>**Table A-11 FederationManagerMBean Operations**

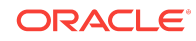

# A.8 FlashJournalRM

The JournalMBean MBean provides an interface for the flash journal resource manager (FlashJournalRM) and provides operational statistics. The resource manager stores data to flash memory. Each cluster member includes a single instance of this managed bean.

The object name of the MBean is:

type=Journal,name=FlashJournalRM,nodeId=cluster node id

#### **Attributes**

Table A-12 describes the attributes for JournalMBean that pertain to the flash journal resource manager.

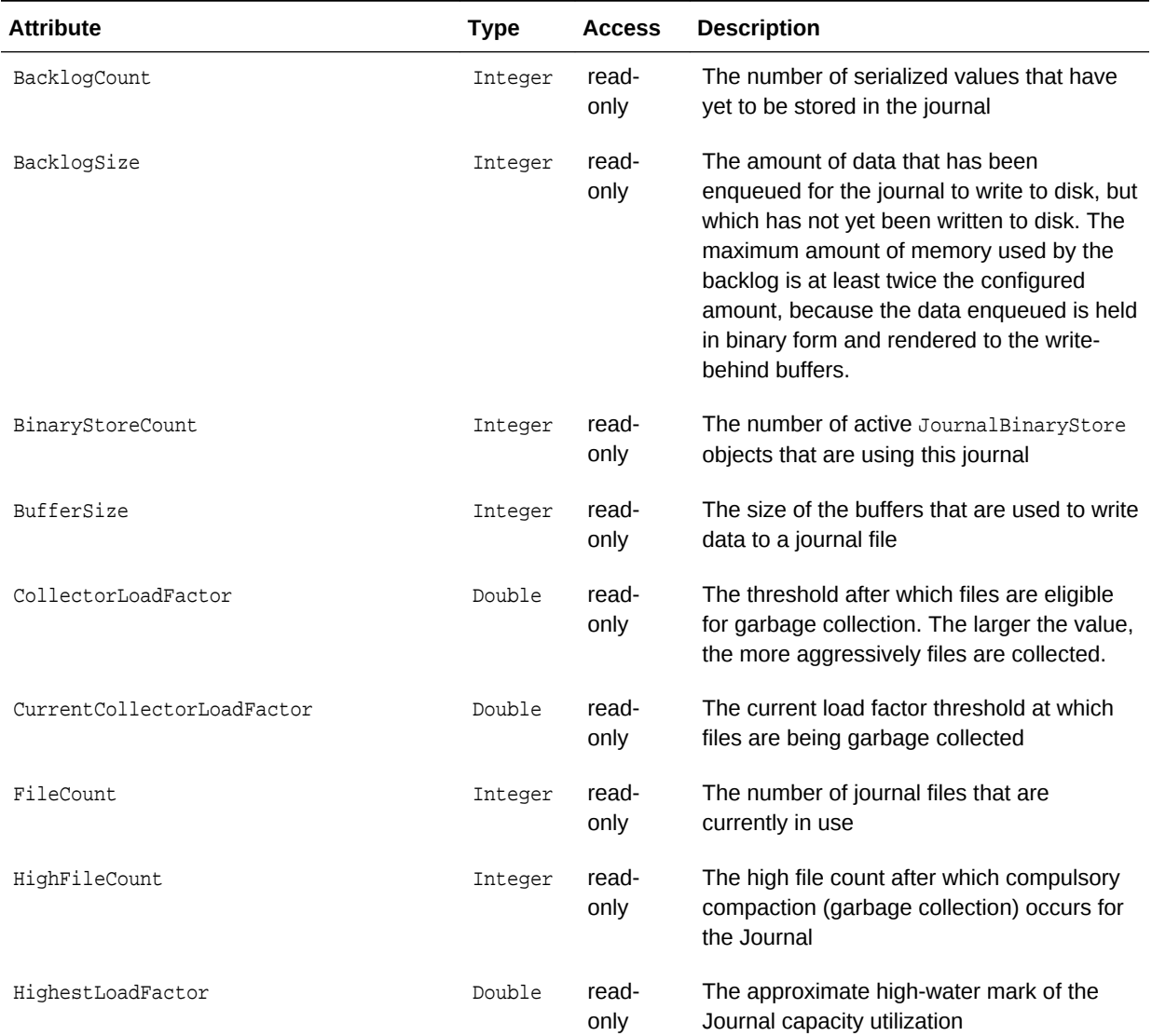

## **Table A-12 JournalMBean Attributes for FlashJournalRM**

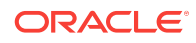

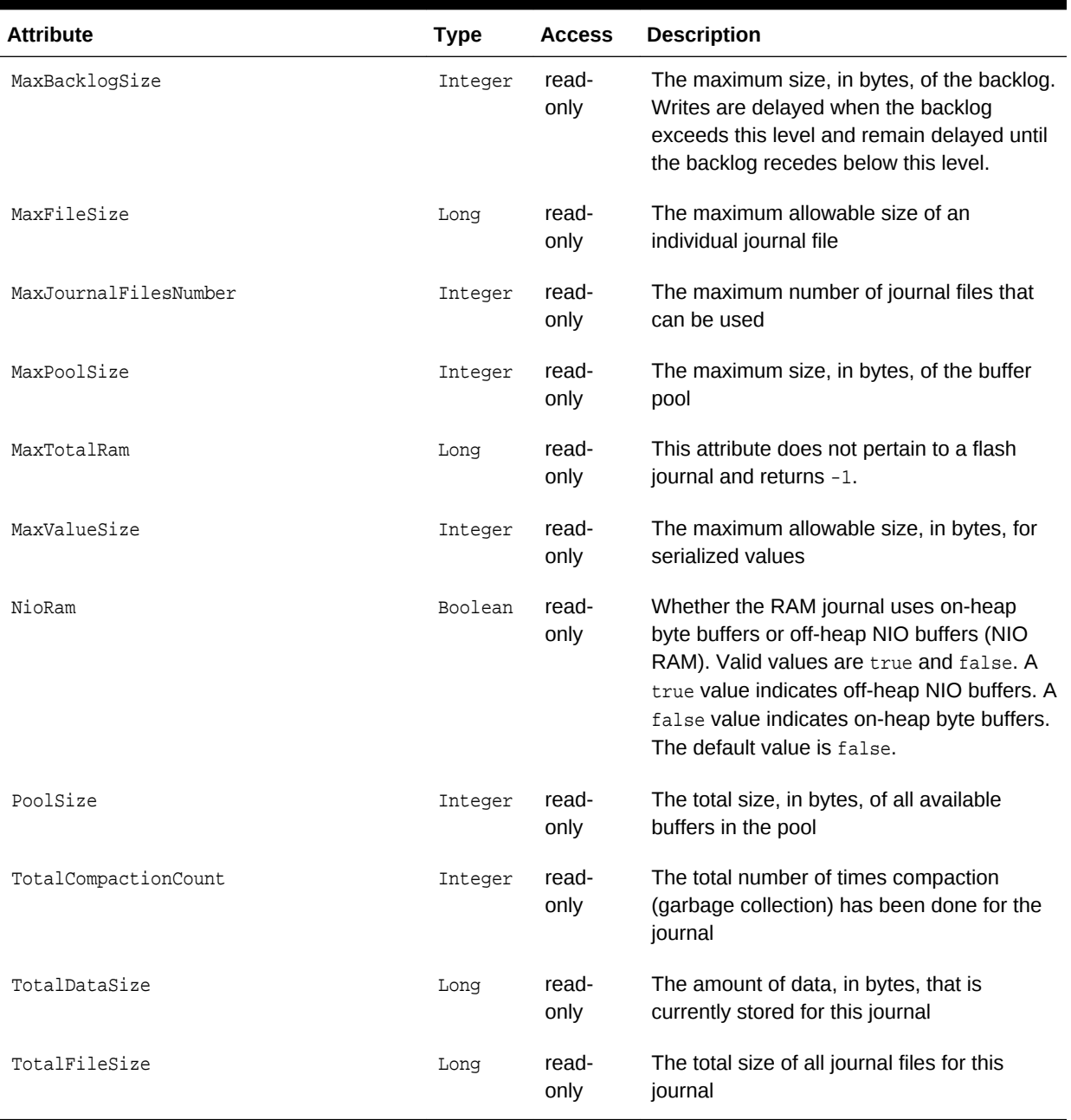

## **Table A-12 (Cont.) JournalMBean Attributes for FlashJournalRM**

#### **Operations**

The JournalMBean MBean has no operations.

# A.9 ManagementMBean

The ManagementMBean MBean represents the grid JMX infrastructure and provides operational settings. Some of the attributes are writable and allow management

**ORACLE** 

### behavior to be changed in real time. Each cluster member includes a single instance of this managed bean. The object name of the MBean is:

type=Management

### **Attributes**

Table A-13 describes the attributes for ManagementMBean.

**Table A-13 ManagementMBean Attributes**

| <b>Attribute</b>        | <b>Type</b> | <b>Access</b>  | <b>Description</b>                                                                                                    |
|-------------------------|-------------|----------------|----------------------------------------------------------------------------------------------------|
| ExpiryDelay             | Long        | read/<br>write | The number of milliseconds that the MBean<br>server keeps a remote model snapshot<br>before refreshing                                                                                                    |
| RefreshCount            | Long        | read-<br>only  | The total number of snapshots retrieved<br>since the statistics were last reset                                                                                                    |
| RefreshExcessCount      | Long        | read-<br>only  | The number of times that the MBean server<br>predictively refreshed information and the<br>information was not accessed                                                                                                    |
| RefreshOnQuery          | Boolean     | read-<br>only  | Specifies whether the refresh-on-query<br>MBean server is configured. If this is true,<br>then the RefreshPolicy value should be<br>refresh-onquery.                                                                           |
| RefreshPolicy           | String      | read/<br>write | The policy that determines the behavior<br>when refreshing remote models. Valid<br>values are refresh-ahead, refresh-<br>behind, refresh-expired, and refresh-<br>onquery. Invalid values are converted to<br>refresh-expired. |
| RefreshPredictionCount  | Long        | read-<br>only  | The number of times that the MBean server<br>used a predictive (refresh-behind,<br>refresh-ahead, refresh-onquery)<br>algorithm to refresh MBean information                                                                   |
| RefreshTime             | Date        | read-<br>only  | The timestamp when this model was last<br>retrieved from a corresponding member.<br>For local servers, it is the local time.                                                                                                   |
| RefreshTimeoutCount     | Long        | read-<br>only  | The number of times that this management<br>member has timed out while attempting to<br>refresh remote MBean attributes                                                                                                    |
| RemoteNotificationCount | Long        | read-<br>only  | The total number of remote notifications<br>that were received for all MBeans by this<br>member since the last time the statistics<br>were reset                                                                               |

### **Operations**

The ManagementMBean MBean includes a resetStatistics operation that resets the RefreshCount, RefreshExcessCount, and RefreshPredictionCount statistics.

# A.10 OriginMBean

The OriginMBean MBean represents a federation participant and provides performance statistics. One or more managed beans is registered depending on the number of federation participants that can send data. The object name of the MBean is:

Coherence:type=Federation,service=federated,subType=Origin,name=participant name,nodeId=cluster node id

#### **Attributes**

Table A-14 describes the attributes for OriginMBean.

#### **Table A-14 OriginMBean Attributes**

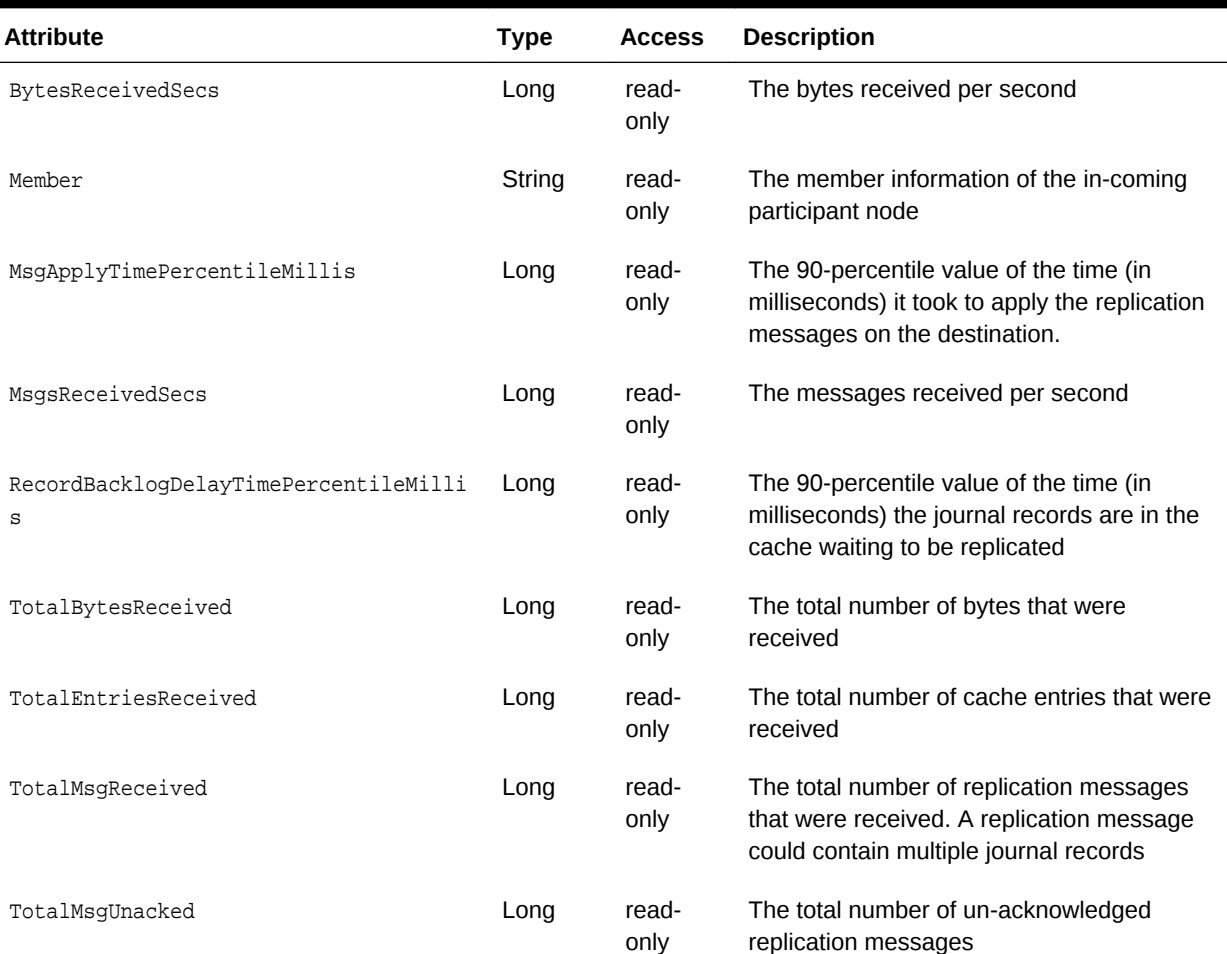

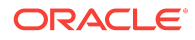

### **Table A-14 (Cont.) OriginMBean Attributes**

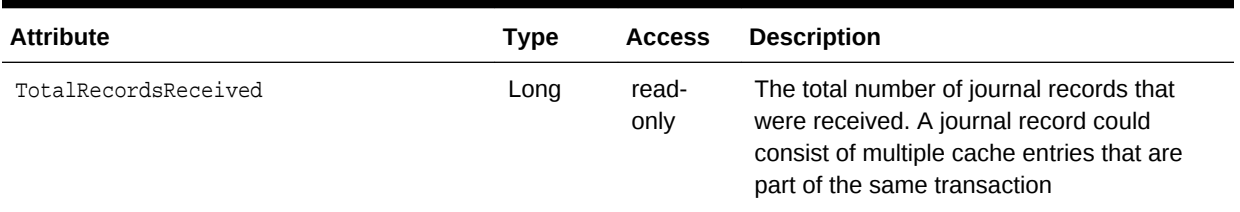

#### **Operations**

The OriginMBean MBean includes a resetStatistics operation that resets destination statistics.

# A.11 PersistenceManagerMBean

The PersistenceManagerMBean provides attributes and operations related to persisting and recovering the contents of distributed cache services. Each service instance includes a single instance of this managed bean. The object name of the MBean is:

type=Persistence,service=service name,responsibility=PersistenceCoordinator

#### **Attributes**

Table A-15 describes the attributes for PersistenceManagerMBean.

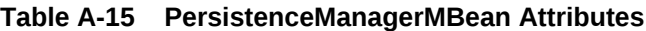

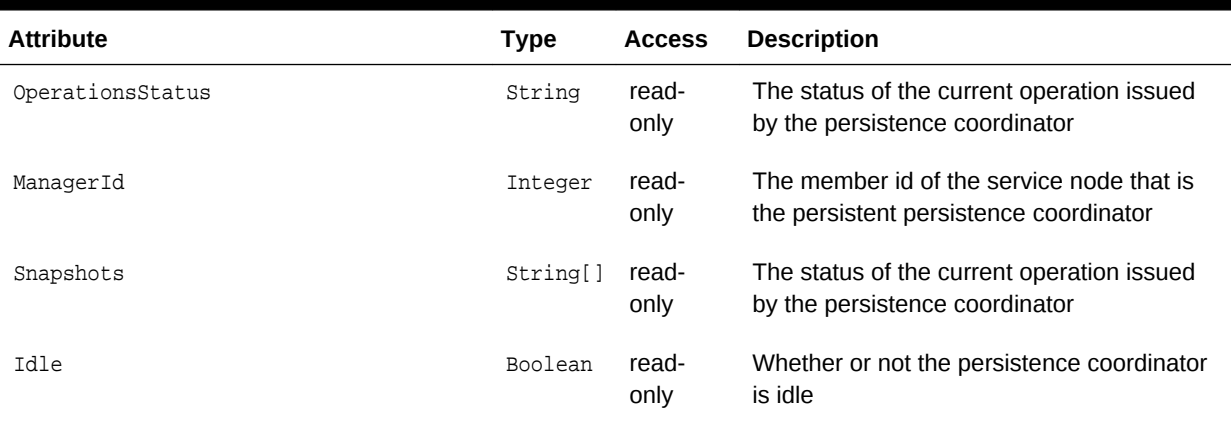

#### **Operations**

[Table A-16](#page-122-0) describes the operations for PersistenceManagerMBean.

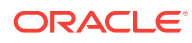

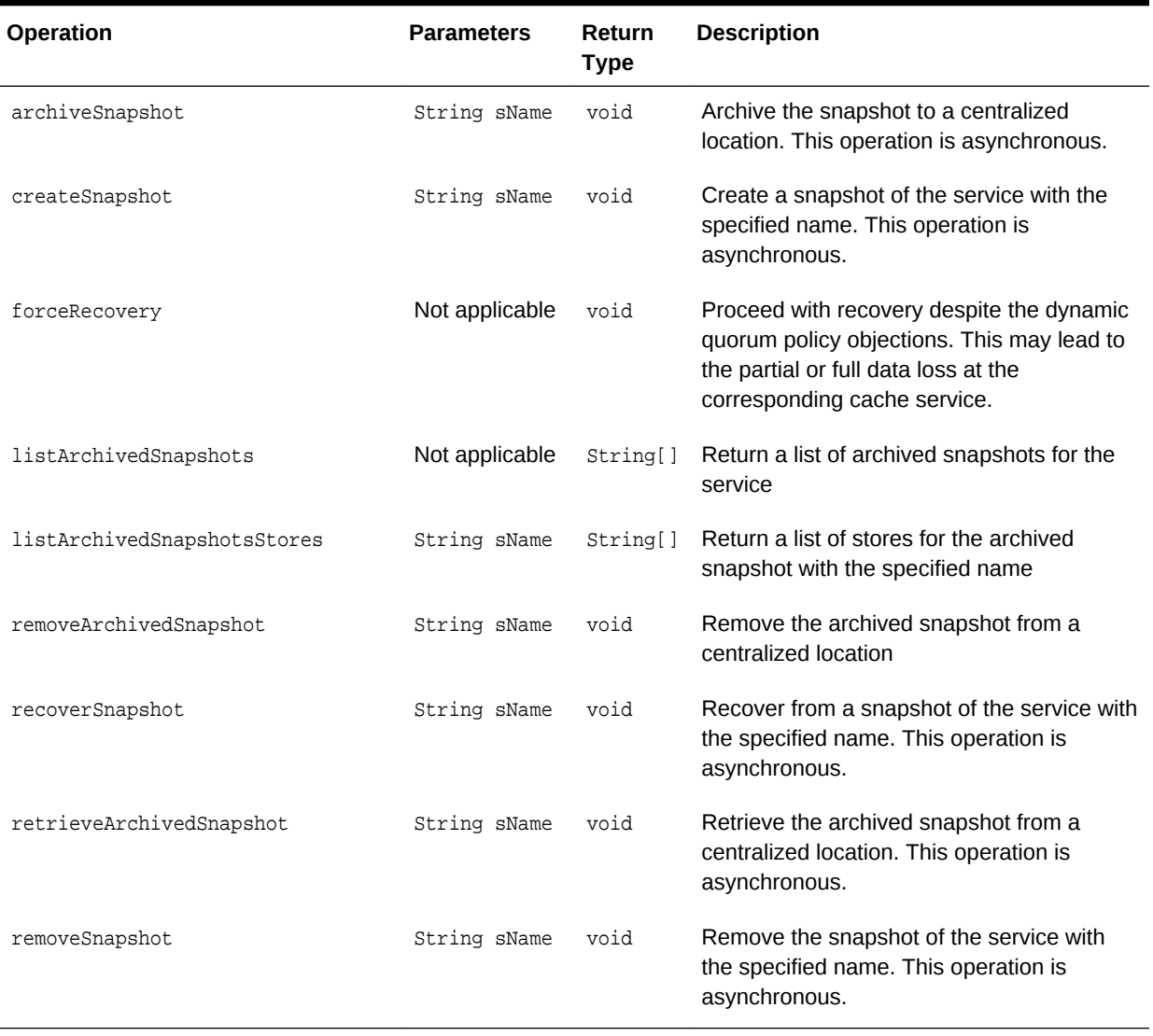

## <span id="page-122-0"></span>**Table A-16 PersistenceManagerMBean Operations**

## **Notifications**

Table A-17 describes the notifications for PersistenceManagerMBean.

### **Table A-17 PersistenceManagerMBean Notifications**

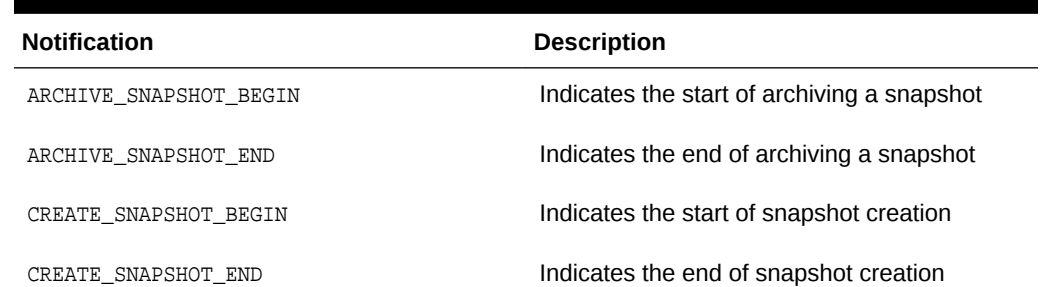

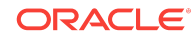

| <b>Notification</b>              | <b>Description</b>                                        |  |
|----------------------------------|-----------------------------------------------------------|--|
| RECOVER BEGIN                    | Indicates the start of recovery                           |  |
| RECOVER DISALOWED                | Indicates recovery being disallowed by the<br>quorum      |  |
| RECOVER END                      | Indicates the end of recovery                             |  |
| RECOVER SNAPSHOT BEGIN           | Indicates the start of recovering to a snapshot           |  |
| RECOVER SNAPSHOT END             | Indicates the end of recovering to a snapshot             |  |
| REMOVE ARCHIVED SNAPSHOT BEGIN   | Indicates the start of removing an archived<br>snapshot   |  |
| REMOVE ARCHIVED SNAPSHOT END     | Indicates the end of removing an archived<br>snapshot     |  |
| REMOVE SNAPSHOT BEGIN            | Indicates the start of removing a snapshot                |  |
| REMOVE SNAPSHOT END              | Indicates the end of removing a snapshot                  |  |
| RETRIEVE ARCHIVED SNAPSHOT BEGIN | Indicates the start of retrieving an archived<br>snapshot |  |
| RETRIEVE ARCHIVED SNAPSHOT END   | Indicates the end of retrieving an archiving<br>snapshot  |  |

**Table A-17 (Cont.) PersistenceManagerMBean Notifications**

# A.12 PointToPointMBean

The PointToPointMBean MBean represents the network status between two cluster members and provides network statistics from the perspective of the current viewing member to a specified viewed member. To specify the member, enter its ID using the ViewedMemberId attribute. Each cluster member includes a single instance of this managed bean.

The object name of the MBean is:

type=PointToPoint,nodeId=cluster node id

#### **Attributes**

[Table A-18](#page-124-0) describes the attributes for PointToPointMBean.

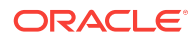

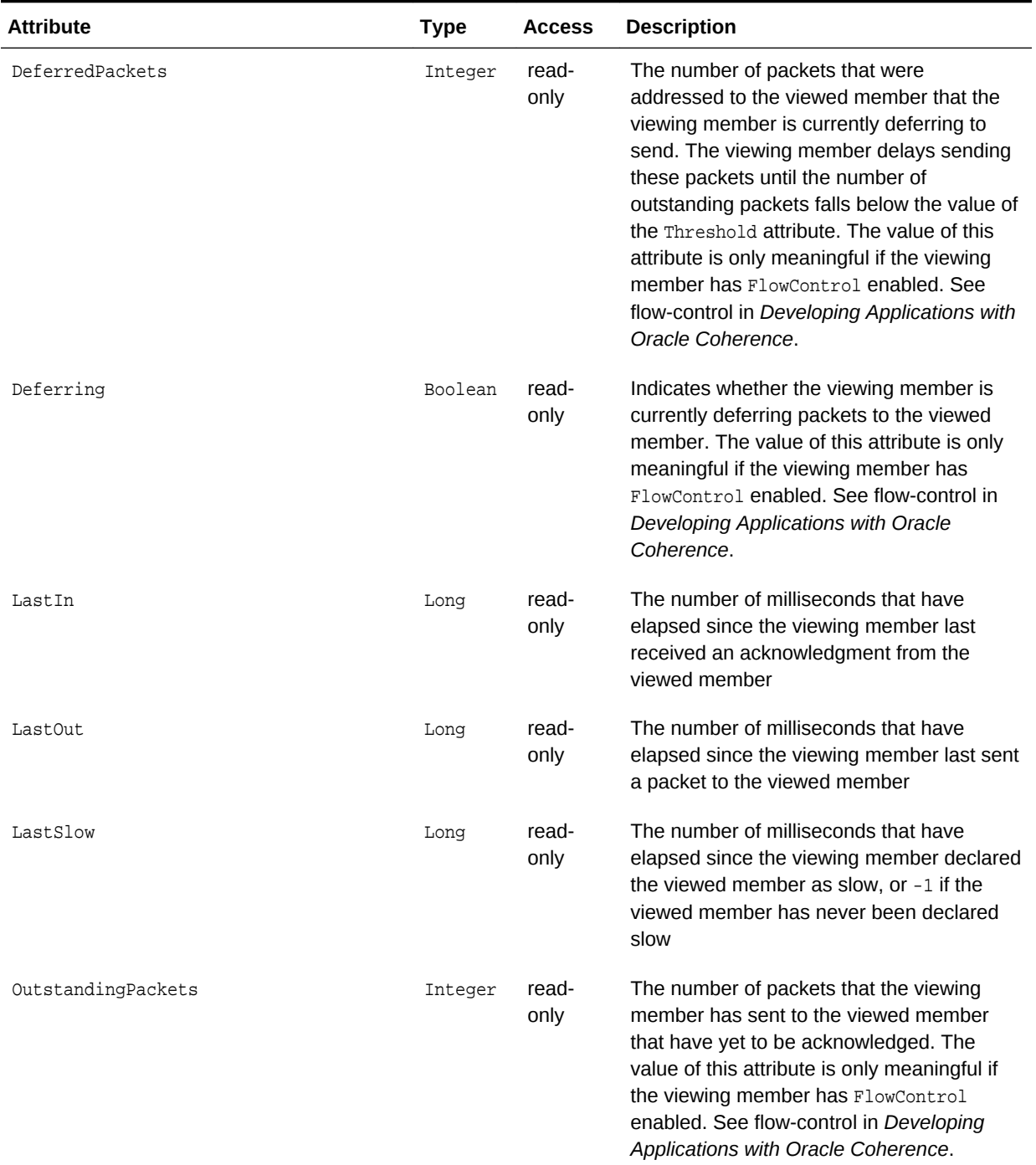

## <span id="page-124-0"></span>**Table A-18 PointToPointMBean Attributes**

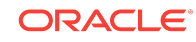

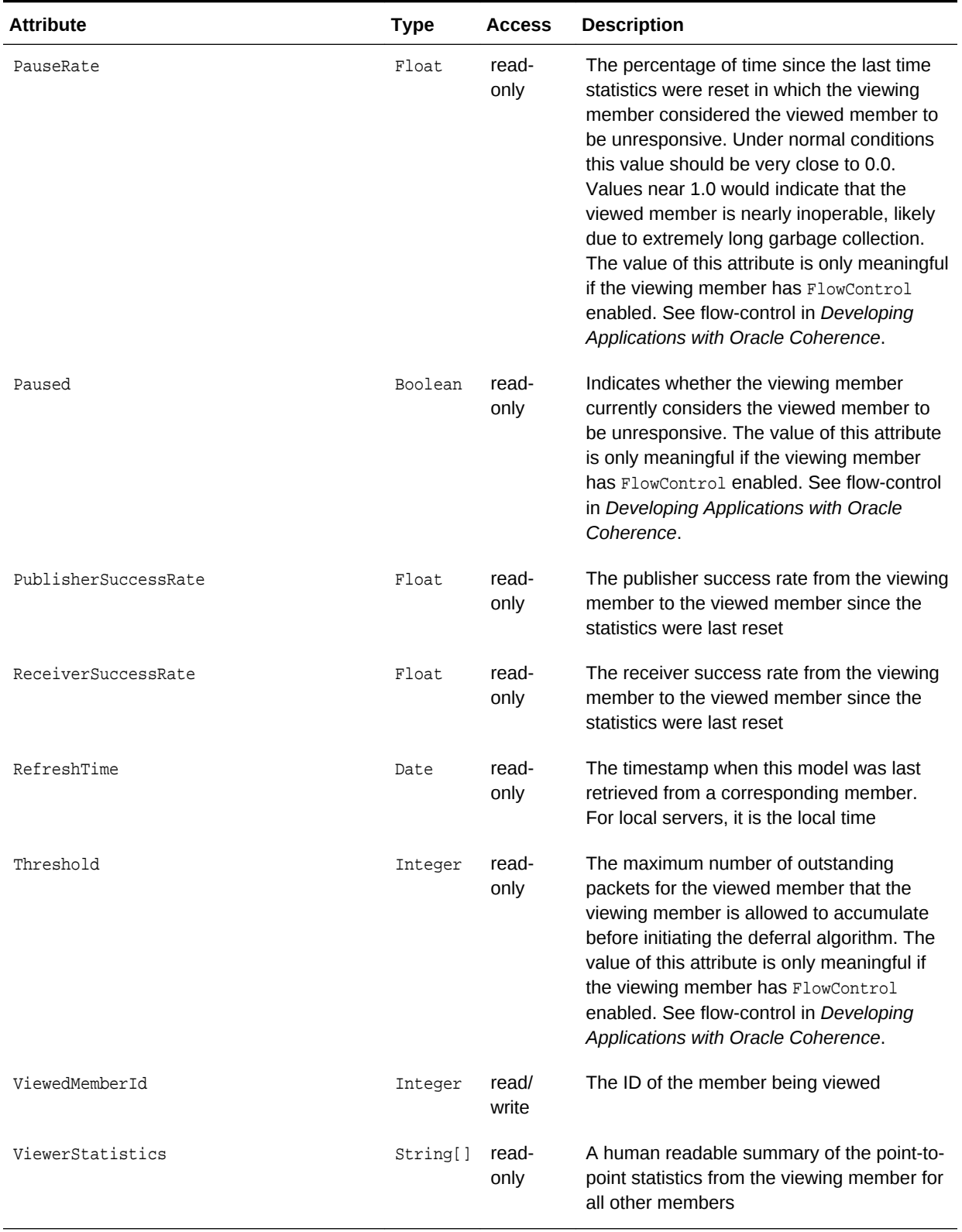

# **Table A-18 (Cont.) PointToPointMBean Attributes**

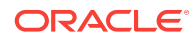

### **Operations**

Table A-19 describes the operations for PointToPointMBean.

#### **Table A-19 PointToPointMBean Operations**

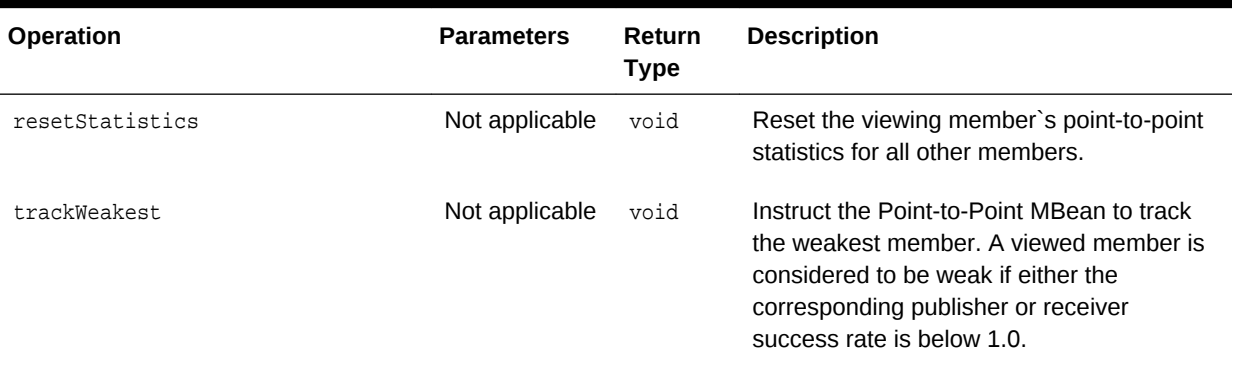

# A.13 RamJournalRM

The JournalMBean MBean provides an interface for the RAM journal resource manager (RamJournalRM) and provides operational statistics. The resource manager is responsible for storing data to RAM memory. Each cluster member includes a single instance of this managed bean.

The object name of the MBean is:

type=Journal,name=RamJournalRM,nodeId=cluster node id

#### **Attributes**

Table A-20 describes the attributes for JournalMBean that pertain to the RAM journal resource manager.

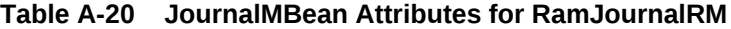

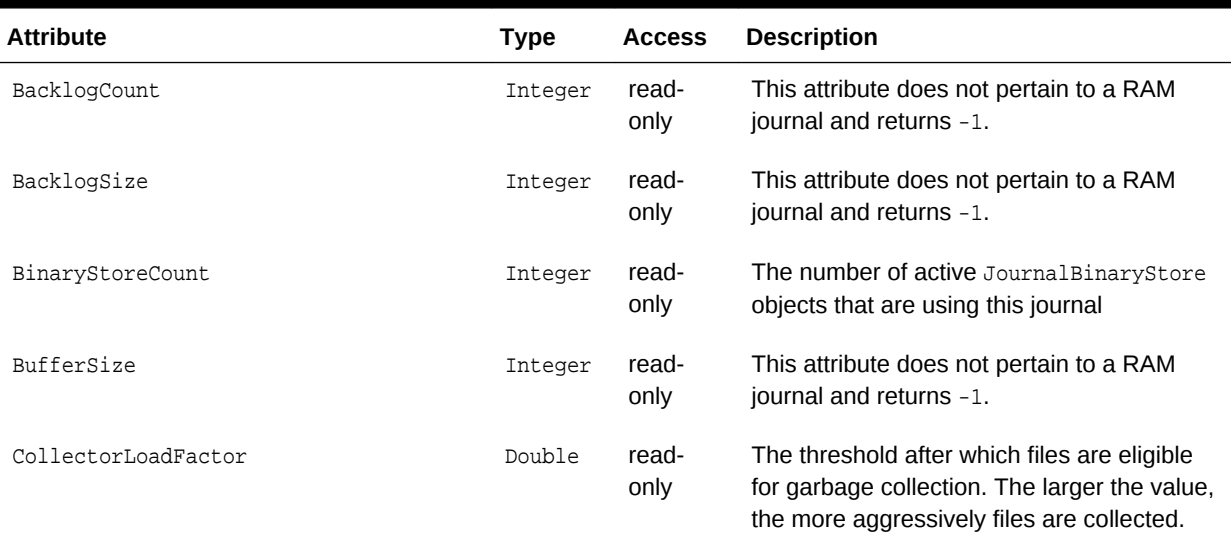

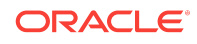

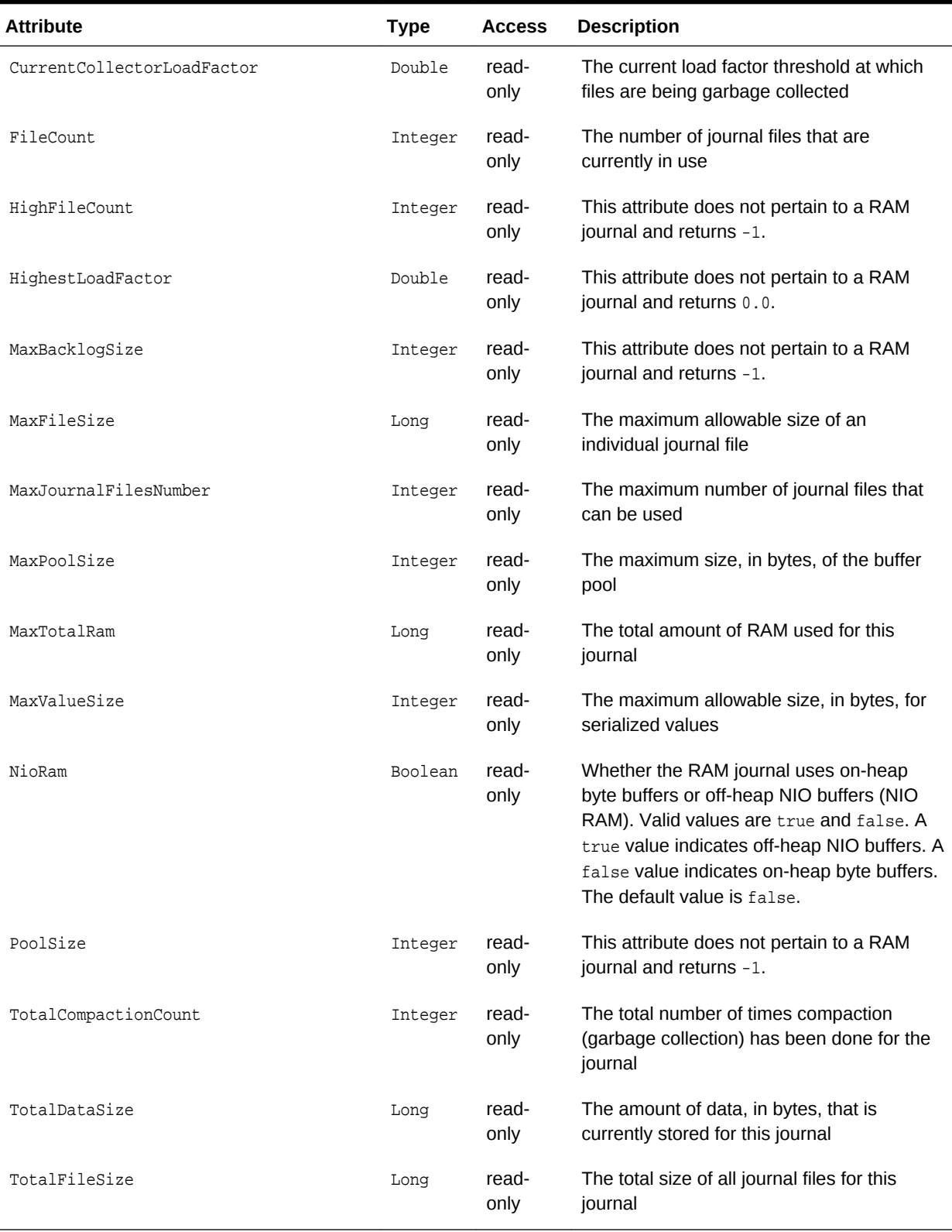

# **Table A-20 (Cont.) JournalMBean Attributes for RamJournalRM**

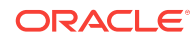

### **Operations**

The JournalMBean MBean has no operations.

# A.14 ReporterMBean

The ReporterMBean MBean represents the Oracle Coherence Reporter and provides settings and statistics for Oracle Coherence reporting. Many of the attributes are writable and change reporting behavior in real time. In addition, the MBean contains operations that start and stop reporting and run reports in real time. Each cluster member includes a single instance of this managed bean. The object name of the MBean is:

type=Reporter

#### **Attributes**

Table A-21 describes the attributes for ReporterMBean.

#### **Table A-21 ReporterMBean Attributes**

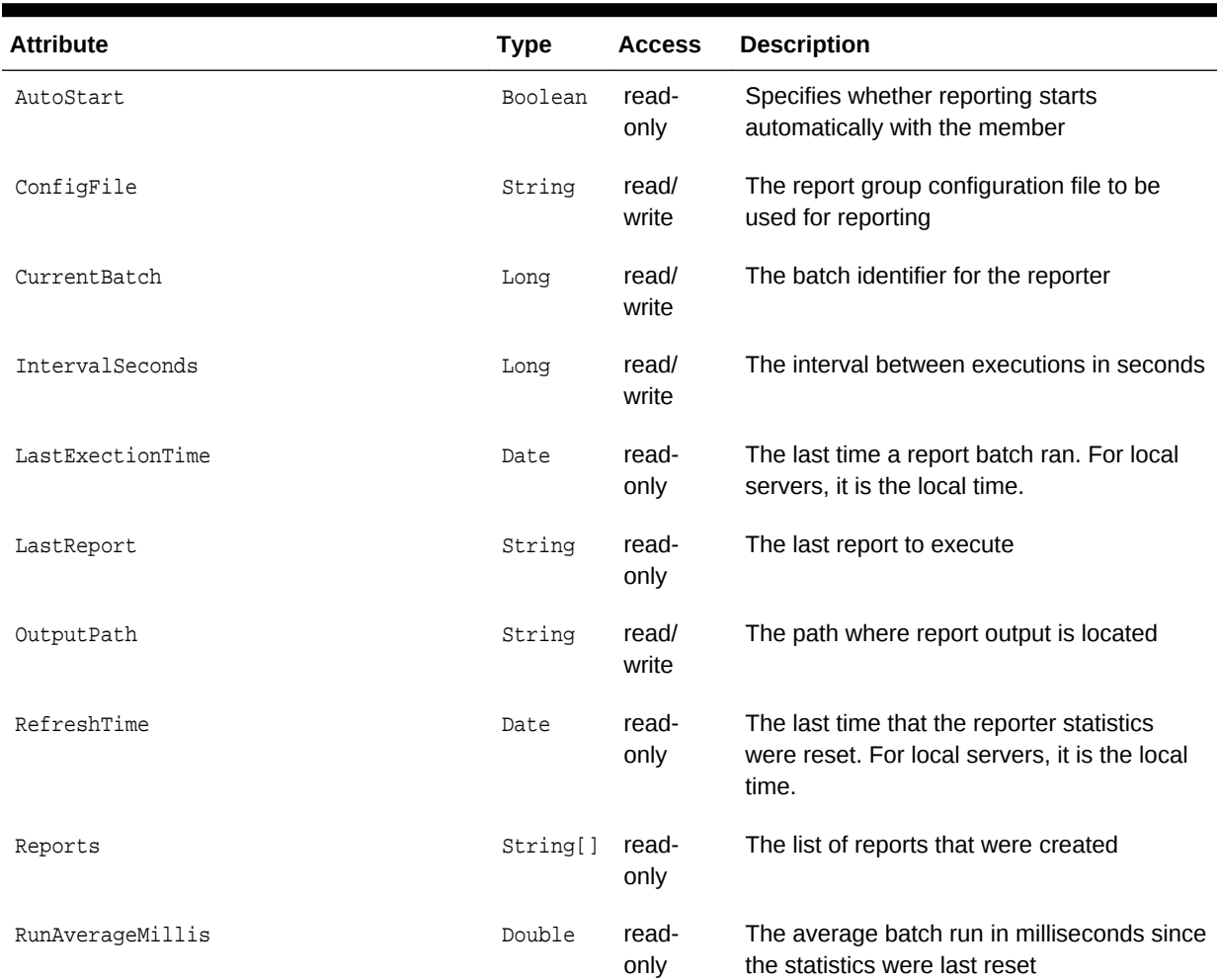

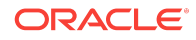

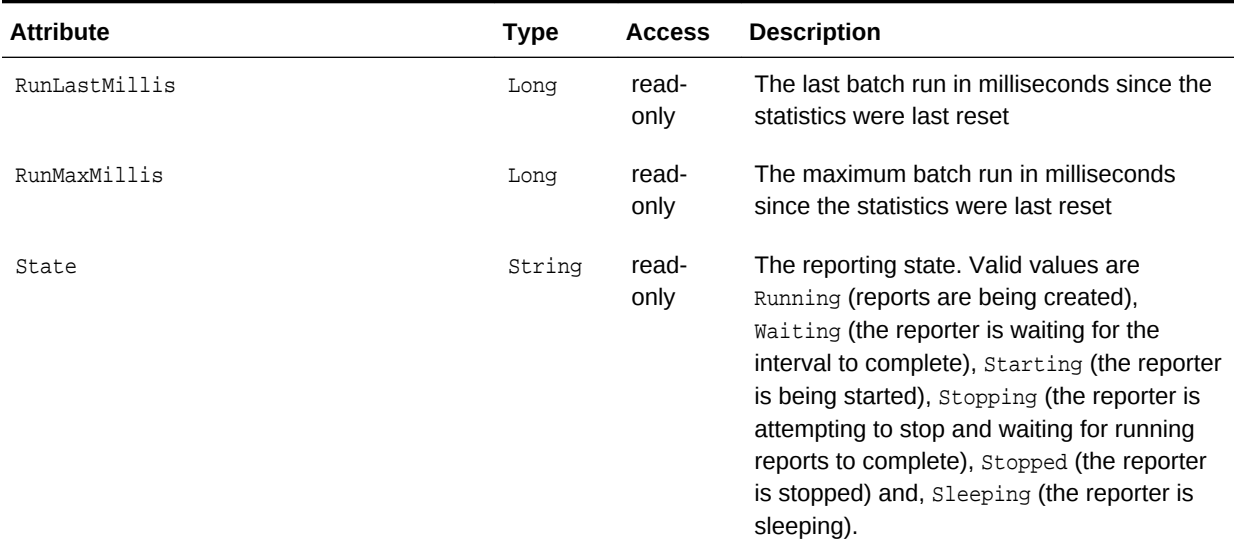

# **Table A-21 (Cont.) ReporterMBean Attributes**

## **Operations**

Table A-22 describes the operations for ReporterMBean.

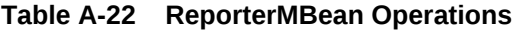

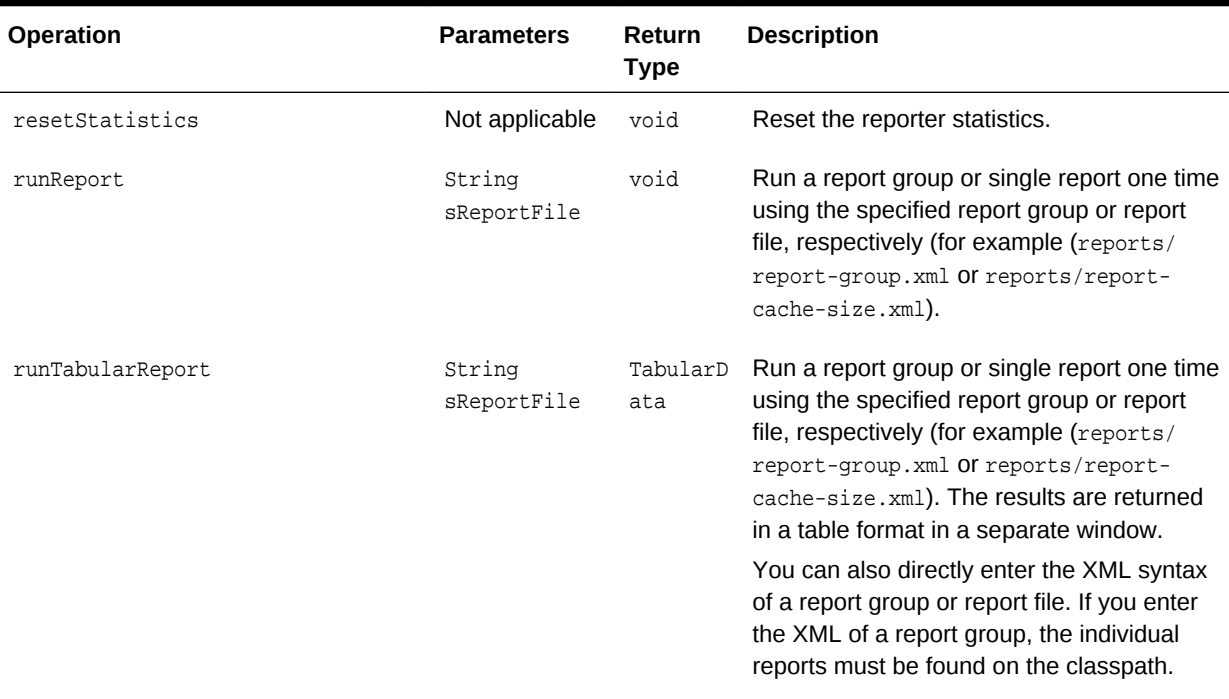

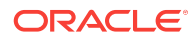

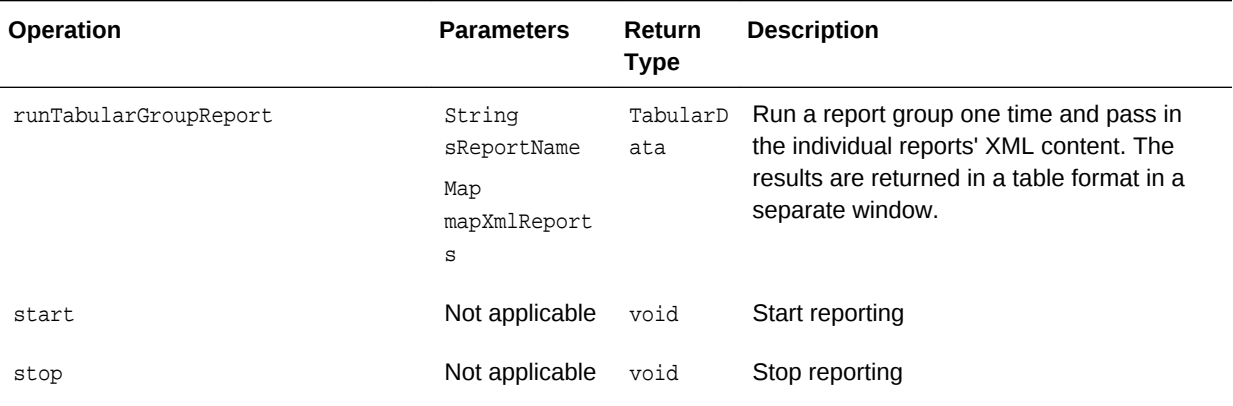

### **Table A-22 (Cont.) ReporterMBean Operations**

# A.15 ServiceMBean

The ServiceMBean MBean represents a clustered service and provides usage and performance statistics. Some of the attributes are writable and change the behavior of a service in real time. In addition, the MBean contains operations to start and stop a service in real time. A cluster member includes zero or more instances of this managed bean depending on the number of clustered services that are started. The object name of the MBean is:

type=Service,name=service name,nodeId=cluster node id

#### **Terminology**

The terms *task* and *request* have unique definitions within Oracle Coherence. Understand the terms before setting the task-related and request-related attributes for ServiceMBean.

- Task A task is an invoked object that executes on one or more members. The objects include filters, invocation agents (entry processors and aggregators), or single-pass agents (Invocable objects).
- Request A request is the round-trip required to complete a task. A request begins the moment a task is sent for execution by a client and includes the following:
	- The time it takes to deliver the request to an executing member (server)
	- The interval between the time the task is received and placed into a service queue until the execution starts
	- The task execution time
	- The time it takes to deliver a result back to the client

#### **Attributes**

[Table A-23](#page-131-0) describes the attributes for ServiceMBean.

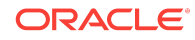

## <span id="page-131-0"></span>**Table A-23 ServiceMBean Attributes**

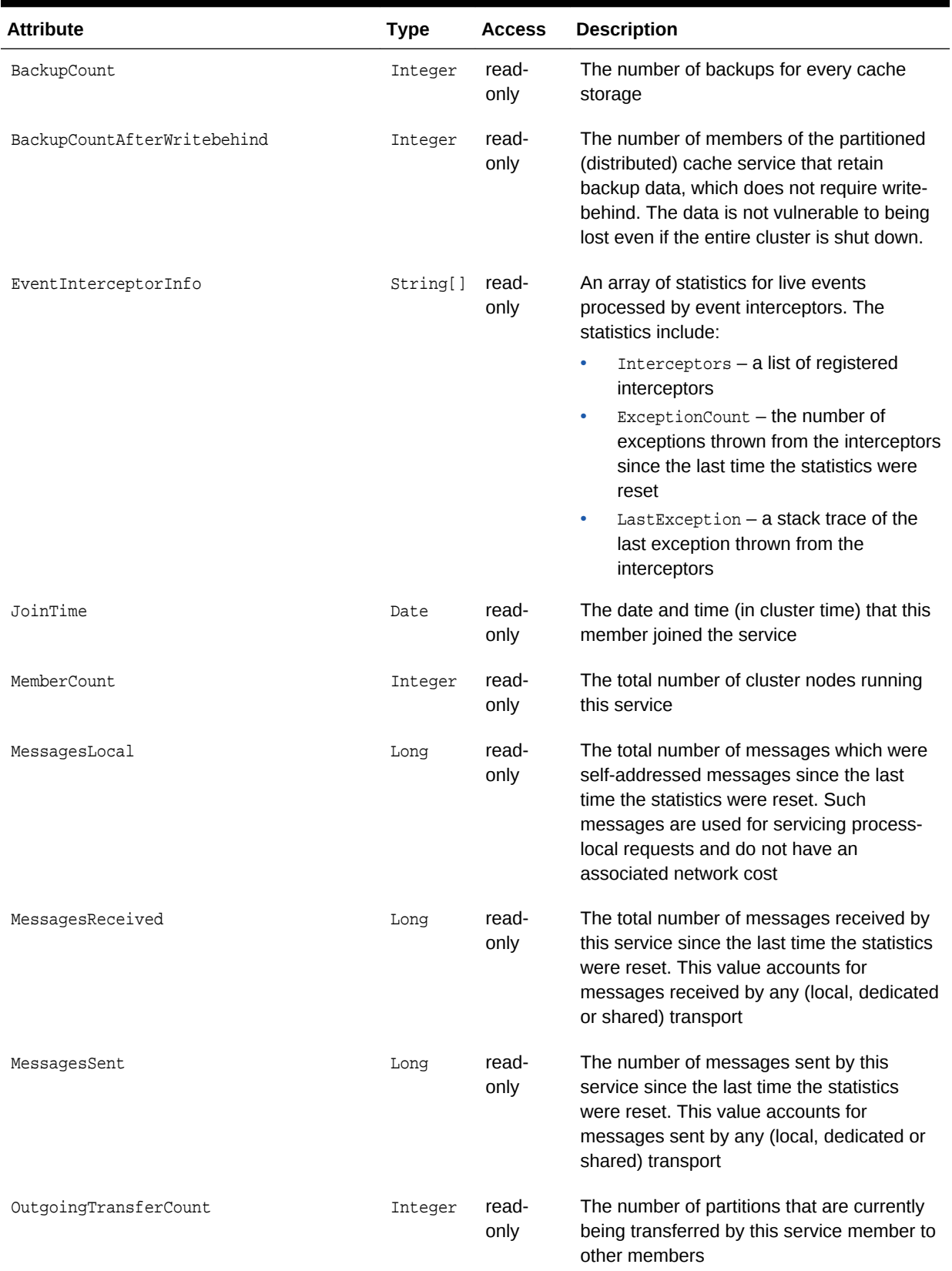

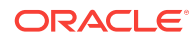

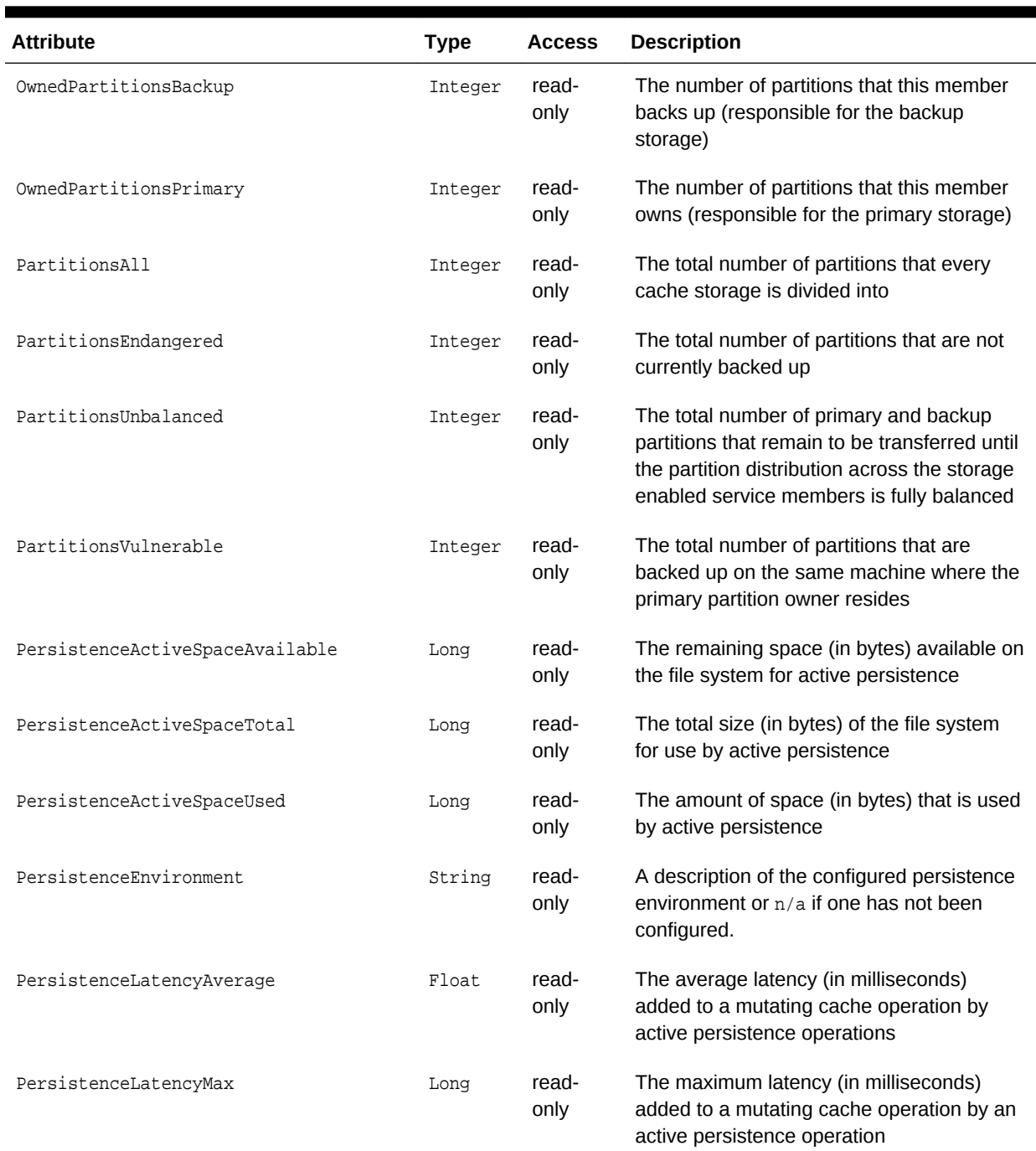

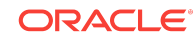

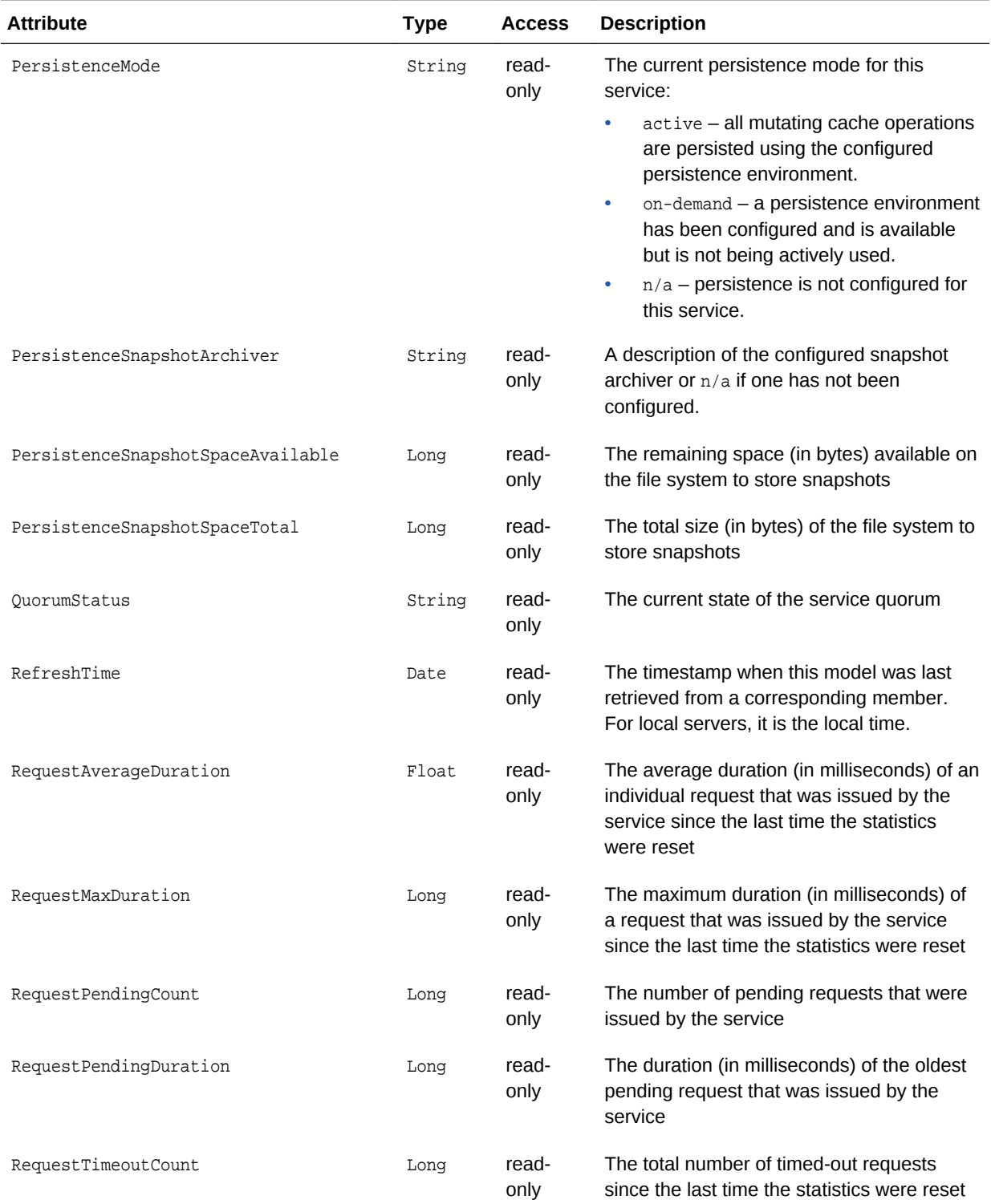

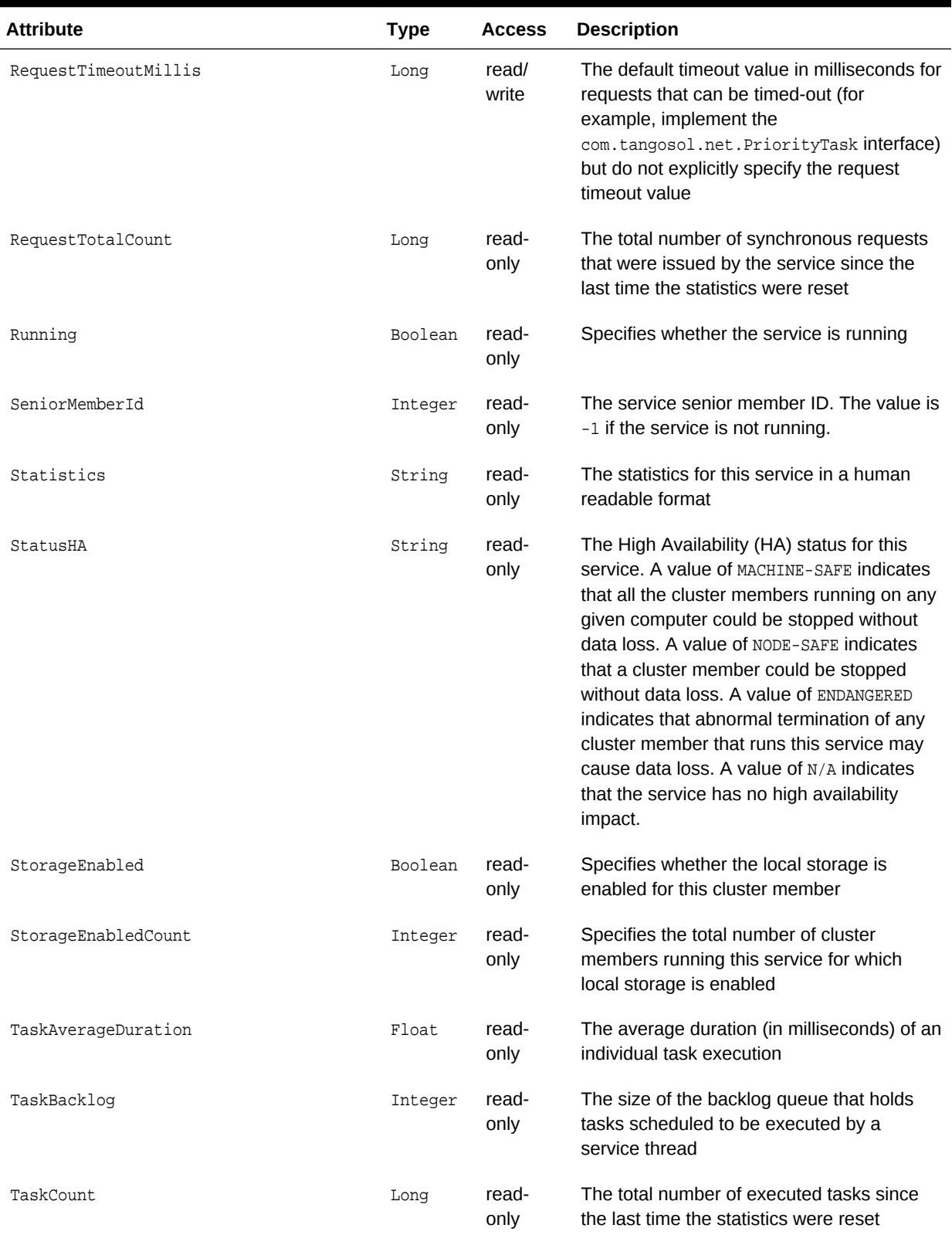

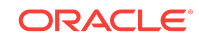

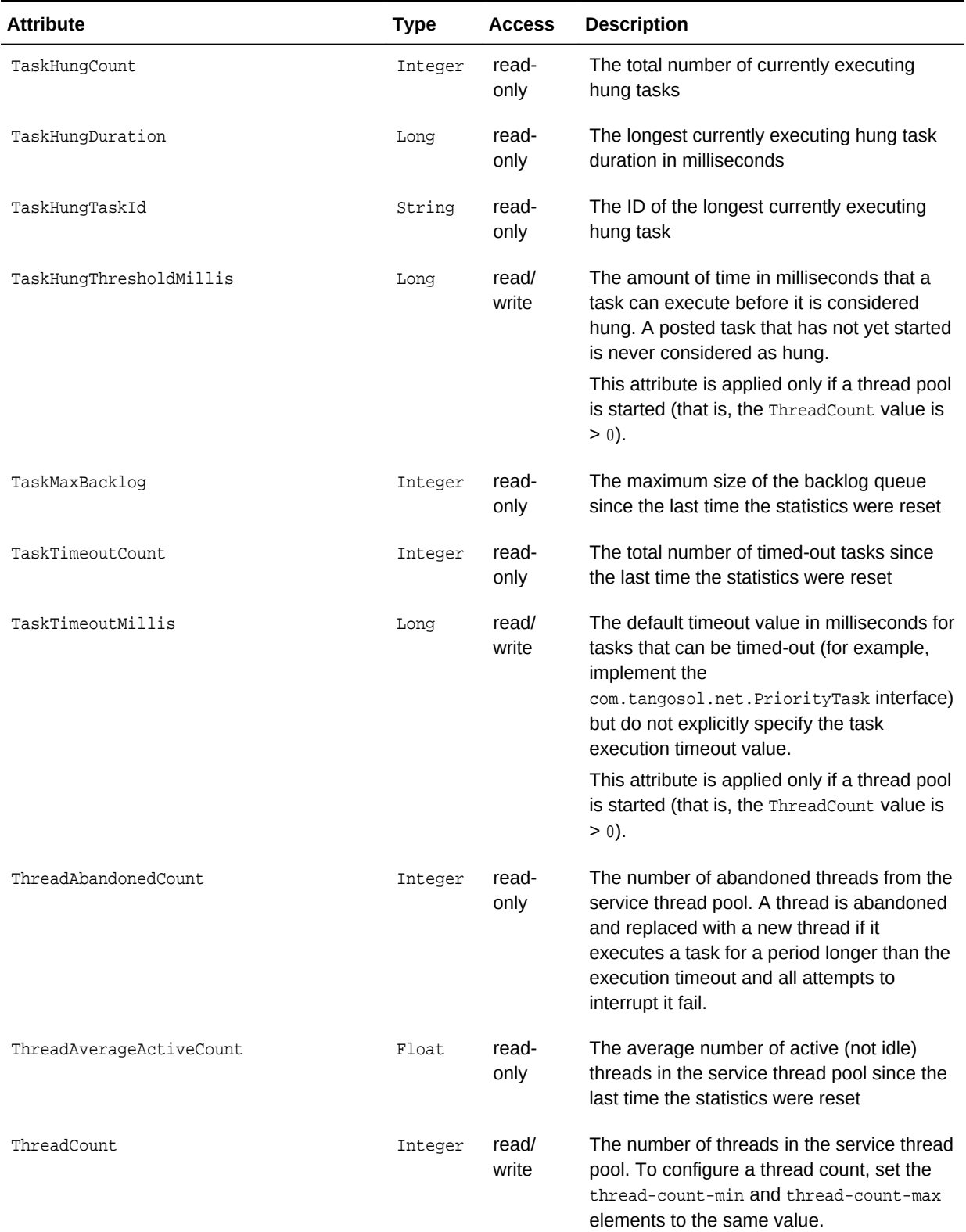

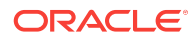

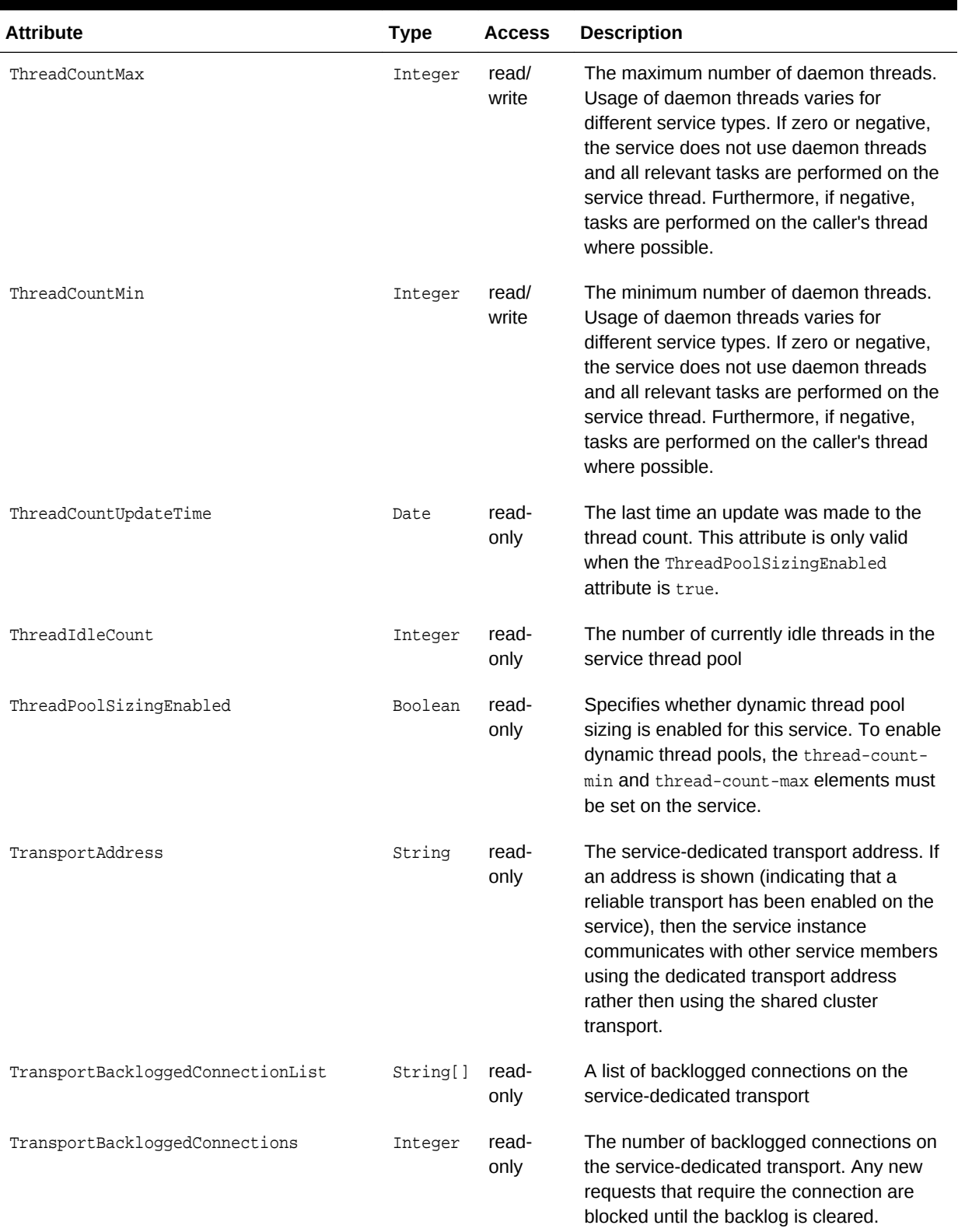

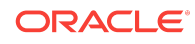

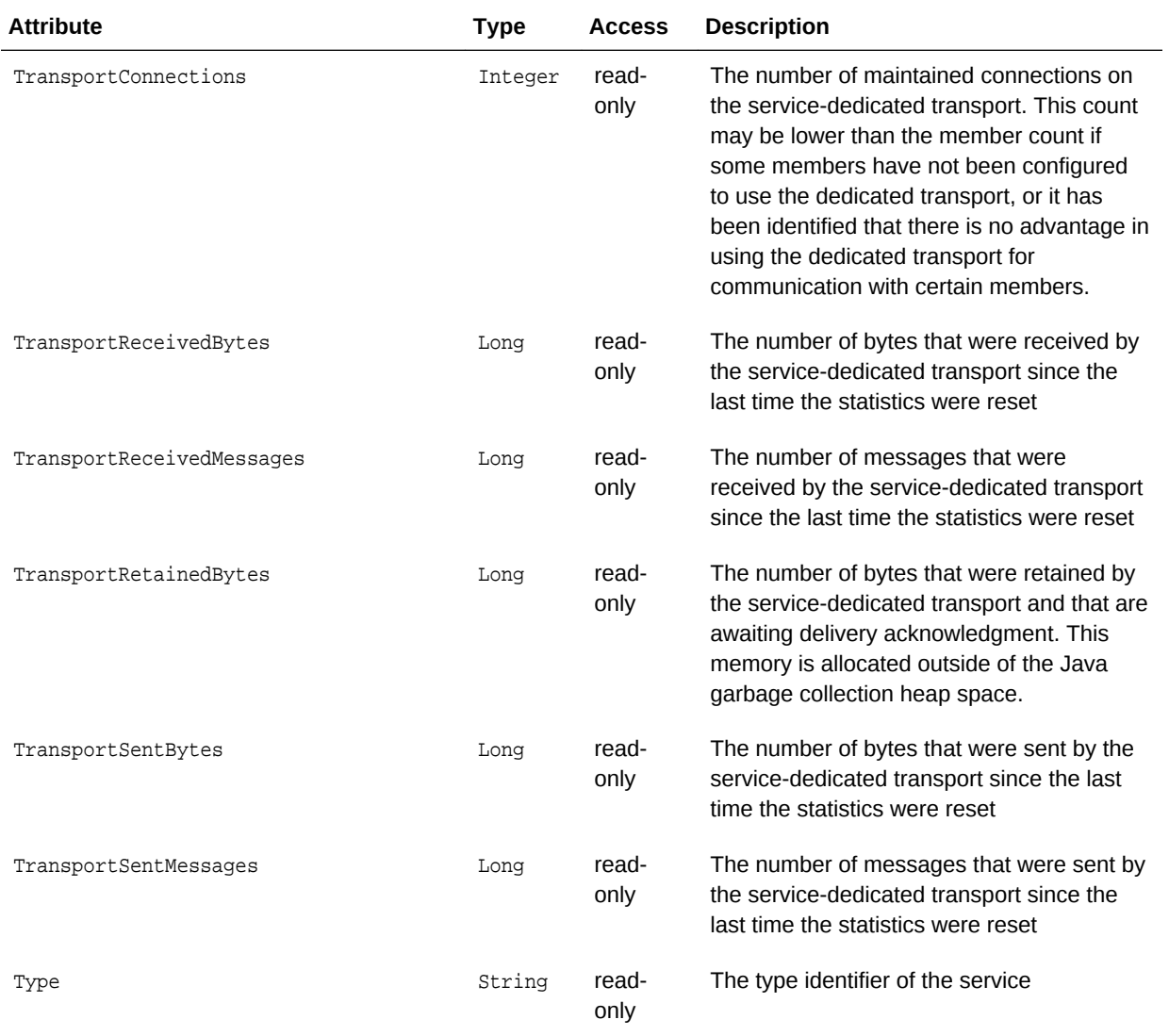

# **Operations**

Table A-24 describes the operations for serviceMBean.

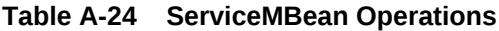

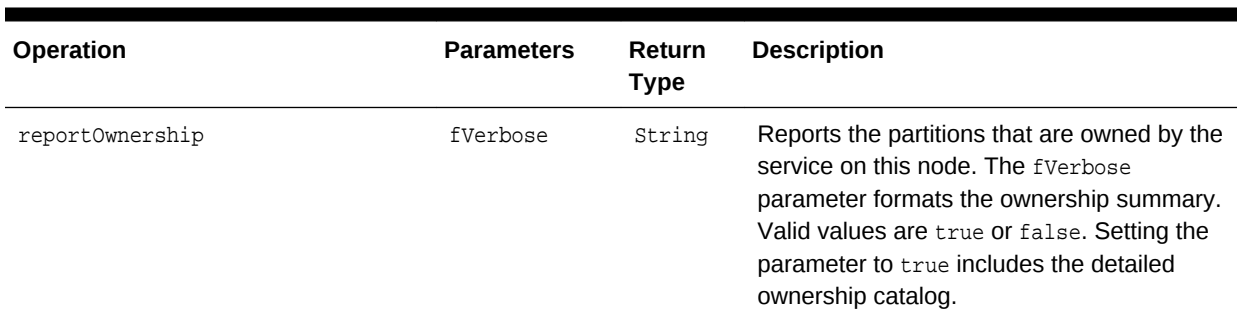

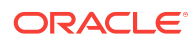

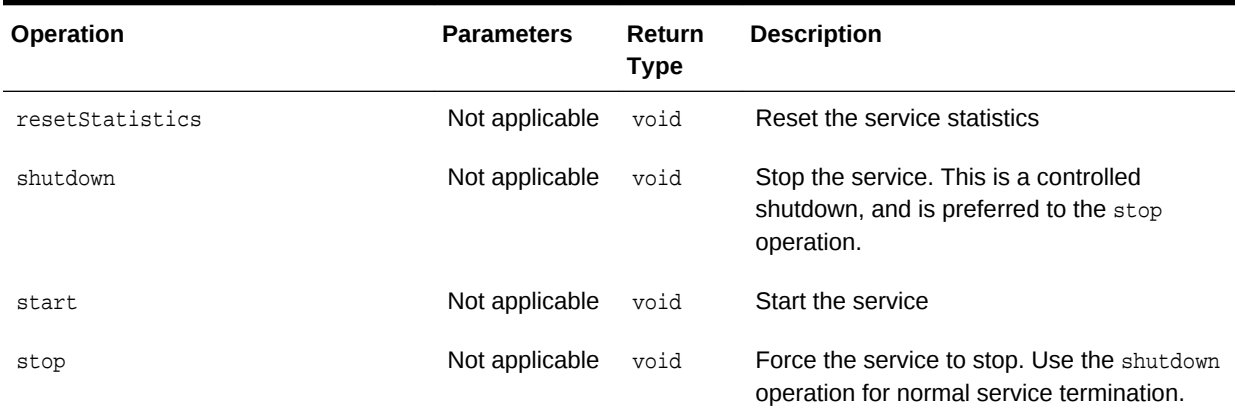

#### **Table A-24 (Cont.) ServiceMBean Operations**

# A.16 SimpleStrategyMBean

The SimpleStrategyMBean MBean represents a simple partition assignment strategy and provides operational statistics. Each partitioned service registers a single instance of this managed bean. The MBean is attached to a single instance of the PartitionAssignmentStrategy object which exists on the member that is the distribution coordinator for the service. The associated MBean is not explicitly unregistered, but its name is rebound to a new MBean instance if and when a different service member becomes the distribution coordinator.

The object name of the MBean is:

Coherence:type=PartitionAssignment,service=service name, responsibility=DistributionCoordinator

#### **Attributes**

Table A-25 describes the attributes for simpleStrategyMBean.

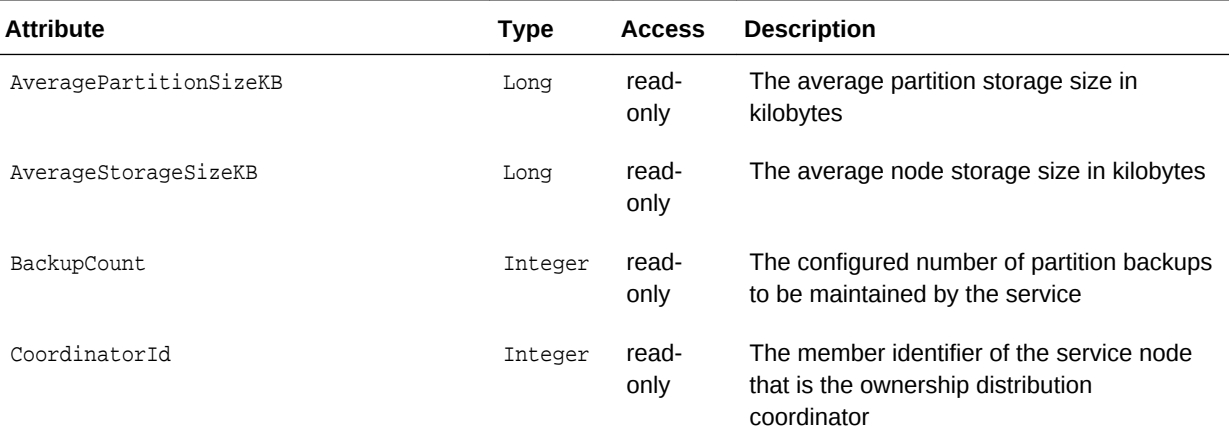

### **Table A-25 SimpleStrategyMBean Attributes**

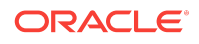

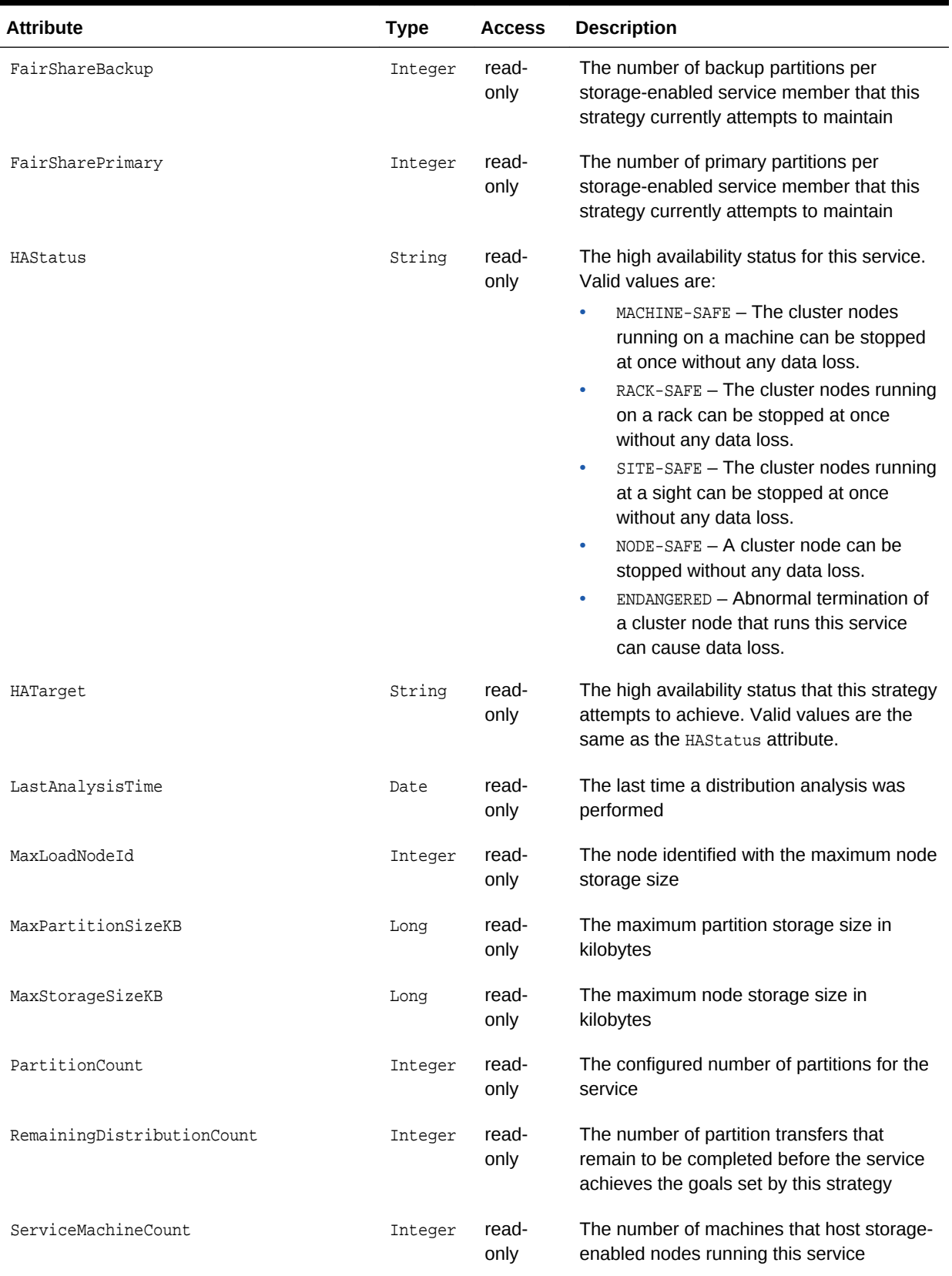

# **Table A-25 (Cont.) SimpleStrategyMBean Attributes**

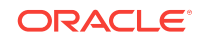

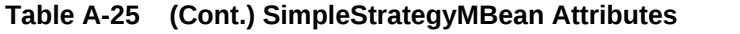

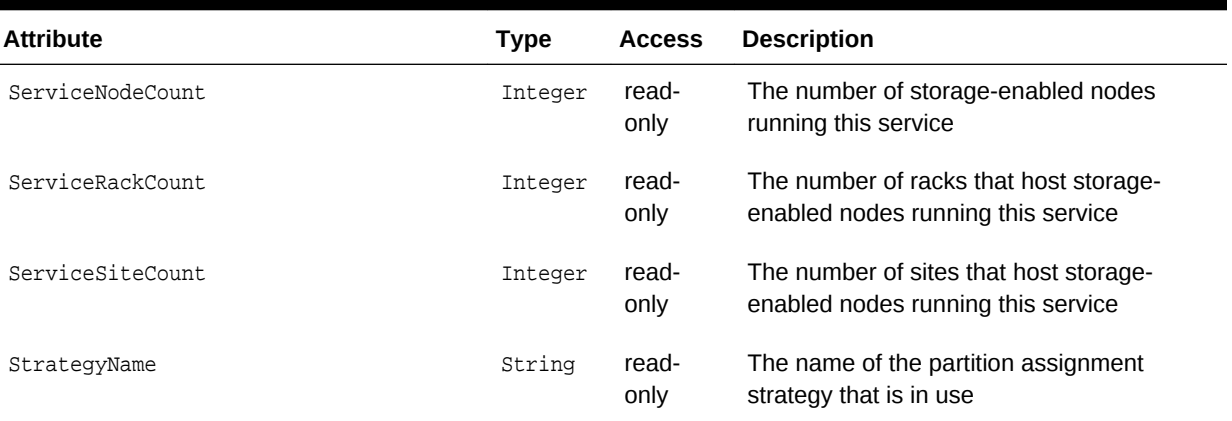

#### **Operations**

Table A-26 describes the operations for simpleStrategyMBean.

#### **Table A-26 SimpleStrategyMBean Operations**

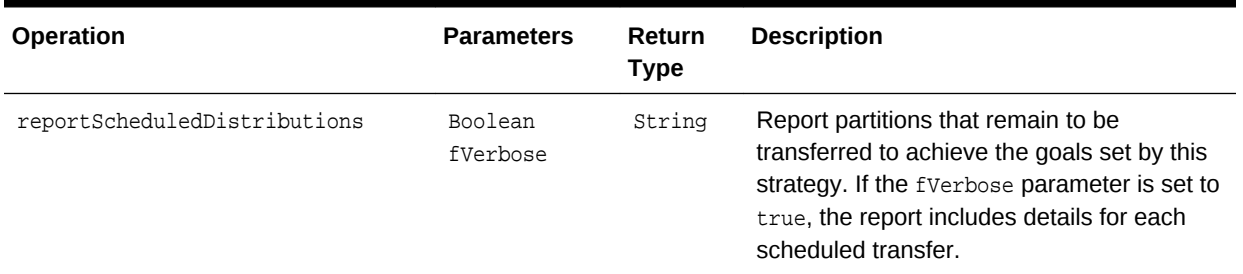

# A.17 StorageManagerMBean

The StorageManagerMBean MBean represents a storage instance for a storage-enabled distributed cache service and provides usage statistics for the storage-enabled cache and also includes statistics for queries. A storage instance manages all index, listener, and lock information for the portion of the distributed cache managed by the local member. A cluster member includes zero or more instances of this managed bean depending on the number of configured distributed caches. The object name of the MBean is:

type=StorageManager,service=service name,cache=cache name,nodeId=cluster node id

#### **Attributes**

[Table A-27](#page-141-0) describes the attributes for storageManagerMBean.

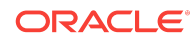

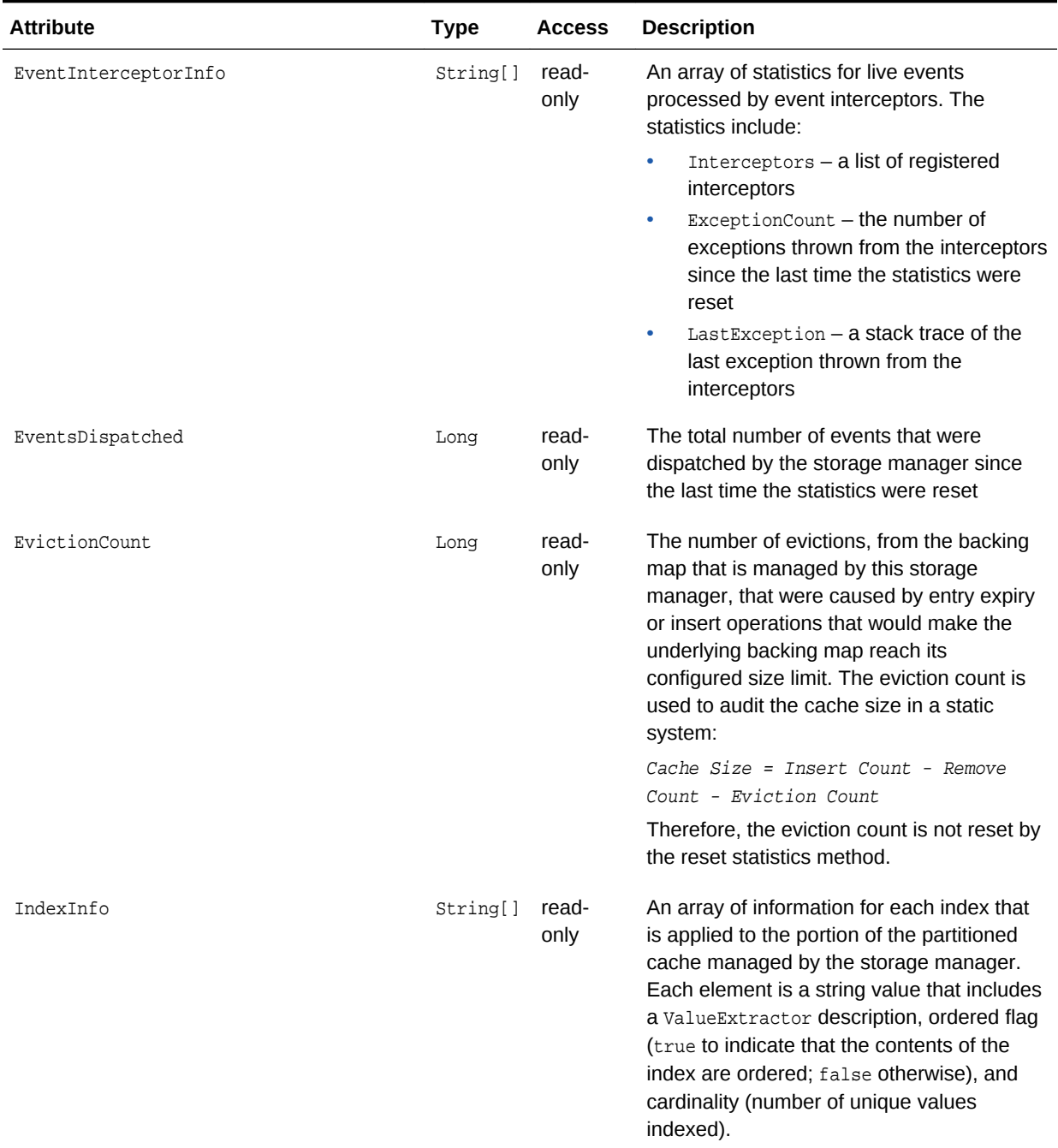

# <span id="page-141-0"></span>**Table A-27 StorageManagerMBean Attributes**

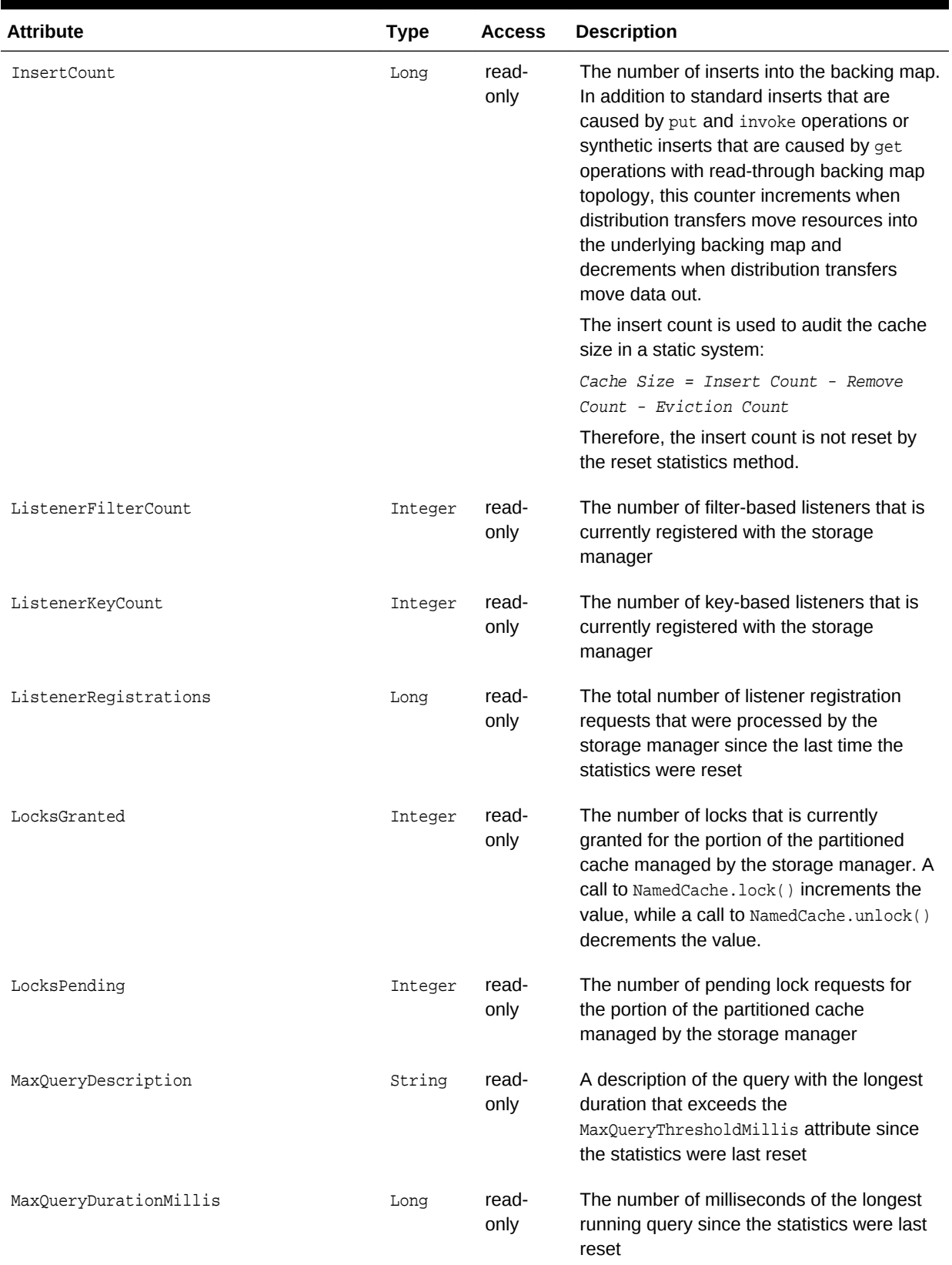

# **Table A-27 (Cont.) StorageManagerMBean Attributes**

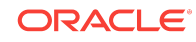

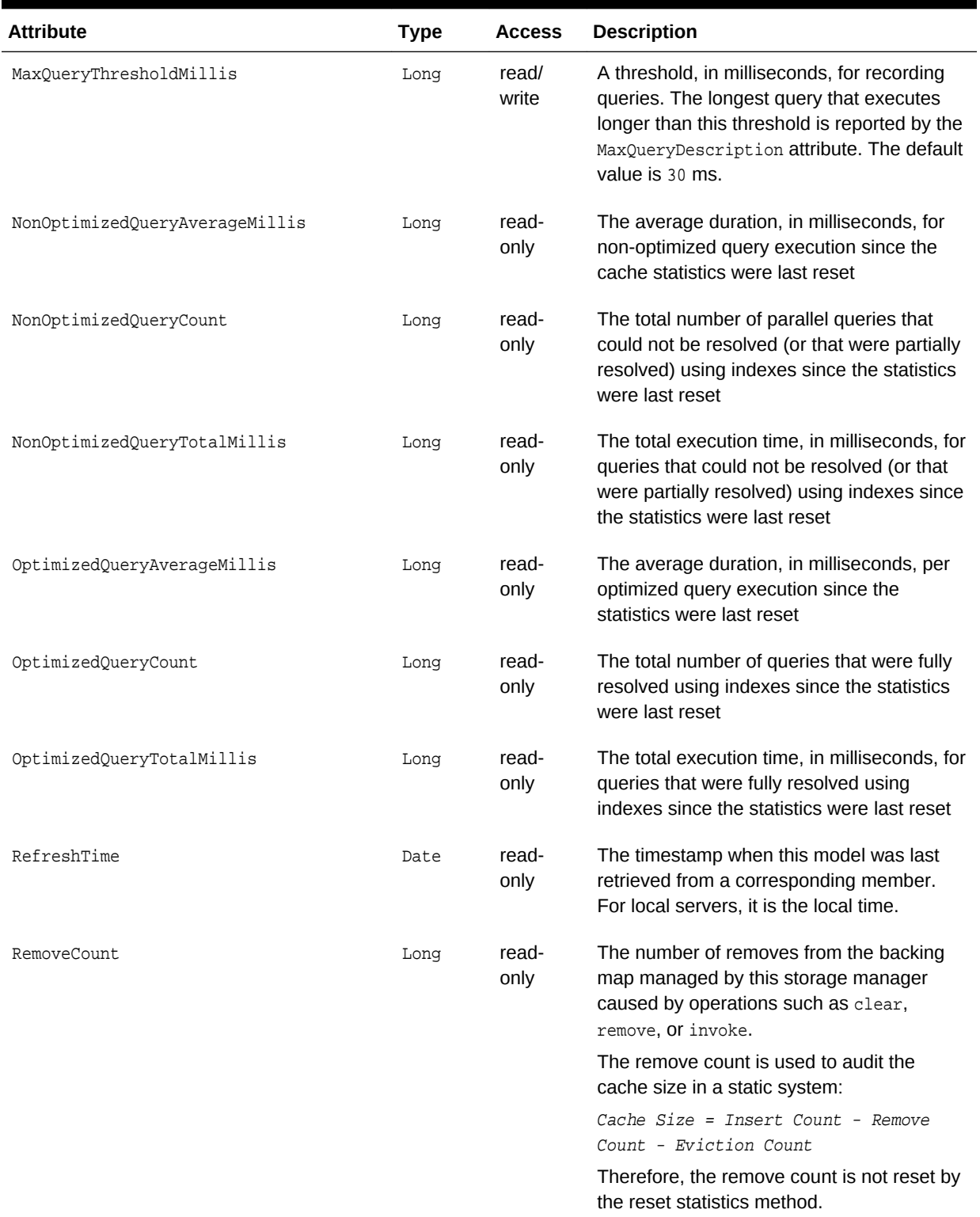

# **Table A-27 (Cont.) StorageManagerMBean Attributes**
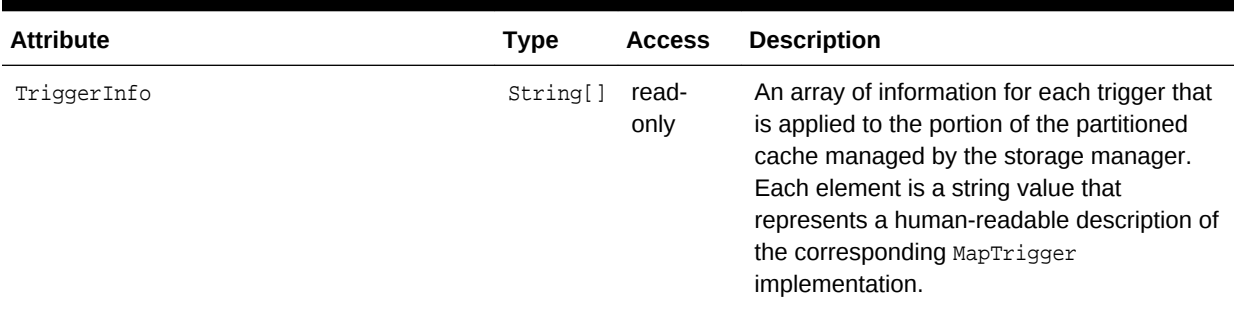

#### **Table A-27 (Cont.) StorageManagerMBean Attributes**

#### **Operations**

The StorageManagerMBean MBean includes a resetStatistics operation that resets storage manager statistics. This operation does not reset the EvictionCount, InsertCount, or RemoveCount attributes.

# A.18 TopologyMBean

The TopologyMBean MBean represents federation participants in the context of a topology. A federation topology defines how data is synchronized among federation participants. An instance of this managed bean is registered for each topology being used by a federated cache service.

The object name of the MBean is:

Coherence:type=Federation,subType=Topology,name=topology name nodeId=cluster node id

#### **Attributes**

Table A-28 describes the attributes for TopologyMBean.

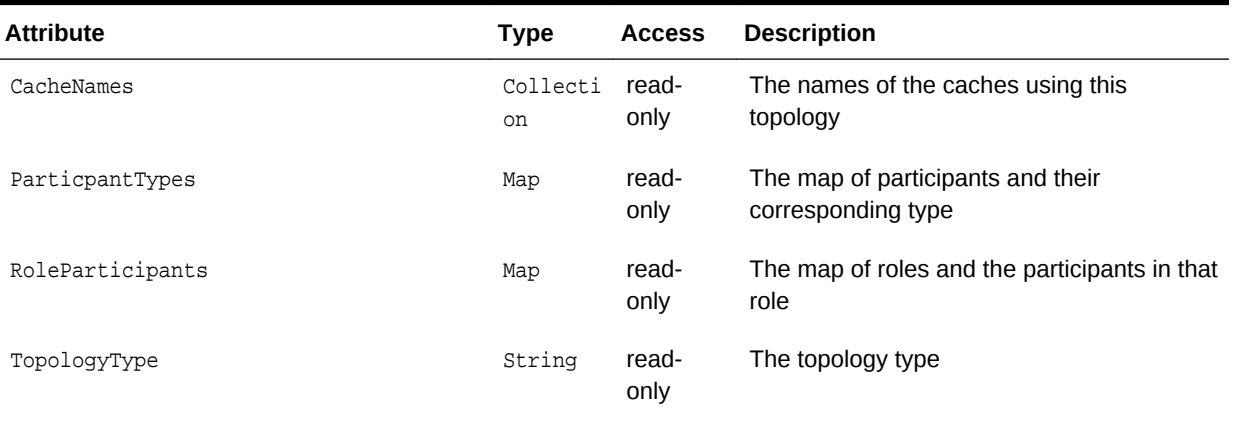

#### **Table A-28 TopologyMBean Attributes**

### **Operations**

The TopologyMBean MBean has no operations.

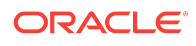

# A.19 TransactionManagerMBean

The TransactionManagerMBean MBean represents a transaction manager in the transactional framework and provides global transaction manager statics by aggregating service-level statistics from all transaction service instances. A cluster member includes zero or more instances of this managed bean depending on the number of configured transactional caches. Each cluster member has one instance of the transaction manager MBean for each service. The object name of the MBean is:

type=TransactionManager,service=service name,nodeId=cluster node id

### **Note:**

For certain transaction manager attributes, the coordinator member for the transaction maintains the count even though multiple members participate in the transaction. For example, a transaction may include modifications to entries stored on multiple members, but the TotalCommitted attribute only increments on the MBean on the member that coordinated the commit of that transaction.

#### **Attributes**

Table A-29 describes the attributes for TransactionManagerMBean.

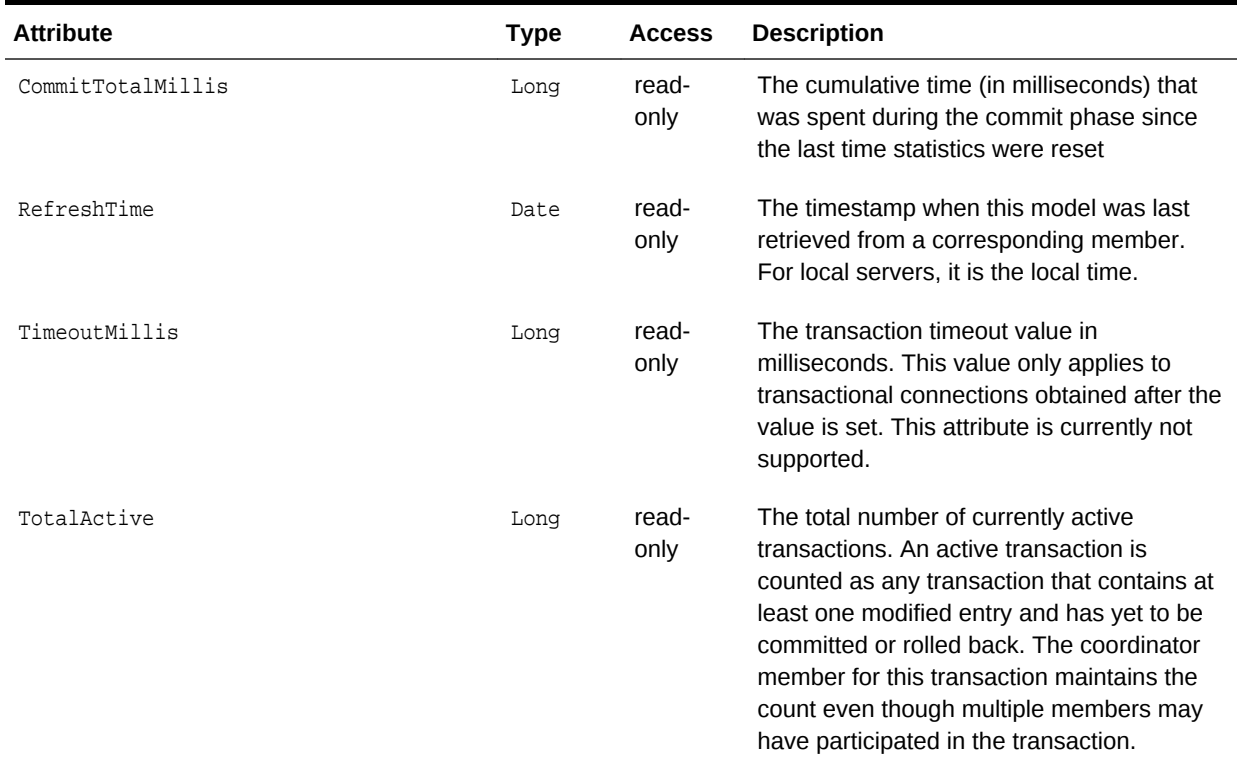

### **Table A-29 TransactionManagerMBean Attributes**

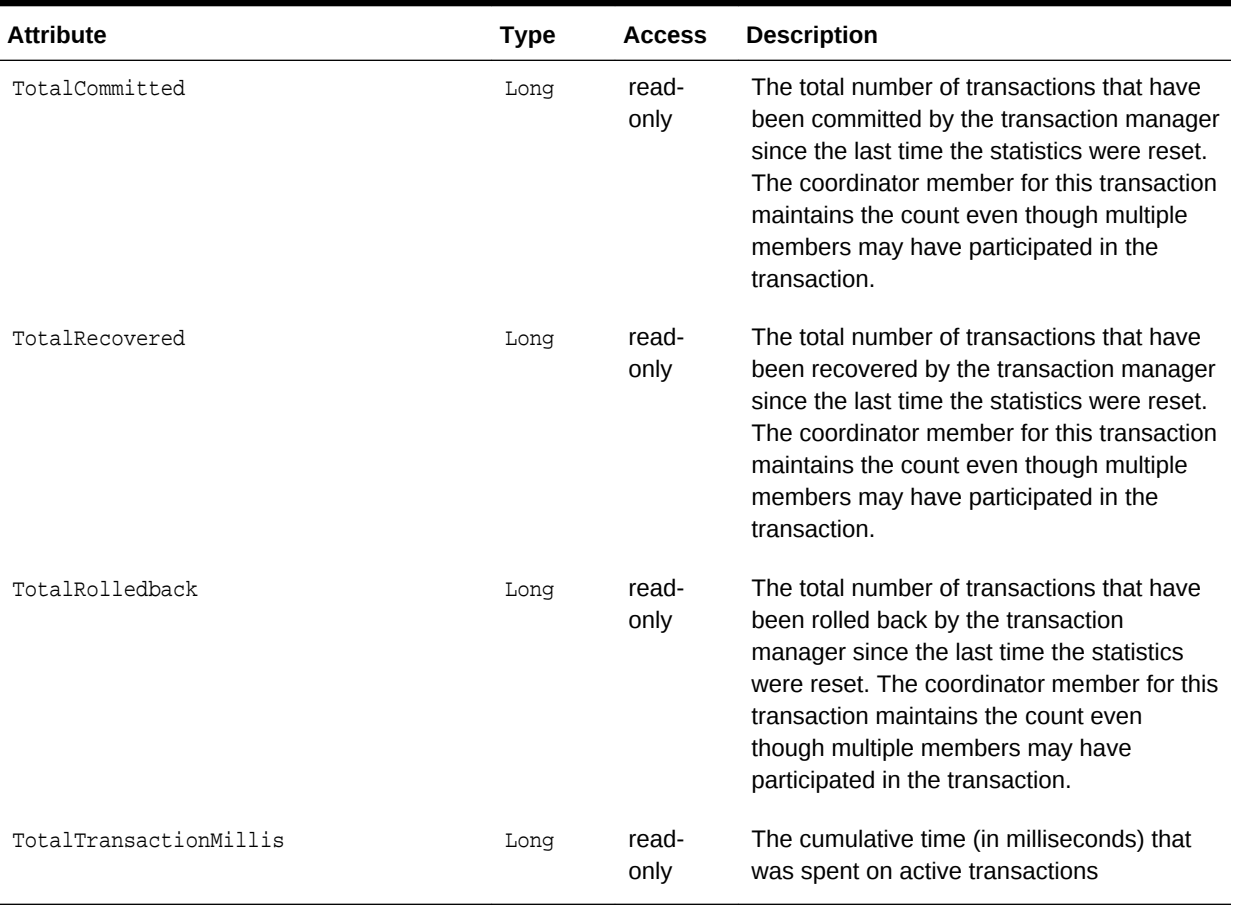

### **Table A-29 (Cont.) TransactionManagerMBean Attributes**

### **Operations**

The TransactionManagerMBean MBean includes a resetStatistics operation that resets all transaction manager statistics.

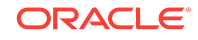

TransactionManagerMBean

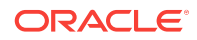

# B Report File Configuration Elements

The report file configuration reference provides a detailed description of the report file deployment descriptor elements.

This appendix includes the following sections:

- Report File Deployment Descriptor
- [Report File Element Reference](#page-149-0)

# B.1 Report File Deployment Descriptor

The report file deployment descriptor specifies a report for displaying management information that is based on MBeans. The coherence.jar/reports directory contains many predefined report files. See [Analyzing Report Contents](#page-72-0). Modify the reports or create new reports as required.

The report file deployment descriptor schema is defined in the coherence-reportconfig.xsd file, which is located in the root of the coherence.jar library and at the following Web URL:

[http://xmlns.oracle.com/coherence/coherence-report-config/1.1/coherence-report](http://xmlns.oracle.com/coherence/coherence-report-config/1.1/coherence-report-config.xsd)[config.xsd](http://xmlns.oracle.com/coherence/coherence-report-config/1.1/coherence-report-config.xsd)

The  $x$ report-config> element is the root element of the deployment descriptor and includes the XSD and namespace declarations. For example:

<?xml version='1.0'?>

```
<report-config xmlns:xsi="http://www.w3.org/2001/XMLSchema-instance"
   xmlns="http://xmlns.oracle.com/coherence/coherence-report-config"
   xsi:schemaLocation="http://xmlns.oracle.com/coherence/coherence-report-config
   coherence-report-config.xsd">
```
### **Note:**

- The schema that is located in the coherence. jar library is always used at run time even if the xsi:schemaLocation attribute references the Web URL.
- Omit the xsi: schemaLocation attribute to disable schema validation.
- When deploying Oracle Coherence into environments where the default character set is EBCDIC rather than ASCII, ensure that the deployment descriptor file is in ASCII format and is deployed into its run-time environment in the binary format.

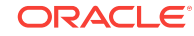

# <span id="page-149-0"></span>B.2 Report File Element Reference

The report file element reference includes all non-terminal report file configuration elements. Each section includes instructions on how to use the element and also includes descriptions for all valid subelements.

- column
- **[filter](#page-151-0)**
- [filters](#page-152-0)
- [params](#page-153-0)
- [query](#page-153-0)
- **[report](#page-155-0)**
- [report-config](#page-156-0)
- [row](#page-157-0)

### B.2.1 column

Used in: [row](#page-157-0)

### **Description**

The column element contains information to generate a report column. The column element supports the use of an id attribute to uniquely identify the column. The ID is used within the column-ref subelement.

### **Elements**

[Table B-1](#page-150-0) describes the subelements of the column element.

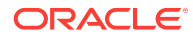

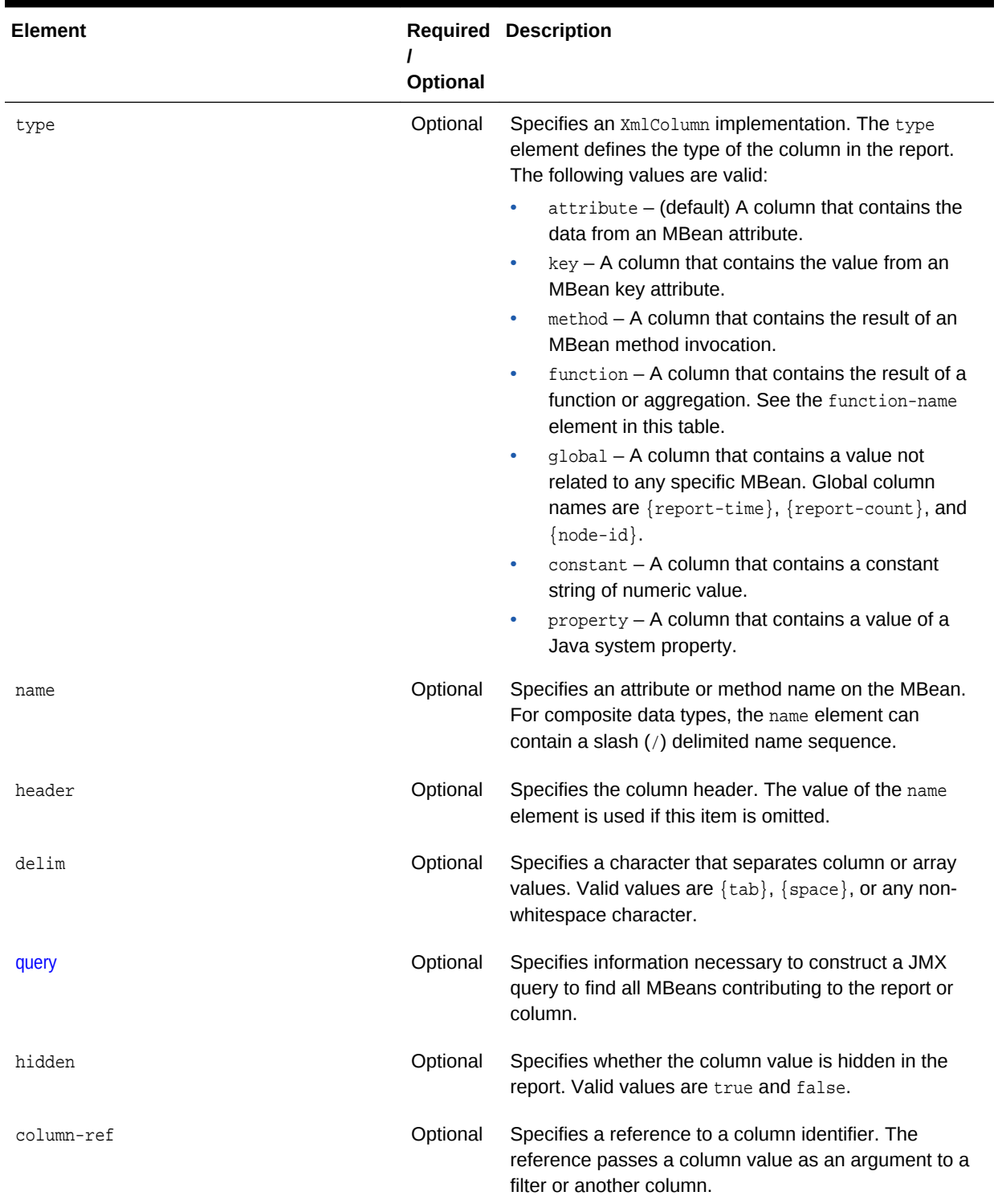

### <span id="page-150-0"></span>**Table B-1 column Subelements**

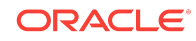

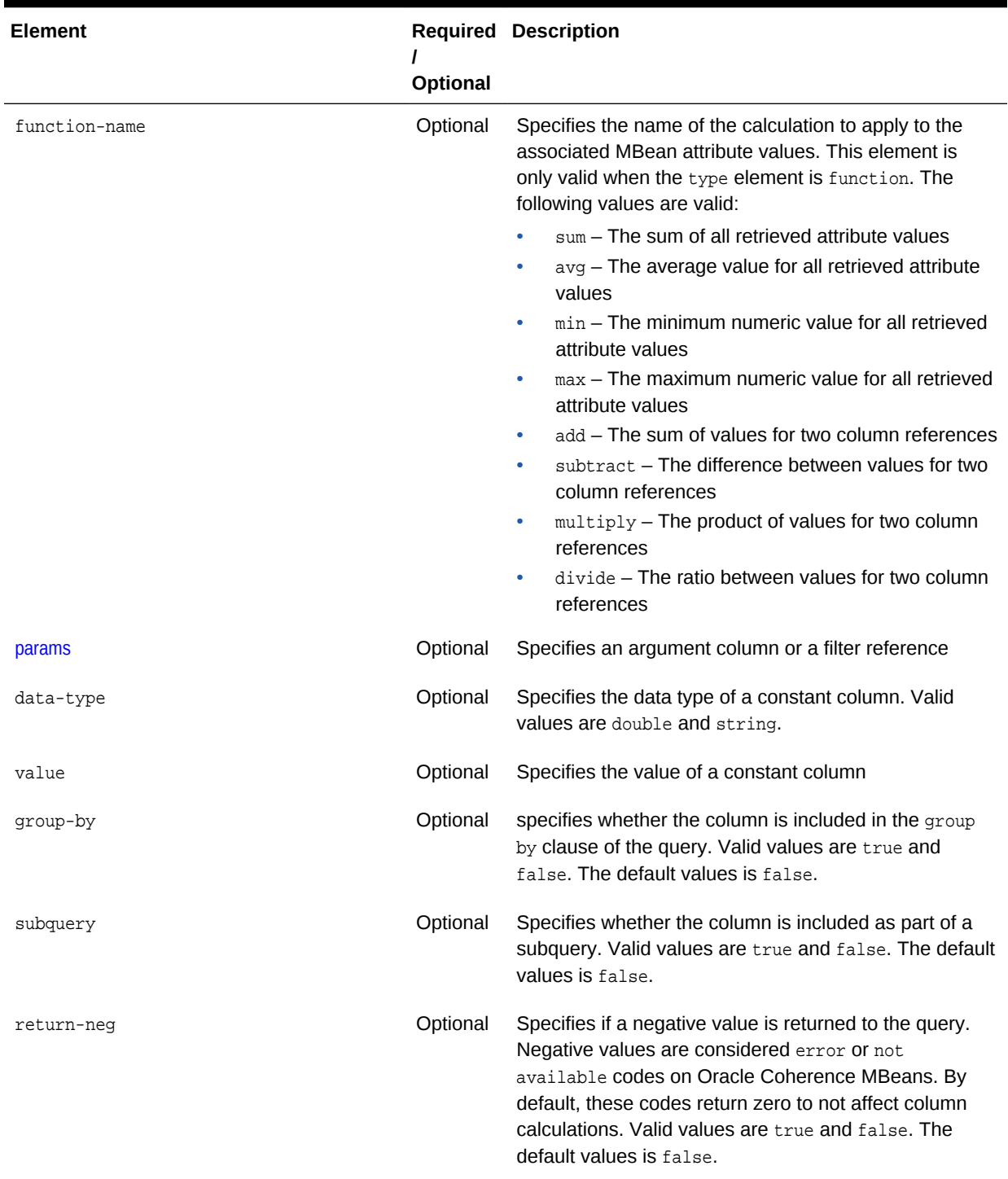

### <span id="page-151-0"></span>**Table B-1 (Cont.) column Subelements**

# B.2.2 filter

Used in: [filters](#page-152-0)

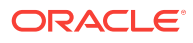

### <span id="page-152-0"></span>**Description**

The filter element defines a filter to use in the report. The filter element supports the use of an id attribute to uniquely identify the filter. Use the ID when referring to a filter with the filter-ref element. Filters can be referenced from within a params element and a query element.

#### **Elements**

Table B-2 describes the subelements of the filter element.

| Element | Optional | <b>Required Description</b>                                                                                                    |
|---------|----------|----------------------------------------------------------------------------------------------------|
| type    | Optional | Specifies an <i>XmlFilter</i> implementation. The type<br>element defines the type of the filter in the report. The<br>following values are valid:                                                                                                    |
|         |          | equals $-$ A filter that compares the result of two or<br>$\bullet$<br>more column references for a value equality.<br>$greater - A$ filter that compares the results of two<br>$\bullet$<br>column references for the greater than condition.<br>If any of the values is resolved to null, the<br>evaluation yields false. (This approach is<br>equivalent to the way the NULL values are handled<br>by SQL.)<br>$less - A$ filter that compares the results of two<br>۰<br>column references for the less than condition. If<br>any of the values is resolved to null, the<br>evaluation yields false.<br>$not - A$ filter that returns the logical not of a filter<br>۰<br>reference.<br>and $-$ A filter that returns the logical and of two filter<br>$\bullet$<br>references.<br>$or - A$ filter that returns the logical or of two filter<br>۰<br>references. |
| params  | Optional | Specifies an argument column or a filter reference                                                                                                    |

**Table B-2 filter Subelements**

### B.2.3 filters

#### Used in: [report](#page-155-0)

#### **Description**

The filters element contains any number of filter elements.

### **Elements**

[Table B-3](#page-153-0) describes the subelements of the filters element.

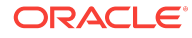

### <span id="page-153-0"></span>**Table B-3 filters Subelements**

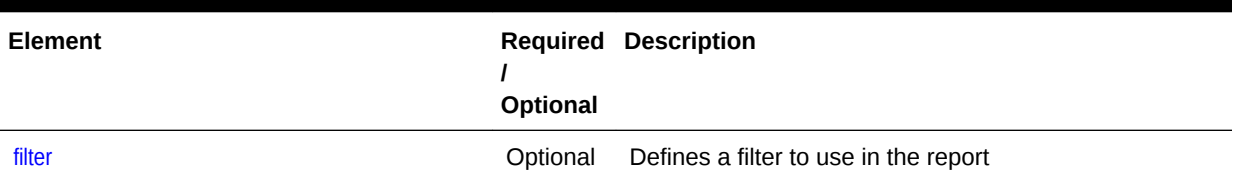

### B.2.4 params

### Used in: [column,](#page-149-0) [filter](#page-151-0), query

### **Description**

The params element identifies an argument column or a filter reference.

### **Elements**

Table B-4 describes the subelements of the params element.

### **Table B-4 params Subelements**

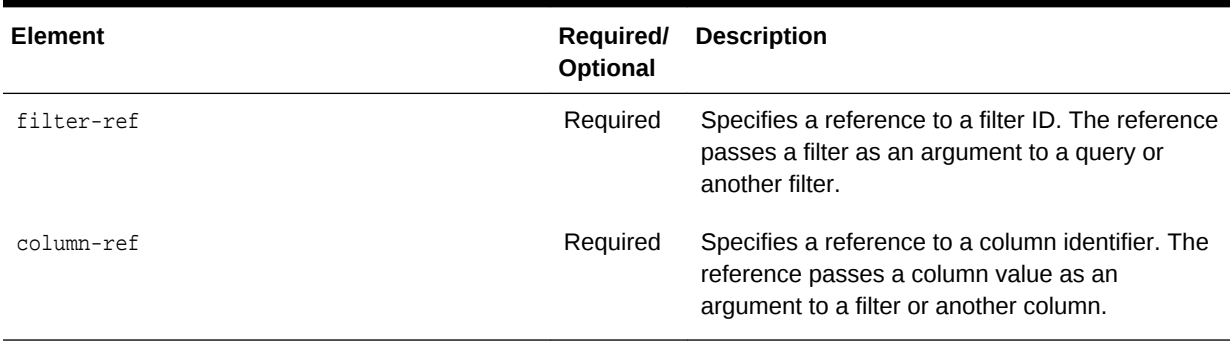

# B.2.5 query

### Used in: [column,](#page-149-0) [report](#page-155-0)

### **Description**

The query element contains information necessary to construct a JMX query to find all MBeans contributing to the report or column. Enter queries within a <pattern> element.

### **Examples**

The following example includes all node MBeans in the report or column:

<query> <pattern>Coherence:type=Node,\*</pattern> </query>

The following example that includes only the Cluster MBean in the report or column:

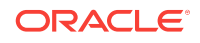

```
<query>
   <pattern>Coherence:type=Cluster</pattern>
</query>
```
The pattern string allows macro substitutions with run-time values that come from report columns. For example, to provide a cache name in the query pattern, define a reporter.cacheName system property and use the following construct:

```
<report>
    ...
    <query>
       <pattern>Coherence:type=Cache,name={CacheName},*</pattern>
    </query>
    <row>
       <column id="CacheName">
           <type>property</type>
           <name>reporter.cacheName</name>
       </column>
   \langlerow\rangle</report>
```
Sometimes a query pattern is known to result in a list of MBean names that have a well-known key attribute. Use the key attribute to retrieve an attribute from a related (joined) MBean. For example, because the Coherence:type=Service,\* pattern is known to result in MBeans in the Coherence: type=Service, nodeId=NNN format, the following configuration below prints the MemberName attribute from a corresponding NodeMBean along with the ServiceName attribute for the ServiceMBean.

#### <report>

```
 ...
    <query>
       <pattern>Coherence:type=Service,*</pattern>
       <params>
          <column-ref>MemberName</column-ref>
          <column-ref>NodeId</column-ref>
          <column-ref>ServiceName</column-ref>
       </params>
    </query>
    <row>
       <column id="MemberName">
          <type>attribute</type>
          <name>MemberName</name>
          <query>
             <pattern>Coherence:type=Node,nodeId={NodeId}</pattern>
          </query>
       </column>
       <column id="NodeId">
          <type>key</type>
          <name>nodeId</name>
       </column>
       <column id="ServiceName">
          <type>key</type>
          <name>name</name>
       </column>
   \langlerow>
</report>
```
#### **Elements**

[Table B-5](#page-155-0) describes the subelements of the query element.

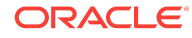

<span id="page-155-0"></span>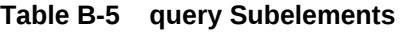

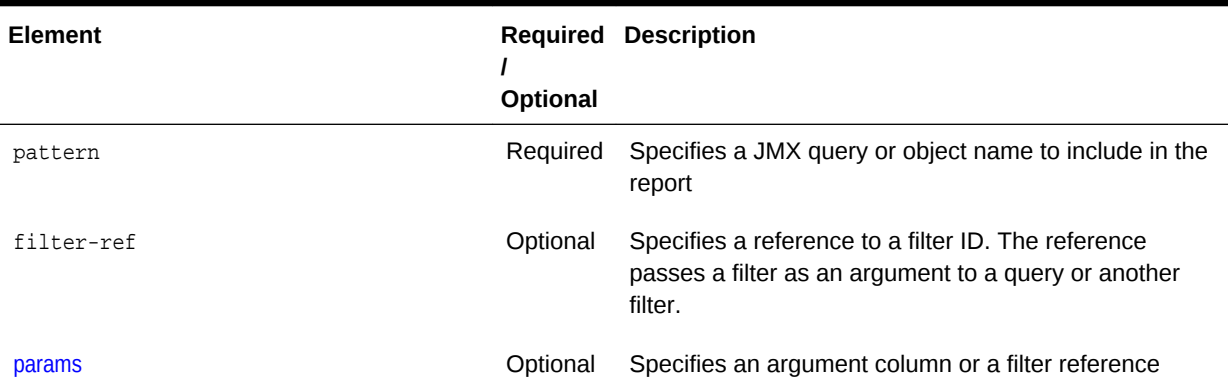

### B.2.6 report

Used in: [report-config](#page-156-0)

### **Description**

The report element contains information necessary to generate a JMX-based report. A report can include any number of report elements; however, a report file typically contains a single report definition.

#### **Elements**

Table B-6 describes the subelements of the report element.

### **Table B-6 report Subelements**

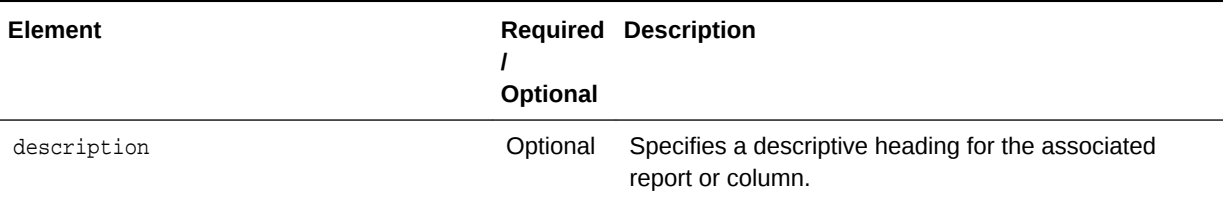

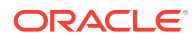

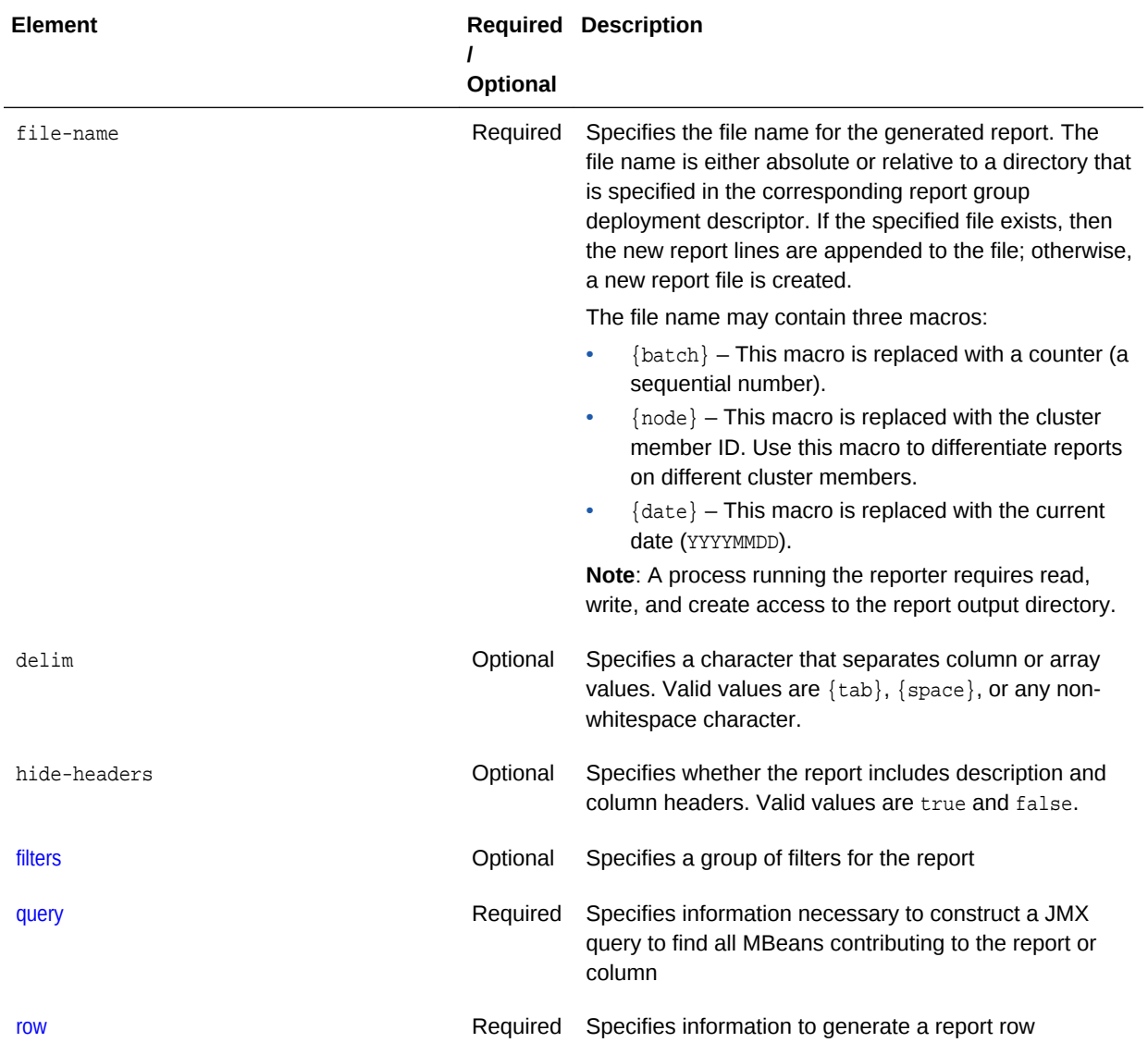

### <span id="page-156-0"></span>**Table B-6 (Cont.) report Subelements**

# B.2.7 report-config

### *Root Element*

### **Description**

The report-config element is the root element of the report configuration deployment descriptor and contains the report definition.

#### **Elements**

[Table B-7](#page-157-0) describes the subelements of the report-config element.

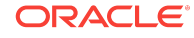

<span id="page-157-0"></span>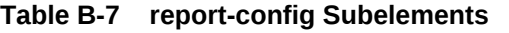

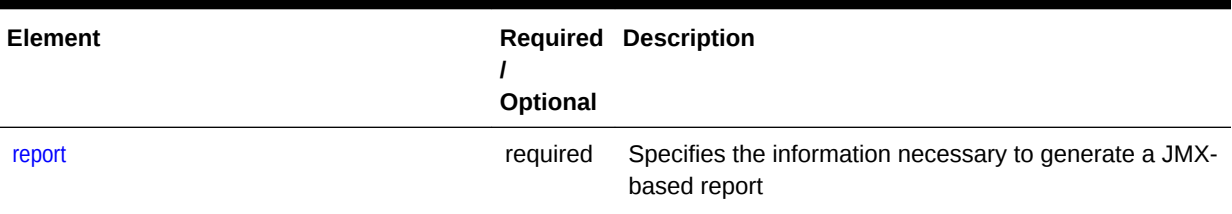

# B.2.8 row

### Used in: [report-config](#page-156-0)

### **Description**

The row element contains a list of columns to include in the report.

### **Elements**

Table B-8 describes the subelements of the row element.

### **Table B-8 row Subelements**

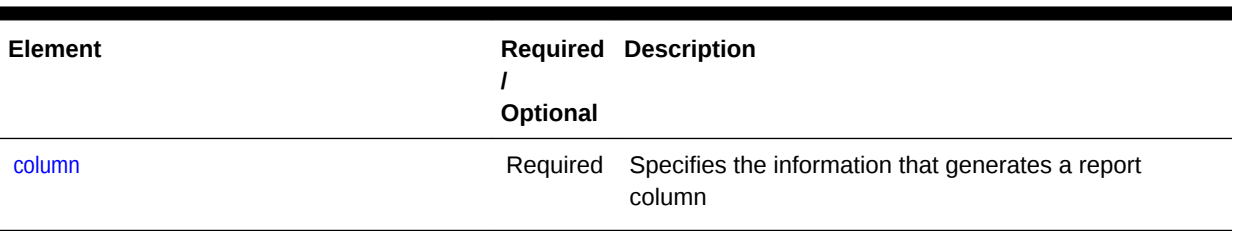

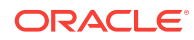

# C Report Group Configuration Elements

The report group configuration reference provides a detailed description of the report group deployment descriptor elements. This appendix includes the following sections:

- Report Group Configuration Deployment Descriptor
- [Report Group Element Reference](#page-159-0)

# C.1 Report Group Configuration Deployment Descriptor

The report group deployment descriptor specifies any number of individual reports to create when reporting is enabled. The coherence.jar/reports directory contains two predefined descriptors. The report-group.xml descriptor is the default descriptor and includes a subset of the predefined reports. The report-all.xml descriptor includes all the predefined reports. Modify the predefined report group deployment descriptors or create new report group deployment descriptors as required. The name and location of which report group deployment descriptor to use at run time is configured in the operational deployment descriptor and is overridden in an operational override file. See [Switching the Default Report Group Configuration File](#page-50-0).

The report group deployment descriptor schema is defined in the coherence-reportgroup-config.xsd file, which is located in the root of the coherence.jar library and at the following Web URL:

### [http://xmlns.oracle.com/coherence/coherence-report-group-config/1.1/coherence](http://xmlns.oracle.com/coherence/coherence-report-group-config/1.1/coherence-report-group-config.xsd)[report-group-config.xsd](http://xmlns.oracle.com/coherence/coherence-report-group-config/1.1/coherence-report-group-config.xsd)

The <report-group> element is the root element of the descriptor and includes the XSD and namespace declarations. For example:

```
<?xml version='1.0'?>
<report-group xmlns:xsi="http://www.w3.org/2001/XMLSchema-instance"
    xmlns="http://xmlns.oracle.com/coherence/coherence-report-group-config"
   xsi:schemaLocation="http://xmlns.oracle.com/coherence/coherence-report-group-
config
    coherence-report-group-config.xsd">
```
### **Note:**

- The schema that is located in the coherence. jar library is always used at run time even if the xsi:schemaLocation attribute references the Web URL.
- Omit the xsi:schemaLocation attribute to disable schema validation.
- When deploying Oracle Coherence into environments where the default character set is EBCDIC rather than ASCII, ensure that the deployment descriptor file is in ASCII format and is deployed into its run-time environment in the binary format.

ORACLE

# <span id="page-159-0"></span>C.2 Report Group Element Reference

The report group element reference includes all non-terminal report group configuration elements. Each section includes instructions on how to use the element and also includes descriptions for all valid subelements.

- init-param
- [init-params](#page-160-0)
- [report-config](#page-160-0)
- [report-group](#page-160-0)
- [report-list](#page-161-0)

### C.2.1 init-param

#### Used in: [init-params](#page-160-0)

#### **Description**

The init-param element contains an initialization parameter for a report. The parameter consists of either a parameter name or type and its value.

#### **Elements**

Table C-1 describes the subelements of the init-param element.

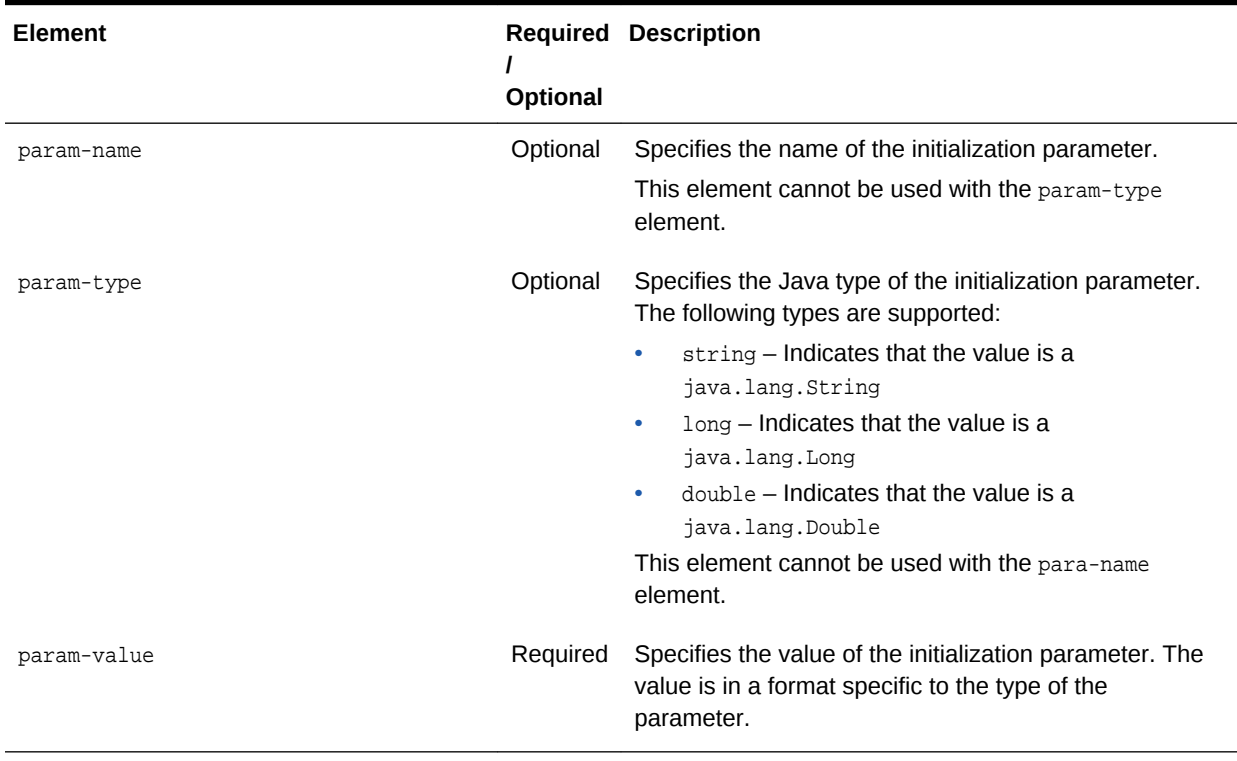

### **Table C-1 init-param Subelements**

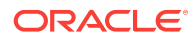

## <span id="page-160-0"></span>C.2.2 init-params

### Used in: report-config

### **Description**

The init-params element contains a list of initialization parameters.

#### **Elements**

Table C-2 describes the subelements of the init-params element.

### **Table C-2 init-params Subelements**

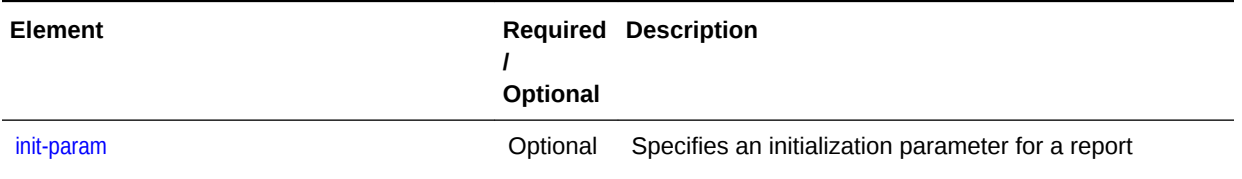

### C.2.3 report-config

#### Used in: report-group

### **Description**

The report-config contains the configuration file name and the initialization parameters for the report.

### **Elements**

Table C-3 describes the subelements of the report-config element.

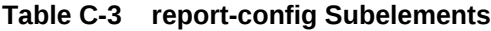

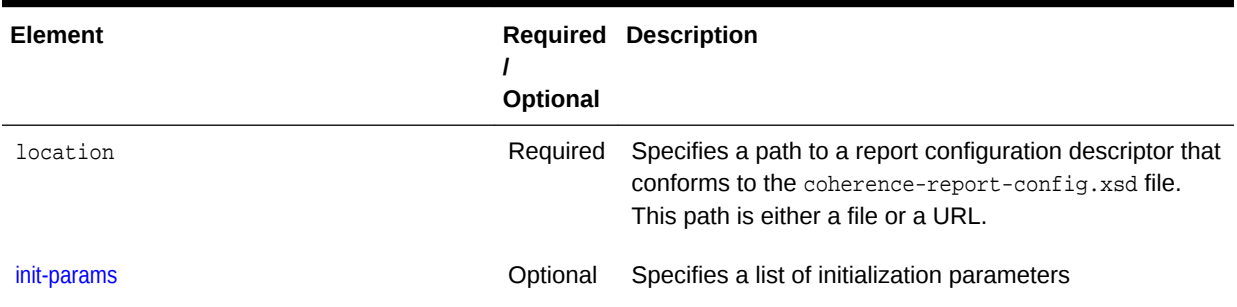

## C.2.4 report-group

Used in: *root element*

### **Description**

The report-group element describes the report list, the frequency, the report parameters, and the output directory for the batch.

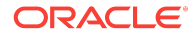

### **Elements**

Table C-4 describes the subelements of the report-group element.

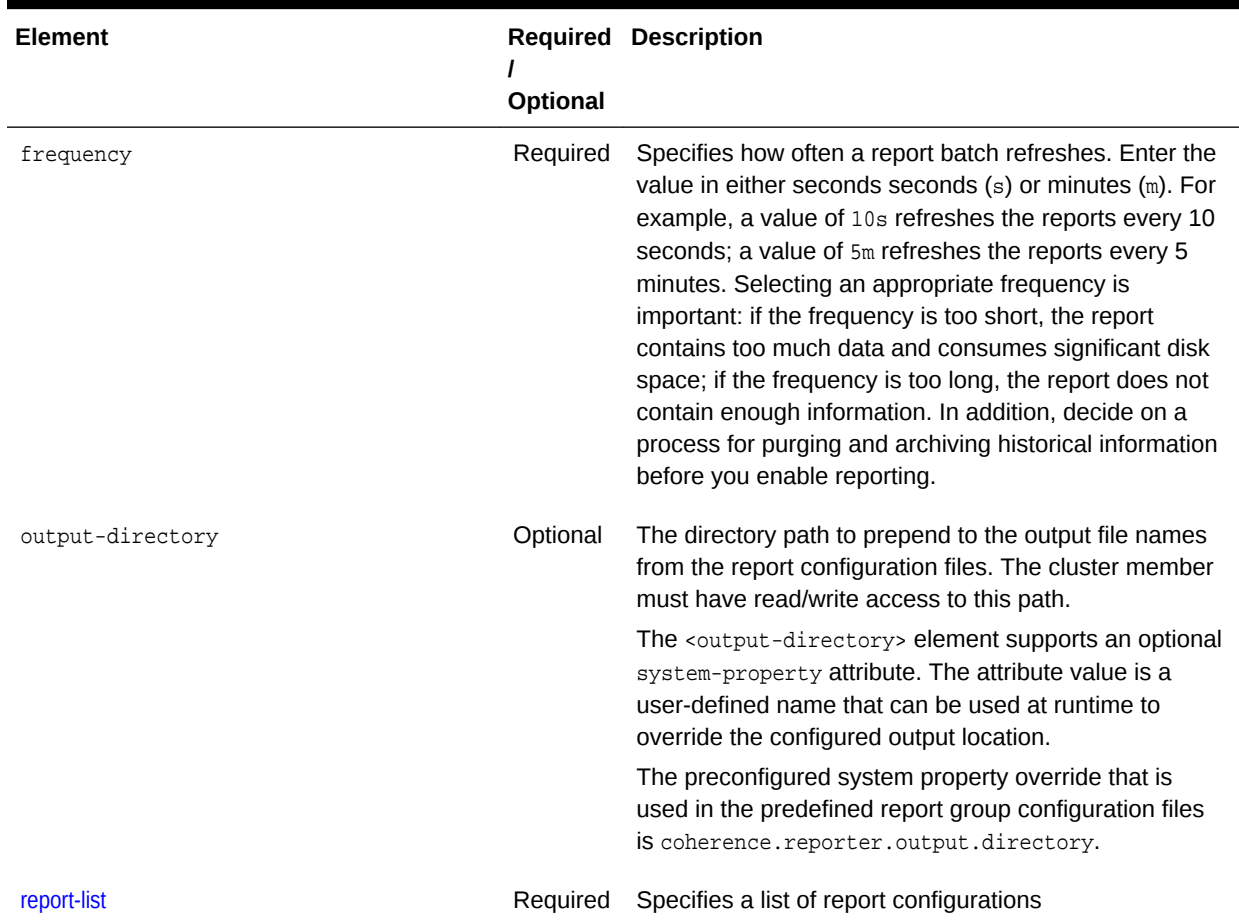

### <span id="page-161-0"></span>**Table C-4 report-group Subelements**

# C.2.5 report-list

### Used in: [report-group](#page-160-0)

### **Description**

The report-list element contains the list of reports to include in the batch.

#### **Elements**

[Table C-5](#page-162-0) describes the subelements of the report-list element.

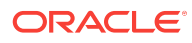

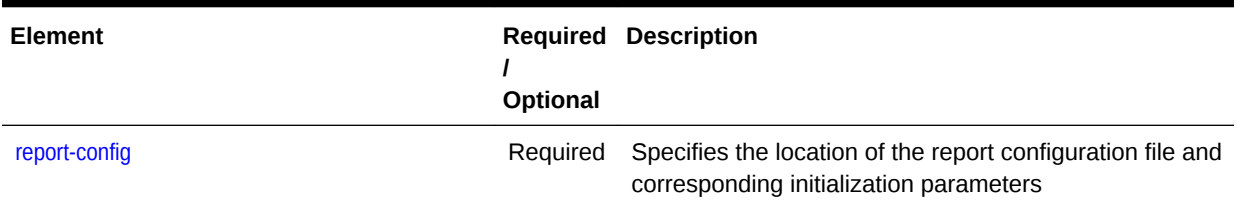

### <span id="page-162-0"></span>**Table C-5 report-list Subelements**

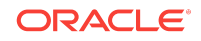

Report Group Element Reference

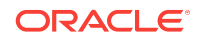